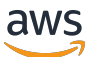

Guía para desarrolladores

AWS Serverless Application Repository

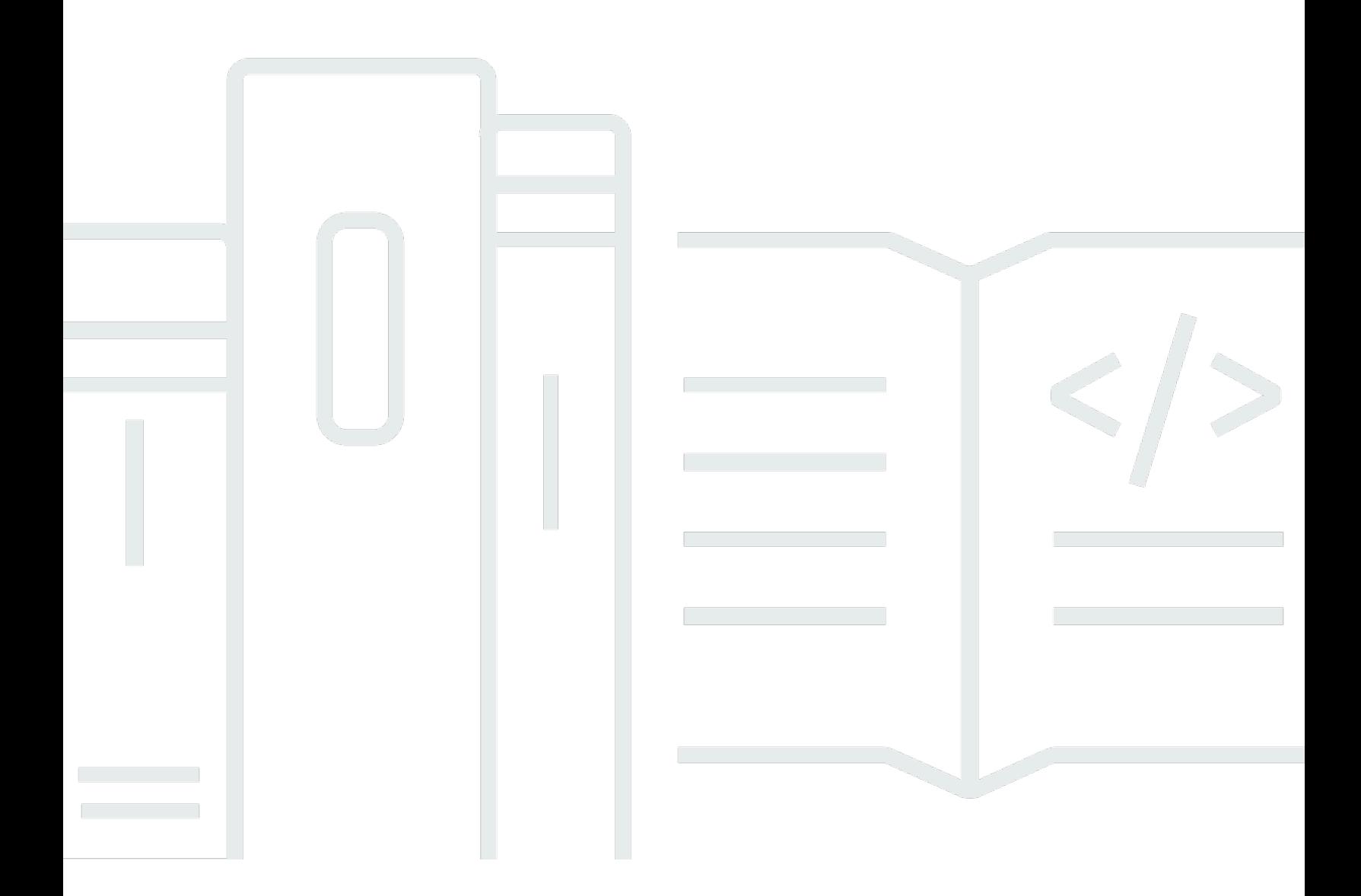

Copyright © 2024 Amazon Web Services, Inc. and/or its affiliates. All rights reserved.

## AWS Serverless Application Repository: Guía para desarrolladores

Copyright © 2024 Amazon Web Services, Inc. and/or its affiliates. All rights reserved.

Las marcas comerciales y la imagen comercial de Amazon no se pueden utilizar en relación con ningún producto o servicio que no sea de Amazon, de ninguna manera que pueda causar confusión entre los clientes y que menosprecie o desacredite a Amazon. Todas las demás marcas registradas que no son propiedad de Amazon son propiedad de sus respectivos propietarios, que pueden o no estar afiliados, conectados o patrocinados por Amazon.

## **Table of Contents**

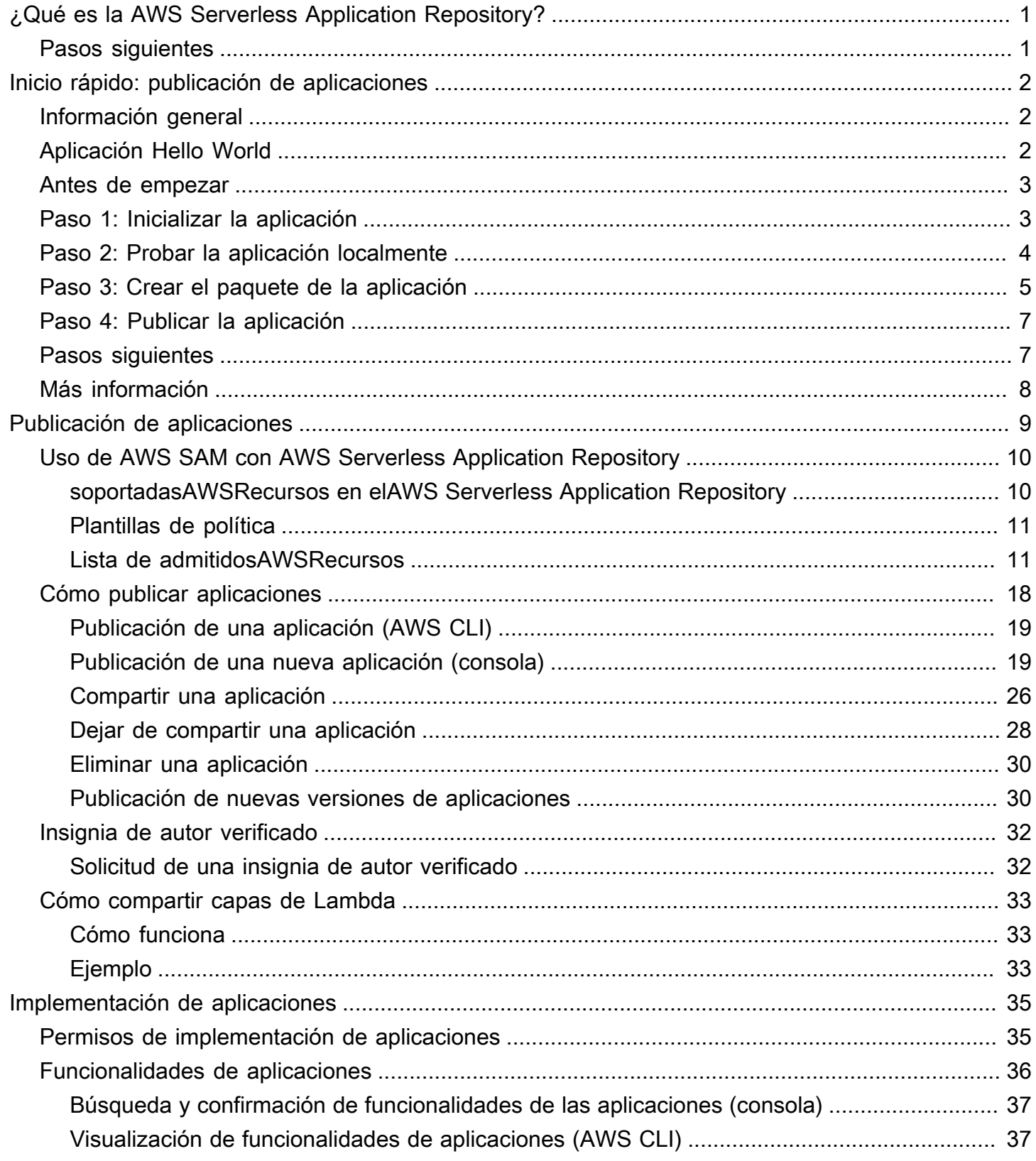

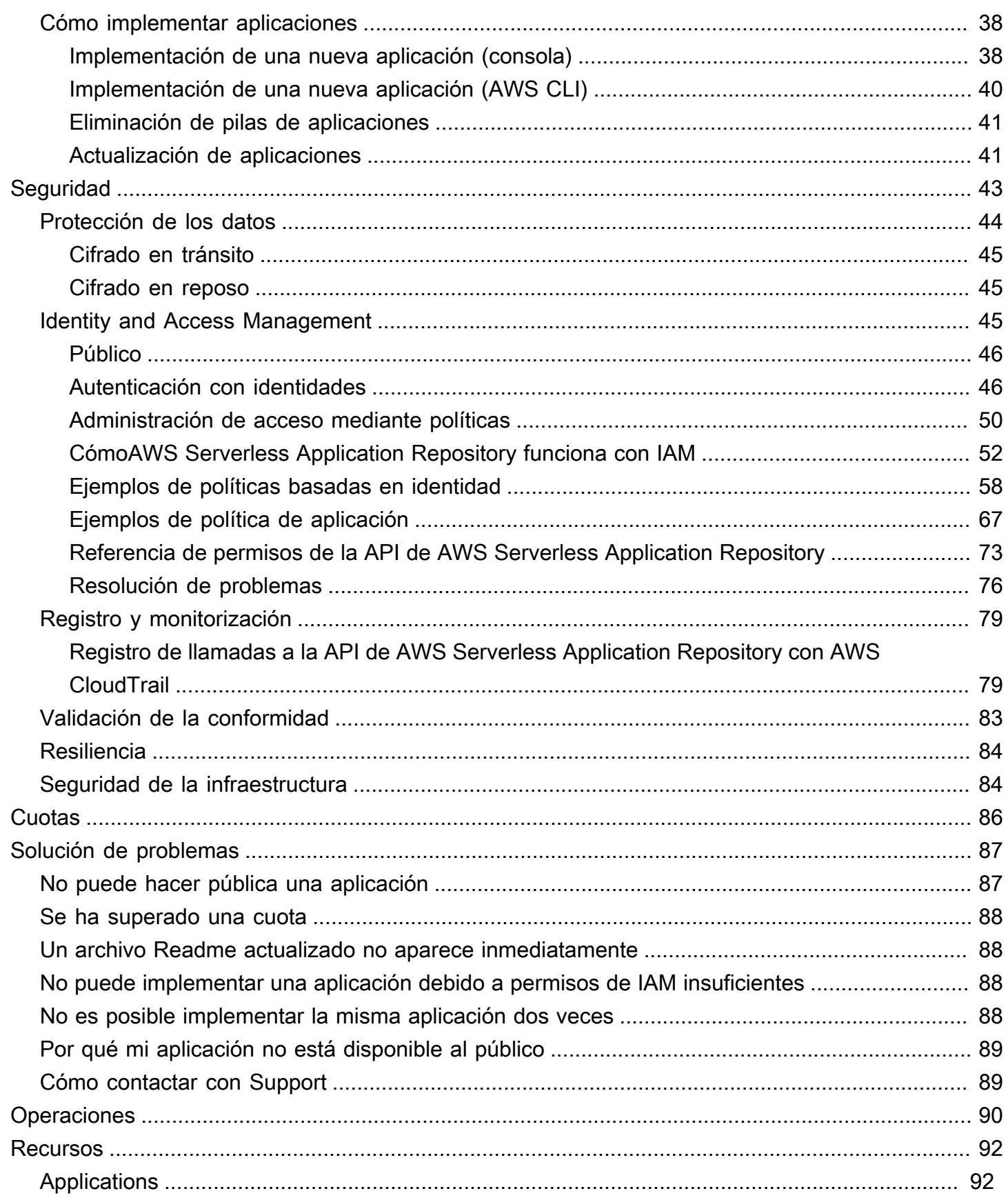

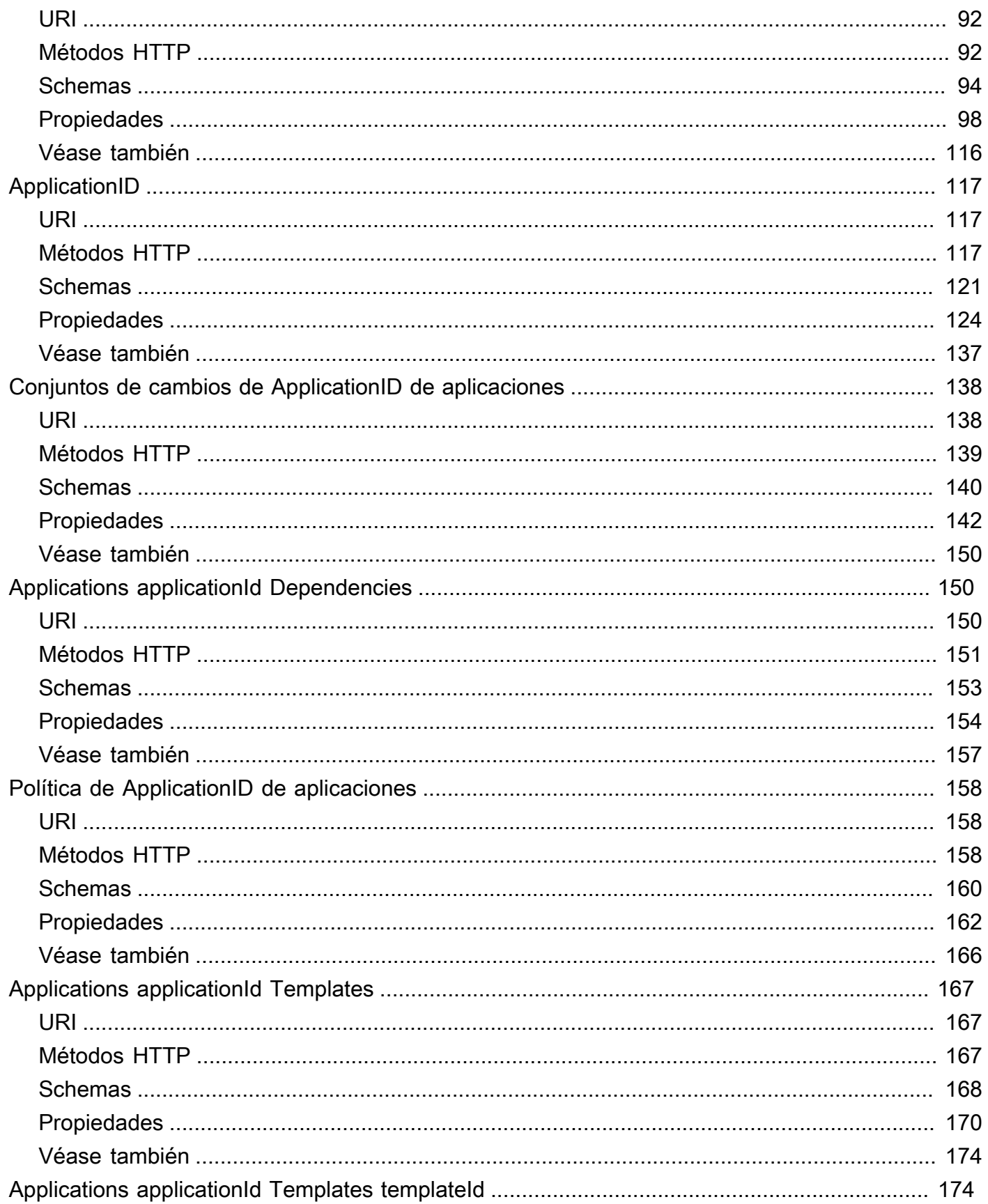

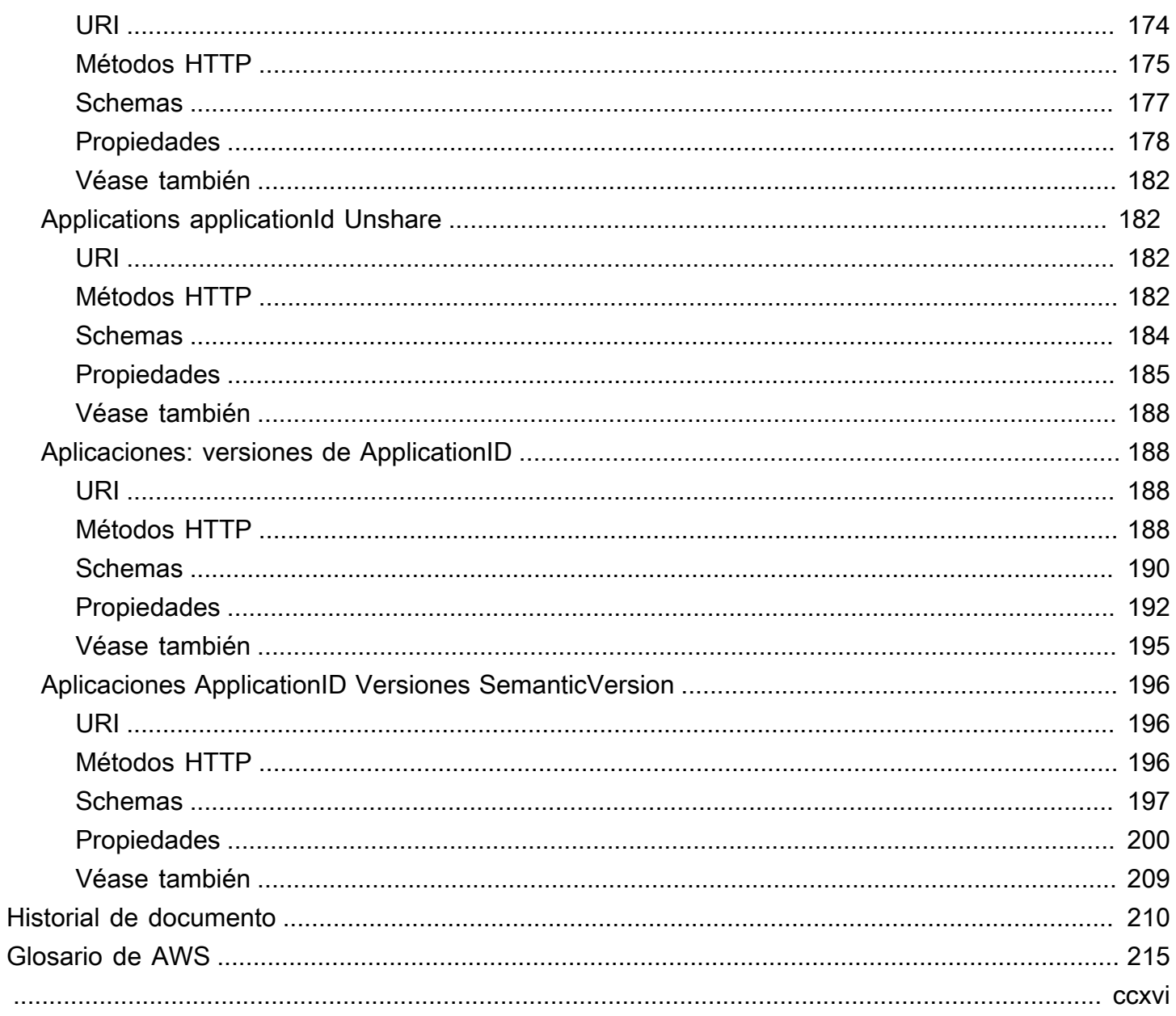

# <span id="page-6-0"></span>¿Qué es la AWS Serverless Application Repository?

LaAWS Serverless Application Repositoryfacilita, tanto a los desarrolladores, como a las compañías, la búsqueda, implementación y publicación rápidas de las aplicaciones sin servidor enAWSEn la nube. Para obtener más información acerca de las aplicaciones sin servidor, consulte[Informática sin](https://aws.amazon.com/serverless)  [servidor y aplicaciones](https://aws.amazon.com/serverless)en elAWSSitio web.

Es fácil publicar las aplicaciones, compartirlas públicamente con la comunidad en general, de forma privada con su equipo o con toda una organización. Para publicar una aplicación sin servidor (o app), puede usar laAWS Management Console, elAWS SAMinterfaz de línea de comandos de (AWS SAM(CLI), oAWSSDK para cargar el código. Junto con el código, tiene que cargar un sencillo archivo de manifiesto, conocido también como plantilla de AWS Serverless Application Model (AWS SAM). Para obtener más información sobre AWS SAM[, consulte la Guía para desarrolladores de AWS](https://docs.aws.amazon.com/serverless-application-model/latest/developerguide)  [Serverless Application Model.](https://docs.aws.amazon.com/serverless-application-model/latest/developerguide)

AWS Serverless Application Repository está totalmente integrado con la consola de AWS Lambda. Esta integración supone que desarrolladores de cualquier nivel pueden comenzar con la computación sin servidor sin necesidad de aprender nada nuevo. Puede utilizar palabras clave por categorías para buscar aplicaciones como backends de web y móviles, para procesamiento de datos o chatbots. También puede buscar aplicaciones por nombre, por editor o por origen de eventos. Para utilizar una aplicación, simplemente elíjala, configure los campos obligatorios que haya e impleméntela con unos cuantos clics.

En esta guía obtendrá información sobre las dos maneras de trabajar con AWS Serverless Application Repository:

- [Publicación de aplicaciones](#page-14-0): configurar y cargar aplicaciones para ponerlas a disposición de otros desarrolladores, así como publicar nuevas versiones de aplicaciones.
- [Implementación de aplicaciones:](#page-40-0) buscar aplicaciones y ver información sobre ellas, como el código fuente y los archivos readme (léame). También instalar e implementar aplicaciones de su elección.

# <span id="page-6-1"></span>Pasos siguientes

- Para obtener un tutorial sobre la publicación de una aplicación de ejemplo en elAWS Serverless Application Repository, consultelnicio rápido: publicación de aplicaciones.
- Para obtener instrucciones sobre la implementación de aplicaciones desde elAWS Serverless Application Repository, consulte[Cómo implementar aplicaciones](#page-43-0).

# <span id="page-7-0"></span>Inicio rápido: publicación de aplicaciones

Esta guía le guía a lo largo de los pasos para descargar, compilar, probar y publicar un ejemplo de aplicación sin servidor en AWS Serverless Application Repository mediante la CLI de AWS SAM. Puede utilizar esta aplicación de ejemplo como punto de partida para desarrollar y publicar su propia aplicación sin servidor.

# <span id="page-7-1"></span>Información general

En los siguientes pasos se describe cómo descargar, compilar y publicar un ejemplo de aplicación sin servidor:

- 1. Inicializar. Descargue una aplicación de ejemplo de la plantilla mediante sam init.
- 2. Hacer una prueba local. Pruebe la aplicación localmente usando sam local invoke y/o sam local start-api. Tenga en cuenta que con estos comandos, aunque la función Lambda se invoque localmente, lee y escribe en losAWS recursos de laAWS nube.
- 3. Crear el paquete. Cuando esté satisfecho con su función Lambda, agrupe la función Lambda, laAWS SAM plantilla y cualquier dependencia en un paquete deAWS CloudFormation implementación mediantesam package. En este paso también incluirá información sobre la aplicación que se cargará en AWS Serverless Application Repository.
- 4. Publicar. Publique la aplicación en AWS Serverless Application Repository mediante sam publish. Al final de este paso, podrá ver su aplicaciónAWS Serverless Application Repository e implementarla en laAWS nube medianteAWS Serverless Application Repository.

El ejemplo de [Aplicación Hello World](#page-7-2) de la siguiente sección le guía a lo largo de estos pasos para crear y publicar una aplicación sin servidor.

# <span id="page-7-2"></span>Aplicación Hello World

En este ejercicio, descargará y probará una aplicación sin servidor Hello World que representa un backend API simple. Cuenta con un punto de conexión de Amazon API Gateway que admite una operación GET y una función de Lambda. Cuando se envía una solicitud GET al punto de conexión, API Gateway invoca la función de Lambda. Después, AWS Lambda ejecuta la función, que simplemente devuelve el mensaje hello world.

La aplicación tiene los siguientes componentes:

- AWS SAMPlantilla que define dosAWS recursos para la aplicación Hello World: un servicio API Gateway con una operación GET y una función Lambda. La plantilla también define el mapeo entre la operación GET de API Gateway y la función Lambda.
- El código de la aplicación, que está escrito en Python.

## <span id="page-8-0"></span>Antes de empezar

Asegúrese de tener la configuración necesaria para este ejercicio:

- debe tener unaAWS cuenta de un usuario de IAM que tenga permisos de administrador. Consulte [Configurar unaAWS cuenta.](https://docs.aws.amazon.com/lambda/latest/dg/setup.html)
- Debe tener instalada la CLI (interfaz de línea de comandos) de AWS SAM. Consulte [Instalación de](https://docs.aws.amazon.com/serverless-application-model/latest/developerguide/serverless-sam-cli-install.html) [la CLI de AWS SAM.](https://docs.aws.amazon.com/serverless-application-model/latest/developerguide/serverless-sam-cli-install.html)
- Debe tener instalada la versión 1.16.77 o posterior de la AWS CLI. Consulte [Instalación de la AWS](https://docs.aws.amazon.com/cli/latest/userguide/cli-chap-install.html) [Command Line Interface](https://docs.aws.amazon.com/cli/latest/userguide/cli-chap-install.html).

## <span id="page-8-1"></span>Paso 1: Inicializar la aplicación

En esta sección, se descarga el ejemplo de aplicación, que consta de una plantilla de AWS SAM y el código de aplicación.

Para inicializar la aplicación

1. Ejecute el siguiente comando en un símbolo del sistema de la CLI de AWS SAM.

```
sam init --runtime python3.6
```
- 2. Revise el contenido del directorio creado por el comando (sam-app/):
	- template.yaml— Define dosAWS recursos que necesita la aplicación Hello World: una función Lambda y un punto final de API Gateway que admita una operación GET. La plantilla también define el mapeo entre los dos recursos.
	- Contenido relacionado con el código de la aplicación Hello World:
		- hello\_world/directorio: contiene el código de la aplicación, quehello world se devuelve cuando se ejecuta.

### **a** Note

Para este ejercicio, el código de la aplicación está escrito en Python y usted especifica el tiempo de ejecución en el comando init. AWS Lambda admite otros lenguajes para crear código de aplicación. Si especifica otro tiempo de ejecución compatible, el comando init proporciona el código de Hello World en el lenguaje especificado y un archivo README.md que puede seguir para ese idioma. Para obtener información acerca de los tiempos de ejecución admitidos, consulte el [entorno de ejecución de Lambda y las](https://docs.aws.amazon.com/lambda/latest/dg/current-supported-versions.html)  [bibliotecas disponibles](https://docs.aws.amazon.com/lambda/latest/dg/current-supported-versions.html).

# <span id="page-9-0"></span>Paso 2: Probar la aplicación localmente

Ahora que tiene la aplicación de AWS SAM en su máquina local, siga los pasos que se indican a continuación para probarla localmente.

Para probar la aplicación localmente

1. Inicie el punto de enlace de la API Gateway localmente. Debe ejecutar el siguiente comando desde el directorio que contiene el archivo template.yaml.

sam-app> sam local start-api --region us-east-1

El comando devuelve un punto final de API Gateway al que puede enviar solicitudes para realizar pruebas locales.

2. Pruebe la aplicación. Copia la URL del extremo de API Gateway, pégala en el navegador y selecciona Entrar. Un ejemplo de URL de punto final de API Gateway eshttp://127.0.0.1:3000/hello.

API Gateway invoca localmente la función Lambda a la que está asignado el punto final. La función Lambda se ejecuta en el contenedor Docker local y retornahello world. API Gateway devuelve una respuesta al navegador que contiene el texto.

Ejercicio: Cambiar la cadena de mensaje

Una vez que haya probado correctamente el ejemplo de aplicación, puede experimentar haciendo una modificación simple: cambie la cadena de mensaje que se devuelve.

- 1. Edite el archivo /hello\_world/app.py para cambiar la cadena de mensaje de 'hello world' a 'Hello World!'.
- 2. Vuelva a cargar la URL de prueba en su navegador y observe la nueva cadena.

<span id="page-10-0"></span>Notará que el nuevo código se carga dinámicamente, sin tener que reiniciar el proceso sam local.

## Paso 3: Crear el paquete de la aplicación

Después de probar la aplicación localmente, utilice la CLI de AWS SAM para crear un paquete de implementación y una plantilla de AWS SAM empaquetada.

#### **a** Note

En los pasos siguientes, se crea un archivo .zip con el contenido del directorio hello\_world/, que contiene el código de la aplicación. Este archivo .zip es el paquete de implementación de la aplicación sin servidor. Para obtener más información, consulte [Creación de un Package de implementación \(Python\)](https://docs.aws.amazon.com/lambda/latest/dg/lambda-python-how-to-create-deployment-package.html) en la Guía paraAWS Lambda desarrolladores.

Para crear un paquete de implementación de Lambda

1. Agregue una sección Metadata al archivo de plantilla de AWS SAM que proporcione la información requerida de la aplicación. Para obtener más información acerca de la sección Metadata de las plantillas de AWS SAM, consulte las [propiedades de la sección Metadata](https://docs.aws.amazon.com/serverless-application-model/latest/developerguide/serverless-sam-template-publishing-applications-metadata-properties.html)  [de las plantillas de AWS SAM](https://docs.aws.amazon.com/serverless-application-model/latest/developerguide/serverless-sam-template-publishing-applications-metadata-properties.html) en la guía para desarrolladores de AWS Serverless Application Model.

A continuación se muestra un ejemplo de la sección Metadata:

```
Metadata: 
   AWS::ServerlessRepo::Application: 
     Name: my-app
     Description: hello world
     Author: user1
     SpdxLicenseId: Apache-2.0
```

```
 LicenseUrl: LICENSE.txt
 ReadmeUrl: README.md
 Labels: ['tests']
 HomePageUrl: https://github.com/user1/my-app-project
 SemanticVersion: 0.0.1
 SourceCodeUrl: https://github.com/user1/my-app-project
```
ReadmeUrlLas propiedadesLicenseUrl y pueden ser referencias a archivos locales (como en el ejemplo anterior) o pueden ser enlaces a cubos de Amazon S3 que ya alojan estos artefactos.

2. Cree un bucket de S3 en la ubicación donde desea guardar el código empaquetado. Si desea utilizar un bucket de S3 existente, omita este paso.

```
sam-app> aws s3 mb s3://bucketname
```
3. Cree el paquete de despliegue de funciones Lambda mediante la ejecución del siguiente comando depackageAWS SAM CLI.

```
sam-app> sam package \ 
     --template-file template.yaml \ 
     --output-template-file packaged.yaml \ 
     --s3-bucket bucketname
```
El comando hace lo siguiente:

- Comprime el contenido delaws-sam/hello\_world/ directorio y lo carga en Amazon S3.
- Carga el paquete de implementación, el archivo README y el archivo LICENSE en el bucket de Amazon S3 especificado por la--s3-bucket opción.
- Muestra un nuevo archivo de plantilla, denominado packaged.yaml, que se utiliza en el siguiente paso para publicar la aplicación en AWS Serverless Application Repository. El archivo depackaged.yaml plantilla es similar al archivo de plantilla original (template.yaml), pero tiene una diferencia clave:CodeUri yReadmeUrl las propiedades apuntan al bucket y a los objetos de Amazon S3 que contienen los artefactos respectivos.LicenseUrl El siguiente fragmento de un ejemplo de archivo de plantilla packaged.yaml muestra la propiedad CodeUri:

```
HelloWorldFunction:
```

```
 Type: AWS::Serverless::Function # For more information about function 
  resources, see https://github.com/awslabs/serverless-application-model/blob/
master/versions/2016-10-31.md#awsserverlessfunction
```

```
 Properties: 
       CodeUri: s3://bucketname/fbd77a3647a4f47a352fcObjectGUID
...
```
## <span id="page-12-0"></span>Paso 4: Publicar la aplicación

Ahora que ha creado el paquete de implementación, puede utilizarlo para publicar la aplicación en AWS Serverless Application Repository.

Para publicar la aplicación sin servidor en AWS Serverless Application Repository

• Ejecute el siguiente comando para publicar la nueva aplicación en AWS Serverless Application Repository con 0.0.1 como la primera versión creada.

```
sam-app> sam publish \setminus --template packaged.yaml \ 
     --region us-east-1
```
#### **a** Note

De forma predeterminada, la aplicación se creará como privada. Debe compartir la aplicación antes de que otrasAWS cuentas puedan ver e implementar su aplicación. Consulte Pasos siguientes a continuación para obtener más información sobre cómo compartir la aplicación.

## <span id="page-12-1"></span>Pasos siguientes

Ahora que ha publicado su ejemplo de aplicación, a continuación le indicamos algunas cosas que puede que desee hacer con ella.

- Vea su aplicación enAWS Serverless Application Repository: el resultado delsam publish comando incluirá un enlace a la página de detallesAWS Serverless Application Repository directa de su aplicación. También puede ir a la página de inicio de AWS Serverless Application Repository y buscar su aplicación.
- Comparta su aplicación: dado que su aplicación está configurada como privada de forma predeterminada, no está visible para otrasAWS cuentas. Para compartir tu solicitud con otras

personas, debes hacerla pública o conceder permiso a una lista específica deAWS cuentas. Para obtener información sobre cómo compartir su aplicación mediante la AWS CLI, consulte [AWS](#page-72-0)  [Serverless Application RepositoryEjemplos de políticas de aplicación.](#page-72-0) Para obtener información sobre cómo compartir la aplicación mediante la consola, consulte [Compartir una aplicación.](#page-31-0)

## <span id="page-13-0"></span>Más información

Para obtener más información acerca de la sección Metadata de las plantillas de AWS SAM y de los comandos sam package y sam publish de la CLI de AWS SAM, consulte [Publicación de](https://docs.aws.amazon.com/serverless-application-model/latest/developerguide/serverless-sam-template-publishing-applications.html)  [aplicaciones mediante la CLI de AWS SAM](https://docs.aws.amazon.com/serverless-application-model/latest/developerguide/serverless-sam-template-publishing-applications.html) en la guía para desarrolladores de AWS Serverless Application Model.

# <span id="page-14-0"></span>Publicación de aplicaciones

Cuando se publica una aplicación sin servidor en AWS Serverless Application Repository, la pone a disposición de otros usuarios para que la encuentren e implementen.

En primer lugar, defina su aplicación mediante una plantillaAWS Serverless Application Model de (AWS SAM). Al definir la aplicación, debe tener en cuenta si los consumidores de la aplicación tendrán que confirmar las funcionalidades de la aplicación. Para obtener más información sobre el uso de AWS SAM y la confirmación de funcionalidades, consulte [Uso de AWS SAM con AWS](#page-15-0) [Serverless Application Repository](#page-15-0).

Puede publicar aplicaciones sin servidor mediante laAWS Management Console, elAWS SAMinterfaz de línea de comandos de (AWS SAMCLI) o unAWSSDK. Para obtener más información sobre los procedimientos para publicar aplicaciones en AWS Serverless Application Repository, consulte [Cómo](#page-23-0)  [publicar aplicaciones](#page-23-0).

Cuando publicas tu aplicación, se configura inicialmente comoprivate, lo que significa que solo está disponible para elAWScuenta que lo creó. Para compartir la aplicación con otros, debe configurarla encompartido privadamente(compartido únicamente con un conjunto específico deAWScuentas), ocompartido públicamente(compartido con todos).

Cuando se publica una aplicación en AWS Serverless Application Repository y se establece como pública, el servicio pone la aplicación a disposición de los consumidores de todas las regiones. Cuando un consumidor implementa una aplicación pública en una región distinta de la región en la que se publicó por primera vez, laAWS Serverless Application Repositorycopia los artefactos de implementación de la aplicación en un bucket de Amazon S3 de la región de destino. Actualiza los recursos delAWS SAMplantilla de que utilizan esos artefactos de tal forma que hagan referencia a los archivos del bucket de Amazon S3 de la región de destino. Los artefactos de implementación pueden incluir código de funciones de Lambda, archivos de definición de API, etc.

#### **a** Note

Privateycompartido privadamenteLas aplicaciones solo están disponibles en laAWSRegión en la que se han creado. Publicly sharedlas aplicaciones están disponibles en todosAWSRegiones. Para obtener más información sobre el uso compartido de aplicaciones, consulte [AWS Serverless Application RepositoryEjemplos de políticas de aplicación.](#page-72-0)

#### Temas

- [Uso de AWS SAM con AWS Serverless Application Repository](#page-15-0)
- [Cómo publicar aplicaciones](#page-23-0)
- [Insignia de autor verificado](#page-37-0)
- [Cómo compartir capas de Lambda](#page-38-0)

## <span id="page-15-0"></span>Uso de AWS SAM con AWS Serverless Application Repository

LaAWS Serverless Application Model(AWS SAM) es un marco de código abierto para desarrollar[aplicaciones sin servidor](https://aws.amazon.com/serverless/)enAWS. Para obtener más información sobre cómo usar AWS SAM para crear su aplicación sin servidor, consulte la [AWS Serverless Application Model Developer](https://docs.aws.amazon.com/serverless-application-model/latest/developerguide/)  [Guide \(Guía para desarrolladores de &SAMlong;\).](https://docs.aws.amazon.com/serverless-application-model/latest/developerguide/)

Al crear aplicaciones que se publicarán en elAWS Serverless Application Repository, debe tener en cuenta el conjunto deadmitidasAWSRecursos y plantillas de políticas disponibles para usar. En las secciones siguientes se describen estos temas con más detalle.

### <span id="page-15-1"></span>soportadasAWSRecursos en elAWS Serverless Application Repository

AWS Serverless Application Repository admite aplicaciones sin servidor compuestas de muchos recursos de AWS SAM y AWS CloudFormation. Para ver la lista completa deAWSrecursos que son compatibles conAWS Serverless Application Repository, consulte[Lista de admitidosAWSRecursos.](#page-16-1)

Si desea solicitar soporte para obtener un adicionalAWSrecurso, contacto[AWSSoporte](https://console.aws.amazon.com/support/home#/).

**A** Important

Si su plantilla de aplicación contiene una de las siguientes políticas de recursos o roles de IAM personalizados, su aplicación no se muestra de forma predeterminada en los resultados de búsqueda. Además, los clientes deben confirmar las políticas de recursos o roles de IAM personalizados de la aplicación antes de que puedan implementar la aplicación. Para obtener más información, consulte [Confirmación de funcionalidades de las aplicaciones.](#page-41-0) La lista de recursos a la que se aplica esto es:

• Roles de IAM:[AWS::IAM::Group,](https://docs.aws.amazon.com/AWSCloudFormation/latest/UserGuide/aws-properties-iam-group.html)[AWS:: IAM::InstanceProfile](https://docs.aws.amazon.com/AWSCloudFormation/latest/UserGuide/aws-resource-iam-instanceprofile.html),[AWS::IAM::Policy,](https://docs.aws.amazon.com/AWSCloudFormation/latest/UserGuide/aws-resource-iam-policy.html) y[AWS::IAM::Role.](https://docs.aws.amazon.com/AWSCloudFormation/latest/UserGuide/aws-resource-iam-role.html)

• Políticas de recursos: [AWS::](https://docs.aws.amazon.com/AWSCloudFormation/latest/UserGuide/aws-resource-lambda-layerversionpermission.html)  [Lambda::LayerVersionPermiso,](https://docs.aws.amazon.com/AWSCloudFormation/latest/UserGuide/aws-resource-lambda-layerversionpermission.html)[AWS::Lambda::Permission](https://docs.aws.amazon.com/AWSCloudFormation/latest/UserGuide/aws-resource-lambda-permission.html),[AWS:: Events::EventBusPolítica](https://docs.aws.amazon.com/AWSCloudFormation/latest/UserGuide/aws-resource-events-eventbuspolicy.html)  [de](https://docs.aws.amazon.com/AWSCloudFormation/latest/UserGuide/aws-resource-events-eventbuspolicy.html),[AWS:: IAM:Política](https://docs.aws.amazon.com/AWSCloudFormation/latest/UserGuide/aws-resource-iam-policy.html)[,AWS::ApplicationAutoEscalado::ScalingPolicy,](https://docs.aws.amazon.com/AWSCloudFormation/latest/UserGuide/aws-resource-applicationautoscaling-scalingpolicy.html)[AWS::](https://docs.aws.amazon.com/AWSCloudFormation/latest/UserGuide/aws-properties-s3-policy.html) [S3::BucketPolicy](https://docs.aws.amazon.com/AWSCloudFormation/latest/UserGuide/aws-properties-s3-policy.html)[,AWS:: SQS::QueuePolicy,](https://docs.aws.amazon.com/AWSCloudFormation/latest/UserGuide/aws-properties-sqs-policy.html) [yAWS:: SNS:TopicPolicy.](https://docs.aws.amazon.com/AWSCloudFormation/latest/UserGuide/aws-properties-sns-policy.html)

Si su aplicación contiene el recurso [AWS::Serverless::Application](https://docs.aws.amazon.com/serverless-application-model/latest/developerguide/serverless-sam-template.html#serverless-sam-template-application), los clientes deben confirmar que la aplicación contiene una aplicación anidada antes de poder implementar la aplicación. Para obtener más información sobre las aplicaciones anidadas, consulte [Aplicaciones anidadas](https://docs.aws.amazon.com/serverless-application-model/latest/developerguide/serverless-sam-template-nested-applications.html) en la AWS Serverless Application Model Developer Guide (Guía para desarrolladores de &SAMlong;). Para obtener más información sobre la confirmación de las funcionalidades, consulte [Confirmación de funcionalidades de las aplicaciones](#page-41-0).

## <span id="page-16-0"></span>Plantillas de política

AWS SAMproporciona una lista de plantillas de política para reducir los permisos de sus funciones de Lambda de a los recursos que usa su aplicación. El uso de plantillas de políticas no requiere confirmaciones adicionales de los clientes para buscar, examinar o implementar la aplicación.

Para ver la lista de normasAWS SAMplantillas de políticas, consult[eAWS SAMPlantillas de políticas](https://docs.aws.amazon.com/serverless-application-model/latest/developerguide/serverless-policy-templates.html)  [de](https://docs.aws.amazon.com/serverless-application-model/latest/developerguide/serverless-policy-templates.html)en l[aAWS Serverless Application ModelGuía para desarrolladores.](https://docs.aws.amazon.com/serverless-application-model/latest/developerguide/)

## <span id="page-16-1"></span>Lista de admitidosAWSRecursos

Esta es la lista completa deAWSrecursos que son compatibles con elAWS Serverless Application Repository.

- AWS::AccessAnalyzer::Analyzer
- AWS::AmazonMQ::Broker
- AWS::AmazonMQ::Configuration
- AWS::AmazonMQ::ConfigurationAssociation
- AWS::ApiGateway::Account
- AWS::ApiGateway::ApiKey
- AWS::ApiGateway::Authorizer
- AWS::ApiGateway::BasePathMapping
- AWS::ApiGateway::ClientCertificate
- AWS::ApiGateway::Deployment
- AWS::ApiGateway::DocumentationPart
- AWS::ApiGateway::DocumentationVersion
- AWS::ApiGateway::DomainName
- AWS::ApiGateway::GatewayResponse
- AWS::ApiGateway::Method
- AWS::ApiGateway::Model
- AWS::ApiGateway::RequestValidator
- AWS::ApiGateway::Resource
- AWS::ApiGateway::RestApi
- AWS::ApiGateway::Stage
- AWS::ApiGateway::UsagePlan
- AWS::ApiGateway::UsagePlanKey
- AWS::ApiGateway::VpcLink
- AWS::ApiGatewayV2::Api
- AWS::ApiGatewayV2::ApiMapping
- AWS::ApiGatewayV2::Authorizer
- AWS::ApiGatewayV2::DomainName
- AWS::ApiGatewayV2::Deployment
- AWS::ApiGatewayV2::Integration
- AWS::ApiGatewayV2::IntegrationResponse
- AWS::ApiGatewayV2::Model
- AWS::ApiGatewayV2::Route
- AWS::ApiGatewayV2::RouteResponse
- AWS::ApiGatewayV2::Stage
- AWS::AppSync::ApiKey
- AWS::AppSync::DataSource
- AWS::AppSync::GraphQLApi
- AWS::AppSync::GraphQLSchema
- AWS::AppSync::Resolver
- AWS::ApplicationAutoScaling::AutoScalingGroup
- AWS::ApplicationAutoScaling::LaunchConfiguration
- AWS::ApplicationAutoScaling::ScalableTarget
- AWS::ApplicationAutoScaling::ScalingPolicy
- AWS::Athena::NamedQuery
- AWS::Athena::WorkGroup
- AWS::CertificateManager::Certificate
- AWS::Chatbot::SlackChannelConfiguration
- AWS::CloudFormation::CustomResource
- AWS::CloudFormation::Interface
- AWS::CloudFormation::Macro
- AWS::CloudFormation::WaitConditionHandle
- AWS::CloudFront::CachePolicy
- AWS::CloudFront::CloudFrontOriginAccessIdentity
- AWS::CloudFront::Distribution
- AWS::CloudFront::Function
- AWS::CloudFront::OriginRequestPolicy
- AWS::CloudFront::ResponseHeadersPolicy
- AWS::CloudFront::StreamingDistribution
- AWS::CloudTrail::Trail
- AWS::CloudWatch::Alarm
- AWS::CloudWatch::AnomalyDetector
- AWS::CloudWatch::Dashboard
- AWS::CloudWatch::InsightRule
- AWS::CodeBuild::Project
- AWS::CodeCommit::Repository
- AWS::CodePipeline::CustomActionType
- AWS::CodePipeline::Pipeline
- AWS::CodePipeline::Webhook
- AWS::CodeStar::GitHubRepository
- AWS::CodeStarNotifications::NotificationRule
- AWS::Cognito::IdentityPool
- AWS::Cognito::IdentityPoolRoleAttachment
- AWS::Cognito::UserPool
- AWS::Cognito::UserPoolClient
- AWS::Cognito::UserPoolDomain
- AWS::Cognito::UserPoolGroup
- AWS::Cognito::UserPoolResourceServer
- AWS::Cognito::UserPoolUser
- AWS::Cognito::UserPoolUserToGroupAttachment
- AWS::Config::AggregationAuthorization
- AWS::Config::ConfigRule
- AWS::Config::ConfigurationAggregator
- AWS::Config::ConfigurationRecorder
- AWS::Config::DeliveryChannel
- AWS::Config::RemediationConfiguration
- AWS::DataPipeline::Pipeline
- AWS::DynamoDB::Table
- AWS::EC2::EIP
- AWS::EC2::InternetGateway
- AWS::EC2::NatGateway
- AWS::EC2::Route
- AWS::EC2::RouteTable
- AWS::EC2::SecurityGroup
- AWS::EC2::SecurityGroupEgress
- AWS::EC2::SecurityGroupIngress
- AWS::EC2::Subnet
- AWS::EC2::SubnetRouteTableAssociation
- AWS::EC2::VPC
- AWS::EC2::VPCGatewayAttachment
- AWS::EC2::VPCPeeringConnection
- AWS::ECR::Repository
- AWS::Elasticsearch::Domain
- AWS::Events::EventBus
- AWS::Events::EventBusPolicy
- AWS::Events::Rule
- AWS::EventSchemas::Discoverer
- AWS::EventSchemas::Registry
- AWS::EventSchemas::Schema
- AWS::Glue::Classifier
- AWS::Glue::Connection
- AWS::Glue::Crawler
- AWS::Glue::Database
- AWS::Glue::DevEndpoint
- AWS::Glue::Job
- AWS::Glue::Partition
- AWS::Glue::SecurityConfiguration
- AWS::Glue::Table
- AWS::Glue::Trigger
- AWS::Glue::Workflow
- AWS::IAM::Group
- AWS::IAM::InstanceProfile
- AWS::IAM::ManagedPolicy
- AWS::IAM::OIDCProvider
- AWS::IAM::Policy
- AWS::IAM::Role
- AWS::IAM::ServiceLinkedRole
- AWS::IoT::Certificate
- AWS::IoT::Policy
- AWS::IoT::PolicyPrincipalAttachment
- AWS::IoT::Thing
- AWS::IoT::ThingPrincipalAttachment
- AWS::IoT::TopicRule
- AWS::KMS::Alias
- AWS::KMS::Key
- AWS::Kinesis::Stream
- AWS::Kinesis::StreamConsumer
- AWS::Kinesis::Streams
- AWS::KinesisAnalytics::Application
- AWS::KinesisAnalytics::ApplicationOutput
- AWS::KinesisFirehose::DeliveryStream
- AWS::Lambda::Alias
- AWS::Lambda::EventInvokeConfig
- AWS::Lambda::EventSourceMapping
- AWS::Lambda::Function
- AWS::Lambda::LayerVersion
- AWS::Lambda::LayerVersionPermission
- AWS::Lambda::Permission
- AWS::Lambda::Version
- AWS::Location::GeofenceCollection
- AWS::Location::Map
- AWS::Location::PlaceIndex
- AWS::Location::RouteCalculator
- AWS::Location::Tracker
- AWS::Location::TrackerConsumer
- AWS::Logs::Destination
- AWS::Logs::LogGroup
- AWS::Logs::LogStream
- AWS::Logs::MetricFilter
- AWS::Logs::SubscriptionFilter
- AWS::Route53::HealthCheck
- AWS::Route53::HostedZone
- AWS::Route53::RecordSet
- AWS::Route53::RecordSetGroup
- AWS::S3::Bucket
- AWS::S3::BucketPolicy
- AWS::SNS::Subscription
- AWS::SNS::Topic
- AWS::SNS::TopicPolicy
- AWS::SQS::Queue
- AWS::SQS::QueuePolicy
- AWS::SSM::Association
- AWS::SSM::Document
- AWS::SSM::MaintenanceWindowTask
- AWS::SSM::Parameter
- AWS::SSM::PatchBaseline
- AWS::SSM::ResourceDataSync
- AWS::SecretsManager::ResourcePolicy
- AWS::SecretsManager::RotationSchedule
- AWS::SecretsManager::Secret
- AWS::SecretsManager::SecretTargetAttachment
- AWS::Serverless::Api
- AWS::Serverless::Application
- AWS::Serverless::Function
- AWS::Serverless::HttpApi
- AWS::Serverless::LayerVersion
- AWS::Serverless::SimpleTable
- AWS::Serverless::StateMachine
- AWS::ServiceDiscovery::HttpNamespace
- AWS::ServiceCatalog::CloudFormationProvisionedProduct
- AWS::ServiceDiscovery::Instance
- AWS::ServiceDiscovery::PrivateDnsNamespace
- AWS::ServiceDiscovery::PublicDnsNamespace
- AWS::ServiceDiscovery::Service
- AWS::SES::ReceiptRule
- AWS::SES::ReceiptRuleSet
- AWS::StepFunctions::Activity
- AWS::StepFunctions::StateMachine
- AWS::Wisdom::Assistant
- AWS::Wisdom::AssistantAssociation
- AWS::Wisdom::KnowledgeBase

# <span id="page-23-0"></span>Cómo publicar aplicaciones

En esta sección se proporcionan procedimientos para publicar la aplicación sin servidor en AWS Serverless Application Repository mediante la CLI de AWS SAM o la AWS Management Console.

También muestra cómo compartir la aplicación para permitir que otros usuarios la implementen y cómo eliminar la aplicación del AWS Serverless Application Repository.

#### **A** Important

La información que se introduce al publicar una aplicación no está cifrada. Esta información incluye datos como el nombre del autor. Si tiene información que puede identificarle personalmente y no quiere que se almacene ni se haga pública, le recomendamos que no la especifique al publicar la aplicación.

## <span id="page-24-0"></span>Publicación de una aplicación (AWS CLI)

La forma más sencilla de publicar una aplicación con AWS Serverless Application Repository es utilizar un conjunto de comandos de la CLI de AWS SAM. Para obtener más información, consulte [cómo publicar una aplicación mediante la CLI de AWS SAM](https://docs.aws.amazon.com/serverless-application-model/latest/developerguide/serverless-sam-template-publishing-applications.html) en la guía para desarrolladores de AWS Serverless Application Model (AWS SAM).

## <span id="page-24-1"></span>Publicación de una nueva aplicación (consola)

En esta sección se muestra cómo usar la AWS Management Console para publicar una nueva aplicación en AWS Serverless Application Repository. Para obtener instrucciones sobre cómo publicar una nueva versión de una aplicación existente, consulte [Publicación de una nueva versión](#page-35-1) [de una aplicación existente.](#page-35-1)

### Requisitos previos

Para publicar una aplicación en AWS Serverless Application Repository, necesita lo siguiente:

- Un válidoAWSaccount.
- Un válidoAWS Serverless Application Model(AWS SAM) que define laAWSrecursos de que se utilizan. Para obtener más información acerca de las plantillas de AWS SAM, consulte el tema sobre los [conceptos de las plantillas de AWS SAM.](https://docs.aws.amazon.com/serverless-application-model/latest/developerguide/serverless-sam-template-basics.html)
- Un paquete para la aplicación que ha creado usando el comando package de AWS CloudFormation para la AWS CLI. Este comando empaqueta los artefactos locales (rutas locales) a los que se hace referencia en una plantilla de AWS SAM. Para obtener más detalles, consulte [paquete](https://docs.aws.amazon.com/cli/latest/reference/cloudformation/package.html) en la documentación de AWS CloudFormation.
- Una URL que señala al código fuente de la aplicación, por si quiere publicar la aplicación.
- Un archivo readme (léame). En este archivo se describe cómo se utiliza la aplicación y cómo configurarla antes de implementarla en su propiaAWScuentas.
- Un archivo license.txt o un identificador de licencia válido desde el [sitio web de SPDX.](https://spdx.org/licenses/) Tenga en cuenta que solo se requiere una licencia si desea compartir la aplicación públicamente. Si va a mantener su aplicación privada o solo la va a compartir en privado, no necesita especificar una licencia.
- Una política de buckets de Amazon S3 válida que garantice los permisos de lectura del servicio para artefactos que se han cargado en Amazon S3 cuando empaqueta la aplicación. Para establecer esta política, siga estos pasos:
	- 1. Abra la consola de Amazon S3 en [https://console.aws.amazon.com/s3.](https://console.aws.amazon.com/s3/)
	- 2. Elija el bucket de Amazon S3 que usó para empaquetar su aplicación.
	- 3. Elija la pestaña Permissions (Permisos).
	- 4. Elija el botón Bucket Policy (Política de bucket).
	- 5. Pegue la siguiente instrucción de política en el editor de políticas de buckets. Asegúrese de sustituir el nombre del bucket enResourceelemento, y tuAWSID de la cuenta enConditionelemento. La expresión de laConditionElemento garantizarAWS Serverless Application Repositorysolo tiene permiso para acceder a aplicaciones desde la especificadaAWSaccount. Para obtener más información acerca de las instrucciones de las políticas, consult[eReferencia de los elementos de las políticas de JSON de IAM](https://docs.aws.amazon.com/IAM/latest/UserGuide/reference_policies_elements.html)en laIAM User Guide.

```
{ 
     "Version": "2012-10-17", 
     "Statement": [ 
         { 
             "Effect": "Allow", 
             "Principal": { 
                 "Service": "serverlessrepo.amazonaws.com" 
             }, 
             "Action": "s3:GetObject", 
             "Resource": "arn:aws:s3:::bucketname/*", 
             "Condition" : { 
                 "StringEquals": { 
                     "aws:SourceAccount": "123456789012" 
 } 
 }
```
}

 ] }

6. Seleccione el botón Save (Guardar).

### Procedimiento

Cree una nueva aplicación en AWS Serverless Application Repository utilizando el siguiente procedimiento.

Para crear una aplicación nueva en AWS Serverless Application Repository

- 1. Abra la [AWS Serverless Application Repository console \(consola de &SARlong;\)](https://console.aws.amazon.com/serverlessrepo/home) y elija Publish applications (Publicar aplicaciones).
- 2. En la página Publish an application (Publicar una aplicación) escriba la siguiente información de aplicación y, a continuación, elija Publish application (Publicar aplicación):

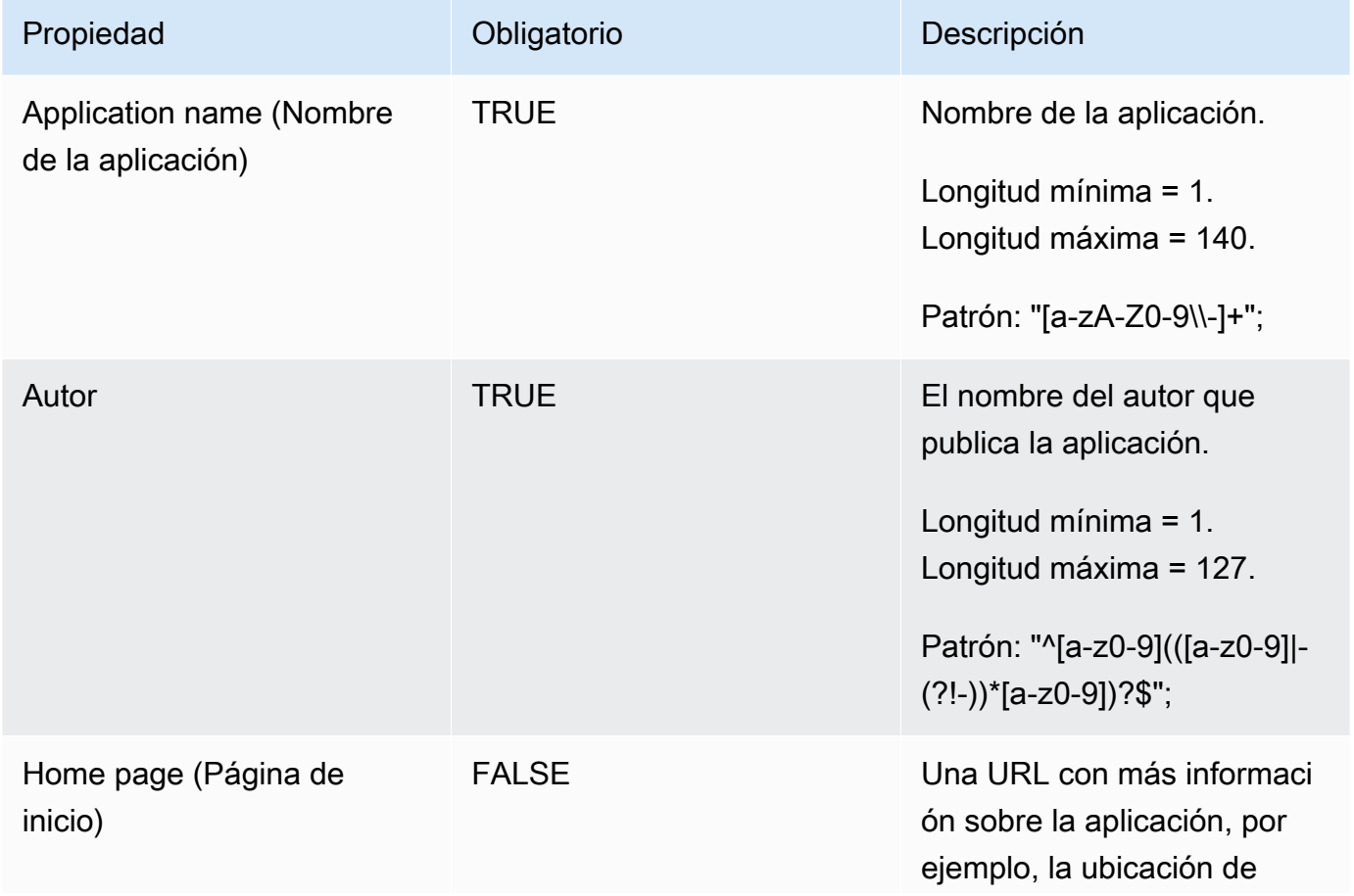

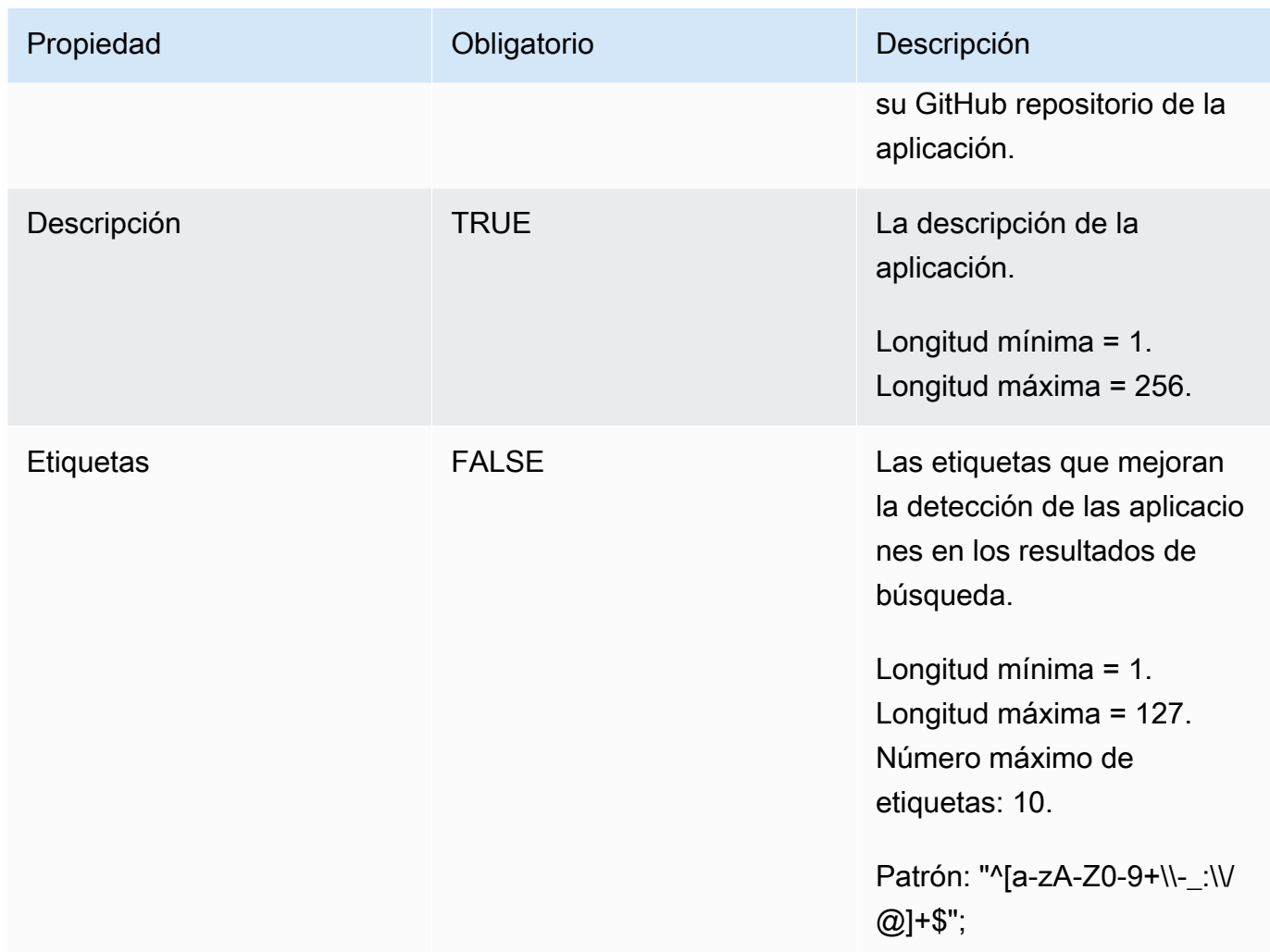

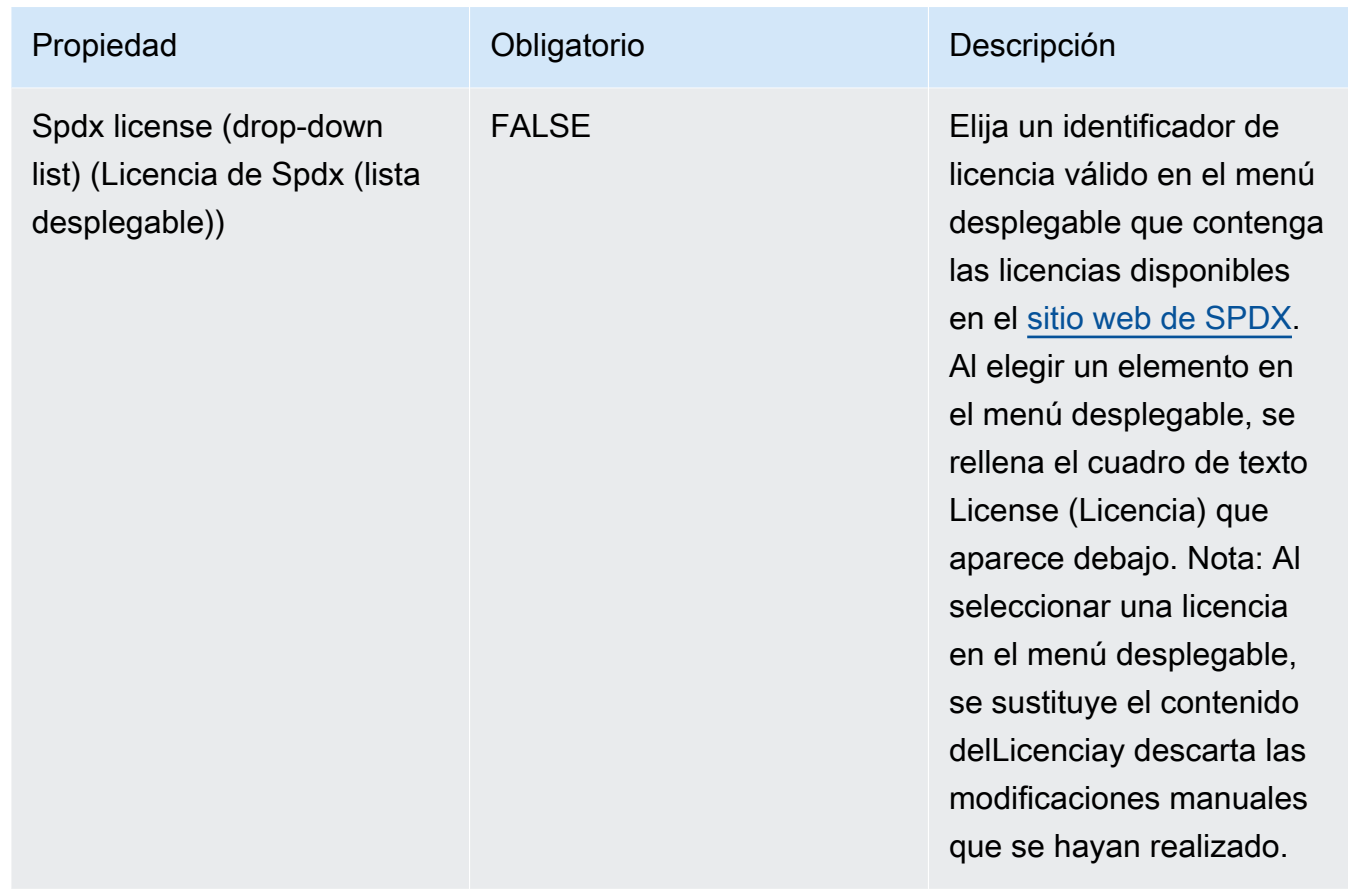

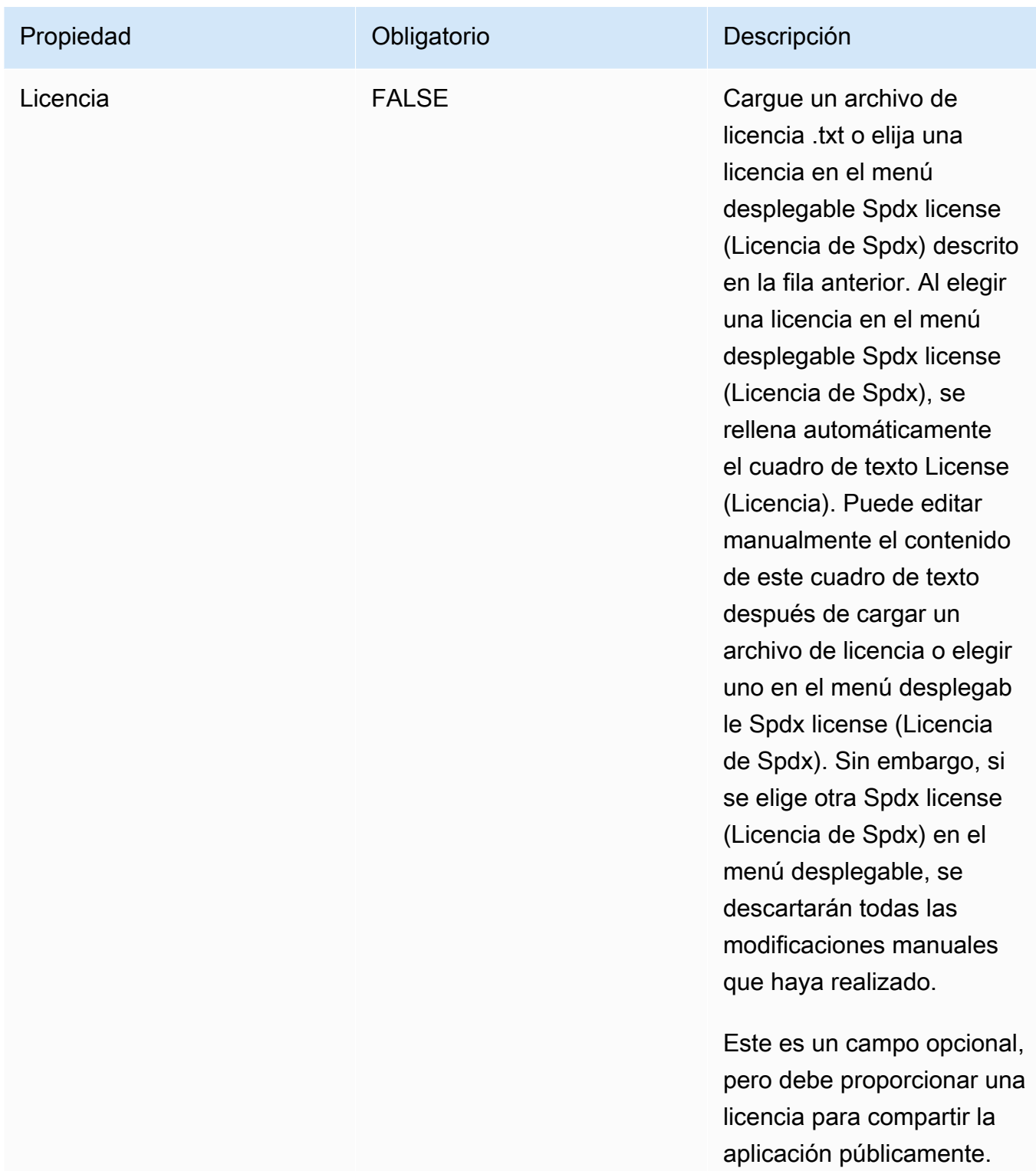

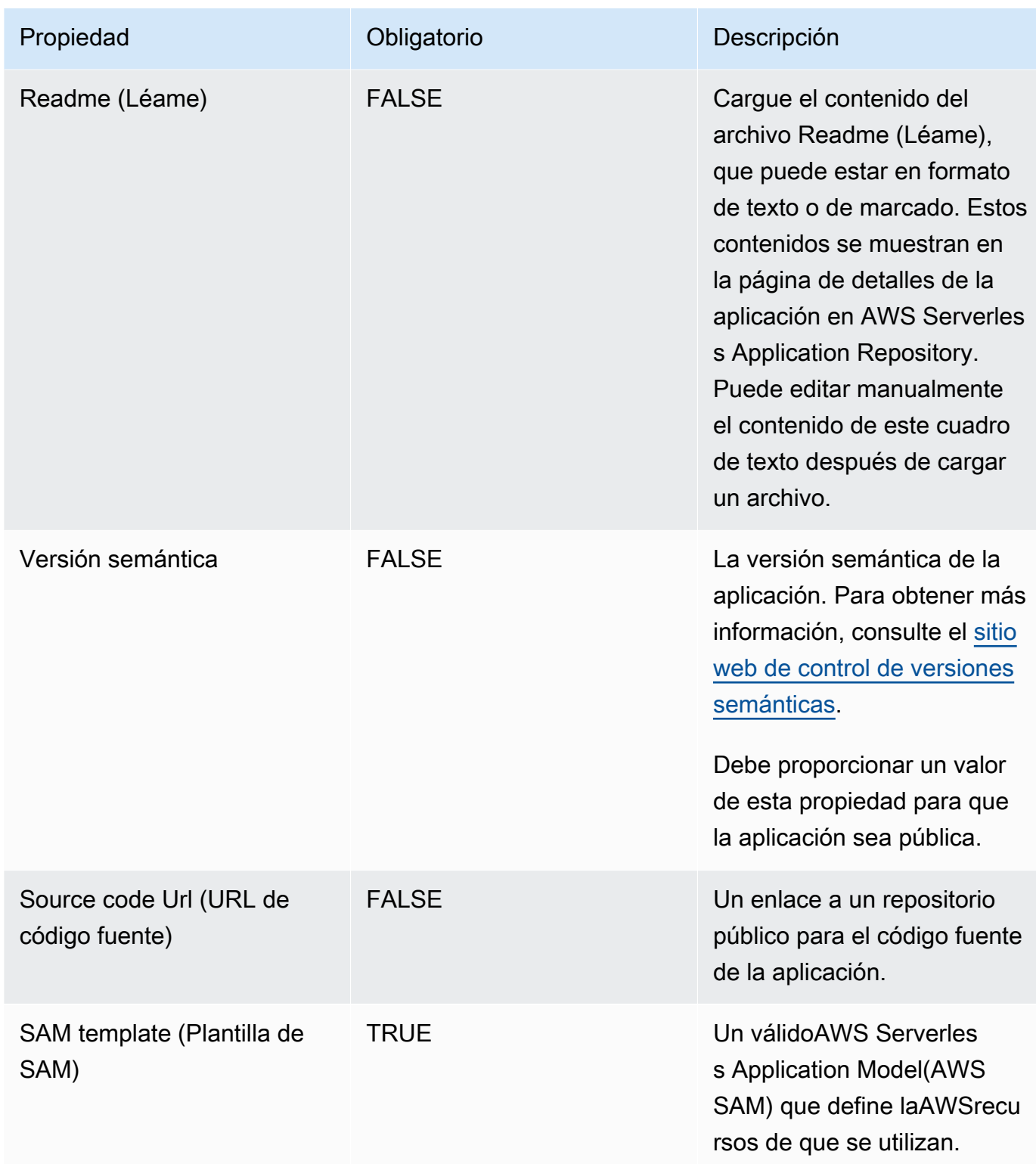

## <span id="page-31-0"></span>Compartir una aplicación

Las aplicaciones publicadas pueden tener permisos establecidos en una de las tres categorías siguientes:

- Privado (predeterminado)— Las aplicaciones que se han creado con la misma cuenta y no se han compartido con ninguna otraAWSaccount. Solo los consumidores que comparten tuAWStiene permiso para implementar aplicaciones privadas.
- Compartidas privadamente— Aplicaciones que el editor ha compartido explícitamente con un conjunto específico deAWScuentas, o conAWScuentas en unAWSOrganización. Los consumidores tienen permiso para implementar aplicaciones que se han compartido con susAWScuenta oAWSOrganización. Para obtener más información acerca de AWS Organizations, consulte la Guía del usuario de [AWS Organizations](https://docs.aws.amazon.com/organizations/latest/userguide/).
- Compartidas públicamente— Aplicaciones que el editor ha compartido con todo el mundo. Todos los consumidores tienen permiso para implementar cualquier aplicación compartida públicamente.

Después de haber publicado una aplicación en AWS Serverless Application Repository, de forma predeterminada se establece en privada. En esta sección se muestra cómo compartir una aplicación privadamente conAWScuentas o unAWSOrganización o compártelo públicamente con todos.

### Compartir aplicaciones mediante la consola

Dispone de dos opciones para compartir su aplicación con otras personas: 1) Compártelo con específicosAWScuentas o laAWScuentas dentro de tuAWSorganización, o 2) Compártelo públicamente con todos. Para obtener más información acerca de AWS Organizations, consulte la Guía del usuario de [AWS Organizations.](https://docs.aws.amazon.com/organizations/latest/userguide/)

Opción 1: Para compartir tu aplicación con específicosAWScuentas o cuentas dentro de tuAWSorganización

- 1. Abra la [consola de AWS Serverless Application Repository.](https://console.aws.amazon.com/serverlessrepo/home)
- 2. En el panel de navegación, elija Published Applications (Aplicaciones publicadas) para mostrar la lista de las aplicaciones que ha creado.
- 3. Elija la aplicación que desea compartir.
- 4. Elija la pestaña Sharing (Compartir) .
- 5. En la sección Application policy statements (Instrucciones de política de aplicación), elija el botón Create Statement (Crear instrucción) .

6. En la ventana Statement Configuration (Configuración de la instrucción), rellene los campos en función de cómo desea compartir su aplicación.

#### **a** Note

Si comparte con una organización, solo puede especificar la organización de queAWScuenta es miembro de. Si intenta especificar unAWSOrganización de la que no es miembro, se producirá un error. Para compartir tu aplicación con tuAWSOrganización, debe reconocer que elUnshareApplicationse agregará a su instrucción de política, en caso de que el uso compartido deba revocarse en el future.

7. Seleccione el botón Save (Guardar).

Opción 2: Para compartir su aplicación públicamente con todo el mundo

- 1. Abra la [consola de AWS Serverless Application Repository.](https://console.aws.amazon.com/serverlessrepo/home)
- 2. En el panel de navegación, elija Published Applications (Aplicaciones publicadas) para mostrar la lista de las aplicaciones que ha creado.
- 3. Elija la aplicación que desea compartir.
- 4. Elija la pestaña Sharing (Compartir) .
- 5. En la sección Public Sharing (Compartir públicamente), elija el botón Edit (Editar) .
- 6. En Public sharing (Compartir públicamente) elija el botón de opción Enabled (Habilitado) .
- 7. En el cuadro de texto escriba el nombre de la aplicación y, a continuación, elija el botón Save (Guardar) .
	- **a** Note

Para compartir una aplicación públicamente, esta debe tener las propiedades SemanticVersion y LicenseUrl establecidas.

### Compartir aplicaciones mediante la AWS CLI

Para compartir una aplicación medianteAWS CLIconcede permisos mediante el[put-application](https://docs.aws.amazon.com/cli/latest/reference/serverlessrepo/put-application-policy.html)[policy](https://docs.aws.amazon.com/cli/latest/reference/serverlessrepo/put-application-policy.html)para especificar el comandoAWScuentas con las que quiera compartir como directores.

Para obtener más información acerca de compartir su aplicación medianteAWSPara la CLI, consulte[AWS Serverless Application RepositoryEjemplos de políticas de aplicación](#page-72-0).

## <span id="page-33-0"></span>Dejar de compartir una aplicación

Existen dos opciones para dejar de compartir una aplicación desde unAWSOrganización:

- 1. El editor de la aplicación puede eliminar los permisos mediante el comando [put-application](https://docs.aws.amazon.com/cli/latest/reference/serverlessrepo/put-application-policy.html)[policy](https://docs.aws.amazon.com/cli/latest/reference/serverlessrepo/put-application-policy.html).
- 2. Un usuario de lacuenta de administraciónde unAWSLa organización puede realizar u[ndejar de](https://docs.aws.amazon.com/serverlessrepo/latest/devguide/applications-applicationid-unshare.html) [compartir aplicación](https://docs.aws.amazon.com/serverlessrepo/latest/devguide/applications-applicationid-unshare.html)en cualquier aplicación compartida con la organización, incluso si un usuario publicó la aplicación desde una cuenta diferente.

#### **a** Note

Cuando una aplicación no se comparte desde unAWSOrganización con la operación «dejar de compartir aplicación», no se puede compartir conAWSOrganización de nuevo.

Para obtener más información acerca de AWS Organizations, consulte la Guía del usuario de [AWS Organizations](https://docs.aws.amazon.com/organizations/latest/userguide/).

### Eliminación de los permisos por parte del editor

Eliminación de los permisos por parte del editor a través de la consola

Para dejar de compartir una aplicación a través de laAWS Management Console, elimine la instrucción de la política de que comparte con otrosAWScuentas. Para ello, siga estos pasos:

- 1. Abra la [consola de AWS Serverless Application Repository.](https://console.aws.amazon.com/serverlessrepo/home)
- 2. Elija Available Applications (Aplicaciones disponibles) en el panel de navegación izquierdo.
- 3. Elija la aplicación que desea dejar de compartir.
- 4. Elija la pestaña Sharing (Compartir) .
- 5. En la sección Application policy statements (Instrucciones de política de aplicación), seleccione la instrucción de política que comparte la aplicación con las cuentas que desea dejar de compartir.
- 6. Elija Eliminar (Delete).

7. Aparecerá un mensaje de confirmación. Elija Eliminar de nuevo.

Eliminación de los permisos por parte del editor a través de la AWS CLI

Para dejar de compartir una aplicación a través de laAWS CLI, el editor puede eliminar o cambiar los permisos de otro modo mediante el[put-application-policy](https://docs.aws.amazon.com/cli/latest/reference/serverlessrepo/put-application-policy.html)para hacer privada la aplicación o compartirla con un conjunto diferente deAWScuentas.

Para obtener más información acerca del cambio de permisos medianteAWSPara la CLI, consulte[AWS Serverless Application RepositoryEjemplos de políticas de aplicación](#page-72-0).

La cuenta de administración no comparte una aplicación

Cuenta de administración dejar de compartir una aplicación desde unAWSOrganización a través de la consola

Para dejar de compartir una aplicación desde unAWSOrganización a través delAWS Management Console, un usuario de lacuenta de administraciónpuede hacer lo siguiente:

- 1. Abra la [consola de AWS Serverless Application Repository.](https://console.aws.amazon.com/serverlessrepo/home)
- 2. Elija Available Applications (Aplicaciones disponibles) en el panel de navegación izquierdo.
- 3. En el icono de la aplicación, elija Unshare (Dejar de compartir).
- 4. En el cuadro de mensaje Unshare (Dejar de compartir), confirme que desea dejar de compartir la aplicación especificando el ID de la organización y el nombre de la aplicación y, a continuación, eligiendo Save (Guardar).

Cuenta de administración dejar de compartir una aplicación desde unAWSOrganización a través delAWS CLI

Para dejar de compartir una aplicación desde unAWSOrganización, usuario de lacuenta de administraciónpuede ejecutar elaws serverlessrepo unshare-applicationcomando.

El siguiente comando anula la compartición de una aplicación de unAWSOrganización, donde*idaplicación*es el nombre de recurso de Amazon (ARN) de la aplicación y*organization-id*es elAWSID de organización:

```
aws serverlessrepo unshare-application --application-id application-id --organization-
id organization-id
```
## <span id="page-35-0"></span>Eliminar una aplicación

Puede eliminar aplicaciones de AWS Serverless Application Repository mediante la AWS Management Console o la CLI de AWS SAM.

Eliminación de una aplicación (consola)

Para eliminar una aplicación publicada a través de la AWS Management Console, haga lo siguiente.

- 1. Abra la [consola de AWS Serverless Application Repository.](https://console.aws.amazon.com/serverlessrepo/home)
- 2. En My Applications (Mis aplicaciones) elija la aplicación que desea eliminar.
- 3. En la página de detalles de la aplicación elija Delete application (Eliminar aplicación).
- 4. Elija Delete application (Eliminar aplicación) para completar la eliminación.

### Eliminación de una aplicación (AWS CLI)

Para eliminar mediante la AWS CLI una aplicación publicada, ejecute el comando [aws](https://docs.aws.amazon.com/cli/latest/reference/serverlessrepo/delete-application.html)  [serverlessrepo delete-application](https://docs.aws.amazon.com/cli/latest/reference/serverlessrepo/delete-application.html).

El siguiente comando elimina una aplicación, donde *application-id* es el nombre de recurso de Amazon (ARN) de la aplicación:

aws serverlessrepo delete-application --application-id *application-id*

## <span id="page-35-1"></span>Publicación de una nueva versión de una aplicación existente

En esta sección se muestra cómo publicar una nueva versión de una aplicación existente en AWS Serverless Application Repository mediante la CLI de AWS SAM o la AWS Management Console. Para obtener instrucciones sobre cómo publicar una nueva aplicación, consulte [Cómo publicar](#page-23-0) [aplicaciones](#page-23-0).

Publicación de una nueva versión de una aplicación existente (AWS CLI)

La forma más sencilla de publicar una nueva versión de una aplicación existente es utilizar un conjunto de comandos de la CLI de AWS SAM. Para obtener más información, consulte [cómo](https://docs.aws.amazon.com/serverless-application-model/latest/developerguide/serverless-sam-template-publishing-applications.html)  [publicar una aplicación mediante la CLI de AWS SAM](https://docs.aws.amazon.com/serverless-application-model/latest/developerguide/serverless-sam-template-publishing-applications.html) en la guía para desarrolladores de AWS Serverless Application Model (AWS SAM).
### Publicación de una nueva versión de una aplicación existente (consola)

Para publicar una nueva versión de una aplicación que ha publicado anteriormente, siga estos pasos:

- 1. Abra la [consola de AWS Serverless Application Repository.](https://console.aws.amazon.com/serverlessrepo/home)
- 2. En el panel de navegación, elija My Applications (Mis aplicaciones) para mostrar la lista de las aplicaciones que ha creado.
- 3. Elija la aplicación de la quiere publicar una nueva versión.
- 4. Elija Publish new version (Publicar nueva versión).
- 5. En Versions (Versiones), introduzca la siguiente información de la aplicación:

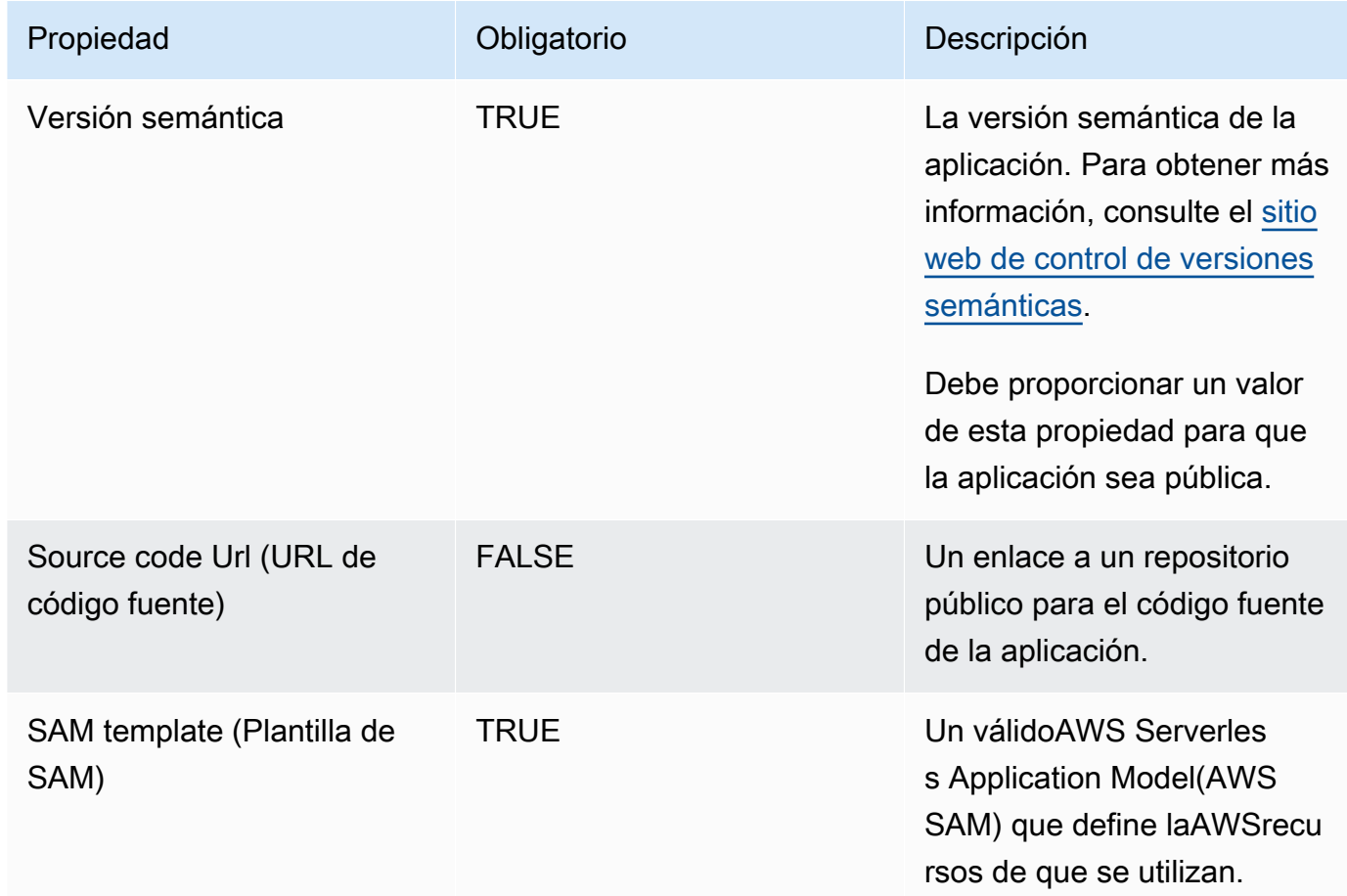

6. Elija Publish version (Publicar versión).

# Insignia de autor verificado

Autores verificadosen laAWS Serverless Application Repositoryson aquellos para los queAWSha realizado una revisión de buena fe, en calidad de proveedor de servicios razonable y prudente, de la información proporcionada por el solicitante y ha confirmado que la identidad del solicitante es la que se declara.

Las aplicaciones de autores verificados muestran una insignia de autor verificado, junto con un enlace al perfil público del autor. La insignia de autor verificado se muestra tanto en los resultados de búsqueda como en la página de detalles de la aplicación.

## Solicitud de una insignia de autor verificado

Puede solicitar ser aprobado como autor verificado enAWS Serverless Application Repositoryenviando un correo electrónico [aserverlessrepo-verified-author@amazon .com.](mailto:serverlessrepo-verified-author@amazon.com) Debe proporcionar la siguiente información:

- Nombre del autor
- AWSID de la cuenta de
- Enlace del perfil de acceso público, como suGitHuboLinkedInPerfil de

Después de enviar una solicitud de insignia de autor verificado, la respuesta deAWSen unos días. Es posible que se le pida información adicional antes de que se apruebe la solicitud.

Una vez aprobada la solicitud, lo habitual es que la insignia de autor verificado tarde un día en aparecer para sus aplicaciones.

#### **a** Note

La insignia de autor verificado se muestra para todas las aplicaciones que coincidan tanto conAWSnombre de la cuenta y del autor. PorqueAWSlas cuentas pueden tener varios autores, las insignias no se muestran en las aplicaciones cuyo nombre de autor es diferente. Para que se muestren las insignias de autor en las aplicaciones con nombres de autor diferentes, debe enviar otra solicitud para ese autor.

# Cómo compartir capas de Lambda

Si ha implementado funcionalidad en una capa de Lambda, es posible que desee compartir la capa sin alojar una instancia global de esta. Compartir capas de esta manera permite a loa demás implementar una instancia de la capa en sus propias cuentas. Esto evita que las aplicaciones cliente dependan de una instancia global de la capa. LaAWS Serverless Application Repositorypermite compartir capas Lambda de esta manera fácilmente.

Para obtener más información acerca de las capas de Lambda, consult[eAWS LambdaCapas dee](https://docs.aws.amazon.com/lambda/latest/dg/configuration-layers.html)n laAWS LambdaGuía para desarrolladores.

## Cómo funciona

A continuación se indican los pasos para compartir la capa mediante AWS Serverless Application Repository. Esto permite crear una copia de la capa enAWSaccount.

- 1. Defina una aplicación sin servidor conAWS SAMplantilla que incluye la capa como recurso; es decir, ya sea un[AWS::Serverless::LayerVersion](https://docs.aws.amazon.com/serverless-application-model/latest/developerguide/sam-resource-layerversion.html)o un[AWS::Lambda::LayerVersion](https://docs.aws.amazon.com/AWSCloudFormation/latest/UserGuide/aws-resource-lambda-layerversion.html)recurso.
- 2. Publique su aplicación en AWS Serverless Application Repository y compártela (ya sea pública o privadamente).
- 3. Un cliente implementa la aplicación, lo que crea una copia de la capa en sí mismaAWSaccount. El cliente ahora puede hacer referencia al nombre de recurso de Amazon (ARN) de la capa enAWScuenta en su aplicación cliente.

# Ejemplo

A continuación se muestra un ejemploAWS SAMplantilla de una aplicación que contiene la capa de Lambda que desea compartir:

```
Resources: 
   SharedLayer: 
     Type: AWS::Serverless::LayerVersion 
     Properties: 
       LayerName: shared-layer 
       ContentUri: source/layer-code/ 
       CompatibleRuntimes: 
          - python3.7
```

```
Outputs: 
   LayerArn: 
     Value: !Ref SharedLayer
```
Cuando un cliente implementa la aplicación desdeAWS Serverless Application Repository, se crea una capa en suAWSaccount. El ARN de la capa tiene un aspecto similar al siguiente:

```
arn:aws:lambda:us-east-1:012345678901:layer:shared-layer:1
```
Ahora el cliente ahora puede hacer referencia a este ARN en su propia aplicación cliente, como en este ejemplo:

```
Resources: 
   MyFunction: 
     Type: AWS::Serverless::Function 
     Properties: 
       Handler: index.handler 
       Runtime: python3.7 
       CodeUrl: source/app-code/ 
       Layers: 
         - arn:aws:lambda:us-east-1:012345678901:layer:shared-layer:1
```
# Implementación de aplicaciones

Esta sección le ayuda a aprender cómo buscar e implementar aplicaciones sin servidor que se han publicado en AWS Serverless Application Repository. Puede explorar en busca aplicaciones disponibles al público sin necesidad deAWSvisitando la[sitio público](https://aws.amazon.com/serverless/serverlessrepo). También puede explorar en busca de aplicaciones dentro de la consola de AWS Lambda.

Algunas aplicaciones tienen la insignia de autor verificado con un enlace al perfil del autor. Un autor se considera unautor verificadoCuandoAWSha realizado una revisión de buena fe, en calidad de proveedor de servicios razonable y prudente, de la información proporcionada por el solicitante y ha confirmado que la identidad del solicitante es la que se declara.

Antes de implementar aplicaciones desde AWS Serverless Application Repository, consulte los temas siguientes para obtener información sobre los permisos de implementación de aplicaciones y las funcionalidades de las aplicaciones.

#### Temas

- [Permisos de implementación de aplicaciones](#page-40-0)
- [Funcionalidades de aplicaciones: roles de IAM, políticas de recursos y aplicaciones anidadas](#page-41-0)
- [Cómo implementar aplicaciones](#page-43-0)

# <span id="page-40-0"></span>Permisos de implementación de aplicaciones

Para implementar una aplicación en AWS Serverless Application Repository, debe tener permiso para ello. Existen tres categorías de aplicaciones que tiene permisos para implementar:

- Private— Las aplicaciones que se han creado con la misma cuenta y no se han compartido con ninguna otra cuenta. Tiene permiso para implementar aplicaciones creadas mediante suAWSaccount.
- Compartidas privadamente— Aplicaciones que el editor ha compartido de forma explícita con un conjunto determinado deAWScuentas. Tiene permiso para implementar aplicaciones que se han compartido con suAWSaccount.
- Compartidas públicamente— Aplicaciones que el editor ha compartido con todo el mundo. Tiene permiso para implementar cualquier aplicación compartida públicamente.

Solo puede buscar y examinar aplicaciones para las que tenga permisos. Entre ellas se incluyen aplicaciones creadas medianteAWScuenta, compartida de forma privada con tuAWScuenta y compartida públicamente. No se le muestra ninguna otra aplicación.

### **A** Important

Las aplicaciones que contienen aplicaciones anidadas heredan las restricciones de uso compartido de las aplicaciones anidadas. Por ejemplo, supongamos que una aplicación se comparte públicamente, pero contiene una aplicación anidada que solo se comparte privadamente con elAWScuenta que creó la aplicación principal. En este caso, si suAWSLa cuenta no tiene permiso para implementar la aplicación anidada y no podrá implementar la aplicación principal. Para obtener más información sobre las aplicaciones anidadas, consulte [Aplicaciones anidadas](https://docs.aws.amazon.com/serverless-application-model/latest/developerguide/serverless-sam-template-nested-applications.html) en la AWS Serverless Application Model Developer Guide (Guía para desarrolladores de &SAMlong;).

# <span id="page-41-0"></span>Funcionalidades de aplicaciones: roles de IAM, políticas de recursos y aplicaciones anidadas

Antes de poder implementar una aplicación,AWS Serverless Application Repository comprueba en la plantilla de la aplicación las funciones de IAM, las políticas deAWS recursos y las aplicaciones anidadas que la plantilla especifica que debe crear. Los recursos de IAM, como un rol de IAM; con acceso completo, pueden obtener acceso completo, cualquier recurso en suAWS cuenta de. Por lo tanto, le recomendamos que revise los permisos asociados con la aplicación antes de proceder para no crear involuntariamente recursos con permisos escalados. Para garantizar que lo ha hecho, debe confirmar que la aplicación contiene funcionalidades antes de que AWS Serverless Application Repository pueda implementar la aplicación en su nombre.

Las aplicaciones pueden contener cualquiera de las cuatro funcionalidades siguientes: CAPABILITY\_IAM, CAPABILITY\_NAMED\_IAM, CAPABILITY\_RESOURCE\_POLICY y CAPABILITY\_AUTO\_EXPAND.

Los siguientes recursos requieren que especifiqueCAPABILITY\_IAM oCAPABILITY\_NAMED\_IAM: [AWS::IAM::Group](https://docs.aws.amazon.com/AWSCloudFormation/latest/UserGuide/aws-properties-iam-group.html)[AWS::IAM::InstanceProfile](https://docs.aws.amazon.com/AWSCloudFormation/latest/UserGuide/aws-resource-iam-instanceprofile.html), [AWS::IAM::Policy](https://docs.aws.amazon.com/AWSCloudFormation/latest/UserGuide/aws-resource-iam-policy.html), y [AWS::IAM::Role.](https://docs.aws.amazon.com/AWSCloudFormation/latest/UserGuide/aws-resource-iam-role.html) Si la aplicación contiene recursos de IAM con nombres personalizados, debe especificar CAPABILITY\_NAMED\_IAM. Para ver un ejemplo de cómo especificar las funcionalidades, consulte [Búsqueda y confirmación de](#page-45-0)  [funcionalidades de las aplicaciones \(AWS CLI\).](#page-45-0)

Los siguientes recursos requieren que especifiqueCAPABILITY\_RESOURCE\_POLICY: [AWS::Lambda::LayerVersionPermission](https://docs.aws.amazon.com/AWSCloudFormation/latest/UserGuide/aws-resource-lambda-layerversionpermission.html) [AWS::Lambda::Permission,](https://docs.aws.amazon.com/AWSCloudFormation/latest/UserGuide/aws-resource-lambda-permission.html) [AWS::Events::EventBusPolicy,](https://docs.aws.amazon.com/AWSCloudFormation/latest/UserGuide/aws-resource-events-eventbuspolicy.html) [AWS: :IAM:Policy](https://docs.aws.amazon.com/AWSCloudFormation/latest/UserGuide/aws-resource-iam-policy.html) [AWS::ApplicationAutoScaling::ScalingPolicy,](https://docs.aws.amazon.com/AWSCloudFormation/latest/UserGuide/aws-resource-applicationautoscaling-scalingpolicy.html) [AWS::S3::BucketPolicy](https://docs.aws.amazon.com/AWSCloudFormation/latest/UserGuide/aws-properties-s3-policy.html), [AWS::SQS::QueuePolicy,](https://docs.aws.amazon.com/AWSCloudFormation/latest/UserGuide/aws-properties-sqs-policy.html) y [AWS::SNS::TopicPolicy](https://docs.aws.amazon.com/AWSCloudFormation/latest/UserGuide/aws-properties-sns-policy.html).

Las aplicaciones que contienen una o varias aplicaciones anidadas requieren que especifique CAPABILITY\_AUTO\_EXPAND. Para obtener más información sobre las aplicaciones anidadas, consulte [Aplicaciones anidadas](https://docs.aws.amazon.com/serverless-application-model/latest/developerguide/serverless-sam-template-nested-applications.html) en la AWS Serverless Application Model Developer Guide (Guía para desarrolladores de &SAMlong;).

# Búsqueda y confirmación de funcionalidades de las aplicaciones (consola)

Puede encontrar las aplicaciones disponibles en elAWS Serverless Application Repository sitio [AWS Serverless Application Repositoryweb](https://aws.amazon.com/serverless/serverlessrepo/) o en la [consola de Lambda \(en la página](https://console.aws.amazon.com/lambda/home?region=us-east-1#/create?tab=serverlessApps) Crear función, [situada debajo de laAWS Serverless Application Repository pestaña\)](https://console.aws.amazon.com/lambda/home?region=us-east-1#/create?tab=serverlessApps).

Las aplicaciones que requieren la confirmación de las funcionalidades para crear políticas de recursos o roles de IAM personalizados no se muestran en los resultados de búsqueda de forma predeterminada. Para buscar aplicaciones que contienen estas funcionalidades, debe seleccionar la casilla de verificación Show apps that create custom IAM roles or resource policies (Mostrar aplicaciones que crean políticas de recursos o roles de IAM personalizados).

Puede revisar las funcionalidades de una aplicación en la pestaña Permissions (Permisos) al seleccionar la aplicación. Para implementar la aplicación, debe seleccionar la casilla de verificación I acknowledge this application creates custom IAM roles or resource policies (Confirmo que esta aplicación crea políticas de recursos o roles de IAM personalizados). Si no reconoce estas capacidades, verá este mensaje de error: Se requiere confirmación. Para realizar la implementación, active la casilla en la sección Configurar parámetros de la aplicación.

# Visualización de funcionalidades de aplicaciones (AWS CLI)

Para ver las funcionalidades de una aplicación mediante la AWS CLI, primero necesita el nombre de recurso de Amazon (ARN) de la aplicación. A continuación, puede ejecutar el siguiente comando:

aws serverlessrepo get-application \ --application-id *application-arn*

Búsqueda y confirmación de funcionalidades de las aplicaciones (consola) 37

La propiedad de respuesta [requiredCapabilities](https://docs.aws.amazon.com/serverlessrepo/latest/devguide/applications-applicationid.html#applications-applicationid-prop-version-requiredcapabilities) contiene la lista de funcionalidades de las aplicaciones que debe confirmar antes de poder implementar la aplicación. Tenga en cuenta que si la propiedad [requiredCapabilities](https://docs.aws.amazon.com/serverlessrepo/latest/devguide/applications-applicationid.html#applications-applicationid-prop-version-requiredcapabilities) está vacía, la aplicación no tiene funcionalidades requeridas.

# <span id="page-43-0"></span>Cómo implementar aplicaciones

En esta sección se proporcionan procedimientos para implementar aplicaciones sin servidor desde AWS Serverless Application Repository mediante la AWS Management Console o la AWS CLI.

# Implementación de una nueva aplicación (consola)

En esta sección se muestra cómo implementar una nueva aplicación desde AWS Serverless Application Repository mediante la AWS Management Console. Para obtener instrucciones sobre cómo implementar una nueva versión de una aplicación existente, consulte [Actualización de](#page-46-0) [aplicaciones](#page-46-0).

### Exploración, búsqueda e implementación de aplicaciones

Busque, configure e implemente una aplicación en AWS Serverless Application Repository utilizando el siguiente procedimiento.

Para buscar y configurar una aplicación en AWS Serverless Application Repository

- 1. Abra la [página principal pública de AWS Serverless Application Repository](https://aws.amazon.com/serverless/serverlessrepo) o la [consola de AWS](https://console.aws.amazon.com/lambda/) [Lambda](https://console.aws.amazon.com/lambda/). Elija Create function (Crear función) y, a continuación, seleccione Browse serverless app repository (Examinar repositorio de aplicaciones sin servidor).
- 2. Desplácese o busque una aplicación.

#### **a** Note

Para mostrar aplicaciones que contienen políticas de recursos o roles de IAM personalizados, seleccione la casilla Show apps that create custom IAM roles or resource policies (Mostrar aplicaciones que crean políticas de recursos o roles de IAM personalizados). Para obtener más información sobre las políticas de recursos y los roles de IAM personalizados, consulte [funcionalidades de las aplicaciones de](#page-41-0)  [confirmación](#page-41-0).

3. Elija una aplicación para ver detalles como sus permisos, capacidades y el número de veces queAWS los clientes la han implementado.

Los recuentos de despliegue se muestran para laAWS región en la que está intentando implementar la aplicación.

- 4. En la página de detalles de la aplicación puede ver los permisos y los recursos de la aplicación en la plantilla, la licencia y el archivo readme de AWS SAM. En esta página también puede encontrar el enlace de la Source code URL (URL del código fuente) de las aplicaciones compartidas públicamente. Si la aplicación incluye las aplicaciones anidadas, también puede ver los detalles de las aplicaciones anidadas en esta página.
- 5. Configure la aplicación en la sección Application settings (Configuración de la aplicación). Si necesita ayuda para configurar una aplicación determinada, consulte el archivo readme (léame) de la aplicación.

Por ejemplo entre los requisitos de configuración puede figurar la especificación del nombre de un recurso al que quiera que la aplicación tenga acceso. Este recurso puede ser una tabla de Amazon DynamoDB, un bucket de Amazon S3 o una API de Amazon API Gateway.

6. Elija Deploy (Implementar). Esto lleva a la página Deployment status (Estado de la implementación).

#### **a** Note

Si la aplicación tiene funcionalidades que requieren confirmación, debe activar la casilla de verificación I acknowledge this application creates custom IAM roles or resource polices (Confirmo que esta aplicación crea políticas de recursos o roles de IAM personalizados) antes de implementar la aplicación. De lo contrario, se producirá un error. Para obtener más información sobre las políticas de recursos y los roles de IAM personalizados, consulte [funcionalidades de las aplicaciones de confirmación.](#page-41-0)

7. En la página Deployment status (Estado de la implementación) puede ver el progreso de la implementación. Mientras espera a que finalice la implementación, puede buscar y buscar otras aplicaciones y volver a esta página a través de la consola de Lambda.

Una vez que la aplicación se haya implementado correctamente, puede revisar y administrar los recursos que se han creado mediante lasAWS herramientas existentes.

## Implementación de una nueva aplicación (AWS CLI)

En esta sección se muestra cómo implementar una nueva aplicación desde AWS Serverless Application Repository mediante la AWS CLI. Para obtener instrucciones sobre cómo implementar una nueva versión de una aplicación existente, consulte [Actualización de aplicaciones](#page-46-0).

### <span id="page-45-0"></span>Búsqueda y confirmación de funcionalidades de las aplicaciones (AWS CLI)

Para confirmar las funcionalidades de una aplicación mediante la AWS CLI, siga estos pasos:

1. Revise las capacidades de la aplicación.Use el siguienteAWS CLI comando para revisar las capacidades de una aplicación:

```
aws serverlessrepo get-application \
--application-id application-arn
```
La propiedad de respuesta [requiredCapabilities](https://docs.aws.amazon.com/serverlessrepo/latest/devguide/applications-applicationid.html#applications-applicationid-prop-version-requiredcapabilities) contiene la lista de funcionalidades de las aplicaciones que debe confirmar antes de poder implementar la aplicación. También puedes usar la [GetApplication API de](https://docs.aws.amazon.com/goto/WebAPI/serverlessrepo-2017-09-08/GetApplication) losAWS SDK para obtener estos datos.

2. Crea el conjunto de cambios.Debe proporcionar el conjunto de [capacidades](https://docs.aws.amazon.com/serverlessrepo/latest/devguide/applications-applicationid-changesets.html#applications-applicationid-changesets-createcloudformationchangesetinput-capabilities) necesarias al crear elAWS CloudFormation conjunto de cambios. Por ejemplo, use el siguiente comando de la AWS CLI para implementar una aplicación confirmando sus funcionalidades:

```
aws serverlessrepo create-cloud-formation-change-set \
--application-id application-arn \
--stack-name unique-name-for-cloud-formation-stack \
--capabilities list-of-capabilities
```
El ID del conjunto de cambios se devuelve cuando este comando se ejecuta correctamente. Necesita el ID del conjunto de cambios para el siguiente paso. También puedes usar la [CreateCloudFormationChangeSet API](https://docs.aws.amazon.com/goto/WebAPI/serverlessrepo-2017-09-08/CreateCloudFormationChangeSet) de losAWS SDK para crear el conjunto de cambios.

Por ejemplo, el siguienteAWS CLI comando reconoce una aplicación que contiene un [AWS::IAM::Roler](https://docs.aws.amazon.com/AWSCloudFormation/latest/UserGuide/aws-resource-iam-role.html)ecurso con un nombre personalizado y una o más aplicaciones anidadas:

```
aws serverlessrepo create-cloud-formation-change-set \
--application-id application-arn \
--stack-name unique-name-for-cloud-formation-stack \
```

```
--capabilities CAPABILITY_NAMED_IAM CAPABILITY_AUTO_EXPAND
```
3. Ejecute el conjunto de cambios.Al ejecutarse el conjunto de cambios, se lleva a cabo la implementación. Proporcione el ID del conjunto de cambios que se devolvió al crear el conjunto de cambios en el paso anterior.

El siguiente ejemplo de comando de la AWS CLI ejecuta el conjunto de cambios de la aplicación para implementar la aplicación:

```
aws cloudformation execute-change-set \
--change-set-name changeset-id-arn
```
También puedes usar la [ExecuteChangeSet API](https://docs.aws.amazon.com/goto/WebAPI/cloudformation-2010-05-15/CreateChangeSet) de losAWS SDK para ejecutar el conjunto de cambios.

# Eliminación de pilas de aplicaciones

Para eliminar una aplicación implementada previamente mediante AWS Serverless Application Repository, siga el mismo procedimiento que para eliminar una pila de AWS CloudFormation:

- AWS Management Console: Para eliminar una aplicación mediante elAWS Management Console, consulte [Eliminar una pila en laAWS CloudFormation consola](https://docs.aws.amazon.com/AWSCloudFormation/latest/UserGuide/cfn-console-delete-stack.html) en la Guía delAWS CloudFormation usuario.
- AWS CLI: Para eliminar una aplicación mediante elAWS CLI, consulte [Eliminar una pila](https://docs.aws.amazon.com/AWSCloudFormation/latest/UserGuide/using-cfn-cli-deleting-stack.html) en la Guía delAWS CloudFormation usuario.

# <span id="page-46-0"></span>Actualización de aplicaciones

Después de implementar una aplicación desde AWS Serverless Application Repository, es posible que desee actualizarla. Por ejemplo, es posible que desee cambiar la configuración de una aplicación o actualizar la aplicación a la versión más reciente que se publicó.

En las secciones siguientes se describe cómo implementar una nueva versión de una aplicación mediante la AWS Management Console o la AWS CLI.

### Actualización de aplicaciones (consola)

Para actualizar una aplicación que implementó anteriormente, utilice el mismo procedimiento que al implementar una nueva aplicación y proporcione el mismo nombre de aplicación con el que la implementó originalmente. En particular, AWS Serverless Application Repository antepone

serverlessrepo- al nombre de la aplicación. Sin embargo, para implementar una nueva versión de la aplicación, proporcione el nombre de la aplicación original sin anteponerle serverlessrepo-.

Por ejemplo, si implementó una aplicación denominada MyApplication, el nombre de la pila sería serverlessrepo-MyApplication. Para actualizar esa aplicación, debe volver a proporcionar el nombreMyApplication; no especifique el nombre completo de la pila deserverlessrepo-MyApplication.

Para todas las demás configuraciones de la aplicación, puede mantener los mismos valores que en la implementación anterior o proporcionar valores nuevos.

### Actualización de aplicaciones (AWS CLI)

Para actualizar una aplicación que implementó anteriormente, utilice el mismo procedimiento que al implementar una nueva aplicación y proporcione el mismo valor de *--stack-name* con el que la implementó originalmente. En particular, AWS Serverless Application Repository antepone serverlessrepo- al nombre de la pila. Sin embargo, para implementar una nueva versión de la aplicación, debe proporcionar el nombre original de la pila, sin anteponerle sin serverlessrepo-.

Por ejemplo, si implementó una aplicación con el nombre MyApplication de la pila, el nombre de la pila que se crearía sería serverlessrepo-MyApplication. Para actualizar esa aplicación, debe volver a proporcionar el nombreMyApplication; no especifique el nombre completo de la pila deserverlessrepo-MyApplication.

# Seguridad en AWS Serverless Application Repository

La seguridad en la nube de AWS es la mayor prioridad. Como cliente de AWS, se beneficia de una arquitectura de red y un centro de datos que se han diseñado para satisfacer los requisitos de seguridad de las organizaciones más exigentes.

La seguridad es una responsabilidad compartida entre AWS y usted. El [modelo de responsabilidad](https://aws.amazon.com/compliance/shared-responsibility-model/)  [compartida](https://aws.amazon.com/compliance/shared-responsibility-model/) la describe como seguridad de la nube y seguridad en la nube:

- Seguridad de la nube: AWS es responsable de proteger la infraestructura que ejecuta los servicios de AWS en la nube de AWS. AWS también proporciona servicios que puede utilizar de forma segura. Auditores externos prueban y verifican periódicamente la eficacia de nuestra seguridad en el marco de los [programas de conformidad de AWS.](https://aws.amazon.com/compliance/programs/) Para obtener más información acerca de los programas de conformidad que se aplican a AWS Serverless Application Repository, consulte [Servicios de AWS en el ámbito del programa de conformidad.](https://aws.amazon.com/compliance/services-in-scope/)
- Seguridad en la nube: su responsabilidad se determina según el servicio de AWS que utilice. También es responsable de otros factores, incluida la confidencialidad de los datos, los requisitos de la empresa y la legislación y los reglamentos aplicables.

Esta documentación le ayuda a comprender cómo puede aplicar el modelo de responsabilidad compartida cuando se utiliza AWS Serverless Application Repository. En los siguientes temas, aprenderá a configurar AWS Serverless Application Repository conforme a sus objetivos de seguridad y conformidad. También puede aprender a utilizar otros servicios de AWS que lo ayuden a monitorear y proteger los recursos de AWS Serverless Application Repository.

#### Temas

- [Protección de datos en AWS Serverless Application Repository](#page-49-0)
- [Identity and Access Management para AWS Serverless Application Repository](#page-50-0)
- [Registro y monitorización en AWS Serverless Application Repository](#page-84-0)
- [Validación de la conformidad de AWS Serverless Application Repository](#page-88-0)
- [Resiliencia en AWS Serverless Application Repository](#page-89-0)
- [Seguridad de la infraestructura de AWS Serverless Application Repository](#page-89-1)

# <span id="page-49-0"></span>Protección de datos en AWS Serverless Application Repository

El [modelo de responsabilidad compartida](https://aws.amazon.com/compliance/shared-responsibility-model/) de AWS se aplica a la protección de datos de AWS Serverless Application Repository. Como se describe en este modelo, AWS es responsable de proteger la infraestructura global que ejecuta toda la Nube de AWS. Usted es responsable de mantener el control sobre el contenido alojado en esta infraestructura. También es responsable de la configuración de seguridad y de las tareas de administración para los Servicios de AWS que utiliza. Para obtener más información sobre la privacidad de los datos, consulte las [Preguntas frecuentes](https://aws.amazon.com/compliance/data-privacy-faq)  [sobre la privacidad de datos](https://aws.amazon.com/compliance/data-privacy-faq). Para obtener información sobre la protección de datos en Europa, consulte la publicación de blog sobre el [Modelo de responsabilidad compartida de AWS y GDPR](https://aws.amazon.com/blogs/security/the-aws-shared-responsibility-model-and-gdpr/) en el Blog de seguridad de AWS.

Para proteger los datos, recomendamos proteger las credenciales de Cuenta de AWS y configurar cuentas de usuario individuales con AWS IAM Identity Center o AWS Identity and Access Management (IAM). De esta manera, cada usuario recibe solamente los permisos necesarios para cumplir con sus obligaciones laborales. También recomendamos proteger sus datos de la siguiente manera:

- Utilice autenticación multifactor (MFA) en cada cuenta.
- Utilice SSL/TLS para comunicarse con los recursos de AWS. Se requiere el uso de TLS 1.2 y recomendamos TLS 1.3.
- Configure la API y el registro de actividad del usuario con AWS CloudTrail.
- Utilizar las soluciones de cifrado de AWS, junto con todos los controles de seguridad predeterminados dentro de los servicios de Servicios de AWS.
- Utilice servicios de seguridad administrados avanzados, como Amazon Macie, que lo ayuden a detectar y proteger los datos confidenciales almacenados en Amazon S3.
- Si necesita módulos criptográficos validados FIPS 140-2 al acceder a AWS a través de una interfaz de línea de comandos o una API, utilice un punto de conexión de FIPS. Para obtener más información sobre los puntos de conexión de FIPS disponibles, consulte [Estándar de](https://aws.amazon.com/compliance/fips/)  [procesamiento de la información federal \(FIPS\) 140-2](https://aws.amazon.com/compliance/fips/).

Se recomienda encarecidamente no ingresar información confidencial o sensible, como por ejemplo direcciones de correo electrónico de clientes, en etiquetas o campos de formato libre, tales como el campo Nombre. Incluye las situaciones en las que debe trabajar con la AWS Serverless Application Repository u otros Servicios de AWS a través de la consola, la API, la AWS CLI o los SDK de AWS. Cualquier dato que ingrese en etiquetas o campos de formato libre utilizados para nombres puede

ser empleado para los registros de facturación o diagnóstico. Si proporciona una URL a un servidor externo, recomendamos encarecidamente que no incluya información de credenciales en la URL a fin de validar la solicitud para ese servidor.

## Cifrado en tránsito

Los puntos de enlace de API de AWS Serverless Application Repository solo admiten conexiones seguras a través de HTTPS. Cuando administra recursos de AWS Serverless Application Repository con la AWS Management Console, el AWS SDK o la API de AWS Serverless Application Repository, todas las comunicaciones se cifran con Transport Layer Security (TLS).

Para obtener una lista completa de los puntos de enlace de la API, consulte [AWSRegiones y puntos](https://docs.aws.amazon.com/general/latest/gr/rande.html)  [de enlace](https://docs.aws.amazon.com/general/latest/gr/rande.html) en. Referencia general de AWS

## Cifrado en reposo

AWS Serverless Application Repository cifra los archivos que se cargan en AWS Serverless Application Repository, incluidos los paquetes de implementación y los archivos de capas.

# <span id="page-50-0"></span>Identity and Access Management para AWS Serverless Application **Repository**

AWS Identity and Access Management (IAM) es una Servicio de AWS que ayuda al administrador a controlar de forma segura el acceso a AWS los recursos. Los administradores de IAM controlan quién puede autenticarse (iniciar sesión) y quién puede autorizarse (tener permisos) para usar los recursos. AWS Serverless Application Repository La IAM es una Servicio de AWS opción que puede utilizar sin coste adicional.

Para obtener una descripción general de cómo funciona la IAM, consulte [Cómo funciona la IAM en la](https://docs.aws.amazon.com/IAM/latest/UserGuide/intro-structure.html) [Guía del usuario](https://docs.aws.amazon.com/IAM/latest/UserGuide/intro-structure.html) de IAM.

Temas

- [Público](#page-51-0)
- [Autenticación con identidades](#page-51-1)
- [Administración de acceso mediante políticas](#page-55-0)
- [CómoAWS Serverless Application Repository funciona con IAM](#page-57-0)
- [Ejemplos de políticas de AWS Serverless Application Repository basadas en identidades](#page-63-0)
- [AWS Serverless Application RepositoryEjemplos de políticas de aplicación](#page-72-0)
- [AWS Serverless Application RepositoryPermisos API de: Referencia de acciones y recursos](#page-78-0)
- [Solución de problemas AWS Serverless Application Repository de identidad y acceso](#page-81-0)

## <span id="page-51-0"></span>Público

La forma de usar AWS Identity and Access Management (IAM) varía según el trabajo que se realice. AWS Serverless Application Repository

Usuario del servicio: si utiliza el AWS Serverless Application Repository servicio para realizar su trabajo, el administrador le proporcionará las credenciales y los permisos que necesita. A medida que vaya utilizando más AWS Serverless Application Repository funciones para realizar su trabajo, es posible que necesite permisos adicionales. Entender cómo se administra el acceso puede ayudarlo a solicitar los permisos correctos al administrador. Si no puede acceder a una característica en AWS Serverless Application Repository, consulte [Solución de problemas AWS Serverless Application](#page-81-0)  [Repository de identidad y acceso.](#page-81-0)

Administrador de servicios: si estás a cargo de AWS Serverless Application Repository los recursos de tu empresa, probablemente tengas acceso total a ellos AWS Serverless Application Repository. Su trabajo consiste en determinar a qué AWS Serverless Application Repository funciones y recursos deben acceder los usuarios del servicio. Luego, debe enviar solicitudes a su administrador de IAM para cambiar los permisos de los usuarios de su servicio. Revise la información de esta página para conocer los conceptos básicos de IAM. Para obtener más información sobre cómo su empresa puede utilizar la IAM AWS Serverless Application Repository, consult[eCómoAWS Serverless](#page-57-0)  [Application Repository funciona con IAM](#page-57-0).

Administrador de IAM: si es un administrador de IAM, es posible que quiera conocer más detalles sobre cómo escribir políticas para administrar el acceso a AWS. Para ver ejemplos de políticas AWS Serverless Application Repository basadas en la identidad que puede utilizar en IAM, consulte. [Ejemplos de políticas de AWS Serverless Application Repository basadas en identidades](#page-63-0)

# <span id="page-51-1"></span>Autenticación con identidades

La autenticación es la forma de iniciar sesión AWS con sus credenciales de identidad. Debe estar autenticado (con quien haya iniciado sesión AWS) como usuario de IAM o asumiendo una función de IAM. Usuario raíz de la cuenta de AWS

Puede iniciar sesión AWS como una identidad federada mediante las credenciales proporcionadas a través de una fuente de identidad. AWS IAM Identity Center Los usuarios (Centro de identidades de IAM), la autenticación de inicio de sesión único de su empresa y sus credenciales de Google o Facebook son ejemplos de identidades federadas. Al iniciar sesión como una identidad federada, su administrador habrá configurado previamente la federación de identidades mediante roles de IAM. Cuando accedes AWS mediante la federación, estás asumiendo un rol de forma indirecta.

Según el tipo de usuario que sea, puede iniciar sesión en el portal AWS Management Console o en el de AWS acceso. Para obtener más información sobre cómo iniciar sesión AWS, consulte [Cómo](https://docs.aws.amazon.com/signin/latest/userguide/how-to-sign-in.html) [iniciar sesión Cuenta de AWS en su](https://docs.aws.amazon.com/signin/latest/userguide/how-to-sign-in.html) Guía del AWS Sign-In usuario.

Si accede AWS mediante programación, AWS proporciona un kit de desarrollo de software (SDK) y una interfaz de línea de comandos (CLI) para firmar criptográficamente sus solicitudes con sus credenciales. Si no utilizas AWS herramientas, debes firmar las solicitudes tú mismo. Para obtener más información sobre cómo usar el método recomendado para firmar las solicitudes usted mismo, consulte [Firmar las solicitudes de la AWS API](https://docs.aws.amazon.com/IAM/latest/UserGuide/reference_aws-signing.html) en la Guía del usuario de IAM.

Independientemente del método de autenticación que use, es posible que deba proporcionar información de seguridad adicional. Por ejemplo, le AWS recomienda que utilice la autenticación multifactor (MFA) para aumentar la seguridad de su cuenta. Para obtener más información, consulte [Autenticación multifactor](https://docs.aws.amazon.com/singlesignon/latest/userguide/enable-mfa.html) en la Guía del usuario de AWS IAM Identity Center y [Uso de la](https://docs.aws.amazon.com/IAM/latest/UserGuide/id_credentials_mfa.html) [autenticación multifactor \(MFA\) en AWS](https://docs.aws.amazon.com/IAM/latest/UserGuide/id_credentials_mfa.html)en la Guía del usuario de IAM.

### Cuenta de AWS usuario root

Al crear una Cuenta de AWS, comienza con una identidad de inicio de sesión que tiene acceso completo a todos Servicios de AWS los recursos de la cuenta. Esta identidad se denomina usuario Cuenta de AWS raíz y se accede a ella iniciando sesión con la dirección de correo electrónico y la contraseña que utilizaste para crear la cuenta. Recomendamos encarecidamente que no utilice el usuario raíz para sus tareas diarias. Proteja las credenciales del usuario raíz y utilícelas solo para las tareas que solo el usuario raíz pueda realizar. Para ver la lista completa de las tareas que requieren que inicie sesión como usuario raíz, consulte [Tareas que requieren credenciales de usuario raíz](https://docs.aws.amazon.com/IAM/latest/UserGuide/root-user-tasks.html) en la Guía del usuario de IAM.

### Usuarios y grupos de IAM

Un [usuario de IAM](https://docs.aws.amazon.com/IAM/latest/UserGuide/id_users.html) es una identidad propia Cuenta de AWS que tiene permisos específicos para una sola persona o aplicación. Siempre que sea posible, recomendamos emplear credenciales temporales, en lugar de crear usuarios de IAM que tengan credenciales de larga duración como

contraseñas y claves de acceso. No obstante, si tiene casos de uso específicos que requieran credenciales de larga duración con usuarios de IAM, recomendamos rotar las claves de acceso. Para más información, consulte [Rotar las claves de acceso periódicamente para casos de uso que](https://docs.aws.amazon.com/IAM/latest/UserGuide/best-practices.html#rotate-credentials)  [requieran credenciales de larga duración](https://docs.aws.amazon.com/IAM/latest/UserGuide/best-practices.html#rotate-credentials) en la Guía del usuario de IAM.

Un [grupo de IAM](https://docs.aws.amazon.com/IAM/latest/UserGuide/id_groups.html) es una identidad que especifica un conjunto de usuarios de IAM. No puede iniciar sesión como grupo. Puede usar los grupos para especificar permisos para varios usuarios a la vez. Los grupos facilitan la administración de los permisos de grandes conjuntos de usuarios. Por ejemplo, podría tener un grupo cuyo nombre fuese IAMAdmins y conceder permisos a dicho grupo para administrar los recursos de IAM.

Los usuarios son diferentes de los roles. Un usuario se asocia exclusivamente a una persona o aplicación, pero la intención es que cualquier usuario pueda asumir un rol que necesite. Los usuarios tienen credenciales permanentes a largo plazo y los roles proporcionan credenciales temporales. Para más información, consulte [Cuándo crear un usuario de IAM \(en lugar de un rol\)](https://docs.aws.amazon.com/IAM/latest/UserGuide/id.html#id_which-to-choose) en la Guía del usuario de IAM.

### Roles de IAM

Un [rol de IAM](https://docs.aws.amazon.com/IAM/latest/UserGuide/id_roles.html) es una identidad dentro de usted Cuenta de AWS que tiene permisos específicos. Es similar a un usuario de IAM, pero no está asociado a una determinada persona. Puede asumir temporalmente una función de IAM en el AWS Management Console [cambiando](https://docs.aws.amazon.com/IAM/latest/UserGuide/id_roles_use_switch-role-console.html) de función. Puede asumir un rol llamando a una operación de AWS API AWS CLI o utilizando una URL personalizada. Para más información sobre los métodos para el uso de roles, consulte [Uso de roles de IAM](https://docs.aws.amazon.com/IAM/latest/UserGuide/id_roles_use.html) en la Guía del usuario de IAM.

Los roles de IAM con credenciales temporales son útiles en las siguientes situaciones:

- Acceso de usuario federado: para asignar permisos a una identidad federada, puede crear un rol y definir sus permisos. Cuando se autentica una identidad federada, se asocia la identidad al rol y se le conceden los permisos define el rol. Para obtener información acerca de roles para federación, consulte [Creación de un rol para un proveedor de identidades de terceros](https://docs.aws.amazon.com/IAM/latest/UserGuide/id_roles_create_for-idp.html) en la Guía del usuario de IAM. Si utiliza IAM Identity Center, debe configurar un conjunto de permisos. IAM Identity Center correlaciona el conjunto de permisos con un rol en IAM para controlar a qué pueden acceder las identidades después de autenticarse. Para obtener información acerca de los conjuntos de permisos, consulte [Conjuntos de permisos](https://docs.aws.amazon.com/singlesignon/latest/userguide/permissionsetsconcept.html) en la Guía del usuario de AWS IAM Identity Center .
- Permisos de usuario de IAM temporales: un usuario de IAM puede asumir un rol de IAM para recibir temporalmente permisos distintos que le permitan realizar una tarea concreta.
- Acceso entre cuentas: puede utilizar un rol de IAM para permitir que alguien (una entidad principal de confianza) de otra cuenta acceda a los recursos de la cuenta. Los roles son la forma principal de conceder acceso entre cuentas. Sin embargo, con algunas Servicios de AWS, puedes adjuntar una política directamente a un recurso (en lugar de usar un rol como proxy). Para obtener información acerca de la diferencia entre los roles y las políticas basadas en recursos para el acceso entre cuentas, consulte [Acceso a recursos entre cuentas en IAM](https://docs.aws.amazon.com/IAM/latest/UserGuide/access_policies-cross-account-resource-access.html) en la Guía del usuario de IAM.
- Acceso entre servicios: algunos Servicios de AWS utilizan funciones en otros Servicios de AWS. Por ejemplo, cuando realiza una llamada en un servicio, es común que ese servicio ejecute aplicaciones en Amazon EC2 o almacene objetos en Amazon S3. Es posible que un servicio haga esto usando los permisos de la entidad principal, usando un rol de servicio o usando un rol vinculado al servicio.
	- Sesiones de acceso directo (FAS): cuando utilizas un usuario o un rol de IAM para realizar acciones en ellas AWS, se te considera director. Cuando utiliza algunos servicios, es posible que realice una acción que desencadene otra acción en un servicio diferente. El FAS utiliza los permisos del principal que llama Servicio de AWS y los solicita Servicio de AWS para realizar solicitudes a los servicios descendentes. Las solicitudes de FAS solo se realizan cuando un servicio recibe una solicitud que requiere interacciones con otros Servicios de AWS recursos para completarse. En este caso, debe tener permisos para realizar ambas acciones. Para obtener información sobre las políticas a la hora de realizar solicitudes de FAS, consulte [Reenviar sesiones de acceso.](https://docs.aws.amazon.com/IAM/latest/UserGuide/access_forward_access_sessions.html)
	- Rol de servicio: un rol de servicio es un [rol de IAM](https://docs.aws.amazon.com/IAM/latest/UserGuide/id_roles.html) que adopta un servicio para realizar acciones en su nombre. Un administrador de IAM puede crear, modificar y eliminar un rol de servicio desde IAM. Para obtener más información, consulte [Creación de un rol para delegar permisos a](https://docs.aws.amazon.com/IAM/latest/UserGuide/id_roles_create_for-service.html)  [un Servicio de AWS](https://docs.aws.amazon.com/IAM/latest/UserGuide/id_roles_create_for-service.html) en la Guía del usuario de IAM.
	- Función vinculada al servicio: una función vinculada a un servicio es un tipo de función de servicio que está vinculada a un. Servicio de AWS El servicio puede asumir el rol para realizar una acción en su nombre. Los roles vinculados al servicio aparecen en usted Cuenta de AWS y son propiedad del servicio. Un administrador de IAM puede ver, pero no editar, los permisos de los roles vinculados a servicios.
- Aplicaciones que se ejecutan en Amazon EC2: puede usar un rol de IAM para administrar las credenciales temporales de las aplicaciones que se ejecutan en una instancia EC2 y realizan AWS CLI solicitudes a la API. AWS Es preferible hacerlo de este modo a almacenar claves de acceso en la instancia de EC2. Para asignar una AWS función a una instancia EC2 y ponerla a disposición de todas sus aplicaciones, debe crear un perfil de instancia adjunto a la instancia. Un perfil de

instancia contiene el rol y permite a los programas que se ejecutan en la instancia de EC2 obtener credenciales temporales. Para más información, consulte [Uso de un rol de IAM para conceder](https://docs.aws.amazon.com/IAM/latest/UserGuide/id_roles_use_switch-role-ec2.html)  [permisos a aplicaciones que se ejecutan en instancias Amazon EC2](https://docs.aws.amazon.com/IAM/latest/UserGuide/id_roles_use_switch-role-ec2.html) en la Guía del usuario de IAM.

Para obtener información sobre el uso de los roles de IAM, consulte [Cuándo crear un rol de IAM \(en](https://docs.aws.amazon.com/IAM/latest/UserGuide/id.html#id_which-to-choose_role)  [lugar de un usuario\)](https://docs.aws.amazon.com/IAM/latest/UserGuide/id.html#id_which-to-choose_role) en la Guía del usuario de IAM.

## <span id="page-55-0"></span>Administración de acceso mediante políticas

El acceso se controla AWS creando políticas y adjuntándolas a AWS identidades o recursos. Una política es un objeto AWS que, cuando se asocia a una identidad o un recurso, define sus permisos. AWS evalúa estas políticas cuando un director (usuario, usuario raíz o sesión de rol) realiza una solicitud. Los permisos en las políticas determinan si la solicitud se permite o se deniega. La mayoría de las políticas se almacenan AWS como documentos JSON. Para obtener más información sobre la estructura y el contenido de los documentos de política JSON, consulte [Información general de](https://docs.aws.amazon.com/IAM/latest/UserGuide/access_policies.html#access_policies-json)  [políticas JSON](https://docs.aws.amazon.com/IAM/latest/UserGuide/access_policies.html#access_policies-json) en la Guía del usuario de IAM.

Los administradores pueden usar las políticas de AWS JSON para especificar quién tiene acceso a qué. Es decir, qué entidad principal puede realizar acciones en qué recursos y en qué condiciones.

De forma predeterminada, los usuarios y los roles no tienen permisos. Un administrador de IAM puede crear políticas de IAM para conceder permisos a los usuarios para realizar acciones en los recursos que necesitan. A continuación, el administrador puede añadir las políticas de IAM a roles y los usuarios pueden asumirlos.

Las políticas de IAM definen permisos para una acción independientemente del método que se utilice para realizar la operación. Por ejemplo, suponga que dispone de una política que permite la acción iam:GetRole. Un usuario con esa política puede obtener información sobre el rol de la API AWS Management Console AWS CLI, la o la AWS API.

### Políticas basadas en identidad

Las políticas basadas en identidad son documentos de políticas de permisos JSON que puede asociar a una identidad, como un usuario de IAM, un grupo de usuarios o un rol. Estas políticas controlan qué acciones pueden realizar los usuarios y los roles, en qué recursos y en qué condiciones. Para obtener más información sobre cómo crear una política basada en identidad, consulte [Creación de políticas de IAM](https://docs.aws.amazon.com/IAM/latest/UserGuide/access_policies_create.html) en la Guía del usuario de IAM.

Las políticas basadas en identidades pueden clasificarse además como políticas insertadas o políticas administradas. Las políticas insertadas se integran directamente en un único usuario, grupo o rol. Las políticas administradas son políticas independientes que puede adjuntar a varios usuarios, grupos y roles de su Cuenta de AWS empresa. Las políticas administradas incluyen políticas AWS administradas y políticas administradas por el cliente. Para más información sobre cómo elegir una política administrada o una política insertada, consulte [Elegir entre políticas administradas y políticas](https://docs.aws.amazon.com/IAM/latest/UserGuide/access_policies_managed-vs-inline.html#choosing-managed-or-inline) [insertadas](https://docs.aws.amazon.com/IAM/latest/UserGuide/access_policies_managed-vs-inline.html#choosing-managed-or-inline) en la Guía del usuario de IAM.

### Políticas basadas en recursos

Las políticas basadas en recursos son documentos de política JSON que se asocian a un recurso. Ejemplos de políticas basadas en recursos son las políticas de confianza de roles de IAM y las políticas de bucket de Amazon S3. En los servicios que admiten políticas basadas en recursos, los administradores de servicios pueden utilizarlos para controlar el acceso a un recurso específico. Para el recurso al que se asocia la política, la política define qué acciones puede realizar una entidad principal especificada en ese recurso y en qué condiciones. Debe [especificar una entidad principal](https://docs.aws.amazon.com/IAM/latest/UserGuide/reference_policies_elements_principal.html) en una política en función de recursos. Los principales pueden incluir cuentas, usuarios, roles, usuarios federados o. Servicios de AWS

Las políticas basadas en recursos son políticas insertadas que se encuentran en ese servicio. No puedes usar políticas AWS gestionadas de IAM en una política basada en recursos.

### Listas de control de acceso (ACL)

Las listas de control de acceso (ACL) controlan qué entidades principales (miembros de cuentas, usuarios o roles) tienen permisos para acceder a un recurso. Las ACL son similares a las políticas basadas en recursos, aunque no utilizan el formato de documento de políticas JSON.

Amazon S3 y Amazon VPC son ejemplos de servicios que admiten las ACL. AWS WAF Para obtener más información sobre las ACL, consulte [Información general de Lista de control de acceso \(ACL\)](https://docs.aws.amazon.com/AmazonS3/latest/dev/acl-overview.html) en la Guía para desarrolladores de Amazon Simple Storage Service.

### Otros tipos de políticas

AWS admite tipos de políticas adicionales y menos comunes. Estos tipos de políticas pueden establecer el máximo de permisos que los tipos de políticas más frecuentes le conceden.

• Límites de permisos: un límite de permisos es una característica avanzada que le permite establecer los permisos máximos que una política basada en identidad puede conceder a una entidad de IAM (usuario o rol de IAM). Puede establecer un límite de permisos para una entidad. Los permisos resultantes son la intersección de las políticas basadas en la identidad de la entidad y los límites de permisos. Las políticas basadas en recursos que especifiquen el usuario o rol en el campo Principal no estarán restringidas por el límite de permisos. Una denegación explícita en cualquiera de estas políticas anulará el permiso. Para obtener más información sobre los límites de los permisos, consulte [Límites de permisos para las entidades de IAM](https://docs.aws.amazon.com/IAM/latest/UserGuide/access_policies_boundaries.html) en la Guía del usuario de IAM.

- Políticas de control de servicios (SCP): las SCP son políticas de JSON que especifican los permisos máximos para una organización o unidad organizativa (OU). AWS Organizations AWS Organizations es un servicio para agrupar y gestionar de forma centralizada varios de los Cuentas de AWS que son propiedad de su empresa. Si habilita todas las características en una organización, entonces podrá aplicar políticas de control de servicio (SCP) a una o a todas sus cuentas. El SCP limita los permisos de las entidades en las cuentas de los miembros, incluidas las de cada una. Usuario raíz de la cuenta de AWS Para obtener más información acerca de Organizations y las SCP, consulte [Funcionamiento de las SCP](https://docs.aws.amazon.com/organizations/latest/userguide/orgs_manage_policies_about-scps.html) en la Guía del usuario de AWS Organizations .
- Políticas de sesión: las políticas de sesión son políticas avanzadas que se pasan como parámetro cuando se crea una sesión temporal mediante programación para un rol o un usuario federado. Los permisos de la sesión resultantes son la intersección de las políticas basadas en identidades del rol y las políticas de la sesión. Los permisos también pueden proceder de una política en función de recursos. Una denegación explícita en cualquiera de estas políticas anulará el permiso. Para más información, consulte [Políticas de sesión](https://docs.aws.amazon.com/IAM/latest/UserGuide/access_policies.html#policies_session) en la Guía del usuario de IAM.

## Varios tipos de políticas

Cuando se aplican varios tipos de políticas a una solicitud, los permisos resultantes son más complicados de entender. Para saber cómo AWS determinar si se debe permitir una solicitud cuando se trata de varios tipos de políticas, consulte la [lógica de evaluación de políticas](https://docs.aws.amazon.com/IAM/latest/UserGuide/reference_policies_evaluation-logic.html) en la Guía del usuario de IAM.

# <span id="page-57-0"></span>CómoAWS Serverless Application Repository funciona con IAM

Antes de utilizar IAM para administrar el acceso aAWS Serverless Application Repository, debe saber qué características de IAM están disponibles para su uso conAWS Serverless Application Repository.

Para obtener una descripción general de cómo funciona IAM, consulte [Comprender cómo](https://docs.aws.amazon.com/IAM/latest/UserGuide/intro-structure.html)  [funciona IAM](https://docs.aws.amazon.com/IAM/latest/UserGuide/intro-structure.html) en la Guía del usuario de IAM. Para obtener una perspectiva general sobre cómo funcionan estosAWS serviciosAWS Serverless Application Repository y otros de con IAM, consulte [AWSServicios de que funcionan con IAM](https://docs.aws.amazon.com/IAM/latest/UserGuide/reference_aws-services-that-work-with-iam.html) en la Guía del usuario de IAM.

#### Temas

- [Políticas basadas en identidades de AWS Serverless Application Repository](#page-58-0)
- [AWS Serverless Application RepositoryPolíticas de aplicación](#page-62-0)
- [Autorización basada en etiquetas de AWS Serverless Application Repository](#page-63-1)
- [AWS Serverless Application RepositoryFunciones de IAM](#page-63-2)

### <span id="page-58-0"></span>Políticas basadas en identidades de AWS Serverless Application Repository

Con las políticas basadas en identidad de IAM, puede especificar las acciones y recursos permitidos o denegados, así como las condiciones en las que se permiten o deniegan las acciones. AWS Serverless Application Repository admite acciones, claves de condiciones y recursos específicos. Para obtener información sobre todos los elementos que utiliza en una política JSON, consulte [Referencia de los elementos de las políticas JSON de IAM](https://docs.aws.amazon.com/IAM/latest/UserGuide/reference_policies_elements.html) en la Guía del usuario de IAM.

A continuación se muestra un ejemplo de una política de permisos.

```
{ 
     "Version": "2012-10-17", 
     "Statement": [ 
          { 
              "Sid": "CreateApplication", 
              "Effect": "Allow", 
              "Action": [ 
                  "serverlessrepo:CreateApplication" 
              ], 
              "Resource": "*" 
          }, 
          { 
              "Sid": "CreateApplicationVersion", 
              "Effect": "Allow", 
              "Action": [ 
                   "serverlessrepo:CreateApplicationVersion" 
              ], 
              "Resource": "arn:partition:serverlessrepo:region:account-
id:applications/application-name" 
 }
```
}

]

La política tiene dos declaraciones:

- La primera declaración concede permisos a la acción serverlessrepo:CreateApplication de AWS Serverless Application Repository sobre todos los recursos de AWS Serverless Application Repository, tal y como se especifica con el carácter comodín (\*) como valor de Resource.
- La segunda declaración otorga permiso para laAWS Serverless Application Repository acciónserverlessrepo:CreateApplicationVersion en unAWS recurso mediante el uso del nombre de recurso de Amazon (ARN) para unaAWS Serverless Application Repository aplicación. La aplicación se especifica con el valor Resource.

La política no especifica el elemento Principal, ya que en una política basada en la identidad no se especifica el elemento principal que obtiene el permiso. Al asociar una política a un usuario, el usuario es la entidad principal implícita. Cuando se asocia una política de permisos a un rol de IAM, la entidad principal identificada en la política de confianza del rol obtiene los permisos.

Para ver una tabla que muestra todas las operaciones de laAWS Serverless Application Repository API y losAWS recursos a los que se aplican, consult[eAWS Serverless Application](#page-78-0)  [RepositoryPermisos API de: Referencia de acciones y recursos](#page-78-0).

#### Acciones

Los administradores pueden utilizar las políticas JSON de AWS para especificar quién tiene acceso a qué. Es decir, qué entidad principal puede realizar acciones en qué recursos y bajo qué condiciones.

El elemento Action de una política JSON describe las acciones que puede utilizar para permitir o denegar el acceso en una política. Las acciones de la política generalmente tienen el mismo nombre que la operación de API de AWS asociada. Hay algunas excepciones, como acciones de solo permiso que no tienen una operación de API coincidente. También hay algunas operaciones que requieren varias acciones en una política. Estas acciones adicionales se denominan acciones dependientes.

Incluya acciones en una política para conceder permisos y así llevar a cabo la operación asociada.

Las acciones de políticas de AWS Serverless Application Repository incluyen el siguiente prefijo antes de la acción: serverlessrepo:. Por ejemplo, para conceder a alguien permiso para ejecutar una instancia de AWS Serverless Application Repository con la operación de API SearchApplications de AWS Serverless Application Repository, debe incluir la acción serverlessrepo:SearchApplications en la política. Las instrucciones de la política deben incluir un elemento Action o un elemento NotAction. AWS Serverless Application Repository define su propio conjunto de acciones que describen las tareas que se pueden realizar con este servicio.

Para especificar varias acciones en una única instrucción, sepárelas con comas del siguiente modo:

```
"Action": [ 
       "serverlessrepo:action1", 
        "serverlessrepo:action2"
]
```
Puede utilizar caracteres comodín para especificar varias acciones (\*). Por ejemplo, para especificar todas las acciones que comiencen con la palabra List, incluya la siguiente acción:

```
"Action": "serverlessrepo:List*"
```
Para ver una lista de las acciones de AWS Serverless Application Repository, consulte [Acciones](https://docs.aws.amazon.com/IAM/latest/UserGuide/list_awsserverlessapplicationrepository.html#awsserverlessapplicationrepository-actions-as-permissions)  [definidas por AWS Serverless Application Repository](https://docs.aws.amazon.com/IAM/latest/UserGuide/list_awsserverlessapplicationrepository.html#awsserverlessapplicationrepository-actions-as-permissions) en la Guía del usuario de IAM.

#### Recursos

Los administradores pueden utilizar las políticas JSON de AWS para especificar quién tiene acceso a qué. Es decir, qué entidad principal puede realizar acciones en qué recursos y bajo qué condiciones.

El elemento Resource de la política JSON especifica el objeto u objetos a los que se aplica la acción. Las instrucciones deben contener un elemento Resource o NotResource. Como práctica recomendada, especifique un recurso utilizando el [Nombre de recurso de Amazon \(ARN\).](https://docs.aws.amazon.com/general/latest/gr/aws-arns-and-namespaces.html) Puede hacerlo para acciones que admitan un tipo de recurso específico, conocido como permisos de nivel de recurso.

Para las acciones que no admiten permisos de nivel de recurso, como las operaciones de descripción, utilice un carácter comodín (\*) para indicar que la instrucción se aplica a todos los recursos.

"Resource": "\*"

En elAWS Serverless Application Repository, elAWS recurso principal es unaAWS Serverless Application Repository aplicación. AWS Serverless Application Repositorylas aplicaciones tienen nombres de recursos de Amazon (ARN) únicos asociados a ellas, tal y como se muestra en la tabla que se incluye a continuación.

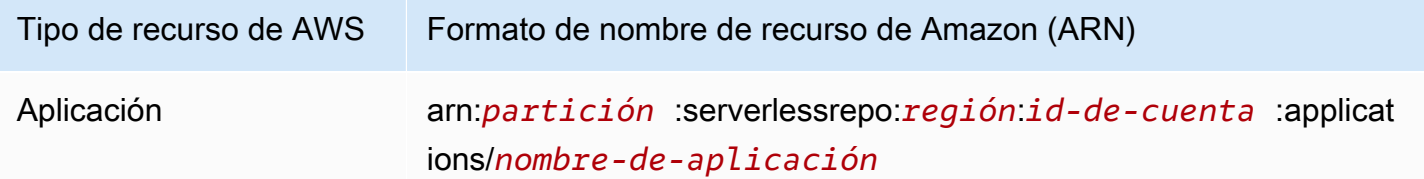

Para obtener más información acerca del formato de los ARN, consulte [Nombres de recursos de](https://docs.aws.amazon.com/general/latest/gr/aws-arns-and-namespaces.html) [Amazon \(ARN\) y espacios de nombres de servicios de AWS](https://docs.aws.amazon.com/general/latest/gr/aws-arns-and-namespaces.html).

El siguiente es un ejemplo de política que otorga permisos para

laserverlessrepo:ListApplications acción en todos losAWS recursos. En la implementación actual,AWS Serverless Application Repository no admite identificarAWS recursos específicos mediante los ARN deAWS recursos (también denominados permisos de nivel de recurso) de algunas de las acciones de la API. En dichos casos debe especificar un carácter comodín (\*).

```
{ 
     "Version": "2012-10-17", 
     "Statement": [ 
          { 
               "Sid": "ListExistingApplications", 
               "Effect": "Allow", 
               "Action": [ 
                    "serverlessrepo:ListApplications" 
               ], 
               "Resource": "*" 
          } 
     ]
}
```
Para ver una tabla que muestra todas las acciones de laAWS Serverless Application Repository API y losAWS recursos a los que se aplican, consulte[AWS Serverless Application RepositoryPermisos](#page-78-0)  [API de: Referencia de acciones y recursos.](#page-78-0)

#### Claves de condición

AWS Serverless Application Repository no proporciona ninguna clave de condición específica del servicio, pero sí admite el uso de algunas claves de condición globales. Para ver todas las claves de condición globales de AWS, consulte [Claves de contexto de condición globales de AWS](https://docs.aws.amazon.com/IAM/latest/UserGuide/reference_policies_condition-keys.html) en la Guía del usuario de IAM.

#### **Ejemplos**

Para ver ejemplos de políticas basadas en identidad de AWS Serverless Application Repository, consulte [Ejemplos de políticas de AWS Serverless Application Repository basadas en identidades](#page-63-0).

### <span id="page-62-0"></span>AWS Serverless Application RepositoryPolíticas de aplicación

Las políticas de la aplicación determinan las acciones que un director o una organización principal específicos pueden realizar en unaAWS Serverless Application Repository aplicación.

Puede añadir permisos a la política asociada con una aplicación de AWS Serverless Application Repository. Las políticas de permisos adjuntas aAWS Serverless Application Repository las aplicaciones se denominan políticas de aplicación. Las [políticas de aplicación](#page-72-0) son extensiones de las [políticas basadas en recursos de IAM.](https://docs.aws.amazon.com/IAM/latest/UserGuide/access_policies_identity-vs-resource.html) El recurso principal es laAWS Serverless Application Repository aplicación. Puede utilizar las políticas de aplicación de AWS Serverless Application Repository para administrar los permisos de implementación de aplicaciones.

Las políticas de aplicación de AWS Serverless Application Repository las utilizan principalmente los editores para conceder permiso a los consumidores para que implementen sus aplicaciones y operaciones relacionadas, tales como búsquedas y visualización de detalles de dichas aplicaciones. Los editores pueden establecer permisos de aplicación en las tres categorías siguientes:

- Privado: aplicaciones que se crearon con la misma cuenta y que no se compartieron con ninguna otra cuenta. Tiene permiso para implementar aplicaciones que se crearon con suAWS cuenta.
- Compartidas de forma privada: aplicaciones que el editor ha compartido explícitamente con un conjunto específico deAWS cuentas uAWS Organizations. Tiene permiso para implementar aplicaciones que se han compartido con suAWS cuenta uAWS organización.
- Compartidas públicamente: aplicaciones que el editor ha compartido con todos. Tiene permiso para implementar cualquier aplicación compartida públicamente.

Puede conceder permisos mediante elAWS CLI, losAWS SDK o elAWS Management Console.

#### Ejemplos

Para ver ejemplos de administración de políticas deAWS Serverless Application Repository aplicaciones, consult[eAWS Serverless Application RepositoryEjemplos de políticas de aplicación.](#page-72-0)

### <span id="page-63-1"></span>Autorización basada en etiquetas de AWS Serverless Application Repository

AWS Serverless Application Repository no admite el control de acceso basado en etiquetas a recursos o acciones.

### <span id="page-63-2"></span>AWS Serverless Application RepositoryFunciones de IAM

Un [rol de IAM](https://docs.aws.amazon.com/IAM/latest/UserGuide/id_roles.html) es una entidad de la cuenta de AWS que dispone de permisos específicos.

Uso de credenciales temporales con AWS Serverless Application Repository

Puede utilizar credenciales temporales para iniciar sesión con federación, asumir un rol de IAM o asumir un rol de acceso entre cuentas. Para obtener las credenciales de seguridad temporales debe llamar a operacionesAWS STS de la API tales como [AssumeRoleo](https://docs.aws.amazon.com/STS/latest/APIReference/API_AssumeRole.html) [GetFederationToken.](https://docs.aws.amazon.com/STS/latest/APIReference/API_GetFederationToken.html)

AWS Serverless Application Repository admite el uso de credenciales temporales.

Roles vinculados a servicios

AWS Serverless Application Repository no admite roles vinculados a servicios.

Roles de servicio

<span id="page-63-0"></span>AWS Serverless Application Repository no admite los roles de servicio.

# Ejemplos de políticas de AWS Serverless Application Repository basadas en identidades

De forma predeterminada, los usuarios y los roles de IAM no tienen permiso para crear, ver ni modificar recursos de AWS Serverless Application Repository. Tampoco pueden realizar tareas mediante la AWS Management Console, la AWS CLI, o la API de AWS. Un administrador de IAM debe crear políticas de IAM que concedan permisos a los usuarios y a los roles para realizar operaciones de la API concretas en los recursos especificados que necesiten. El administrador debe adjuntar esas políticas a los usuarios o grupos de IAM que necesiten esos permisos.

Para obtener información acerca de cómo crear una política basada en identidades de IAM mediante el uso de estos documentos de políticas JSON de ejemplo, consulte [Creación de políticas en la](https://docs.aws.amazon.com/IAM/latest/UserGuide/access_policies_create.html#access_policies_create-json-editor)  [pestaña JSON](https://docs.aws.amazon.com/IAM/latest/UserGuide/access_policies_create.html#access_policies_create-json-editor) en la Guía del usuario de IAM.

#### Temas

- [Prácticas recomendadas relativas a políticas](#page-64-0)
- [Uso de la consola de AWS Serverless Application Repository](#page-65-0)
- [Permitir a los usuarios ver sus propios permisos](#page-65-1)
- [Ejemplos de políticas administradas por el cliente](#page-66-0)

### <span id="page-64-0"></span>Prácticas recomendadas relativas a políticas

Las políticas basadas en identidades son muy eficaces. Determinan si alguien puede crear, acceder o eliminar los recursos de AWS Serverless Application Repository de su cuenta. Estas acciones pueden generar costes adicionales para su cuenta de AWS. Siga estas directrices y recomendaciones al crear o editar políticas basadas en identidad:

- Conceder privilegios mínimos: al crear políticas personalizadas, conceda solo los permisos necesarios para llevar a cabo una tarea. Comience con un conjunto mínimo de permisos y conceda permisos adicionales según sea necesario. Por lo general, es más seguro que comenzar con permisos que son demasiado tolerantes e intentar hacerlos más estrictos más adelante. Para obtener más información, consulte [Concesión de mínimos privilegios](https://docs.aws.amazon.com/IAM/latest/UserGuide/best-practices.html#grant-least-privilege) en la Guía del usuario de IAM.
- Habilitar la MFA para operaciones confidenciales: para mayor seguridad, obligue a los usuarios de IAM a utilizar la autenticación multifactor (MFA) para acceder a recursos u operaciones de API confidenciales. Para obtener más información, consulte [Uso de la autenticación multifactor \(MFA\)](https://docs.aws.amazon.com/IAM/latest/UserGuide/id_credentials_mfa.html)  [en AWS](https://docs.aws.amazon.com/IAM/latest/UserGuide/id_credentials_mfa.html) en la Guía del usuario de IAM.
- Utilizar condiciones de política para mayor seguridad: en la medida en que sea práctico, defina las condiciones en las que las políticas basadas en identidad permitan el acceso a un recurso. Por ejemplo, puede escribir condiciones para especificar un rango de direcciones IP permitidas desde el que debe proceder una solicitud. También puede escribir condiciones para permitir solicitudes solo en un intervalo de hora o fecha especificado o para solicitar el uso de SSL o MFA. Para obtener más información, consulte [Elementos de la política de JSON de IAM: Condition](https://docs.aws.amazon.com/IAM/latest/UserGuide/reference_policies_elements_condition.html) en la Guía del usuario de IAM.

### <span id="page-65-0"></span>Uso de la consola de AWS Serverless Application Repository

La consola de AWS Serverless Application Repository ofrece un entorno integrado que permite detectar y administrar aplicaciones de AWS Serverless Application Repository. La consola ofrece características y flujos de trabajo que, a menudo, requieren permisos para administrar una aplicación de AWS Serverless Application Repository y permisos específicos de la API, los cuales se detallan en [AWS Serverless Application RepositoryPermisos API de: Referencia de acciones y recursos.](#page-78-0)

Para obtener más información acerca de los permisos necesarios para usar la consola de AWS Serverless Application Repository, consulte [Ejemplos de políticas administradas por el cliente.](#page-66-0)

<span id="page-65-1"></span>Permitir a los usuarios ver sus propios permisos

En este ejemplo, se muestra cómo podría crear una política que permita a los usuarios de IAM ver las políticas administradas e insertadas que se adjuntan a la identidad de sus usuarios. Esta política incluye permisos para llevar a cabo esta acción en la consola o mediante programación con la AWS CLI o la API de AWS.

```
{ 
     "Version": "2012-10-17", 
     "Statement": [ 
          { 
              "Sid": "ViewOwnUserInfo", 
              "Effect": "Allow", 
               "Action": [ 
                   "iam:GetUserPolicy", 
                   "iam:ListGroupsForUser", 
                   "iam:ListAttachedUserPolicies", 
                   "iam:ListUserPolicies", 
                   "iam:GetUser" 
              ], 
              "Resource": ["arn:aws:iam::*:user/${aws:username}"] 
          }, 
          { 
               "Sid": "NavigateInConsole", 
              "Effect": "Allow", 
              "Action": [ 
                   "iam:GetGroupPolicy", 
                   "iam:GetPolicyVersion", 
                   "iam:GetPolicy", 
                   "iam:ListAttachedGroupPolicies", 
                   "iam:ListGroupPolicies",
```

```
 "iam:ListPolicyVersions", 
                     "iam:ListPolicies", 
                    "iam:ListUsers" 
               ], 
                "Resource": "*" 
           } 
     ]
}
```
### <span id="page-66-0"></span>Ejemplos de políticas administradas por el cliente

Los ejemplos que aparecen en esta sección muestran un grupo de políticas de ejemplo que puede asociar a un usuario. Si es la primera vez que crea una política, le recomendamos que, en primer lugar, cree un usuario de IAM en su cuenta y, después, asocie las políticas al usuario en secuencia. También puede utilizar estos ejemplos para crear una única política personalizada que incluya permisos para realizar varias acciones y, a continuación, asociarla al usuario.

Para obtener más información sobre cómo adjuntar políticas a los usuarios, consulte [Agregar](https://docs.aws.amazon.com/IAM/latest/UserGuide/id_users_change-permissions.html#users_change_permissions-add-console) [permisos a un usuario](https://docs.aws.amazon.com/IAM/latest/UserGuide/id_users_change-permissions.html#users_change_permissions-add-console) en la Guía del usuario de IAM.

#### Ejemplos

- [Ejemplo 1 de editor: permitir que un editor visualice una lista de aplicaciones](#page-66-1)
- [Ejemplo 2 de editor: permitir que un editor vea los detalles de una aplicación o versión de la](#page-67-0) [aplicación](#page-67-0)
- [Ejemplo 3 de editor: permitir que un editor cree una aplicación o versión de la aplicación](#page-68-0)
- [Ejemplo 4 de editor: permitir que un editor cree una política de aplicación para compartir](#page-68-1)  [aplicaciones con otros usuarios](#page-68-1)
- [Ejemplo 1 de consumidor: permitir que un consumidor busque aplicaciones](#page-69-0)
- [Ejemplo 2 de consumidor: permitir que un consumidor vea detalles de una aplicación](#page-69-1)
- [Ejemplo 3 de consumidor: permitir que un consumidor implemente una aplicación](#page-70-0)
- [Ejemplo de consumidor 4: Denegar el acceso a los activos de implementación](#page-71-0)
- [Ejemplo 5 de consumidor: Evitar que un consumidor busque e implemente aplicaciones públicas](#page-71-1)

<span id="page-66-1"></span>Ejemplo 1 de editor: permitir que un editor visualice una lista de aplicaciones

Para poder ver algo en la consola, un usuario de IAM de su cuenta debe tener permisos para la operación serverlessrepo:ListApplications. Al conceder estos permisos, la consola puede mostrar la lista deAWS Serverless Application Repository aplicaciones de laAWS cuenta creada en laAWS región específica a la que pertenece el usuario.

```
{ 
     "Version": "2012-10-17", 
     "Statement": [ 
          { 
               "Sid": "ListExistingApplications", 
               "Effect": "Allow", 
               "Action": [ 
                    "serverlessrepo:ListApplications" 
               ], 
               "Resource": "*" 
          } 
     ]
}
```
<span id="page-67-0"></span>Ejemplo 2 de editor: permitir que un editor vea los detalles de una aplicación o versión de la aplicación

Un usuario puede seleccionar una aplicación de AWS Serverless Application Repository y ver detalles de esta. Estos detalles incluyen el autor, la descripción, las versiones y demás información de configuración. Para ello, el usuario necesita permisos para las operaciones de API serverlessrepo:ListApplicationVersions y serverlessrepo:GetApplication para AWS Serverless Application Repository.

En el siguiente ejemplo estos permisos se conceden para la aplicación específica cuyo nombre de recurso de Amazon (ARN) se ha especifica como el valor Resource.

```
{ 
     "Version": "2012-10-17", 
     "Statement": [ 
          { 
              "Sid": "ViewApplication", 
              "Effect": "Allow", 
              "Action": [ 
                   "serverlessrepo:GetApplication", 
                   "serverlessrepo:ListApplicationVersions" 
              ],
```

```
 "Resource": "arn:aws:serverlessrepo:region:account-
id:applications/application-name" 
          } 
    \mathbf{I}}
```
<span id="page-68-0"></span>Ejemplo 3 de editor: permitir que un editor cree una aplicación o versión de la aplicación

Si desea permitir que un usuario tenga permisos para crear aplicaciones de AWS Serverless Application Repository, tiene que conceder permisos para las operaciones serverlessrepo:CreateApplication y serverlessrepo:CreateApplicationVersions, tal y como se muestra en la siguiente política.

```
{ 
     "Version": "2012-10-17", 
     "Statement": [ 
          { 
               "Sid": "CreateApplication", 
               "Effect": "Allow", 
               "Action": [ 
                   "serverlessrepo:CreateApplication", 
                   "serverlessrepo:CreateApplicationVersion", 
               ], 
               "Resource": "*" 
          } 
     ]
}
```
<span id="page-68-1"></span>Ejemplo 4 de editor: permitir que un editor cree una política de aplicación para compartir aplicaciones con otros usuarios

Para que los usuarios puedan compartir aplicaciones con otros usuarios, debe concederles permisos para crear políticas de aplicación, tal y como se muestra en la siguiente política.

```
{ 
      "Version": "2012-10-17", 
      "Statement": [ 
           {
```

```
 "Sid": "ShareApplication", 
               "Effect": "Allow", 
               "Action": [ 
                    "serverlessrepo:PutApplicationPolicy", 
                    "serverlessrepo:GetApplicationPolicy", 
               ], 
               "Resource": "*" 
          } 
    \mathbf{I}}
```
<span id="page-69-0"></span>Ejemplo 1 de consumidor: permitir que un consumidor busque aplicaciones

Para que los consumidores puedan buscar aplicaciones, debe concederles los permisos siguientes.

```
{ 
     "Version": "2012-10-17", 
     "Statement": [ 
          { 
               "Sid": "SearchApplications", 
               "Effect": "Allow", 
               "Action": [ 
                    "serverlessrepo:SearchApplications" 
               ], 
               "Resource": "*" 
          } 
     ]
}
```
<span id="page-69-1"></span>Ejemplo 2 de consumidor: permitir que un consumidor vea detalles de una aplicación

Un usuario puede seleccionar una aplicación de AWS Serverless Application Repository y ver sus detalles como, por ejemplo, el autor, la descripción, las versiones y demás información de configuración. Para ello el usuario debe tener permisos para las siguientes operaciones de AWS Serverless Application Repository.

```
 "Version": "2012-10-17", 
 "Statement": [
```
{

```
 { 
               "Sid": "ViewApplication", 
               "Effect": "Allow", 
               "Action": [ 
                   "serverlessrepo:GetApplication", 
                   "serverlessrepo:ListApplicationVersions" 
               ], 
               "Resource": "*" 
          } 
     ]
}
```
<span id="page-70-0"></span>Ejemplo 3 de consumidor: permitir que un consumidor implemente una aplicación

Para que los consumidores puedan implementar aplicaciones, debe concederles permisos para llevar a cabo una serie de operaciones. La política siguiente proporciona a los clientes los permisos necesarios.

```
{ 
     "Version": "2012-10-17", 
     "Statement": [ 
          { 
               "Sid": "DeployApplication", 
               "Effect": "Allow", 
               "Action": [ 
                   "serverlessrepo:CreateCloudFormationChangeSet", 
                   "cloudformation:CreateChangeSet", 
                   "cloudformation:ExecuteChangeSet", 
                   "cloudformation:DescribeStacks" 
               ], 
               "Resource": "*" 
          } 
    \mathbf{I}}
```
#### **a** Note

La implementación de una aplicación puede requerir permisos para usarAWS recursos adicionales. Dado queAWS Serverless Application Repository utiliza el mismo mecanismo de implementación subyacente queAWS CloudFormation, consulte [Controlar el acceso con](https://docs.aws.amazon.com/AWSCloudFormation/latest/UserGuide/using-iam-template.html) [laAWS Identity and Access Management](https://docs.aws.amazon.com/AWSCloudFormation/latest/UserGuide/using-iam-template.html) para obtener más información. Para obtener ayuda con los problemas de implementación relacionados con permisos, consulte [Solución de](https://docs.aws.amazon.com/AWSCloudFormation/latest/UserGuide/troubleshooting.html#troubleshooting-errors-insufficient-iam-permissions)  [problemas: Permisos de IAM insuficientes](https://docs.aws.amazon.com/AWSCloudFormation/latest/UserGuide/troubleshooting.html#troubleshooting-errors-insufficient-iam-permissions).

<span id="page-71-0"></span>Ejemplo de consumidor 4: Denegar el acceso a los activos de implementación

Cuando una aplicación se comparte de forma privada con unaAWS cuenta, de forma predeterminada, todos los usuarios de esa cuenta pueden acceder a los recursos de implementación de todos los demás usuarios de la misma cuenta. La siguiente política impide que los usuarios de una cuenta accedan a los activos de implementación, que se almacenan en el bucket de Amazon S3 paraAWS Serverless Application Repository.

```
{ 
     "Version": "2012-10-17", 
     "Statement": [ 
          { 
              "Sid": "DenyDeploymentAssetAccess", 
              "Effect": "Deny", 
              "Action": [ 
                   "s3:GetObject" 
              ], 
              "Resource": [ 
                   "arn:aws:s3:::awsserverlessrepo-changesets*/*" 
 ] 
          } 
     ]
}
```
<span id="page-71-1"></span>Ejemplo 5 de consumidor: Evitar que un consumidor busque e implemente aplicaciones públicas

Puede impedir que los usuarios realicen determinadas acciones en las aplicaciones.

La siguiente política se aplica a las aplicaciones públicas especificando que serverlessrepo:applicationType sea public. Impide a los usuarios realizar una serie de acciones especificando que Effect sea Deny. Para obtener más información acerca de las claves de condición disponibles para AWS Serverless Application Repository, consulte [Acciones, recursos y](https://docs.aws.amazon.com/IAM/latest/UserGuide/list_awsserverlessapplicationrepository.html)  [claves de condición para AWS Serverless Application Repository](https://docs.aws.amazon.com/IAM/latest/UserGuide/list_awsserverlessapplicationrepository.html).

```
{
```
```
 "Version": "2012-10-17", 
     "Statement": [ 
         { 
              "Condition": { 
                  "StringEquals": { 
                       "serverlessrepo:applicationType": "public" 
 } 
              }, 
              "Action": [ 
                  "serverlessrepo:SearchApplications", 
                  "serverlessrepo:GetApplication", 
                  "serverlessrepo:CreateCloudFormationTemplate", 
                  "serverlessrepo:CreateCloudFormationChangeSet", 
                  "serverlessrepo:ListApplicationVersions", 
                  "serverlessrepo:ListApplicationDependencies" 
              ], 
              "Resource": "*", 
              "Effect": "Deny" 
         } 
    \mathbf{I}}
```
### **a** Note

Esta declaración de política también se puede utilizar como política de control de servicios y aplicarse a unaAWS organización. Para obtener más información sobre las políticas de control de servicios, consulte [las políticas de control de servicios](https://docs.aws.amazon.com/organizations/latest/userguide/orgs_manage_policies_scp.html) en la Guía delAWS Organizations usuario.

## AWS Serverless Application RepositoryEjemplos de políticas de aplicación

Las políticas de permisos adjuntas aAWS Serverless Application Repository las aplicaciones se denominan políticas de aplicación. Las políticas de la aplicación determinan las acciones que un director o una organización principal específicos pueden realizar en unaAWS Serverless Application Repository aplicación.

UnaAWS Serverless Application Repository aplicación es elAWS recurso principal deAWS Serverless Application Repository. AWS Serverless Application RepositoryLas políticas de aplicación las utilizan principalmente los editores para conceder permiso a los consumidores para implementar sus aplicaciones y las operaciones relacionadas, como buscar y ver los detalles de esas aplicaciones.

Los editores pueden establecer permisos de aplicación en las tres categorías siguientes:

- Privado: aplicaciones que se crearon con la misma cuenta y que no se compartieron con ninguna otra cuenta. Solo los consumidores que comparten tuAWS cuenta tienen permiso para implementar aplicaciones privadas.
- Compartidas de forma privada: aplicaciones que el editor ha compartido explícitamente con un conjunto específico deAWS cuentas o conAWS cuentas de unaAWS organización. Los consumidores tienen permiso para implementar aplicaciones que se han compartido con suAWS cuenta uAWS organización. Para obtener más información sobreAWS las organizaciones, consulte la [Guía delAWS Organizations usuario](https://docs.aws.amazon.com/organizations/latest/userguide/).
- Compartidas públicamente: aplicaciones que el editor ha compartido con todos. Todos los consumidores tienen permiso para implementar cualquier aplicación compartida públicamente.

## **a** Note

En el caso de las aplicaciones compartidas de forma privada,AWS Serverless Application Repository solo admite AWScuentas como principales. Los editores pueden conceder o denegar a todos los usuarios de unaAWS cuenta como un solo grupo para unaAWS Serverless Application Repository aplicación. Los editores no pueden conceder ni denegar usuarios individuales de unaAWS cuenta a unaAWS Serverless Application Repository aplicación.

Para obtener instrucciones sobre cómo configurar los permisos de aplicación mediante la AWS Management Console, consulte [Compartir una aplicación.](#page-31-0)

Para obtener instrucciones sobre cómo configurar permisos de aplicación mediante la AWS CLI y ejemplos, consulte las secciones siguientes.

Permisos de aplicaciones (AWS CLIyAWS SDK)

Al utilizar los SDKAWS CLI o losAWS SDK para establecer los permisos de unaAWS Serverless Application Repository aplicación, puede especificar las siguientes acciones:

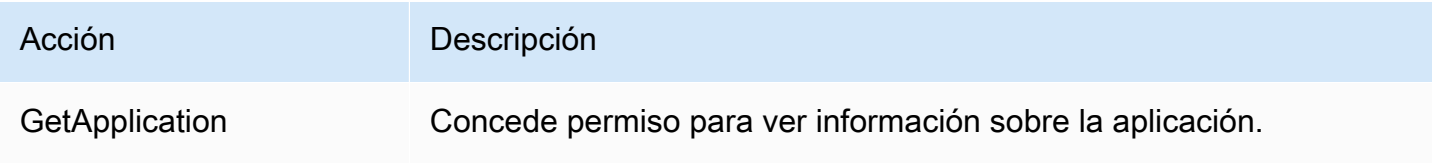

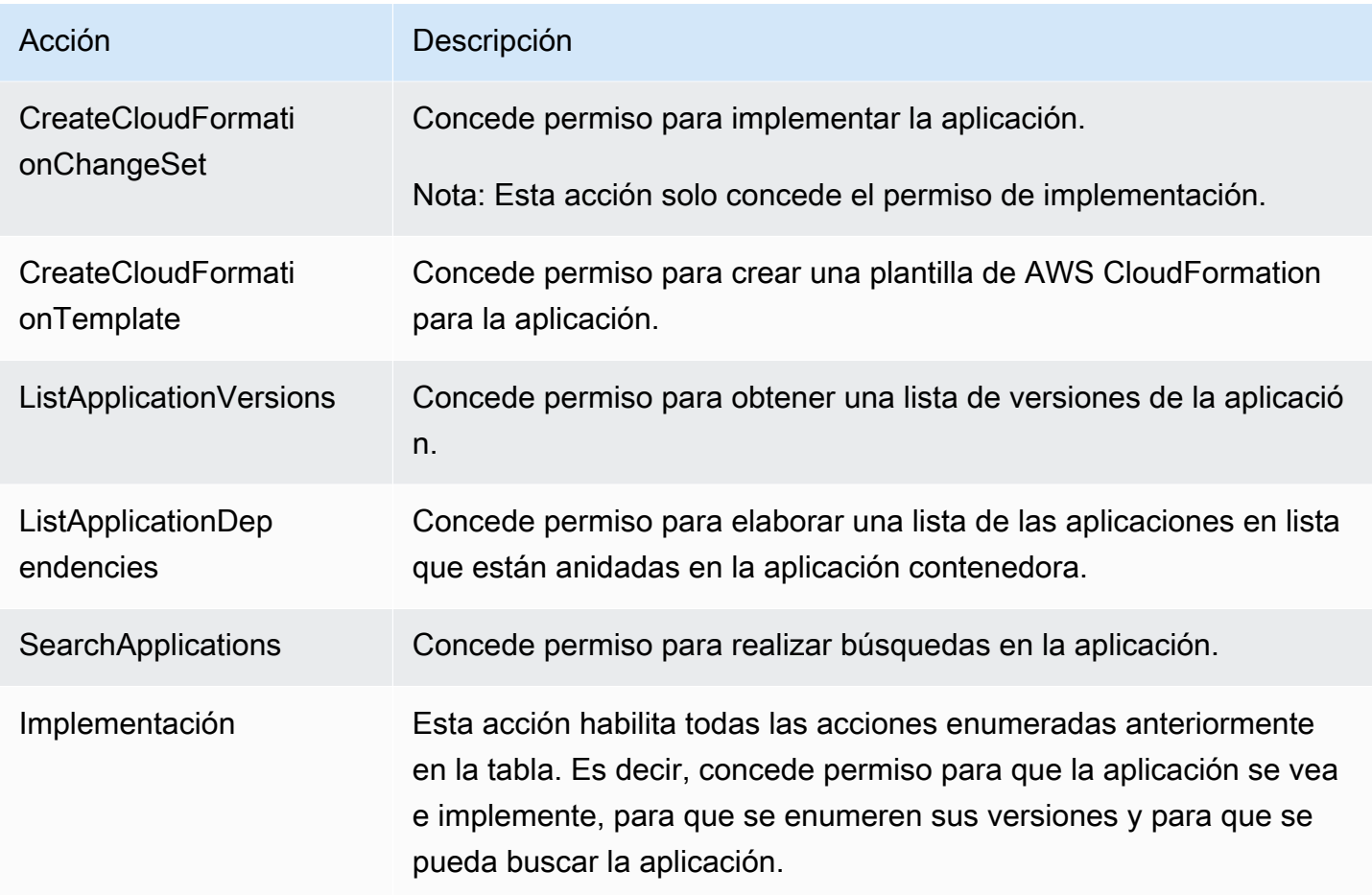

## Ejemplos de política de aplicación

En los ejemplos siguientes se muestra cómo conceder permisos mediante la AWS CLI. Para obtener información sobre cómo conceder permisos usando la AWS Management Console consulte [Compartir una aplicación.](#page-31-0)

En todos los ejemplos de esta sección se utilizan estos comandos de la AWS CLI para administrar las políticas de permisos asociadas a las aplicaciones de AWS Serverless Application Repository:

- [put-application-policy](https://docs.aws.amazon.com/cli/latest/reference/serverlessrepo/put-application-policy.html)
- [get-application-policy](https://docs.aws.amazon.com/cli/latest/reference/serverlessrepo/get-application-policy.html)

### Temas

- [Ejemplo 1: Compartir una aplicación con otra cuenta](#page-75-0)
- [Ejemplo 2: compartir una aplicación públicamente](#page-75-1)
- [Ejemplo 3: convertir una aplicación en privada](#page-76-0)
- [Ejemplo 4: especificación de varias cuentas y permisos](#page-76-1)
- [Ejemplo 5: Compartir una aplicación con todas las cuentas de unaAWS organización](#page-76-2)
- [Ejemplo 6: Compartir una aplicación con algunas cuentas de unaAWS organización](#page-77-0)
- [Ejemplo 7: Recuperar una política de aplicación](#page-78-0)
- [Ejemplo 8: Permitir que cuentas específicas aniden la aplicación](#page-78-1)

<span id="page-75-0"></span>Ejemplo 1: Compartir una aplicación con otra cuenta

Para compartir una aplicación con otra cuenta específica, pero evitar que se comparta con otras personas, especifique el ID de laAWS cuenta con la que desea compartirla como principal. Esto también se denomina establecer la aplicación como compartida privadamente. Para ello, utilice el siguiente comando de la AWS CLI.

```
aws serverlessrepo put-application-policy \
--region region \
--application-id application-arn \
--statements Principals=account-id,Actions=Deploy
```
### **a** Note

Las aplicaciones compartidas de forma privada solo se pueden usar en la mismaAWS región en la que se creó la aplicación.

<span id="page-75-1"></span>Ejemplo 2: compartir una aplicación públicamente

Para hacer que una aplicación sea pública debe compartirla con todo el mundo especificando "\*" como principal, tal y como se muestra en el siguiente ejemplo. Las aplicaciones compartidas públicamente están disponibles en todas las regiones.

```
aws serverlessrepo put-application-policy \
--region region \
--application-id application-arn \
--statements Principals=*,Actions=Deploy
```
#### **a** Note

Para compartir una aplicación públicamente, esta debe tener las propiedades SemanticVersion y LicenseUrl establecidas.

<span id="page-76-0"></span>Ejemplo 3: convertir una aplicación en privada

Puede hacer que una aplicación sea privada para que no se comparta con nadie y solo la pueda implementar laAWS cuenta que la posee. Para ello, elimina los principios y las acciones de la política, que también elimina los permisos de otras cuentas deAWS la organización para implementar la aplicación.

```
aws serverlessrepo put-application-policy \
--region region \
--application-id application-arn \
--statements '[]'
```
### **a** Note

Las aplicaciones privadas solo se pueden usar en la mismaAWS región en la que se creó la aplicación.

<span id="page-76-1"></span>Ejemplo 4: especificación de varias cuentas y permisos

Puede conceder varios permisos y puede concederlos a más de unaAWS cuenta a la vez. Para ello, se especifican listas como entidades principales y acciones, como se muestra en el siguiente ejemplo.

```
aws serverlessrepo put-application-policy \
--region region \
--application-id application-arn \
--statements Principals=account-id-1,account-
id-2,Actions=GetApplication,CreateCloudFormationChangeSet
```
<span id="page-76-2"></span>Ejemplo 5: Compartir una aplicación con todas las cuentas de unaAWS organización

Los permisos se pueden conceder a todos los usuarios de unaAWS organización. Para ello, especifique el ID de organización, como en el ejemplo siguiente.

```
aws serverlessrepo put-application-policy \
--region region \
--application-id application-arn \
--statements Principals=*,PrincipalOrgIDs=org-id,Actions=Deploy,UnshareApplication
```
Para obtener más información sobreAWS las organizaciones, consulte la [Guía delAWS](https://docs.aws.amazon.com/organizations/latest/userguide/)  [Organizations usuario.](https://docs.aws.amazon.com/organizations/latest/userguide/)

## **a** Note

Solo puedes especificar laAWS organización a la que pertenece tuAWS cuenta. Si intenta especificar unaAWS organización de la que no es miembro, se producirá un error. Para compartir tu solicitud con tuAWS organización, debes incluir el permiso para laUnshareApplication acción, en caso de que sea necesario revocar el uso compartido en el future.

<span id="page-77-0"></span>Ejemplo 6: Compartir una aplicación con algunas cuentas de unaAWS organización

Se pueden conceder permisos a cuentas específicas de unaAWS organización. Para ello, especifique una lista deAWS cuentas como principal y el identificador de su organización, como en el ejemplo siguiente.

```
aws serverlessrepo put-application-policy \
--region region \
--application-id application-arn \
--statements Principals=account-id-1,account-id-2,PrincipalOrgIDs=org-
id,Actions=Deploy,UnshareApplication
```
#### **a** Note

Solo puedes especificar laAWS organización a la que pertenece tuAWS cuenta. Si intenta especificar unaAWS organización de la que no es miembro, se producirá un error. Para compartir tu solicitud con tuAWS organización, debes incluir el permiso para laUnshareApplication acción, en caso de que sea necesario revocar el uso compartido en el future.

<span id="page-78-0"></span>Ejemplo 7: Recuperar una política de aplicación

Para consultar la política actual de una aplicación, por ejemplo, para ver si se está compartiendo actualmente, ejecute el comando get-application-policy tal y como se indica en el ejemplo siguiente.

```
aws serverlessrepo get-application-policy \
--region region \
--application-id application-arn
```
<span id="page-78-1"></span>Ejemplo 8: Permitir que cuentas específicas aniden la aplicación

Se permite que cualquier persona anide las aplicaciones públicas. Si solo desea que cuentas específicas aniden su aplicación, debe establecer los permisos mínimos siguientes, como en el ejemplo que se muestra a continuación.

```
aws serverlessrepo put-application-policy \
--region region \
--application-id application-arn \
--statements Principals=account-id-1,account-
id-2,Actions=GetApplication,CreateCloudFormationTemplate
```
## AWS Serverless Application RepositoryPermisos API de: Referencia de acciones y recursos

Cuando configure el [control de acceso](#page-55-0) y escriba políticas de permisos que puede asociar a una identidad de IAM (políticas basadas en identidad), puede utilizar la siguiente tabla como referencia. LacadaAWS Serverless Application RepositoryOperación API de, las acciones correspondientes para las que puede conceder permiso para llevar a cabo la acción yAWSrecurso al que puede conceder los permisos. Las acciones se especifican en el campo Action de la política y el valor del recurso se especifica en el campo Resource de la política.

Para especificar una acción, use el prefijo serverlessrepo: seguido del nombre de operación de la API (por ejemplo, serverlessrepo:ListApplications).

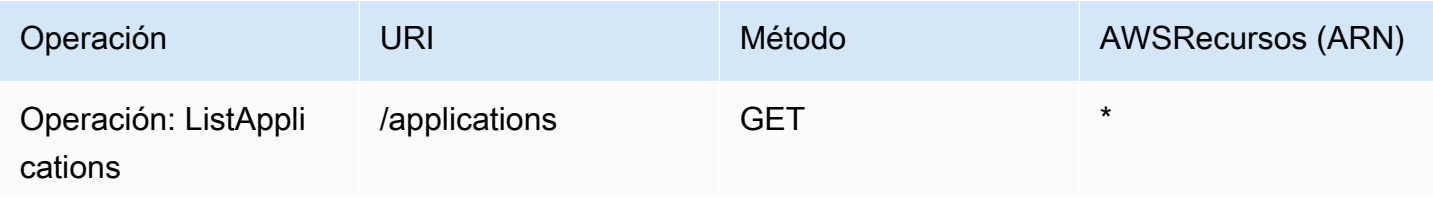

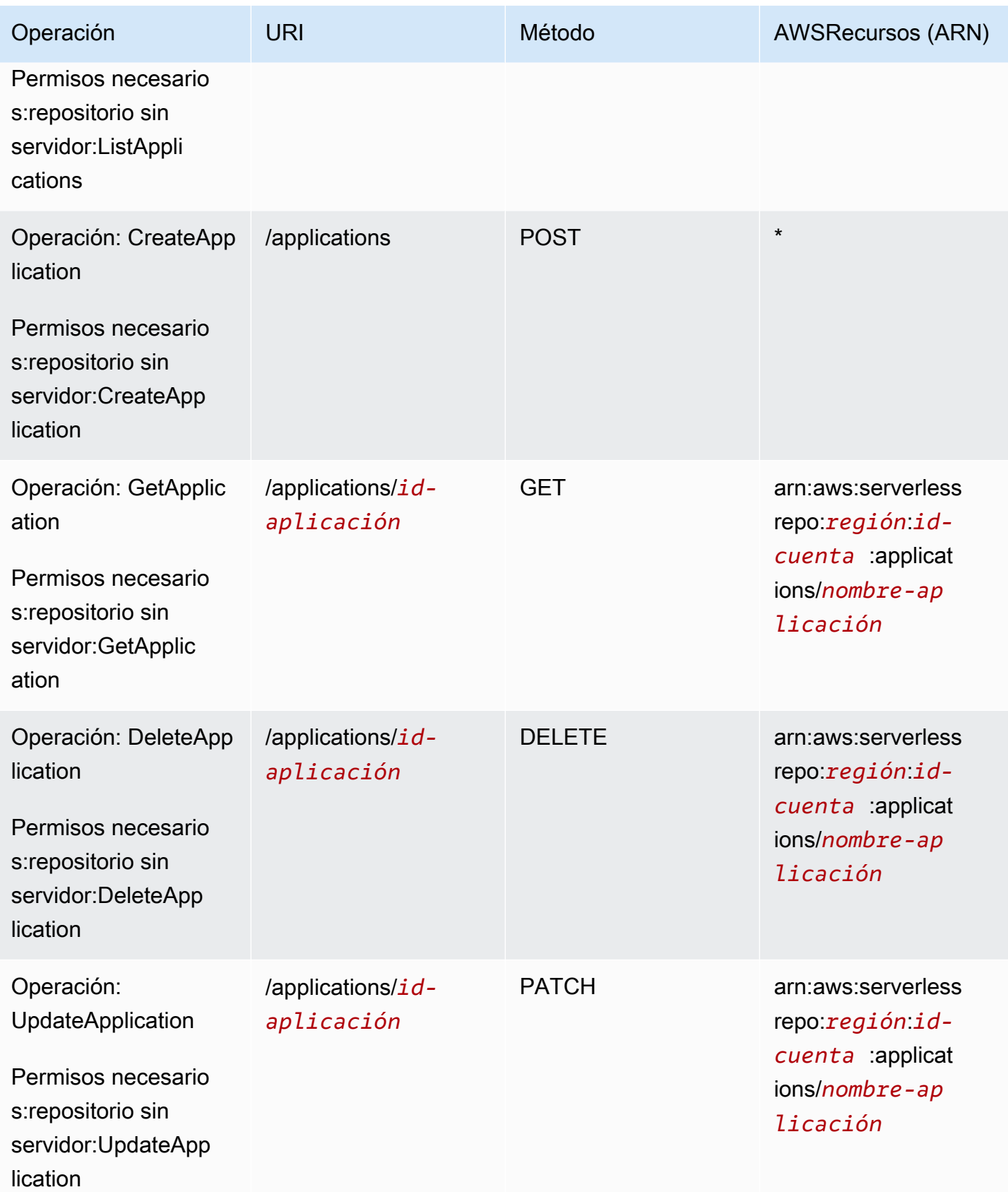

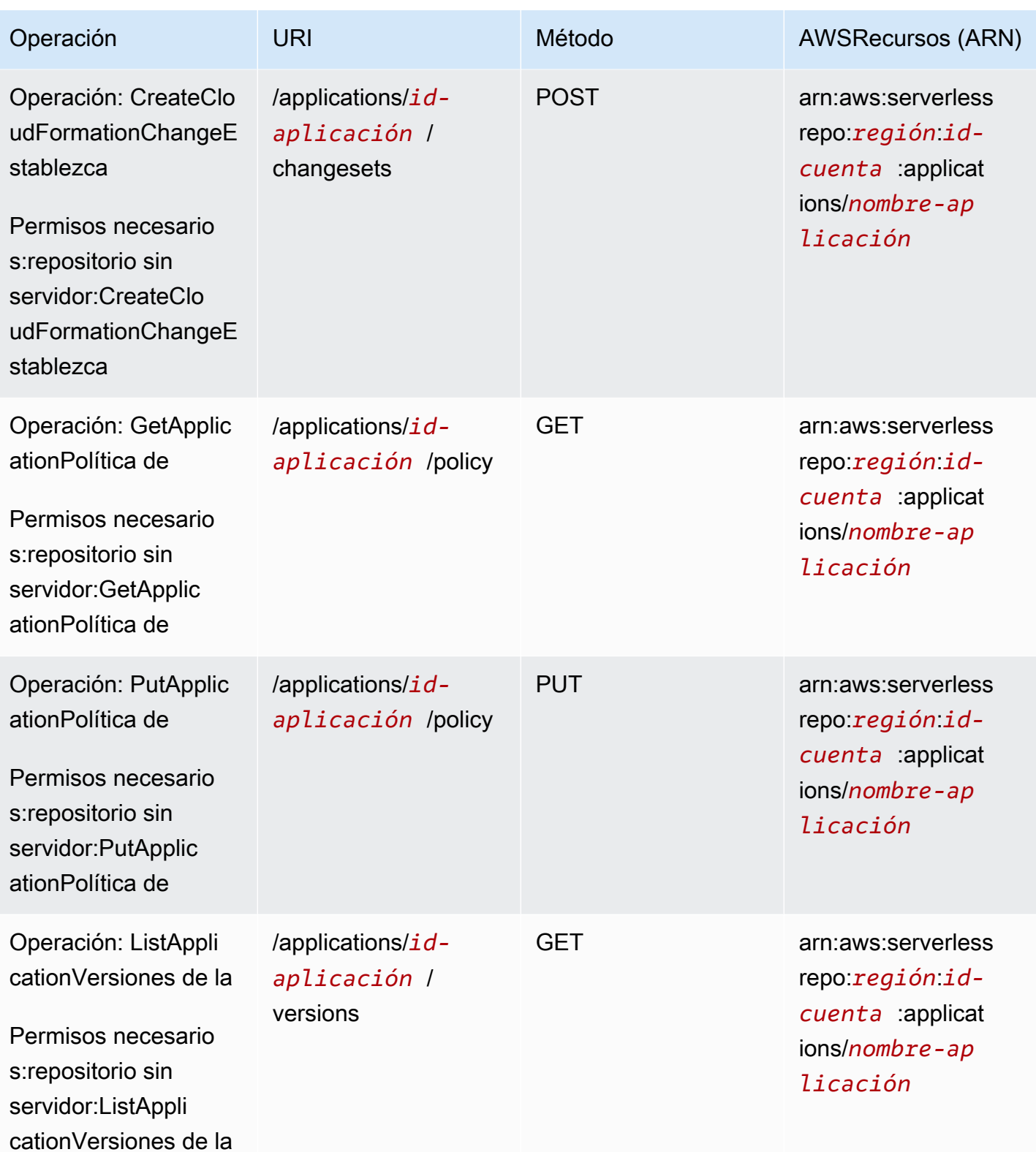

AWS Serverless Application Repository Guía para desarrolladores

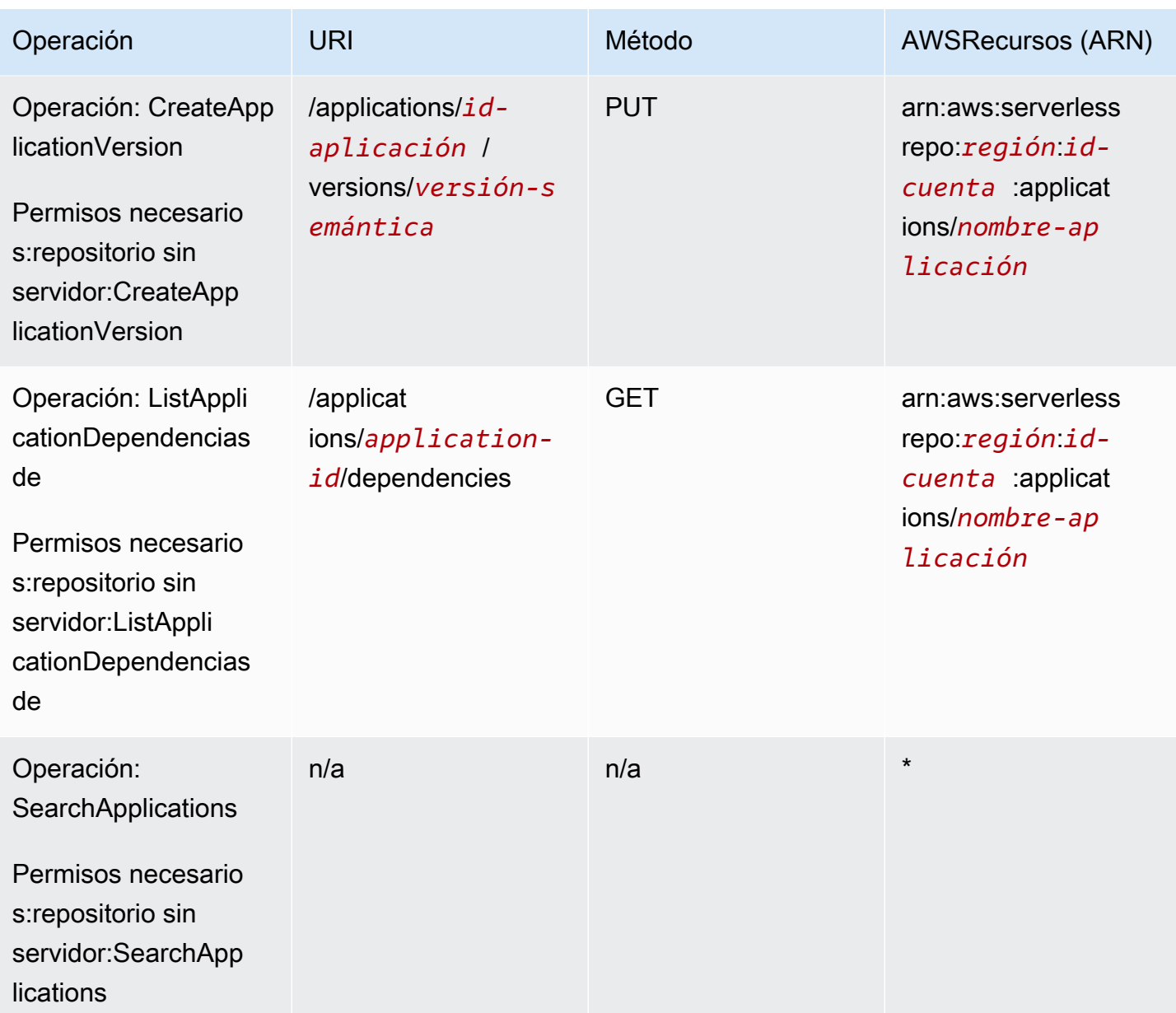

## Solución de problemas AWS Serverless Application Repository de identidad y acceso

Utilice la siguiente información como ayuda para diagnosticar y solucionar los problemas habituales que pueden surgir al trabajar con el IAM AWS Serverless Application Repository y el IAM.

Temas

- [No tengo autorización para realizar una acción en AWS Serverless Application Repository](#page-82-0)
- [No estoy autorizado a realizar el iam: PassRole](#page-82-1)
- [Soy administrador y deseo permitir que otras personas accedan al AWS Serverless Application](#page-83-0) **[Repository](#page-83-0)**
- [Quiero permitir que personas ajenas a mi AWS cuenta accedan a mis recursos AWS Serverless](#page-83-1)  [Application Repository](#page-83-1)

<span id="page-82-0"></span>No tengo autorización para realizar una acción en AWS Serverless Application **Repository** 

Si AWS Management Console le indica que no está autorizado a realizar una acción, debe ponerse en contacto con su administrador para obtener ayuda. Su administrador es la persona que le facilitó su nombre de usuario y contraseña.

El siguiente ejemplo de error se produce cuando el usuario de mateojackson IAM intenta usar la consola para ver los detalles de una aplicación, pero no tiene serverlessrepo:*GetApplication* permisos.

```
User: arn:aws:iam::123456789012:user/mateojackson is not authorized to perform: 
  serverlessrepo:GetApplication on resource: my-example-application
```
En este caso, Mateo pide a su administrador que actualice sus políticas de forma que pueda obtener acceso al recurso *my-example-application* mediante la operación serverlessrepo:*GetApplication*.

<span id="page-82-1"></span>No estoy autorizado a realizar el iam: PassRole

Si recibe un error que indica que no tiene autorización para realizar la acción iam:PassRole, las políticas deben actualizarse a fin de permitirle pasar un rol a AWS Serverless Application Repository.

Algunas Servicios de AWS permiten transferir una función existente a ese servicio en lugar de crear una nueva función de servicio o una función vinculada al servicio. Para ello, debe tener permisos para transferir el rol al servicio.

En el siguiente ejemplo, el error se produce cuando un usuario de IAM denominado marymajor intenta utilizar la consola para realizar una acción en AWS Serverless Application Repository. Sin embargo, la acción requiere que el servicio cuente con permisos que otorguen un rol de servicio. Mary no tiene permisos para transferir el rol al servicio.

```
User: arn:aws:iam::123456789012:user/marymajor is not authorized to perform: 
  iam:PassRole
```
En este caso, las políticas de Mary se deben actualizar para permitirle realizar la acción iam:PassRole.

Si necesita ayuda, póngase en contacto con su administrador. AWS El administrador es la persona que le proporcionó las credenciales de inicio de sesión.

<span id="page-83-0"></span>Soy administrador y deseo permitir que otras personas accedan al AWS Serverless Application Repository

Para permitir el acceso de otras personas AWS Serverless Application Repository, debe crear una entidad de IAM (usuario o rol) para la persona o aplicación a la que necesita acceso. Esta persona utilizará las credenciales de la entidad para acceder a AWS. A continuación, debe asociar una política a la entidad que le conceda los permisos correctos en AWS Serverless Application Repository.

Para comenzar de inmediato, consulte [Creación del primer grupo y usuario delegado de IAM](https://docs.aws.amazon.com/IAM/latest/UserGuide/getting-started_create-delegated-user.html) en la Guía del usuario de IAM.

<span id="page-83-1"></span>Quiero permitir que personas ajenas a mi AWS cuenta accedan a mis recursos AWS Serverless Application Repository

Puede crear un rol que los usuarios de otras cuentas o las personas externas a la organización puedan utilizar para acceder a sus recursos. Puede especificar una persona de confianza para que asuma el rol. En el caso de los servicios que admitan las políticas basadas en recursos o las listas de control de acceso (ACL), puede utilizar dichas políticas para conceder a las personas acceso a sus recursos.

Para más información, consulte lo siguiente:

- Para saber si AWS Serverless Application Repository es compatible con estas funciones, consulte[CómoAWS Serverless Application Repository funciona con IAM.](#page-57-0)
- Para obtener información sobre cómo proporcionar acceso a los recursos de su Cuentas de AWS propiedad, consulte [Proporcionar acceso a un usuario de IAM en otro usuario de su propiedad](https://docs.aws.amazon.com/IAM/latest/UserGuide/id_roles_common-scenarios_aws-accounts.html) [Cuenta de AWS en](https://docs.aws.amazon.com/IAM/latest/UserGuide/id_roles_common-scenarios_aws-accounts.html) la Guía del usuario de IAM.
- Para obtener información sobre cómo proporcionar acceso a tus recursos a terceros Cuentas de AWS, consulta Cómo [proporcionar acceso a recursos que Cuentas de AWS son propiedad de](https://docs.aws.amazon.com/IAM/latest/UserGuide/id_roles_common-scenarios_third-party.html)  [terceros](https://docs.aws.amazon.com/IAM/latest/UserGuide/id_roles_common-scenarios_third-party.html) en la Guía del usuario de IAM.
- Para obtener información sobre cómo proporcionar acceso mediante una federación de identidades, consulte [Proporcionar acceso a usuarios autenticados externamente \(identidad](https://docs.aws.amazon.com/IAM/latest/UserGuide/id_roles_common-scenarios_federated-users.html)  [federada\)](https://docs.aws.amazon.com/IAM/latest/UserGuide/id_roles_common-scenarios_federated-users.html) en la Guía del usuario de IAM.
- Para obtener información acerca del uso de roles y políticas basadas en recursos para el acceso entre cuentas, consulte [Acceso a recursos entre cuentas en IAM](https://docs.aws.amazon.com/IAM/latest/UserGuide/access_policies-cross-account-resource-access.html) en la Guía del usuario de IAM.

## Registro y monitorización en AWS Serverless Application **Repository**

La monitorización es una parte importante del mantenimiento de la fiabilidad, la disponibilidad y el rendimiento de sus soluciones de AWS. Debe recopilar datos de monitorización de todas las partes de su solución de AWS para que pueda depurar un error multipunto de una forma más fácil si se produce. AWS proporciona varias herramientas para monitorizar sus recursos de AWS Serverless Application Repository y responder a posibles incidentes, tales como los siguientes:

AWS CloudTrailRegistros de

LaAWS Serverless Application Repositoryestá integrado conAWS CloudTrail, un servicio que proporciona un registro de las medidas adoptadas por un usuario, un rol o unAWSservicioservicio de enAWS Serverless Application Repository. CloudTrailcaptura todas las llamadas a la API deAWS Serverless Application Repositorycomo eventos.

## Temas

• [Registro de llamadas a la API de AWS Serverless Application Repository con AWS CloudTrail](#page-84-0)

## <span id="page-84-0"></span>Registro de llamadas a la API de AWS Serverless Application Repository con AWS CloudTrail

AWS Serverless Application Repositoryestá integrado conAWS CloudTrail, que es un servicio que proporciona un registro de las acciones que realiza un usuario, un rol o unAWSservicioservicio deAWS Serverless Application Repository. CloudTrailcaptura todas las llamadas a la API deAWS Serverless Application Repositorycomo eventos. Las llamadas capturadas incluyen las llamadas desde la consola de AWS Serverless Application Repository y las llamadas desde el código a las operaciones de la API de AWS Serverless Application Repository.

Si crea un registro de seguimiento, puede habilitar la entrega continua deCloudTraileventos a un bucket de Amazon S3, incluidos los eventos paraAWS Serverless Application Repository. Si no configura un registro de seguimiento, puede ver los eventos más recientes en la consola de CloudTrail en el Event history (Historial de eventos).

A partir de la información recopilada por CloudTrail, puede determinar la solicitud que se realizó a AWS Serverless Application Repository. También puede identificar la dirección IP desde la que se realizó la solicitud, quién realizó la solicitud, cuándo se realizó y detalles adicionales.

Para obtener más información sobre CloudTrail, consulte la Guía del usuario de [AWS CloudTrail.](https://docs.aws.amazon.com/awscloudtrail/latest/userguide/)

## Información de AWS Serverless Application Repository en CloudTrail

CloudTrail se habilita en una cuenta de AWS al crearla. Cuando se produce una actividad en AWS Serverless Application Repository, dicha actividad se registra en un evento de CloudTrail junto con los eventos de los demás servicios de AWS en el Event history (Historial de eventos). Puede ver, buscar y descargar los últimos eventos de la cuenta de AWS. Para obtener más información, consulte [Visualización de eventos con el historial de eventos de CloudTrail.](https://docs.aws.amazon.com/awscloudtrail/latest/userguide/view-cloudtrail-events.html)

Para mantener un registro continuo de los eventos de la cuenta de AWS, incluidos los eventos de AWS Serverless Application Repository, cree un registro de seguimiento. UNARegistro de seguimiento dehabilitaCloudTrailpara entregar archivos de registro a un bucket de Amazon S3. De forma predeterminada, cuando se crea un registro de seguimiento en la consola, el registro de seguimiento se aplica a todas las regiones de AWS. El seguimiento registra los eventos de todas las regiones de AWS en la partición de AWS y envía los archivos de registro al bucket de Amazon S3 especificado. También puede configurar otros servicios de AWS para analizar y actuar en función de los datos de eventos recopilados en los registros de CloudTrail. Para obtener más información, consulte los siguientes:

- [Introducción a la creación de registros de seguimiento](https://docs.aws.amazon.com/awscloudtrail/latest/userguide/cloudtrail-create-and-update-a-trail.html)
- [Servicios e integraciones compatibles con CloudTrail](https://docs.aws.amazon.com/awscloudtrail/latest/userguide/cloudtrail-aws-service-specific-topics.html#cloudtrail-aws-service-specific-topics-integrations)
- [Configuración de notificaciones de Amazon SNS para CloudTrail](https://docs.aws.amazon.com/awscloudtrail/latest/userguide/getting_notifications_top_level.html)
- [Recibir archivos de registro de CloudTrail de varias regiones](https://docs.aws.amazon.com/awscloudtrail/latest/userguide/receive-cloudtrail-log-files-from-multiple-regions.html) y [Recepción de archivos de registro](https://docs.aws.amazon.com/awscloudtrail/latest/userguide/cloudtrail-receive-logs-from-multiple-accounts.html) [de CloudTrail de varias cuentas](https://docs.aws.amazon.com/awscloudtrail/latest/userguide/cloudtrail-receive-logs-from-multiple-accounts.html)

TodosAWS Serverless Application Repositorylas acciones de las registraCloudTraily están documentados en e[lAWS Serverless Application RepositoryRecursos\(](https://docs.aws.amazon.com/serverlessrepo/latest/devguide/resources.html)Se ha creado el certificado). Por ejemplo, las llamadas a las operaciones CreateApplication, UpdateApplications y ListApplications generan entradas en los archivos de registro de CloudTrail.

Cada entrada de registro o evento contiene información sobre quién generó la solicitud. La información de identidad del usuario le ayuda a determinar lo siguiente:

- Si la solicitud se realizó con credenciales de usuario AWS Identity and Access Management (IAM) o credenciales de usuario raíz.
- Si la solicitud se realizó con credenciales de seguridad temporales de un rol o fue un usuario federado.
- Si la solicitud la realizó otro servicio de AWS.

Para obtener más información, consulte el [elemento userIdentity de CloudTrail](https://docs.aws.amazon.com/awscloudtrail/latest/userguide/cloudtrail-event-reference-user-identity.html).

Descripción de las entradas de archivos de registro de AWS Serverless Application Repository

Un registro de seguimiento es una configuración que permite la entrega de eventos como archivos de registros en un bucket de Amazon S3 que especifique. Los archivos de registro de CloudTrail contienen una o varias entradas de registro. Un evento representa una solicitud específica realizada desde un origen y contiene información sobre la acción solicitada, la fecha y la hora de la acción, los parámetros de la solicitud, etc. Los archivos de log de CloudTrail no representan un seguimiento de la pila ordenado de las llamadas públicas al API, por lo que no aparecen en ningún orden específico.

En el ejemplo siguiente, se muestra una entrada de registro de CloudTrail que ilustra la acción CreateApplication.

```
{ 
     "eventVersion": "1.05", 
     "userIdentity": { 
          "type": "Root", 
          "principalId": "999999999999", 
          "arn": "arn:aws:iam::999999999999:root", 
          "accountId": "999999999999", 
          "accessKeyId": "ASIAUVPLBDH76HEXAMPLE", 
          "sessionContext": { 
              "attributes": { 
                   "mfaAuthenticated": "false", 
                   "creationDate": "2018-07-30T16:40:42Z" 
              }
```

```
 }, 
         "invokedBy": "signin.amazonaws.com" 
     }, 
     "eventTime": "2018-07-30T17:37:37Z", 
     "eventSource": "serverlessrepo.amazonaws.com", 
     "eventName": "CreateApplication", 
     "awsRegion": "us-east-1", 
     "sourceIPAddress": "72.21.217.161", 
     "userAgent": "signin.amazonaws.com", 
     "requestParameters": { 
         "licenseBody": "<content of license>", 
         "sourceCodeUrl": "<sample url>", 
         "spdxLicenseId": "<sample license id>", 
         "readmeBody": "<content of readme>", 
         "author": "<author name>", 
         "templateBody": "<content of SAM template>", 
         "name": "<application name>", 
         "semanticVersion": "<version>", 
         "description": "<content of description>", 
         "homePageUrl": "<sample url>", 
         "labels": [ 
              "<label1>", 
              "<label2>" 
         ] 
     }, 
     "responseElements": { 
         "licenseUrl": "<url to access content of license>", 
         "readmeUrl": "<url to access content of readme>", 
         "spdxLicenseId": "<sample license id>", 
         "creationTime": "2018-07-30T17:37:37.045Z", 
         "author": "<author name>", 
         "name": "<application name>", 
         "description": "<content of description>", 
         "applicationId": "arn:aws:serverlessrepo:us-
east-1:999999999999:applications/<application name>", 
         "homePageUrl": "<sample url>", 
         "version": { 
              "applicationId": "arn:aws:serverlessrepo:us-
east-1:999999999999:applications/<application name>", 
              "semanticVersion": "<version>", 
              "sourceCodeUrl": "<sample url>", 
              "templateUrl": "<url to access content of SAM template>", 
              "creationTime": "2018-07-30T17:37:37.027Z", 
              "parameterDefinitions": [
```

```
\overline{a} "name": "<parameter name>", 
                     "description": "<parameter description>", 
                     "type": "<parameter type>" 
 } 
 ] 
         }, 
         "labels": [ 
             "<label1>", 
             "<label2>" 
         ] 
     }, 
     "requestID": "3f50d899-941f-11e8-ab18-01063f863be5", 
     "eventID": "a66a6490-d388-4a4f-8c7b-9d6ec61ab262", 
     "readOnly": false, 
     "eventType": "AwsApiCall", 
     "recipientAccountId": "999999999999"
}
```
## Validación de la conformidad de AWS Serverless Application **Repository**

Los auditores externos evalúan la seguridad y la conformidad de AWS Serverless Application Repository en el contexto de distintos programas de conformidad de AWS. Estos incluye SOC, PCI, FedRAMP y otros.

Para obtener una lista deAWSservicios de que se incluyen en un programa de conformidad específico, consult[eAWSServicios de en el ámbito del programa de conformidad.](https://aws.amazon.com/compliance/services-in-scope/) Para obtener información general, consulte [Programas de conformidad de AWS.](https://aws.amazon.com/compliance/programs/)

Puede descargar los informes de auditoría de terceros mediante AWS Artifact. Para obtener más información, consulte [Descarga de informes en AWS Artifact.](https://docs.aws.amazon.com/artifact/latest/ug/downloading-documents.html)

Su responsabilidad de cumplimiento al usar AWS Serverless Application Repository está determinada por la sensibilidad de sus datos, los objetivos de cumplimiento de su empresa y las leyes y regulaciones aplicables. AWS proporciona los siguientes recursos para ayudar con el cumplimiento:

- [Guías de inicio rápido de seguridad y conformidad](https://aws.amazon.com/quickstart/?awsf.quickstart-homepage-filter=categories%23security-identity-compliance): estas guías de implementación tratan consideraciones sobre arquitectura y ofrecen pasos para implementar los entornos de referencia centrados en la seguridad y la conformidad enAWS.
- [AWSRecursos de conformidad:](https://aws.amazon.com/compliance/resources/) este conjunto de manuales y guías podría aplicarse a su sector y ubicación.
- [AWS Config](https://docs.aws.amazon.com/config/latest/developerguide/evaluate-config.html): este servicio de AWS evalúa en qué medida las configuraciones de los recursos cumplen las prácticas internas, las directrices del sector y la normativa.
- [AWS Security Hub](https://docs.aws.amazon.com/securityhub/latest/userguide/what-is-securityhub.html): este servicio de AWS proporciona una vista integral de su estado de seguridad en AWS que lo ayuda a verificar la conformidad con los estándares y las prácticas recomendadas del sector de seguridad.

## Resiliencia en AWS Serverless Application Repository

La infraestructura global de AWS se compone de regiones de AWS y zonas de disponibilidad de AWS. Las regiones proporcionan varias zonas de disponibilidad físicamente independientes y aisladas que se encuentran conectadas mediante redes con un alto nivel de rendimiento y redundancia, además de baja latencia. Con las zonas de disponibilidad, puede diseñar y utilizar aplicaciones y bases de datos que realizan una conmutación por error automática entre zonas de disponibilidad sin interrupciones. Las zonas de disponibilidad tienen una mayor disponibilidad, tolerancia a errores y escalabilidad que las infraestructuras tradicionales de centros de datos únicos o múltiples.

Para obtener más información sobre las regiones y zonas de disponibilidad de AWS, consulte [Infraestructura global de AWS.](https://aws.amazon.com/about-aws/global-infrastructure/)

## Seguridad de la infraestructura de AWS Serverless Application **Repository**

Como servicio gestionado,AWS Serverless Application Repositoryestá protegido porAWSseguridad de red global. Para obtener información sobre los servicios de seguridad de AWS y cómo AWS protege la infraestructura, consulte [Seguridad en la nube de AWS](https://aws.amazon.com/security/). Para diseñar su entorno de AWS con las prácticas recomendadas de seguridad de infraestructura, consulte [Protección de la](https://docs.aws.amazon.com/wellarchitected/latest/security-pillar/infrastructure-protection.html)  [infraestructura](https://docs.aws.amazon.com/wellarchitected/latest/security-pillar/infrastructure-protection.html) en Portal de seguridad de AWS Well‐Architected Framework.

Puede utilizar llamadas a la API publicadas en AWS para obtener acceso a AWS Serverless Application Repository a través de la red. Los clientes deben admitir lo siguiente:

- Seguridad de la capa de transporte (TLS). Nosotros exigimos TLS 1.2 y recomendamos TLS 1.3.
- Conjuntos de cifrado con confidencialidad directa total (PFS) tales como DHE (Ephemeral Diffie-Hellman) o ECDHE (Elliptic Curve Ephemeral Diffie-Hellman). La mayoría de los sistemas modernos como Java 7 y posteriores son compatibles con estos modos.

Además, las solicitudes deben estar firmadas mediante un ID de clave de acceso y una clave de acceso secreta que esté asociada a una entidad de seguridad de IAM. También puede utilizar [AWS](https://docs.aws.amazon.com/STS/latest/APIReference/Welcome.html)  [Security Token Service](https://docs.aws.amazon.com/STS/latest/APIReference/Welcome.html) (AWS STS) para generar credenciales de seguridad temporales para firmar solicitudes.

## <span id="page-91-0"></span>Cuotas de AWS Serverless Application Repository

LaAWS Serverless Application Repositorytiene una cuota que cuente con respecto al número de solicitudes públicas queAWScuenta puede tener en cadaAWSRegión . Esta cuota se aplica por región y puede aumentarse. Para solicitar un aumento, utilice la [consola del Centro de soporte.](https://console.aws.amazon.com/support/v1#/case/create?issueType=service-limit-increase)

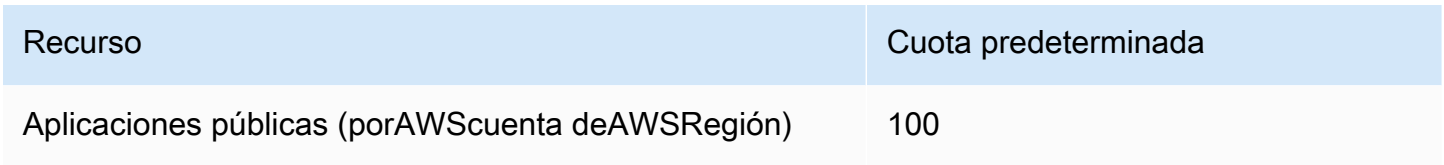

Las siguientes cuotas se aplican al almacenamiento disponible para paquetes de código y políticas de aplicación. Estas cuotas no se pueden cambiar.

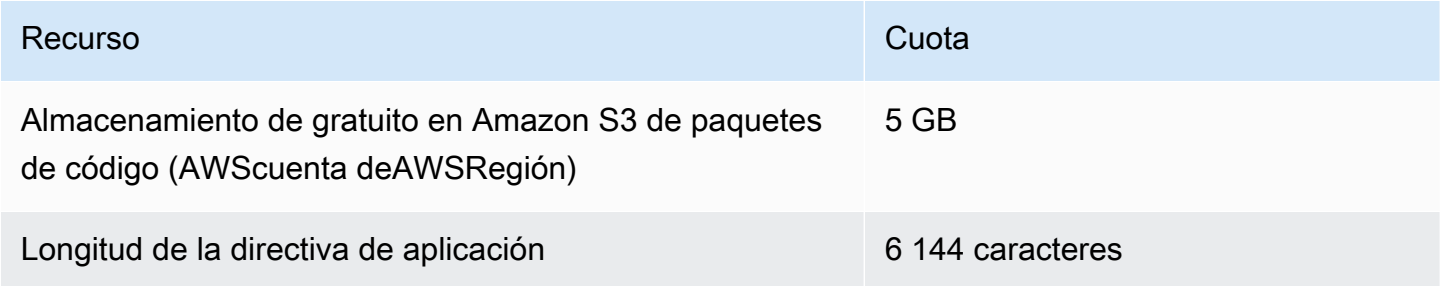

# Solución de problemas de AWS Serverless Application **Repository**

Cuando utiliza AWS Serverless Application Repository, puede encontrarse con problemas al crear, actualizar o eliminar aplicaciones. Utilice esta sección para solucionar problemas comunes que pueden aparecer. También puede buscar respuestas y publicar preguntas en los [AWS Serverless](https://forums.aws.amazon.com/forum.jspa?forumID=287) [Application Repository forums \(foros de AWS Serverless Application Repository\)](https://forums.aws.amazon.com/forum.jspa?forumID=287).

## **a** Note

Las aplicaciones de AWS Serverless Application Repository se implementan con AWS CloudFormation. Para obtener más información sobre la solución de problemas de AWS CloudFormation, consulte la [AWS CloudFormation Troubleshooting Guide \(Guía de solución](https://docs.aws.amazon.com/AWSCloudFormation/latest/UserGuide/troubleshooting.html)  [de problemas de &CFN;\).](https://docs.aws.amazon.com/AWSCloudFormation/latest/UserGuide/troubleshooting.html)

## Temas

- [No puede hacer pública una aplicación](#page-92-0)
- [Se ha superado una cuota](#page-93-0)
- [Un archivo Readme actualizado no aparece inmediatamente](#page-93-1)
- [No puede implementar una aplicación debido a permisos de IAM insuficientes](#page-93-2)
- [No es posible implementar la misma aplicación dos veces](#page-93-3)
- [Por qué mi aplicación no está disponible al público](#page-94-0)
- [Cómo contactar con Support](#page-94-1)

## <span id="page-92-0"></span>No puede hacer pública una aplicación

Si no puede hacer pública una aplicación, es posible que se deba a que falta un archivo de licencia aprobado por OSI (Open Source Initiative).

Para hacer pública la aplicación, necesita un archivo de licencia aprobado por OSI, así como una versión publicada sin errores de la aplicación, con la URL de enlace a su código fuente. No es posible actualizar la licencia una vez que la aplicación se ha creado.

Si no puede hacer pública una aplicación porque falta un archivo de licencia, elimínela y cree una nueva con el mismo nombre. Asegúrese de que proporciona una o varias licencias de código abierto aprobadas por la organización OSI (Open Source Initiative).

## <span id="page-93-0"></span>Se ha superado una cuota

Si recibe un mensaje de error que indica que se ha superado una cuota, compruebe si ha alcanzado el valor de una cuota de recursos. Para ver las cuotas de AWS Serverless Application Repository, consulte [Cuotas de AWS Serverless Application Repository.](#page-91-0)

## <span id="page-93-1"></span>Un archivo Readme actualizado no aparece inmediatamente

Cuando hace pública una aplicación, su contenido puede tardar hasta 24 horas en actualizarse. Si experimenta retrasos superiores a 24 horas, póngase en contacto conAWSSupport para ayuda. Para más detalles, consulte seguidamente.

## <span id="page-93-2"></span>No puede implementar una aplicación debido a permisos de IAM insuficientes

Para implementar una aplicación de AWS Serverless Application Repository, necesita permisos sobre los recursos de AWS Serverless Application Repository y las pilas de AWS CloudFormation. Es posible que también necesite permiso para utilizar los servicios subyacentes descritos en la aplicación. Por ejemplo, si está creando un bucket de Amazon S3 o una tabla Amazon DynamoDB necesita permisos para Amazon S3 o DynamoDB.

Si se encuentra con este tipo de problema, revise su política de AWS Identity and Access Management (IAM) y compruebe que dispone de los permisos necesarios. Para obtener más información, consult[eControlar el acceso conAWSIdentity and Access Management.](https://docs.aws.amazon.com/AWSCloudFormation/latest/UserGuide/using-iam-template.html)

## <span id="page-93-3"></span>No es posible implementar la misma aplicación dos veces

El nombre de la aplicación que proporciona se utiliza como nombre de la pila de AWS CloudFormation. Si tiene problemas al implementar una aplicación, asegúrese de que no tiene una pila de AWS CloudFormation con el mismo nombre. Si lo tiene, proporcione un nombre de aplicación diferente o elimine la pila existente para implementar la aplicación con el mismo nombre.

## <span id="page-94-0"></span>Por qué mi aplicación no está disponible al público

Las aplicaciones son privadas de forma predeterminada. Para hacer pública una aplicación, siga los pasos que se indican [aquí](https://docs.aws.amazon.com/serverlessrepo/latest/devguide/serverless-app-publishing-applications.html#share-application).

## <span id="page-94-1"></span>Cómo contactar con Support

En algunos casos es posible que no pueda encontrar soluciones de problemas en esta sección o a través de los [foros de AWS Serverless Application Repository.](https://forums.aws.amazon.com/forum.jspa?forumID=287) Si tieneAWSSupport Premium, puede crear un caso de soporte técnico en[AWSSoporte.](https://console.aws.amazon.com/support/home#/)

Antes de contactarAWSSupport, asegúrese de que tiene el ARN (nombre de recurso de Amazon) de la aplicación sobre la que tiene preguntas. Encontrará el ARN de la aplicación en la [consola de AWS](https://console.aws.amazon.com/serverlessrepo/) [Serverless Application Repository](https://console.aws.amazon.com/serverlessrepo/).

## **Operaciones**

La API REST del AWS Serverless Application Repository incluye las siguientes operaciones.

• [CreateApplication](#page-98-0)

Crea una aplicación, que incluye opcionalmente unAWSArchivo de SAM para crear la primera versión de la aplicación en la misma llamada.

• [CreateApplicationVersion](#page-201-0)

Crea una versión de la aplicación.

• [CreateCloudFormationChangeSet](#page-144-0)

Crea unAWS CloudFormationConjunto de cambios para la aplicación indicada.

• [CreateCloudFormationTemplate](#page-172-0)

Crea unAWS CloudFormationPlantilla de plantilla.

• [DeleteApplication](#page-123-0)

Elimina la aplicación especificada.

• [GetApplication](#page-122-0)

Obtiene la aplicación especificada.

• [GetApplicationPolicy](#page-163-0)

Recupera la política de la aplicación.

• [GetCloudFormationTemplate](#page-180-0)

Obtiene la especificadaAWS CloudFormationPlantilla de plantilla.

• [ListApplicationDependencies](#page-156-0)

Recupera la lista de las aplicaciones anidadas en la aplicación contenedora.

**[ListApplications](#page-97-0)** 

Muestra las aplicaciones que son propiedad del solicitante.

• [ListApplicationVersions](#page-193-0)

Muestra las versiones de la aplicación especificada.

### • [PutApplicationPolicy](#page-164-0)

Establece la política de permisos de una aplicación. Para ver la lista de las acciones admitidas para esta operación, consult[ePermisos de aplicación.](https://docs.aws.amazon.com/serverlessrepo/latest/devguide/access-control-resource-based.html#application-permissions)

• [UnshareApplication](#page-187-0)

Descomparte una aplicación de unAWSOrganización.

Solo se puede llamar a esta operación desde la cuenta de administración de la organización.

• [UpdateApplication](#page-125-0)

Actualiza la aplicación especificada.

## Recursos

La API AWS Serverless Application Repository REST incluye los siguientes recursos.

Temas

- [Applications](#page-97-1)
- [ApplicationID](#page-122-1)
- [Conjuntos de cambios de ApplicationID de aplicaciones](#page-143-0)
- [Applications applicationId Dependencies](#page-155-0)
- [Política de ApplicationID de aplicaciones](#page-163-1)
- [Applications applicationId Templates](#page-172-1)
- [Applications applicationId Templates templateId](#page-179-0)
- [Applications applicationId Unshare](#page-187-1)
- [Aplicaciones: versiones de ApplicationID](#page-193-1)
- [Aplicaciones ApplicationID Versiones SemanticVersion](#page-201-1)

## <span id="page-97-1"></span>Applications

## URI

/applications

Métodos HTTP

## <span id="page-97-0"></span>**GET**

ID de la operación: ListApplications

Muestra las aplicaciones que son propiedad del solicitante.

## Parámetros de consulta

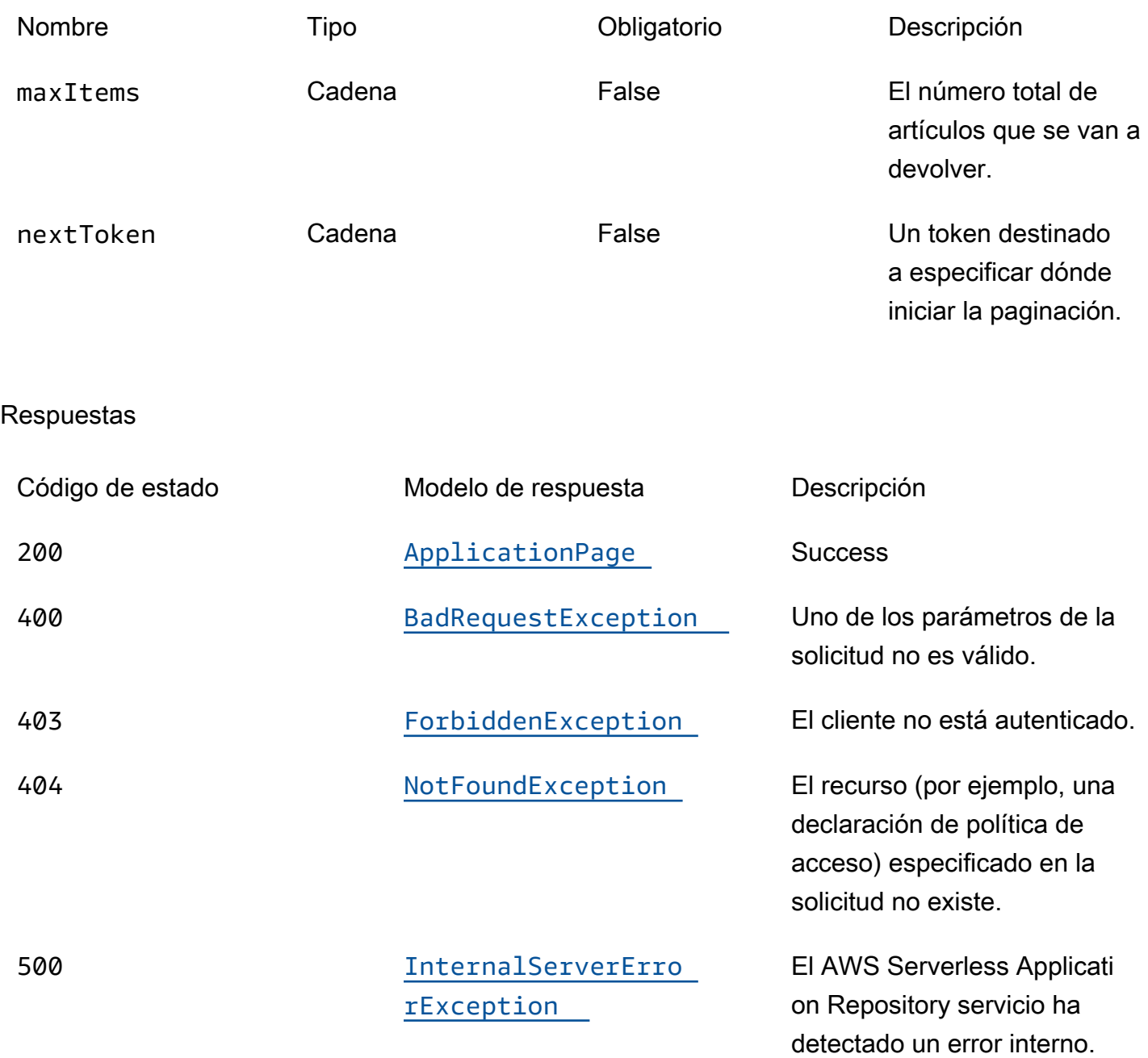

## <span id="page-98-0"></span>POST

ID de la operación: CreateApplication

Crea una aplicación y, si lo desea, incluye un archivo AWS SAM para crear la primera versión de la aplicación en la misma llamada.

### Respuestas

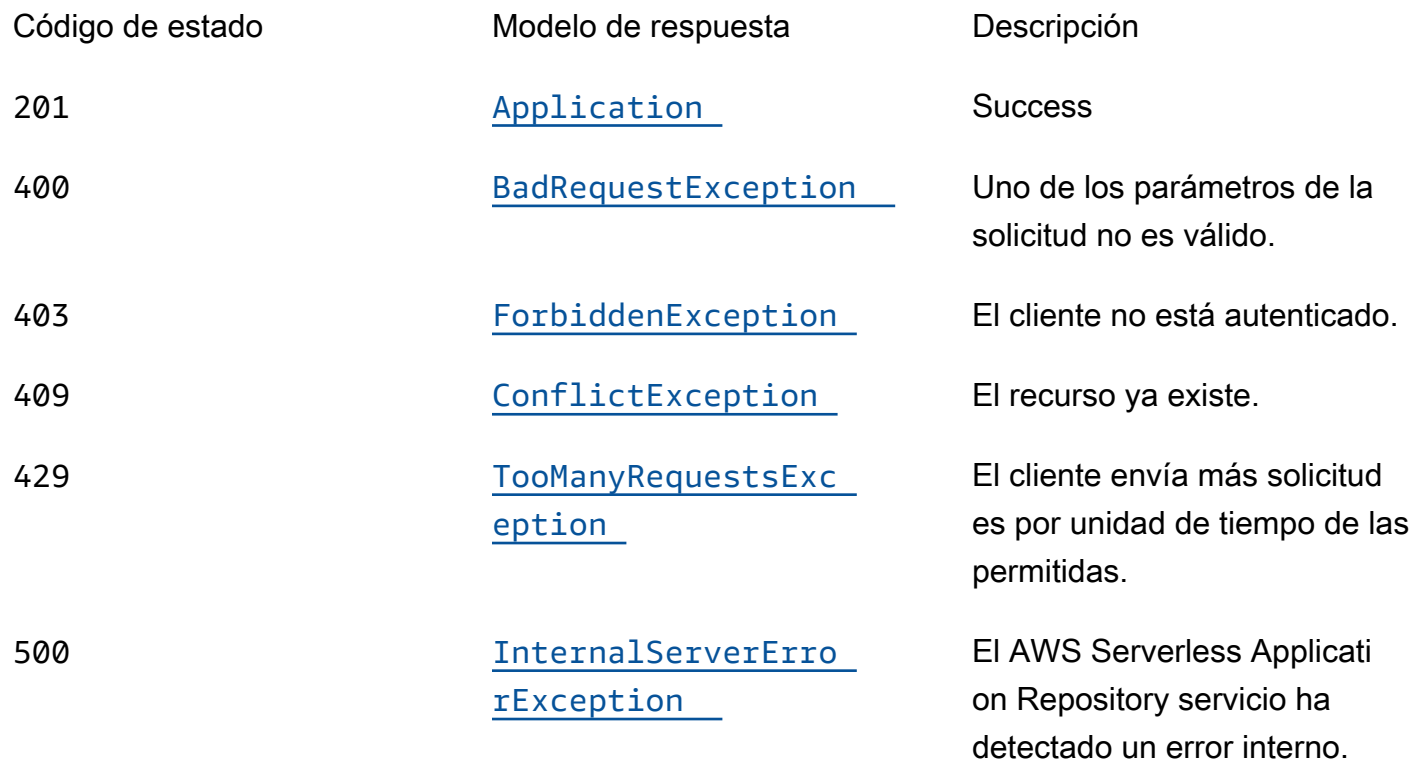

## **OPTIONS**

Respuestas

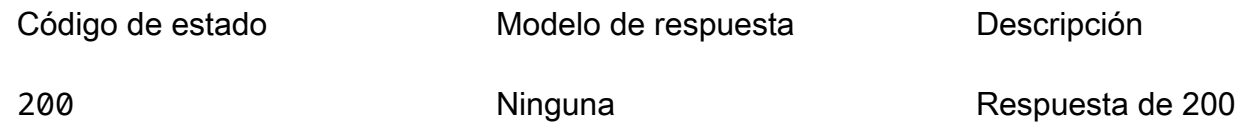

## **Schemas**

Cuerpos de la solicitud

## esquema POST

```
{ 
  name": "string",
  description": "string",
  author": "string",
   "spdxLicenseId": "string",
```

```
 "licenseBody": "string", 
   "licenseUrl": "string", 
   "readmeBody": "string", 
   "readmeUrl": "string", 
   "labels": [ 
     "string" 
   ], 
   "homePageUrl": "string", 
   "semanticVersion": "string", 
   "templateBody": "string", 
   "templateUrl": "string", 
   "sourceCodeUrl": "string", 
   "sourceCodeArchiveUrl": "string"
}
```
## Cuerpos de respuesta

### <span id="page-100-0"></span>esquema ApplicationPage

```
{ 
   "applications": [ 
    \{ "applicationId": "string", 
        "name": "string", 
        "description": "string", 
        "author": "string", 
        "spdxLicenseId": "string", 
        "labels": [ 
          "string" 
        ], 
        "creationTime": "string", 
        "homePageUrl": "string" 
     } 
   ], 
   "nextToken": "string"
}
```
### <span id="page-100-1"></span>esquema Application

```
{ 
  applicationId": "string",
   "name": "string",
```

```
 "description": "string", 
 "author": "string", 
 "isVerifiedAuthor": boolean, 
 "verifiedAuthorUrl": "string", 
 "spdxLicenseId": "string", 
 "licenseUrl": "string", 
 "readmeUrl": "string", 
 "labels": [ 
   "string" 
 ], 
 "creationTime": "string", 
 "homePageUrl": "string", 
 "version": { 
   "applicationId": "string", 
   "semanticVersion": "string", 
   "sourceCodeUrl": "string", 
   "sourceCodeArchiveUrl": "string", 
   "templateUrl": "string", 
   "creationTime": "string", 
   "parameterDefinitions": [ 
     { 
        "name": "string", 
        "defaultValue": "string", 
        "description": "string", 
        "type": "string", 
        "noEcho": boolean, 
       "allowedPattern": "string", 
        "constraintDescription": "string", 
        "minValue": integer, 
        "maxValue": integer, 
       "minLength": integer, 
        "maxLength": integer, 
        "allowedValues": [ 
         "string" 
        ], 
        "referencedByResources": [ 
         "string" 
       ] 
     } 
   ], 
   "requiredCapabilities": [ 
     enum 
   ], 
   "resourcesSupported": boolean
```
}

}

### <span id="page-102-0"></span>esquema BadRequestException

```
{ 
  message": "string",
   "errorCode": "string"
}
```
## <span id="page-102-1"></span>esquema ForbiddenException

```
{ 
  message": "string",
   "errorCode": "string"
}
```
## <span id="page-102-2"></span>esquema NotFoundException

```
{ 
   "message": "string", 
   "errorCode": "string"
}
```
## <span id="page-102-3"></span>esquema ConflictException

```
{ 
   "message": "string", 
   "errorCode": "string"
}
```
## <span id="page-102-4"></span>esquema TooManyRequestsException

```
{ 
  message": "string",
   "errorCode": "string"
}
```
## <span id="page-103-0"></span>esquema InternalServerErrorException

```
{ 
  message": "string",
   "errorCode": "string"
}
```
## Propiedades

## Application

Detalles sobre la aplicación.

<span id="page-103-1"></span>applicationId

El nombre de recurso de Amazon (ARN) de la aplicación.

Tipo: cadena Obligatorio: true

#### <span id="page-103-2"></span>name

Nombre de la aplicación.

Longitud mínima = 1. Longitud máxima = 140

Patrón: "[a-zA-Z0-9\\-]+";

Tipo: cadena Obligatorio: true

## <span id="page-103-3"></span>description

La descripción de la aplicación.

Longitud mínima = 1. Longitud máxima = 256

Tipo: cadena Obligatorio: true

### <span id="page-104-0"></span>author

El nombre del autor que publica la aplicación.

Longitud mínima = 1. Longitud máxima = 127.

Patrón «^ [a-z0-9] (([a-z0-9] |- (?! -)) \* [a-z0-9])? \$»;

Tipo: cadena Obligatorio: true

### <span id="page-104-1"></span>isVerifiedAuthor

Especifica si se ha verificado el autor de esta aplicación. Esto significa que AWS ha revisado de buena fe, como proveedor de servicios razonable y prudente, la información proporcionada por el solicitante y ha confirmado que la identidad del solicitante es la que afirma.

Tipo: booleano Obligatorio: false

## <span id="page-104-2"></span>verifiedAuthorUrl

La URL del perfil público de un autor verificado. Esta URL la envía el autor.

Tipo: cadena Obligatorio: false

<span id="page-104-3"></span>spdxLicenseId

Un identificador válido de https://spdx.org/licenses/.

Tipo: cadena Obligatorio: false

## <span id="page-104-4"></span>licensel Jrl

Un enlace a un archivo de licencia de la aplicación que coincide con el valor SPDXLicenseID de la aplicación.

Tamaño máximo: 5 MB

Tipo: cadena Obligatorio: false

### <span id="page-105-0"></span>readmeUrl

Un enlace al archivo readme en lenguaje Markdown que contiene una descripción más detallada de la aplicación y su funcionamiento.

Tamaño máximo: 5 MB

Tipo: cadena Obligatorio: false

### <span id="page-105-1"></span>labels

Etiquetas para mejorar la detección de aplicaciones en los resultados de búsqueda.

Longitud mínima = 1. Longitud máxima = 127. Número máximo de etiquetas: 10

```
Patrón: "^[a-zA-Z0-9+\\-_:\\/@]+$";
```
Tipo: matriz de tipo string Obligatorio: false

### <span id="page-105-2"></span>creationTime

Fecha y hora en que se creó este recurso.

Tipo: cadena Obligatorio: false

### <span id="page-105-3"></span>homePageUrl

Una URL con más información sobre la aplicación, por ejemplo, la ubicación del GitHub repositorio de la aplicación.

Tipo: cadena Obligatorio: false

#### <span id="page-106-4"></span>version

Información sobre la versión de la aplicación.

Tipo: [Versión](#page-118-4) Obligatorio: false

## ApplicationPage

Lista de detalles de la aplicación.

<span id="page-106-0"></span>applications

Una variedad de resúmenes de solicitudes.

Tipo: matriz de tipo [ApplicationSummary](#page-106-5) Obligatorio: true

## <span id="page-106-3"></span>nextToken

El token para solicitar la siguiente página de resultados.

Tipo: cadena Obligatorio: false

## <span id="page-106-5"></span>ApplicationSummary

Resumen de los detalles de la solicitud.

<span id="page-106-1"></span>applicationId

El nombre de recurso de Amazon (ARN) de la aplicación.

Tipo: cadena Obligatorio: true

### <span id="page-106-2"></span>name

Nombre de la aplicación.

### Longitud mínima = 1. Longitud máxima = 140

Patrón: "[a-zA-Z0-9\\-]+";

Tipo: cadena Obligatorio: true

#### <span id="page-107-0"></span>description

La descripción de la aplicación.

Longitud mínima = 1. Longitud máxima = 256

Tipo: cadena Obligatorio: true

### <span id="page-107-1"></span>author

El nombre del autor que publica la aplicación.

Longitud mínima = 1. Longitud máxima = 127.

Patrón «^ [a-z0-9] (([a-z0-9] |- (?! -)) \* [a-z0-9])? \$»;

Tipo: cadena Obligatorio: true

<span id="page-107-2"></span>spdxLicenseId

Un identificador válido de [https://spdx.org/licenses/.](https://spdx.org/licenses/)

Tipo: cadena Obligatorio: false

### <span id="page-107-3"></span>labels

Etiquetas para mejorar la detección de aplicaciones en los resultados de búsqueda.

Longitud mínima = 1. Longitud máxima = 127. Número máximo de etiquetas: 10

Patrón: "^[a-zA-Z0-9+\\-\_:\\/@]+\$";
Tipo: matriz de tipo string Obligatorio: false

#### creationTime

Fecha y hora en que se creó este recurso.

Tipo: cadena Obligatorio: false

#### homePageUrl

Una URL con más información sobre la aplicación, por ejemplo, la ubicación del GitHub repositorio de la aplicación.

Tipo: cadena Obligatorio: false

# BadRequestException

Uno de los parámetros de la solicitud no es válido.

message

Uno de los parámetros de la solicitud no es válido.

Tipo: cadena Obligatorio: false

errorCode

400

Tipo: cadena Obligatorio: false

# <span id="page-108-0"></span>**Capability**

Valores que se deben especificar para poder implementar algunas aplicaciones.

CAPABILITY\_IAM CAPABILITY\_NAMED\_IAM CAPABILITY\_AUTO\_EXPAND CAPABILITY\_RESOURCE\_POLICY

**ConflictException** 

El recurso ya existe.

message

El recurso ya existe.

Tipo: cadena Obligatorio: false

#### errorCode

409

Tipo: cadena Obligatorio: false

# CreateApplicationInput

Cree una solicitud de aplicación.

#### name

El nombre de la aplicación que desea publicar.

Longitud mínima = 1. Longitud máxima = 140

```
Patrón: "[a-zA-Z0-9\\-]+";
```
Tipo: cadena Obligatorio: true

#### description

La descripción de la aplicación.

Longitud mínima = 1. Longitud máxima = 256

Tipo: cadena Obligatorio: true

author

El nombre del autor que publica la aplicación.

Longitud mínima = 1. Longitud máxima = 127.

Patrón «^ [a-z0-9] (([a-z0-9] |- (?! -)) \* [a-z0-9])? \$»;

Tipo: cadena Obligatorio: true

spdxLicenseId

Un identificador válido de [https://spdx.org/licenses/.](https://spdx.org/licenses/)

Tipo: cadena Obligatorio: false

licenseBody

Un archivo de texto local que contiene la licencia de la aplicación y que coincide con el valor spdxLicenseID de la aplicación. El archivo tiene el formato. file://<path>/<filename>

Tamaño máximo: 5 MB

Puede especificar solo uno de elloslicenseUrl; licenseBody de lo contrario, se producirá un error.

Tipo: cadena Obligatorio: false

#### licenseUrl

Un enlace al objeto S3 que contiene la licencia de la aplicación que coincide con el valor SPDXLicenseID de la aplicación.

Tamaño máximo: 5 MB

Puede especificar solo uno de elloslicenseUrl; licenseBody de lo contrario, se producirá un error.

Tipo: cadena Obligatorio: false

#### readmeBody

Un archivo readme de texto local en lenguaje Markdown que contiene una descripción más detallada de la aplicación y de su funcionamiento. El archivo tiene el formato. file://<path>/<filename>

Tamaño máximo: 5 MB

Puede especificar solo uno de ellosreadmeUrl; readmeBody de lo contrario, se producirá un error.

Tipo: cadena Obligatorio: false

#### readmeUrl

Un enlace al objeto S3 en lenguaje Markdown que contiene una descripción más detallada de la aplicación y de su funcionamiento.

Tamaño máximo: 5 MB

Puede especificar solo uno de ellosreadmeUrl; readmeBody de lo contrario, se producirá un error.

Tipo: cadena Obligatorio: false

#### labels

Etiquetas para mejorar la detección de aplicaciones en los resultados de búsqueda.

Longitud mínima = 1. Longitud máxima = 127. Número máximo de etiquetas: 10

Patrón: "^[a-zA-Z0-9+\\-\_:\\/@]+\$";

Tipo: matriz de tipo string Obligatorio: false

homePageUrl

Una URL con más información sobre la aplicación, por ejemplo, la ubicación del GitHub repositorio de la aplicación.

Tipo: cadena Obligatorio: false

semanticVersion

La versión semántica de la aplicación:

<https://semver.org/>

Tipo: cadena Obligatorio: false

### templateBody

El archivo de AWS SAM plantilla empaquetado sin procesar local de su aplicación. El archivo tiene el formatofile://<path>/<filename>.

Puede especificar solo uno de templateBody ytemplateUrl; de lo contrario, se producirá un error.

Tipo: cadena Obligatorio: false

### templateUrl

Un enlace al objeto S3 que contiene la AWS SAM plantilla empaquetada de su aplicación.

Puede especificar solo una de las siguientes opcionestemplateUrl; templateBody de lo contrario, se producirá un error.

Tipo: cadena Obligatorio: false

sourceCodeUrl

Un enlace a un repositorio público para el código fuente de tu aplicación, por ejemplo, la URL de una GitHub confirmación específica.

Tipo: cadena Obligatorio: false

sourceCodeArchiveUrl

Un enlace al objeto S3 que contiene el archivo ZIP del código fuente de esta versión de la aplicación.

Tamaño máximo: 50 MB

Tipo: cadena Obligatorio: false

# ForbiddenException

El cliente no está autenticado.

message

El cliente no está autenticado.

Tipo: cadena Obligatorio: false

errorCode

403

Tipo: cadena Obligatorio: false

# InternalServerErrorException

El AWS Serverless Application Repository servicio ha detectado un error interno.

message

El AWS Serverless Application Repository servicio ha detectado un error interno.

Tipo: cadena Obligatorio: false

errorCode

500

Tipo: cadena Obligatorio: false

# NotFoundException

El recurso (por ejemplo, una declaración de política de acceso) especificado en la solicitud no existe.

message

El recurso (por ejemplo, una declaración de política de acceso) especificado en la solicitud no existe.

Tipo: cadena Obligatorio: false

errorCode

404

Tipo: cadena Obligatorio: false

### <span id="page-114-0"></span>ParameterDefinition

Parámetros compatibles con la aplicación.

#### name

El nombre del parámetro.

Tipo: cadena Obligatorio: true

#### defaultValue

Un valor del tipo apropiado para la plantilla que se debe utilizar si no se especifica ningún valor al crear una pila. Si define restricciones para el parámetro, debe especificar un valor que cumpla dichas restricciones.

Tipo: cadena Obligatorio: false

#### description

Cadena de hasta 4000 caracteres que describe el parámetro.

Tipo: cadena Obligatorio: false

#### type

El tipo del parámetro.

Valores válidos: String | Number | List<Number> | CommaDelimitedList

String: cadena literal.

Por ejemplo, los usuarios pueden especificar"MyUserName".

Number: entero o flotante. AWS CloudFormation valida el valor del parámetro como un número. Sin embargo, cuando se utiliza el parámetro en otro lugar de la plantilla (por ejemplo, mediante la función Ref intrínseca), el valor del parámetro se convierte en una cadena.

Por ejemplo, los usuarios pueden especificar"8888".

List<Number>: matriz de números enteros o flotantes separados por comas. AWS CloudFormation valida el valor del parámetro en forma de números. Sin embargo, cuando se utiliza el parámetro en

otro lugar de la plantilla (por ejemplo, mediante la función Ref intrínseca), el valor del parámetro se convierte en una lista de cadenas.

Por ejemplo, los usuarios pueden especificar «80,20" y, a continuación, dar Ref como resultado. ["80","20"]

CommaDelimitedList: matriz de cadenas literales separadas por comas. El número total de cadenas debería ser uno más que el número total de comas. Además, cada cadena de miembros está recortada con espacios.

Por ejemplo, los usuarios pueden especificar «test, dev, prod» y, a continuación, arrojar los resultados. Ref ["test","dev","prod"]

Tipo: cadena Obligatorio: false

#### noEcho

Si se debe enmascarar el valor del parámetro cada vez que alguien haga una llamada que describa la pila. Si establece el valor en verdadero, el valor del parámetro se enmascara con asteriscos (\*\*\*\*\*).

Tipo: booleano Obligatorio: false

#### allowedPattern

Una expresión regular que representa los patrones que hay que permitir para tipos de String.

Tipo: cadena Obligatorio: false

### constraintDescription

Una cadena que explica una restricción cuando se infringe la restricción. Por ejemplo, sin una descripción de la restricción, un parámetro con un patrón permitido de [A-Za-z0-9]+ muestra el siguiente mensaje de error cuando el usuario especifica un valor no válido:

Malformed input-Parameter MyParameter must match pattern [A-Za-z0-9]+

Al agregar una descripción de la restricción, como «debe contener solo letras y números mayúsculas y minúsculas», puede mostrar el siguiente mensaje de error personalizado:

Malformed input-Parameter MyParameter must contain only uppercase and lowercase letters and numbers.

Tipo: cadena Obligatorio: false

minValue

Un valor numérico que determina el valor numérico más pequeño que desea permitir para los tipos. Number

Tipo: entero Obligatorio: false

#### maxValue

Un valor numérico que determina el valor numérico más grande que desea permitir para los Number tipos.

Tipo: entero Obligatorio: false

#### minLength

Un valor entero que determina el número mínimo de caracteres que desea permitir para los String tipos.

Tipo: entero Obligatorio: false

maxLength

Un valor entero que determina el número máximo de caracteres que desea permitir para los String tipos.

Tipo: entero

Obligatorio: false

#### allowedValues

Una matriz que contiene la lista de valores permitidos para el parámetro.

Tipo: matriz de tipo string Obligatorio: false

#### referencedByResources

Una lista de AWS SAM recursos que utilizan este parámetro.

Tipo: matriz de tipo string Obligatorio: true

# TooManyRequestsException

El cliente envía más solicitudes por unidad de tiempo de las permitidas.

#### message

El cliente envía más solicitudes de las permitidas por unidad de tiempo.

Tipo: cadena

Obligatorio: false

#### errorCode

#### 429

Tipo: cadena Obligatorio: false

### Version

Detalles de la versión de la aplicación.

#### applicationId

El nombre de recurso de Amazon (ARN) de la aplicación.

Tipo: cadena Obligatorio: true

semanticVersion

La versión semántica de la aplicación:

<https://semver.org/>

Tipo: cadena Obligatorio: true

#### sourceCodeUrl

Un enlace a un repositorio público para el código fuente de tu aplicación, por ejemplo, la URL de una GitHub confirmación específica.

Tipo: cadena Obligatorio: false

#### sourceCodeArchiveUrl

Un enlace al objeto S3 que contiene el archivo ZIP del código fuente de esta versión de la aplicación.

Tamaño máximo: 50 MB

Tipo: cadena Obligatorio: false

#### templateUrl

Un enlace a la AWS SAM plantilla empaquetada de su solicitud.

Tipo: cadena Obligatorio: true

#### creationTime

La fecha y la hora en que se creó este recurso.

Tipo: cadena

Obligatorio: true

parameterDefinitions

Conjunto de tipos de parámetros compatibles con la aplicación.

Tipo: matriz de tipo [ParameterDefinition](#page-114-0) Obligatorio: true

#### requiredCapabilities

Una lista de valores que debe especificar antes de poder implementar determinadas aplicaciones. Algunas aplicaciones pueden incluir recursos que pueden afectar a los permisos de su AWS cuenta, por ejemplo, al crear nuevos AWS Identity and Access Management (IAM) usuarios. En el caso de esas aplicaciones, debes reconocer explícitamente sus capacidades especificando este parámetro.

Los únicos valores válidos son CAPABILITY\_IAMCAPABILITY\_NAMED\_IAM,CAPABILITY\_RESOURCE\_POLICY, yCAPABILITY\_AUTO\_EXPAND.

Los siguientes recursos requieren que especifique CAPABILITY IAM oCAPABILITY\_NAMED\_IAM: [AWS::IAM::Group](https://docs.aws.amazon.com/AWSCloudFormation/latest/UserGuide/aws-properties-iam-group.html)[AWS::IAM::InstanceProfile](https://docs.aws.amazon.com/AWSCloudFormation/latest/UserGuide/aws-resource-iam-instanceprofile.html), [AWS::IAM::Policy](https://docs.aws.amazon.com/AWSCloudFormation/latest/UserGuide/aws-resource-iam-policy.html), y [AWS::IAM::Role.](https://docs.aws.amazon.com/AWSCloudFormation/latest/UserGuide/aws-resource-iam-role.html) Si la aplicación contiene recursos de IAM, puede especificar una CAPABILITY\_IAM oCAPABILITY\_NAMED\_IAM. Si la aplicación contiene recursos de IAM con nombres personalizados, debe especificar CAPABILITY\_NAMED\_IAM.

Los siguientes recursos requieren que especifiqueCAPABILITY\_RESOURCE\_POLICY: [AWS::Lambda::Permission](https://docs.aws.amazon.com/AWSCloudFormation/latest/UserGuide/aws-resource-lambda-permission.html), [AWS: :IAM:Policy,](https://docs.aws.amazon.com/AWSCloudFormation/latest/UserGuide/aws-resource-iam-policy.html), [AWS::ApplicationAutoScaling::ScalingPolicy](https://docs.aws.amazon.com/AWSCloudFormation/latest/UserGuide/aws-resource-applicationautoscaling-scalingpolicy.html), [AWS::S3::BucketPolicyy](https://docs.aws.amazon.com/AWSCloudFormation/latest/UserGuide/aws-properties-s3-policy.html). [AWS::SQS::QueuePolicy](https://docs.aws.amazon.com/AWSCloudFormation/latest/UserGuide/aws-properties-sqs-policy.html)[AWS::SNS::TopicPolicy](https://docs.aws.amazon.com/AWSCloudFormation/latest/UserGuide/aws-properties-sns-policy.html)

Las aplicaciones que contienen una o varias aplicaciones anidadas requieren que especifique CAPABILITY\_AUTO\_EXPAND.

Si la plantilla de su aplicación contiene alguno de los recursos anteriores, le recomendamos que revise todos los permisos asociados a la aplicación antes de implementarla. Si no especifica este parámetro para una aplicación que requiere capacidades, la llamada fallará.

Tipo: matriz de tipo [Capability](#page-108-0) Obligatorio: true

#### resourcesSupported

Si todos los AWS recursos contenidos en esta aplicación son compatibles en la región en la que se está recuperando.

Tipo: booleano Obligatorio: true

# Véase también

Para obtener más información sobre el uso de esta API en uno de los AWS SDK y referencias específicos del idioma, consulta lo siguiente:

### **ListApplications**

- Interfaz de línea de comandos de AWS
- AWS SDK para .NET
- AWS SDK para C++
- AWS SDK para Go v2
- AWS SDK para Java V2
- AWS SDK para la JavaScript versión 3
- SDK de AWS para PHP V3
- AWS SDK para Python
- AWS SDK para Ruby V3

### **CreateApplication**

- Interfaz de línea de comandos de AWS
- AWS SDK para .NET
- AWS SDK para C++
- AWS SDK para Go v2
- AWS SDK para Java V2
- AWS SDK para la JavaScript versión 3
- SDK de AWS para PHP V3
- AWS SDK para Python
- AWS SDK para Ruby V3

# ApplicationID

# URI

/applications/*applicationId*

# Métodos HTTP

# **GET**

ID de la operación: GetApplication

Obtiene la aplicación especificada.

#### Parámetros de la ruta

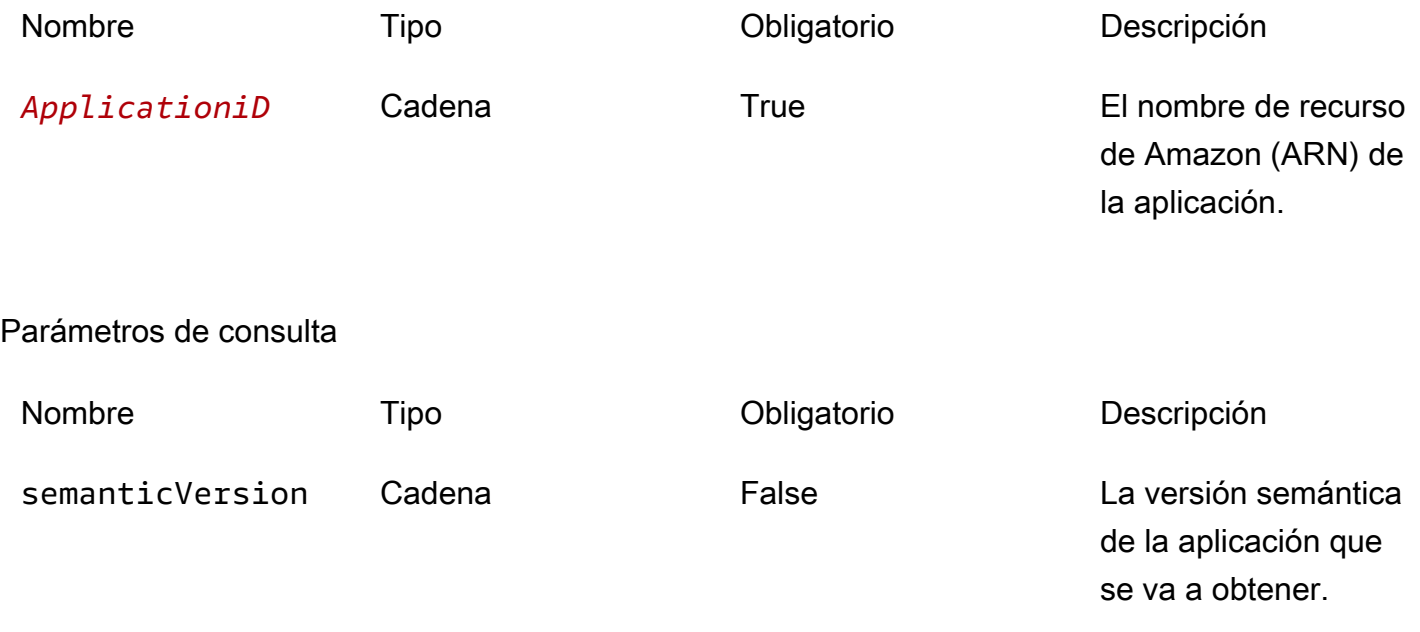

#### Respuestas

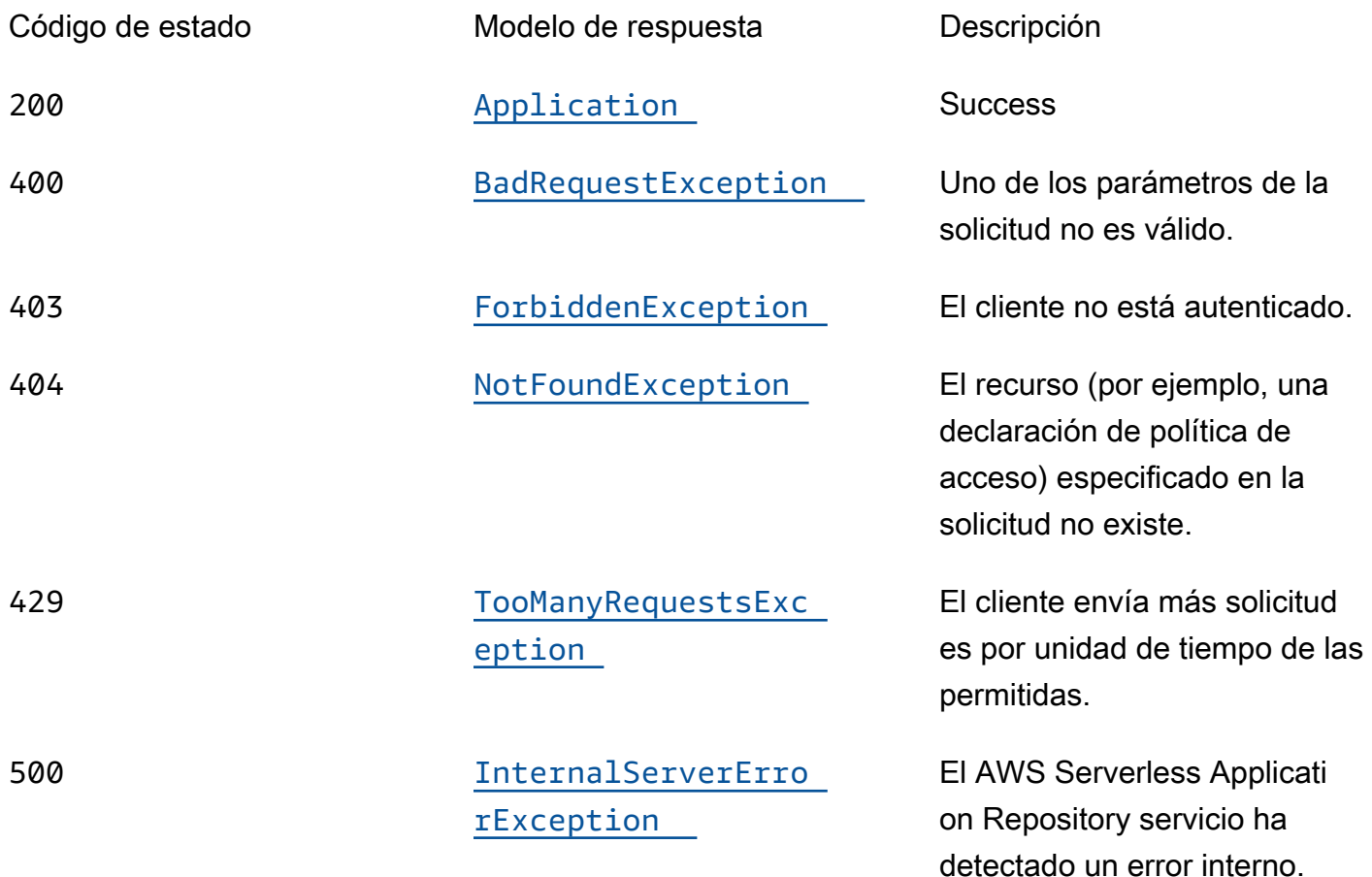

# DELETE

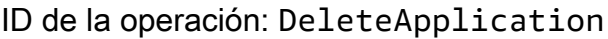

Elimina la aplicación especificada.

### Parámetros de la ruta

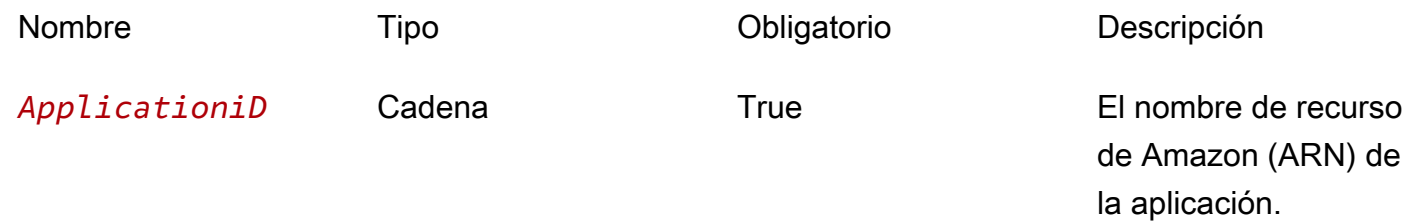

#### Respuestas

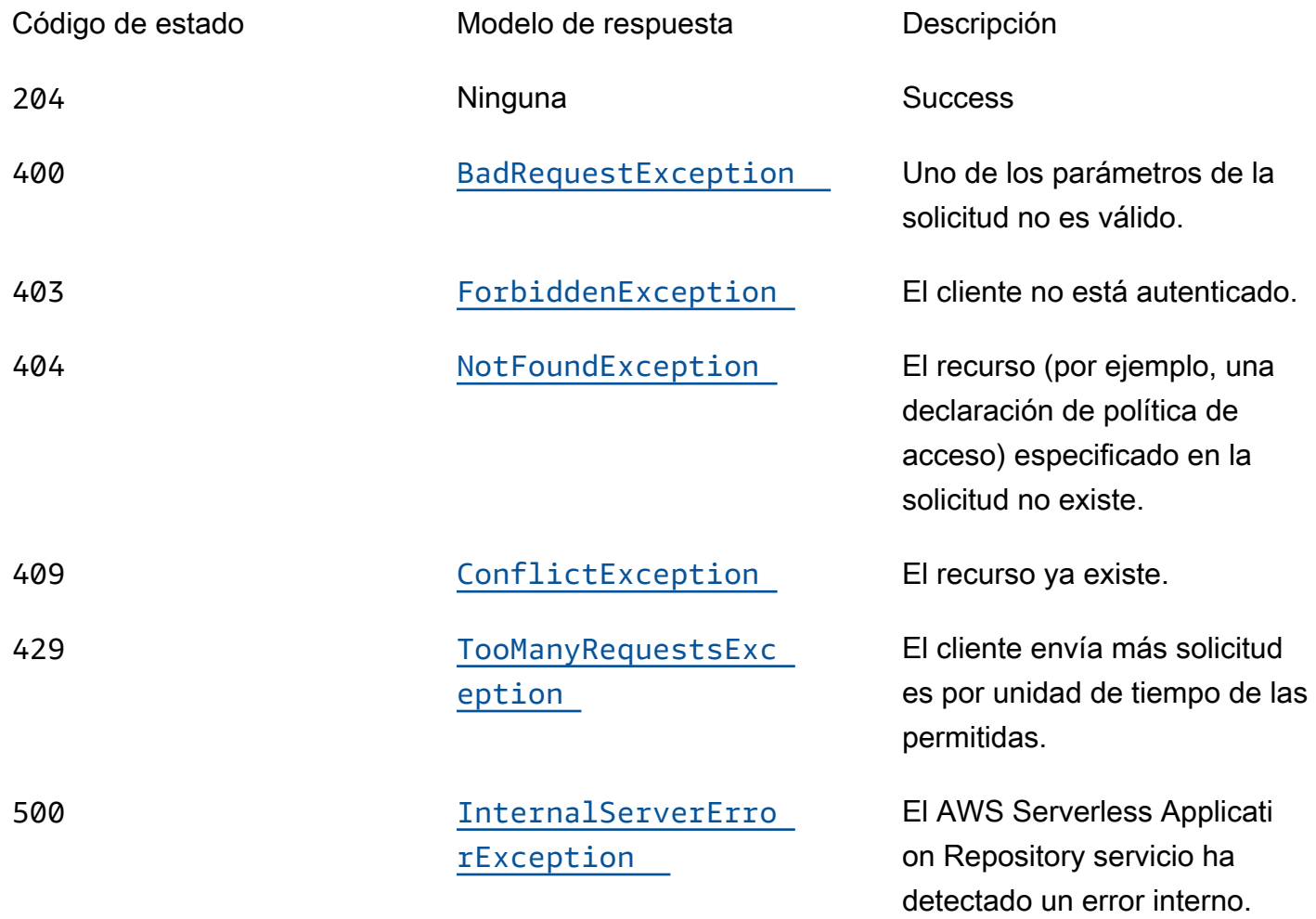

# OPTIONS

# Parámetros de la ruta

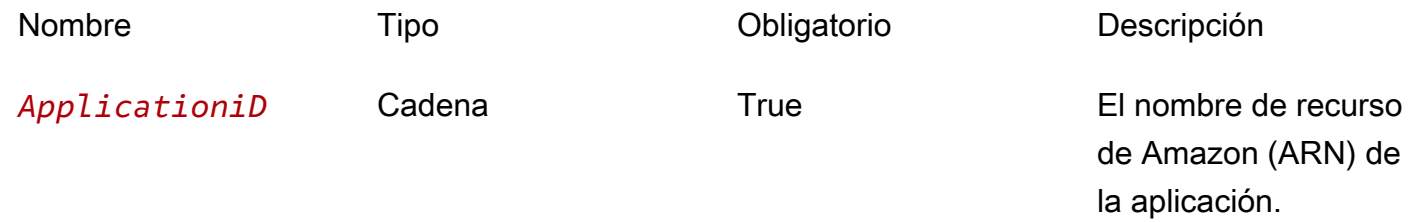

#### Respuestas

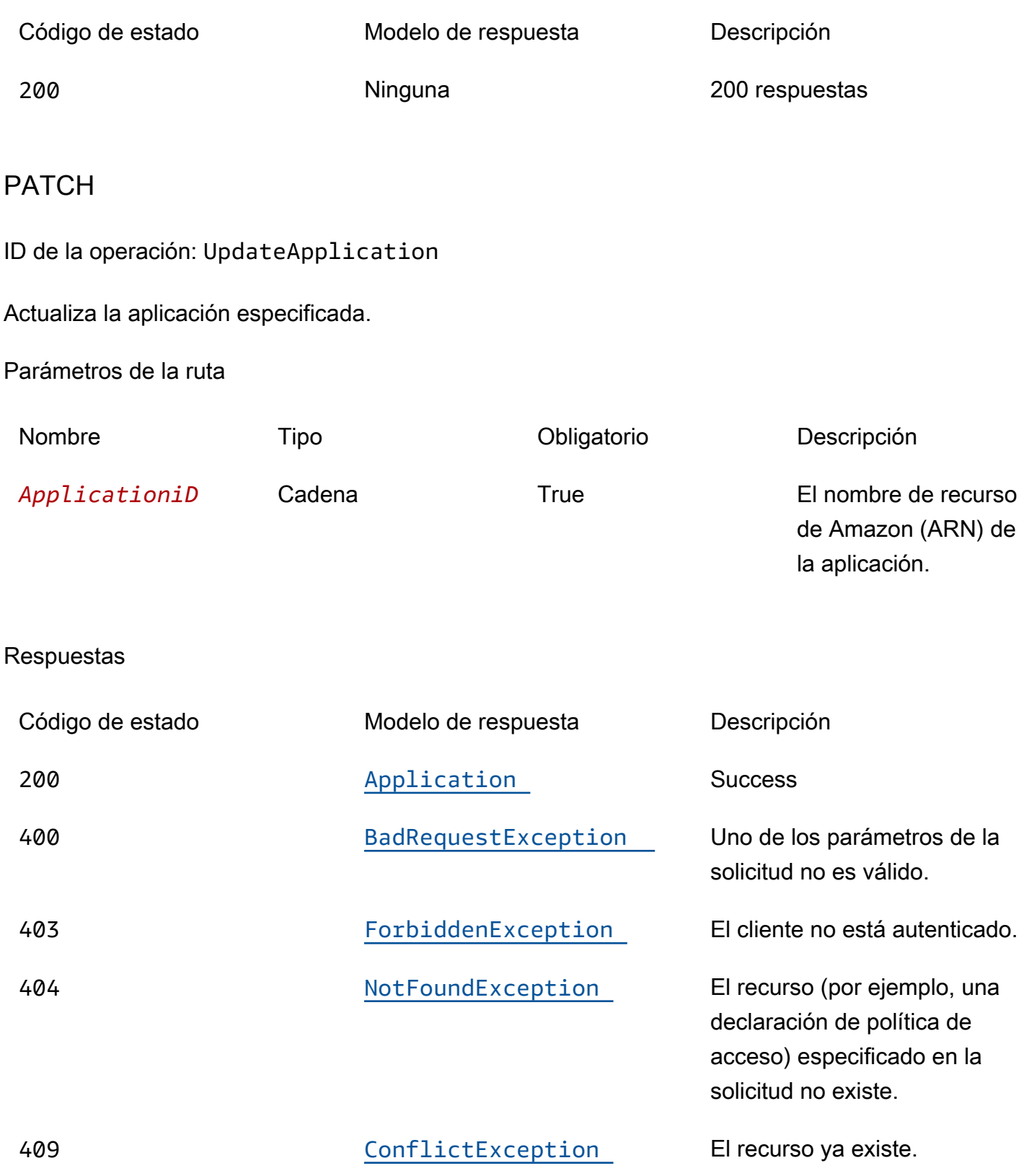

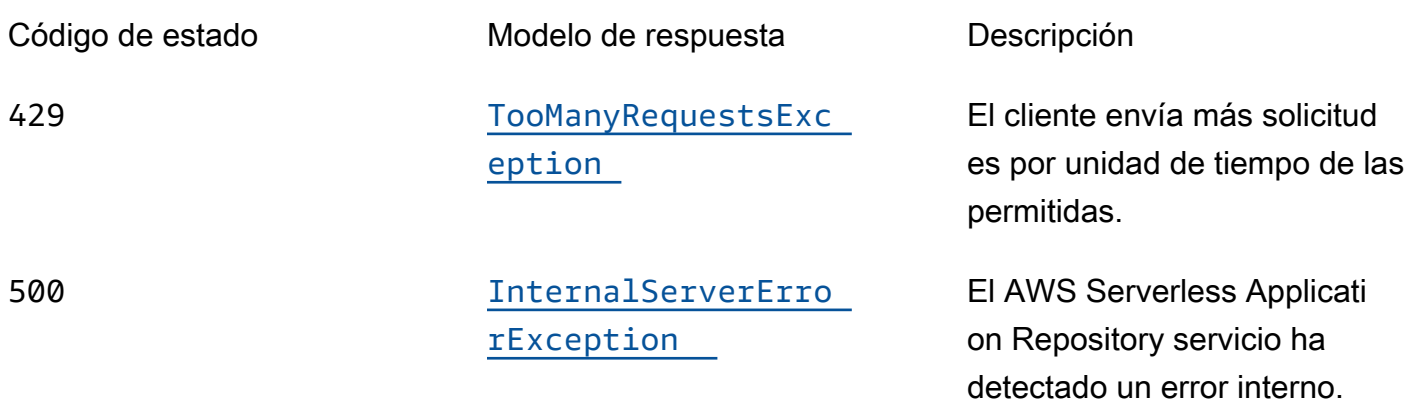

# Schemas

# Cuerpos de la solicitud

### esquema PATCH

```
{ 
   "description": "string", 
   "author": "string", 
   "readmeBody": "string", 
   "readmeUrl": "string", 
   "labels": [ 
     "string" 
   ], 
   "homePageUrl": "string"
}
```
# Cuerpos de respuesta

### <span id="page-126-0"></span>esquema Application

```
{ 
   "applicationId": "string", 
   "name": "string", 
   "description": "string", 
   "author": "string", 
   "isVerifiedAuthor": boolean, 
   "verifiedAuthorUrl": "string", 
   "spdxLicenseId": "string", 
  "licenseUrl": "string",
```

```
 "readmeUrl": "string", 
   "labels": [ 
     "string" 
   ], 
   "creationTime": "string", 
   "homePageUrl": "string", 
   "version": { 
     "applicationId": "string", 
     "semanticVersion": "string", 
     "sourceCodeUrl": "string", 
     "sourceCodeArchiveUrl": "string", 
     "templateUrl": "string", 
     "creationTime": "string", 
     "parameterDefinitions": [ 
        { 
          "name": "string", 
          "defaultValue": "string", 
          "description": "string", 
          "type": "string", 
          "noEcho": boolean, 
          "allowedPattern": "string", 
          "constraintDescription": "string", 
          "minValue": integer, 
          "maxValue": integer, 
          "minLength": integer, 
          "maxLength": integer, 
          "allowedValues": [ 
            "string" 
          ], 
          "referencedByResources": [ 
            "string" 
          ] 
        } 
     ], 
     "requiredCapabilities": [ 
        enum 
     ], 
     "resourcesSupported": boolean 
   }
}
```
#### <span id="page-128-0"></span>esquema BadRequestException

```
{ 
   "message": "string", 
   "errorCode": "string"
}
```
#### <span id="page-128-1"></span>esquema ForbiddenException

```
{ 
   "message": "string", 
   "errorCode": "string"
}
```
#### <span id="page-128-2"></span>esquema NotFoundException

```
{ 
   "message": "string", 
   "errorCode": "string"
}
```
#### <span id="page-128-5"></span>esquema ConflictException

```
{ 
   "message": "string", 
   "errorCode": "string"
}
```
<span id="page-128-3"></span>esquema TooManyRequestsException

```
{ 
  message": "string",
   "errorCode": "string"
}
```
<span id="page-128-4"></span>esquema InternalServerErrorException

{

```
 "message": "string", 
   "errorCode": "string"
}
```
# Propiedades

Application

Detalles sobre la aplicación.

<span id="page-129-0"></span>applicationId

El nombre de recurso de Amazon (ARN) de la aplicación.

Tipo: cadena Obligatorio: true

<span id="page-129-1"></span>name

Nombre de la aplicación.

Longitud mínima = 1. Longitud máxima = 140

Patrón: "[a-zA-Z0-9\\-]+";

Tipo: cadena Obligatorio: true

<span id="page-129-2"></span>description

La descripción de la aplicación.

Longitud mínima = 1. Longitud máxima = 256

Tipo: cadena Obligatorio: true

<span id="page-129-3"></span>author

El nombre del autor que publica la aplicación.

Longitud mínima = 1. Longitud máxima = 127.

Patrón «^ [a-z0-9] (([a-z0-9] |- (?! -)) \* [a-z0-9])? \$»;

Tipo: cadena Obligatorio: true

#### <span id="page-130-0"></span>isVerifiedAuthor

Especifica si se ha verificado el autor de esta aplicación. Esto significa que AWS ha revisado de buena fe, como proveedor de servicios razonable y prudente, la información proporcionada por el solicitante y ha confirmado que la identidad del solicitante es la que afirma.

Tipo: booleano Obligatorio: false

#### <span id="page-130-1"></span>verifiedAuthorUrl

La URL del perfil público de un autor verificado. Esta URL la envía el autor.

Tipo: cadena Obligatorio: false

#### <span id="page-130-2"></span>spdxLicenseId

Un identificador válido de https://spdx.org/licenses/.

Tipo: cadena Obligatorio: false

#### <span id="page-130-3"></span>licenseUrl

Un enlace a un archivo de licencia de la aplicación que coincide con el valor SPDXLicenseID de la aplicación.

Tamaño máximo: 5 MB

Tipo: cadena Obligatorio: false

#### <span id="page-131-0"></span>readmeUrl

Un enlace al archivo readme en lenguaje Markdown que contiene una descripción más detallada de la aplicación y su funcionamiento.

Tamaño máximo: 5 MB

Tipo: cadena Obligatorio: false

<span id="page-131-1"></span>labels

Etiquetas para mejorar la detección de aplicaciones en los resultados de búsqueda.

```
Longitud mínima = 1. Longitud máxima = 127. Número máximo de etiquetas: 10
```

```
Patrón: "^[a-zA-Z0-9+\\-_:\\/@]+$";
```
Tipo: matriz de tipo string Obligatorio: false

<span id="page-131-2"></span>creationTime

Fecha y hora en que se creó este recurso.

Tipo: cadena Obligatorio: false

<span id="page-131-3"></span>homePageUrl

Una URL con más información sobre la aplicación, por ejemplo, la ubicación del GitHub repositorio de la aplicación.

Tipo: cadena Obligatorio: false

<span id="page-131-4"></span>version

Información sobre la versión de la aplicación.

Tipo: [Versión](#page-140-4) Obligatorio: false

# BadRequestException

Uno de los parámetros de la solicitud no es válido.

#### <span id="page-132-0"></span>message

Uno de los parámetros de la solicitud no es válido.

Tipo: cadena Obligatorio: false

<span id="page-132-1"></span>errorCode

400

Tipo: cadena Obligatorio: false

# <span id="page-132-3"></span>**Capability**

Valores que se deben especificar para poder implementar algunas aplicaciones.

CAPABILITY\_IAM CAPABILITY\_NAMED\_IAM CAPABILITY\_AUTO\_EXPAND CAPABILITY\_RESOURCE\_POLICY

### **ConflictException**

El recurso ya existe.

<span id="page-132-2"></span>message

El recurso ya existe.

Tipo: cadena Obligatorio: false

# <span id="page-133-2"></span>errorCode

### 409

Tipo: cadena Obligatorio: false

# ForbiddenException

El cliente no está autenticado.

<span id="page-133-0"></span>message

El cliente no está autenticado.

Tipo: cadena Obligatorio: false

<span id="page-133-1"></span>errorCode

403

Tipo: cadena Obligatorio: false

# InternalServerErrorException

El AWS Serverless Application Repository servicio ha detectado un error interno.

<span id="page-133-3"></span>message

El AWS Serverless Application Repository servicio ha detectado un error interno.

Tipo: cadena Obligatorio: false

### <span id="page-133-4"></span>errorCode

500

Tipo: cadena Obligatorio: false

# **NotFoundException**

El recurso (por ejemplo, una declaración de política de acceso) especificado en la solicitud no existe.

#### <span id="page-134-2"></span>message

El recurso (por ejemplo, una declaración de política de acceso) especificado en la solicitud no existe.

Tipo: cadena Obligatorio: false

#### <span id="page-134-3"></span>errorCode

#### 404

Tipo: cadena Obligatorio: false

### <span id="page-134-4"></span>ParameterDefinition

Parámetros compatibles con la aplicación.

<span id="page-134-0"></span>name

El nombre del parámetro.

Tipo: cadena Obligatorio: true

#### <span id="page-134-1"></span>defaultValue

Un valor del tipo apropiado para la plantilla que se debe utilizar si no se especifica ningún valor al crear una pila. Si define restricciones para el parámetro, debe especificar un valor que cumpla dichas restricciones.

Tipo: cadena

Obligatorio: false

#### <span id="page-135-0"></span>description

Cadena de hasta 4000 caracteres que describe el parámetro.

Tipo: cadena Obligatorio: false

#### <span id="page-135-1"></span>type

El tipo del parámetro.

```
Valores válidos: String | Number | List<Number> | CommaDelimitedList
```
String: cadena literal.

Por ejemplo, los usuarios pueden especificar"MyUserName".

Number: entero o flotante. AWS CloudFormation valida el valor del parámetro como un número. Sin embargo, cuando se utiliza el parámetro en otro lugar de la plantilla (por ejemplo, mediante la función Ref intrínseca), el valor del parámetro se convierte en una cadena.

Por ejemplo, los usuarios pueden especificar"8888".

List<Number>: matriz de números enteros o flotantes separados por comas. AWS CloudFormation valida el valor del parámetro en forma de números. Sin embargo, cuando se utiliza el parámetro en otro lugar de la plantilla (por ejemplo, mediante la función Ref intrínseca), el valor del parámetro se convierte en una lista de cadenas.

```
Por ejemplo, los usuarios pueden especificar «80,20" y, a continuación, dar Ref como resultado.
["80","20"]
```
CommaDelimitedList: matriz de cadenas literales separadas por comas. El número total de cadenas debería ser uno más que el número total de comas. Además, cada cadena de miembros está recortada con espacios.

```
Por ejemplo, los usuarios pueden especificar «test, dev, prod» y, a continuación, arrojar los 
resultados. Ref ["test","dev","prod"]
```
Tipo: cadena

Obligatorio: false

#### <span id="page-136-0"></span>noEcho

Si se debe enmascarar el valor del parámetro cada vez que alguien haga una llamada que describa la pila. Si establece el valor en verdadero, el valor del parámetro se enmascara con asteriscos (\*\*\*\*\*).

Tipo: booleano Obligatorio: false

#### <span id="page-136-1"></span>allowedPattern

Una expresión regular que representa los patrones que hay que permitir para tipos de String.

Tipo: cadena Obligatorio: false

#### <span id="page-136-2"></span>constraintDescription

Una cadena que explica una restricción cuando se infringe la restricción. Por ejemplo, sin una descripción de la restricción, un parámetro con un patrón permitido de [A-Za-z0-9]+ muestra el siguiente mensaje de error cuando el usuario especifica un valor no válido:

Malformed input-Parameter MyParameter must match pattern [A-Za-z0-9]+

Al agregar una descripción de la restricción, como «debe contener solo letras y números mayúsculas y minúsculas», puede mostrar el siguiente mensaje de error personalizado:

Malformed input-Parameter MyParameter must contain only uppercase and lowercase letters and numbers.

Tipo: cadena Obligatorio: false

<span id="page-136-3"></span>minValue

Un valor numérico que determina el valor numérico más pequeño que desea permitir para los tipos. Number

Tipo: entero Obligatorio: false

#### <span id="page-137-0"></span>maxValue

Un valor numérico que determina el valor numérico más grande que desea permitir para los Number tipos.

Tipo: entero Obligatorio: false

<span id="page-137-1"></span>minLength

Un valor entero que determina el número mínimo de caracteres que desea permitir para los String tipos.

Tipo: entero Obligatorio: false

#### <span id="page-137-2"></span>maxLength

Un valor entero que determina el número máximo de caracteres que desea permitir para los String tipos.

Tipo: entero Obligatorio: false

#### <span id="page-137-3"></span>allowedValues

Una matriz que contiene la lista de valores permitidos para el parámetro.

Tipo: matriz de tipo string Obligatorio: false

#### <span id="page-137-4"></span>referencedByResources

Una lista de AWS SAM recursos que utilizan este parámetro.

Tipo: matriz de tipo string

Obligatorio: true

# TooManyRequestsException

El cliente envía más solicitudes por unidad de tiempo de las permitidas.

<span id="page-138-2"></span>message

El cliente envía más solicitudes de las permitidas por unidad de tiempo.

Tipo: cadena Obligatorio: false

<span id="page-138-3"></span>errorCode

429

Tipo: cadena Obligatorio: false

UpdateApplicationInput

Actualice la solicitud de solicitud.

<span id="page-138-0"></span>description

La descripción de la aplicación.

Longitud mínima = 1. Longitud máxima = 256

Tipo: cadena Obligatorio: false

<span id="page-138-1"></span>author

El nombre del autor que publica la aplicación.

Longitud mínima = 1. Longitud máxima = 127.

Patrón «^ [a-z0-9] (([a-z0-9] |- (?! -)) \* [a-z0-9])? \$»;

Tipo: cadena Obligatorio: false

#### <span id="page-139-0"></span>readmeBody

Un archivo readme de texto en lenguaje Markdown que contiene una descripción más detallada de la aplicación y su funcionamiento.

Tamaño máximo: 5 MB

Tipo: cadena Obligatorio: false

#### <span id="page-139-1"></span>readmel Irl

Un enlace al archivo readme en lenguaje Markdown que contiene una descripción más detallada de la aplicación y su funcionamiento.

Tamaño máximo: 5 MB

Tipo: cadena Obligatorio: false

#### <span id="page-139-2"></span>labels

Etiquetas para mejorar la detección de aplicaciones en los resultados de búsqueda.

Longitud mínima = 1. Longitud máxima = 127. Número máximo de etiquetas: 10

```
Patrón: "^[a-zA-Z0-9+\\-_:\\/@]+$";
```
Tipo: matriz de tipo string Obligatorio: false

#### <span id="page-139-3"></span>homePageUrl

Una URL con más información sobre la aplicación, por ejemplo, la ubicación del GitHub repositorio de la aplicación.

Tipo: cadena Obligatorio: false

### <span id="page-140-4"></span>Version

Detalles de la versión de la aplicación.

<span id="page-140-0"></span>applicationId

El nombre de recurso de Amazon (ARN) de la aplicación.

Tipo: cadena

Obligatorio: true

<span id="page-140-1"></span>semanticVersion

La versión semántica de la aplicación:

<https://semver.org/>

Tipo: cadena Obligatorio: true

#### <span id="page-140-2"></span>sourceCodeUrl

Un enlace a un repositorio público para el código fuente de tu aplicación, por ejemplo, la URL de una GitHub confirmación específica.

Tipo: cadena Obligatorio: false

<span id="page-140-3"></span>sourceCodeArchiveUrl

Un enlace al objeto S3 que contiene el archivo ZIP del código fuente de esta versión de la aplicación.

Tamaño máximo: 50 MB

Tipo: cadena

Obligatorio: false

#### <span id="page-141-0"></span>templateUrl

Un enlace a la AWS SAM plantilla empaquetada de su solicitud.

Tipo: cadena Obligatorio: true

#### <span id="page-141-1"></span>creationTime

La fecha y la hora en que se creó este recurso.

Tipo: cadena Obligatorio: true

#### <span id="page-141-2"></span>parameterDefinitions

Conjunto de tipos de parámetros compatibles con la aplicación.

Tipo: matriz de tipo [ParameterDefinition](#page-134-4) Obligatorio: true

#### <span id="page-141-3"></span>requiredCapabilities

Una lista de valores que debe especificar antes de poder implementar determinadas aplicaciones. Algunas aplicaciones pueden incluir recursos que pueden afectar a los permisos de su AWS cuenta, por ejemplo, al crear nuevos AWS Identity and Access Management (IAM) usuarios. En el caso de esas aplicaciones, debes reconocer explícitamente sus capacidades especificando este parámetro.

Los únicos valores válidos son CAPABILITY\_IAMCAPABILITY\_NAMED\_IAM,CAPABILITY\_RESOURCE\_POLICY, yCAPABILITY\_AUTO\_EXPAND.

Los siguientes recursos requieren que especifique CAPABILITY\_IAM oCAPABILITY\_NAMED\_IAM: [AWS::IAM::Group](https://docs.aws.amazon.com/AWSCloudFormation/latest/UserGuide/aws-properties-iam-group.html)[AWS::IAM::InstanceProfile](https://docs.aws.amazon.com/AWSCloudFormation/latest/UserGuide/aws-resource-iam-instanceprofile.html), [AWS::IAM::Policy](https://docs.aws.amazon.com/AWSCloudFormation/latest/UserGuide/aws-resource-iam-policy.html), y [AWS::IAM::Role.](https://docs.aws.amazon.com/AWSCloudFormation/latest/UserGuide/aws-resource-iam-role.html) Si la aplicación contiene recursos de IAM, puede especificar una CAPABILITY\_IAM oCAPABILITY\_NAMED\_IAM. Si la aplicación contiene recursos de IAM con nombres personalizados, debe especificar CAPABILITY\_NAMED\_IAM.

Los siguientes recursos requieren que especifiqueCAPABILITY\_RESOURCE\_POLICY: [AWS::Lambda::Permission](https://docs.aws.amazon.com/AWSCloudFormation/latest/UserGuide/aws-resource-lambda-permission.html), [AWS: :IAM:Policy,](https://docs.aws.amazon.com/AWSCloudFormation/latest/UserGuide/aws-resource-iam-policy.html), [AWS::ApplicationAutoScaling::ScalingPolicy](https://docs.aws.amazon.com/AWSCloudFormation/latest/UserGuide/aws-resource-applicationautoscaling-scalingpolicy.html), [AWS::S3::BucketPolicyy](https://docs.aws.amazon.com/AWSCloudFormation/latest/UserGuide/aws-properties-s3-policy.html). [AWS::SQS::QueuePolicy](https://docs.aws.amazon.com/AWSCloudFormation/latest/UserGuide/aws-properties-sqs-policy.html)[AWS::SNS::TopicPolicy](https://docs.aws.amazon.com/AWSCloudFormation/latest/UserGuide/aws-properties-sns-policy.html)

Las aplicaciones que contienen una o varias aplicaciones anidadas requieren que especifique CAPABILITY\_AUTO\_EXPAND.

Si la plantilla de su aplicación contiene alguno de los recursos anteriores, le recomendamos que revise todos los permisos asociados a la aplicación antes de implementarla. Si no especifica este parámetro para una aplicación que requiere capacidades, la llamada fallará.

Tipo: matriz de tipo [Capability](#page-132-3) Obligatorio: true

#### <span id="page-142-0"></span>resourcesSupported

Si todos los AWS recursos contenidos en esta aplicación son compatibles en la región en la que se está recuperando.

Tipo: booleano Obligatorio: true

# Véase también

Para obtener más información sobre el uso de esta API en uno de los AWS SDK y referencias específicos del idioma, consulta lo siguiente:

### **GetApplication**

- Interfaz de línea de comandos de AWS
- AWS SDK para .NET
- AWS SDK para C++
- AWS SDK para Go v2
- AWS SDK para Java V2
- AWS SDK para la JavaScript versión 3
- SDK de AWS para PHP V3
- AWS SDK para Python
- AWS SDK para Ruby V3

### DeleteApplication

- Interfaz de línea de comandos de AWS
- AWS SDK para .NET
- AWS SDK para C++
- AWS SDK para Go v2
- AWS SDK para Java V2
- AWS SDK para la JavaScript versión 3
- SDK de AWS para PHP V3
- AWS SDK para Python
- AWS SDK para Ruby V3

### UpdateApplication

- Interfaz de línea de comandos de AWS
- AWS SDK para .NET
- AWS SDK para C++
- AWS SDK para Go v2
- AWS SDK para Java V2
- AWS SDK para la JavaScript versión 3
- SDK de AWS para PHP V3
- AWS SDK para Python
- AWS SDK para Ruby V3

# Conjuntos de cambios de ApplicationID de aplicaciones

# URI

/applications/*applicationId*/changesets
# Métodos HTTP

# POST

ID de la operación: CreateCloudFormationChangeSet

Crea un conjunto de AWS CloudFormation cambios para la aplicación dada.

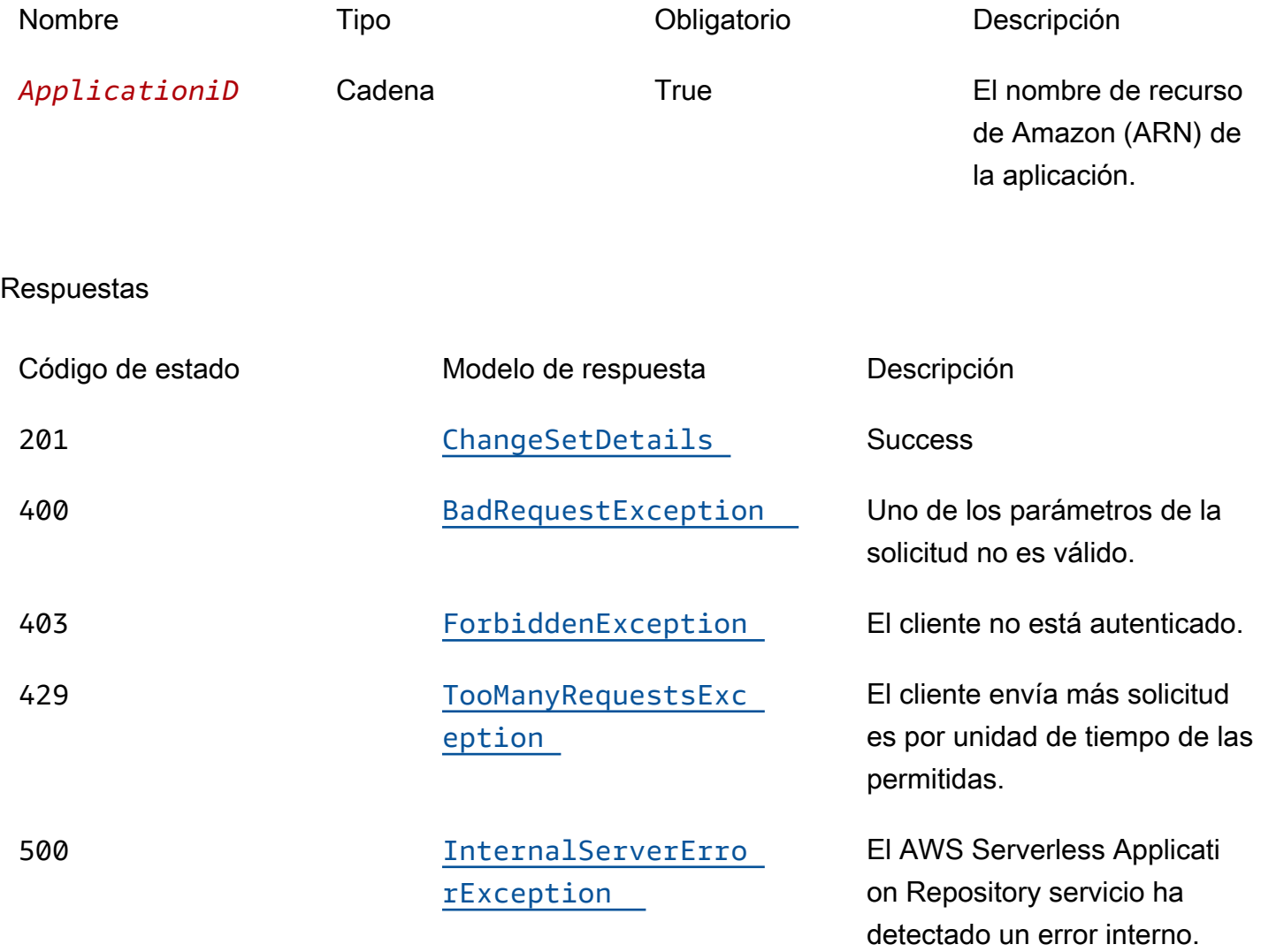

# **OPTIONS**

#### Parámetros de la ruta

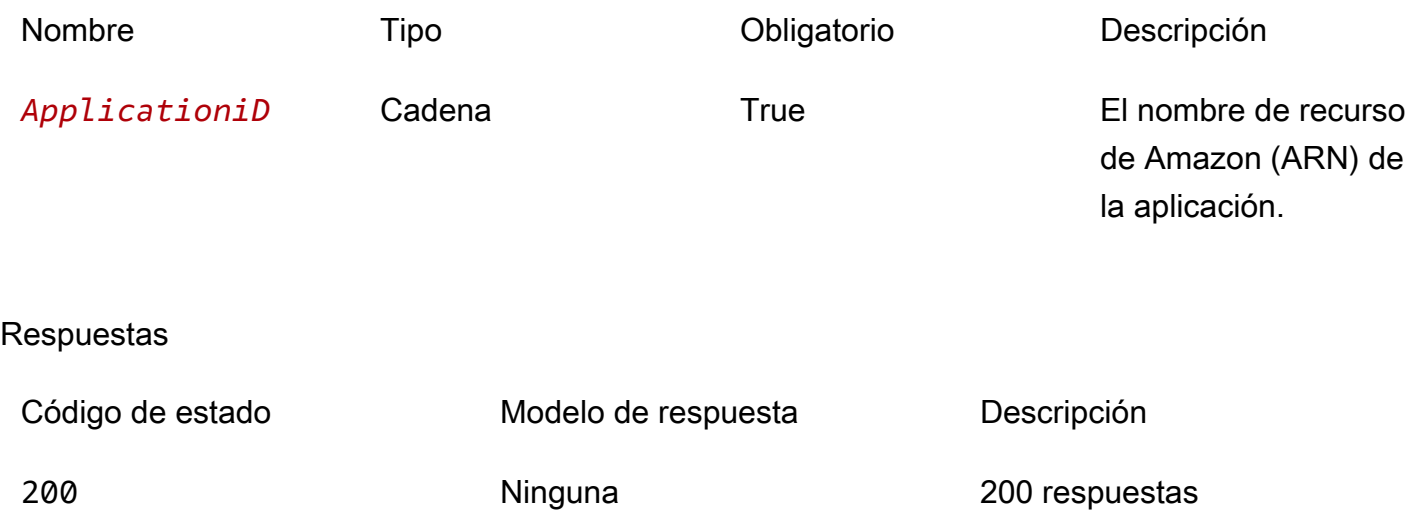

# **Schemas**

## Cuerpos de la solicitud

### esquema POST

```
{ 
  stackName": "string",
   "semanticVersion": "string", 
   "templateId": "string", 
   "parameterOverrides": [ 
     { 
      name": "string",
       "value": "string" 
     } 
   ], 
   "capabilities": [ 
     "string" 
   ], 
  changeSetName": "string",
   "clientToken": "string", 
  description": "string",
   "notificationArns": [ 
     "string" 
   ],
```

```
 "resourceTypes": [ 
      "string" 
   ], 
   "rollbackConfiguration": { 
      "rollbackTriggers": [ 
        { 
           "arn": "string", 
          "type": "string" 
        } 
     ], 
      "monitoringTimeInMinutes": integer 
   }, 
   "tags": [ 
      { 
        "key": "string", 
        "value": "string" 
      } 
   ]
}
```
## Cuerpos de respuesta

<span id="page-146-0"></span>esquema ChangeSetDetails

```
{ 
   "applicationId": "string", 
   "semanticVersion": "string", 
   "changeSetId": "string", 
   "stackId": "string"
}
```
## <span id="page-146-1"></span>esquema BadRequestException

```
{ 
   "message": "string", 
   "errorCode": "string"
}
```
## <span id="page-146-2"></span>esquema ForbiddenException

{

```
 "message": "string", 
   "errorCode": "string"
}
```
<span id="page-147-0"></span>esquema TooManyRequestsException

```
{ 
   "message": "string", 
   "errorCode": "string"
}
```
<span id="page-147-1"></span>esquema InternalServerErrorException

```
{ 
   "message": "string", 
   "errorCode": "string"
}
```
# Propiedades

BadRequestException

Uno de los parámetros de la solicitud no es válido.

<span id="page-147-2"></span>message

Uno de los parámetros de la solicitud no es válido.

Tipo: cadena

Obligatorio: false

<span id="page-147-3"></span>errorCode

400

Tipo: cadena Obligatorio: false

# **ChangeSetDetails**

Detalles del conjunto de cambios.

<span id="page-148-0"></span>applicationId

El nombre de recurso de Amazon (ARN) de la aplicación.

Tipo: cadena Obligatorio: true

<span id="page-148-1"></span>semanticVersion

La versión semántica de la aplicación:

<https://semver.org/>

Tipo: cadena Obligatorio: true

<span id="page-148-2"></span>changeSetId

El nombre de recurso de Amazon (ARN) del conjunto de cambios.

Limitaciones de longitud: longitud mínima de 1.

Patrón: ARN: [-a-za-Z0-9:/] \*

Tipo: cadena Obligatorio: true

<span id="page-148-3"></span>stackId

El identificador único de la pila.

Tipo: cadena Obligatorio: true

# CreateCloudFormationChangeSetInput

Cree una solicitud de cambio de conjunto de aplicaciones.

#### <span id="page-149-0"></span>stackName

Esta propiedad corresponde al AWS CloudFormation [CreateChangeSetp](https://docs.aws.amazon.com/goto/WebAPI/cloudformation-2010-05-15/CreateChangeSet)arámetro del mismo nombre de la API.

Tipo: cadena Obligatorio: true

<span id="page-149-1"></span>semanticVersion

La versión semántica de la aplicación:

<https://semver.org/>

Tipo: cadena Obligatorio: false

#### <span id="page-149-2"></span>templateId

El UUID devuelto por CreateCloudFormationTemplate.

Patrón: [0-9a-fa-f] {8}\ - [0-9a-fa-f] {4}\ - [0-9a-fa-f] {4}\ - [0-9a-FA-f] {4}\ - [0-9a-fa-f] {12}

Tipo: cadena Obligatorio: false

<span id="page-149-3"></span>parameterOverrides

Una lista de valores de parámetros para los parámetros de la aplicación.

Tipo: matriz de tipo [ParameterValue](#page-152-4) Obligatorio: false

#### <span id="page-149-4"></span>capabilities

Una lista de valores que debe especificar antes de poder implementar determinadas aplicaciones. Algunas aplicaciones pueden incluir recursos que pueden afectar a los permisos de su AWS cuenta, por ejemplo, al crear nuevos AWS Identity and Access Management (IAM) usuarios. En el caso de esas aplicaciones, debes reconocer explícitamente sus capacidades especificando este parámetro.

Los únicos valores válidos son CAPABILITY\_IAMCAPABILITY\_NAMED\_IAM,CAPABILITY\_RESOURCE\_POLICY, yCAPABILITY\_AUTO\_EXPAND.

Los siguientes recursos requieren que especifique CAPABILITY\_IAM oCAPABILITY\_NAMED\_IAM: [AWS::IAM::Group](https://docs.aws.amazon.com/AWSCloudFormation/latest/UserGuide/aws-properties-iam-group.html)[AWS::IAM::InstanceProfile](https://docs.aws.amazon.com/AWSCloudFormation/latest/UserGuide/aws-resource-iam-instanceprofile.html), [AWS::IAM::Policy](https://docs.aws.amazon.com/AWSCloudFormation/latest/UserGuide/aws-resource-iam-policy.html), y [AWS::IAM::Role.](https://docs.aws.amazon.com/AWSCloudFormation/latest/UserGuide/aws-resource-iam-role.html) Si la aplicación contiene recursos de IAM, puede especificar una CAPABILITY\_IAM oCAPABILITY\_NAMED\_IAM. Si la aplicación contiene recursos de IAM con nombres personalizados, debe especificar CAPABILITY\_NAMED\_IAM.

Los siguientes recursos requieren que especifiqueCAPABILITY\_RESOURCE\_POLICY: [AWS::Lambda::Permission](https://docs.aws.amazon.com/AWSCloudFormation/latest/UserGuide/aws-resource-lambda-permission.html), [AWS: :IAM:Policy,](https://docs.aws.amazon.com/AWSCloudFormation/latest/UserGuide/aws-resource-iam-policy.html) [AWS::ApplicationAutoScaling::ScalingPolicyA](https://docs.aws.amazon.com/AWSCloudFormation/latest/UserGuide/aws-resource-applicationautoscaling-scalingpolicy.html)[WS::S3::BucketPolicy](https://docs.aws.amazon.com/AWSCloudFormation/latest/UserGuide/aws-properties-s3-policy.html), [AWS::SQS::QueuePolicy](https://docs.aws.amazon.com/AWSCloudFormation/latest/UserGuide/aws-properties-sqs-policy.html)y [AWS](https://docs.aws.amazon.com/AWSCloudFormation/latest/UserGuide/aws-properties-sns-policy.html): :SNS:. TopicPolicy

Las aplicaciones que contienen una o varias aplicaciones anidadas requieren que especifique CAPABILITY\_AUTO\_EXPAND.

Si la plantilla de su aplicación contiene alguno de los recursos anteriores, le recomendamos que revise todos los permisos asociados a la aplicación antes de implementarla. Si no especifica este parámetro para una aplicación que requiere capacidades, la llamada fallará.

Tipo: matriz de tipo string Obligatorio: false

## <span id="page-150-0"></span>changeSetName

Esta propiedad corresponde al parámetro del mismo nombre de la AWS CloudFormation [CreateChangeSet](https://docs.aws.amazon.com/goto/WebAPI/cloudformation-2010-05-15/CreateChangeSet)API.

Tipo: cadena Obligatorio: false

## <span id="page-150-1"></span>clientToken

Esta propiedad corresponde al parámetro del mismo nombre de la AWS CloudFormation [CreateChangeSet](https://docs.aws.amazon.com/goto/WebAPI/cloudformation-2010-05-15/CreateChangeSet)API.

Tipo: cadena Obligatorio: false

#### <span id="page-151-0"></span>description

Esta propiedad corresponde al parámetro del mismo nombre de la AWS CloudFormation [CreateChangeSet](https://docs.aws.amazon.com/goto/WebAPI/cloudformation-2010-05-15/CreateChangeSet)API.

Tipo: cadena Obligatorio: false

<span id="page-151-1"></span>notificationArns

Esta propiedad corresponde al parámetro del mismo nombre de la AWS CloudFormation [CreateChangeSet](https://docs.aws.amazon.com/goto/WebAPI/cloudformation-2010-05-15/CreateChangeSet)API.

Tipo: matriz de tipo string Obligatorio: false

#### <span id="page-151-2"></span>resourceTypes

Esta propiedad corresponde al parámetro del mismo nombre de la AWS CloudFormation [CreateChangeSet](https://docs.aws.amazon.com/goto/WebAPI/cloudformation-2010-05-15/CreateChangeSet)API.

Tipo: matriz de tipo string Obligatorio: false

<span id="page-151-3"></span>rollbackConfiguration

Esta propiedad corresponde al parámetro del mismo nombre de la AWS CloudFormation [CreateChangeSet](https://docs.aws.amazon.com/goto/WebAPI/cloudformation-2010-05-15/CreateChangeSet)API.

Tipo: [RollbackConfiguration](#page-153-4) Obligatorio: false

#### <span id="page-151-4"></span>tags

Esta propiedad corresponde al parámetro del mismo nombre de la AWS CloudFormation [CreateChangeSet](https://docs.aws.amazon.com/goto/WebAPI/cloudformation-2010-05-15/CreateChangeSet)API.

Tipo: matriz de tipo [Tag](#page-154-4) Obligatorio: false

## ForbiddenException

El cliente no está autenticado.

<span id="page-152-0"></span>message

El cliente no está autenticado.

Tipo: cadena Obligatorio: false

<span id="page-152-1"></span>errorCode

403

Tipo: cadena Obligatorio: false

## InternalServerErrorException

El AWS Serverless Application Repository servicio ha detectado un error interno.

<span id="page-152-2"></span>message

El AWS Serverless Application Repository servicio detectó un error interno.

Tipo: cadena Obligatorio: false

<span id="page-152-3"></span>errorCode

500

Tipo: cadena Obligatorio: false

## <span id="page-152-4"></span>ParameterValue

Valor del parámetro de la aplicación.

#### <span id="page-153-0"></span>name

La clave asociada con el parámetro. Si no especificas una clave ni un valor para un parámetro concreto, AWS CloudFormation utiliza el valor predeterminado que se especifica en la plantilla.

Tipo: cadena Obligatorio: true

<span id="page-153-1"></span>value

El valor de entrada asociado con el parámetro.

Tipo: cadena Obligatorio: true

## <span id="page-153-4"></span>RollbackConfiguration

Esta propiedad corresponde al tipo AWS CloudFormation [RollbackConfigurationd](https://docs.aws.amazon.com/goto/WebAPI/cloudformation-2010-05-15/RollbackConfiguration)e datos.

#### <span id="page-153-2"></span>rollbackTriggers

Esta propiedad corresponde al contenido del mismo nombre para el tipo AWS CloudFormation [RollbackConfiguration](https://docs.aws.amazon.com/goto/WebAPI/cloudformation-2010-05-15/RollbackConfiguration)de datos.

Tipo: matriz de tipo [RollbackTrigger](#page-153-5) Obligatorio: false

#### <span id="page-153-3"></span>monitoringTimeInMinutes

Esta propiedad corresponde al contenido del mismo nombre para el tipo AWS CloudFormation [RollbackConfiguration](https://docs.aws.amazon.com/goto/WebAPI/cloudformation-2010-05-15/RollbackConfiguration)de datos.

Tipo: entero Obligatorio: false

## <span id="page-153-5"></span>**RollbackTrigger**

Esta propiedad corresponde al tipo AWS CloudFormation [RollbackTriggerd](https://docs.aws.amazon.com/goto/WebAPI/cloudformation-2010-05-15/RollbackTrigger)e datos.

#### <span id="page-154-0"></span>arn

Esta propiedad corresponde al contenido del mismo nombre para el tipo AWS CloudFormation [RollbackTrigger](https://docs.aws.amazon.com/goto/WebAPI/cloudformation-2010-05-15/RollbackTrigger)de datos.

Tipo: cadena Obligatorio: true

#### <span id="page-154-1"></span>type

Esta propiedad corresponde al contenido del mismo nombre para el tipo AWS CloudFormation [RollbackTrigger](https://docs.aws.amazon.com/goto/WebAPI/cloudformation-2010-05-15/RollbackTrigger)de datos.

Tipo: cadena Obligatorio: true

## <span id="page-154-4"></span>Tag

Esta propiedad corresponde al tipo de datos de la AWS CloudFormation [etiqueta.](https://docs.aws.amazon.com/goto/WebAPI/cloudformation-2010-05-15/Tag)

<span id="page-154-2"></span>key

Esta propiedad corresponde al contenido del mismo nombre para el tipo de datos de la AWS CloudFormation [etiqueta](https://docs.aws.amazon.com/goto/WebAPI/cloudformation-2010-05-15/Tag).

Tipo: cadena Obligatorio: true

#### <span id="page-154-3"></span>value

Esta propiedad corresponde al contenido del mismo nombre para el tipo de datos de la AWS CloudFormation [etiqueta](https://docs.aws.amazon.com/goto/WebAPI/cloudformation-2010-05-15/Tag).

Tipo: cadena Obligatorio: true

## TooManyRequestsException

El cliente envía más solicitudes por unidad de tiempo de las permitidas.

#### <span id="page-155-0"></span>message

El cliente envía más solicitudes de las permitidas por unidad de tiempo.

Tipo: cadena Obligatorio: false

#### <span id="page-155-1"></span>errorCode

429

Tipo: cadena Obligatorio: false

# Véase también

Para obtener más información sobre el uso de esta API en uno de los AWS SDK y referencias específicos del idioma, consulta lo siguiente:

## CreateCloudFormationChangeSet

- Interfaz de línea de comandos de AWS
- AWS SDK para .NET
- AWS SDK para C++
- AWS SDK para Go v2
- AWS SDK para Java V2
- AWS SDK para la JavaScript versión 3
- SDK de AWS para PHP V3
- AWS SDK para Python
- AWS SDK para Ruby V3

# Applications applicationId Dependencies

# URI

/applications/*applicationId*/dependencies

# Métodos HTTP

# **GET**

ID de la operación: ListApplicationDependencies

Recupera la lista de aplicaciones anidadas en la aplicación contenedora.

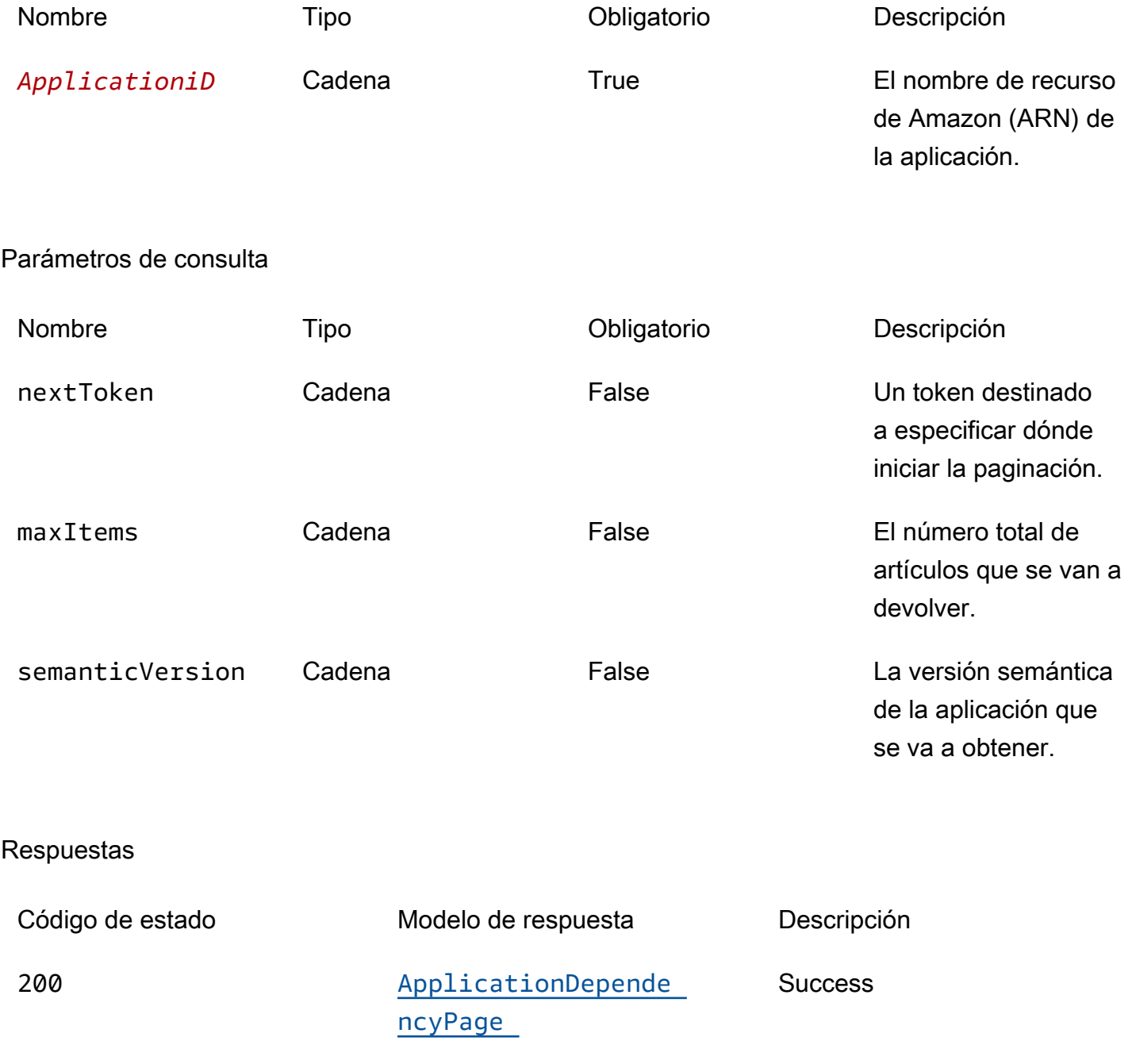

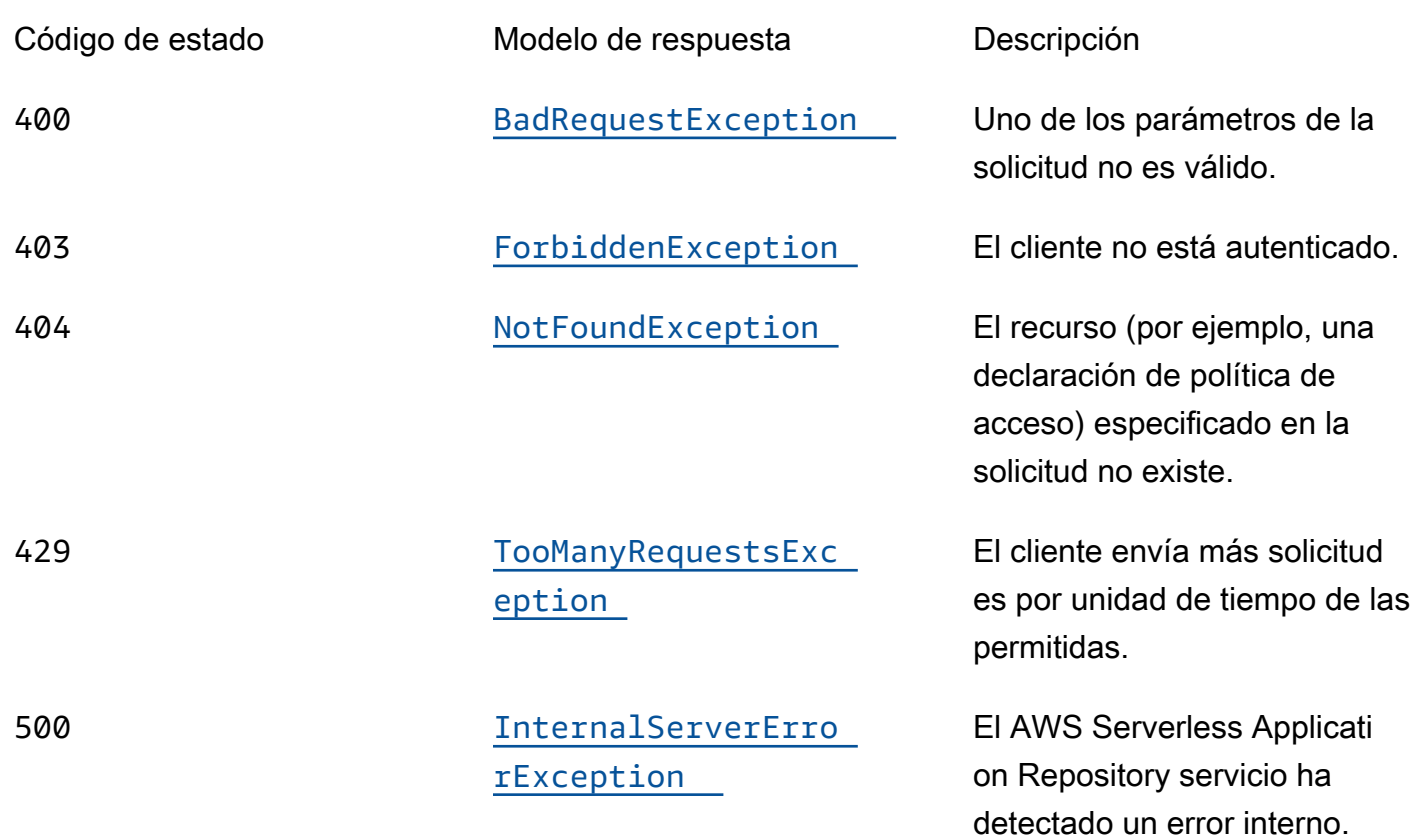

# **OPTIONS**

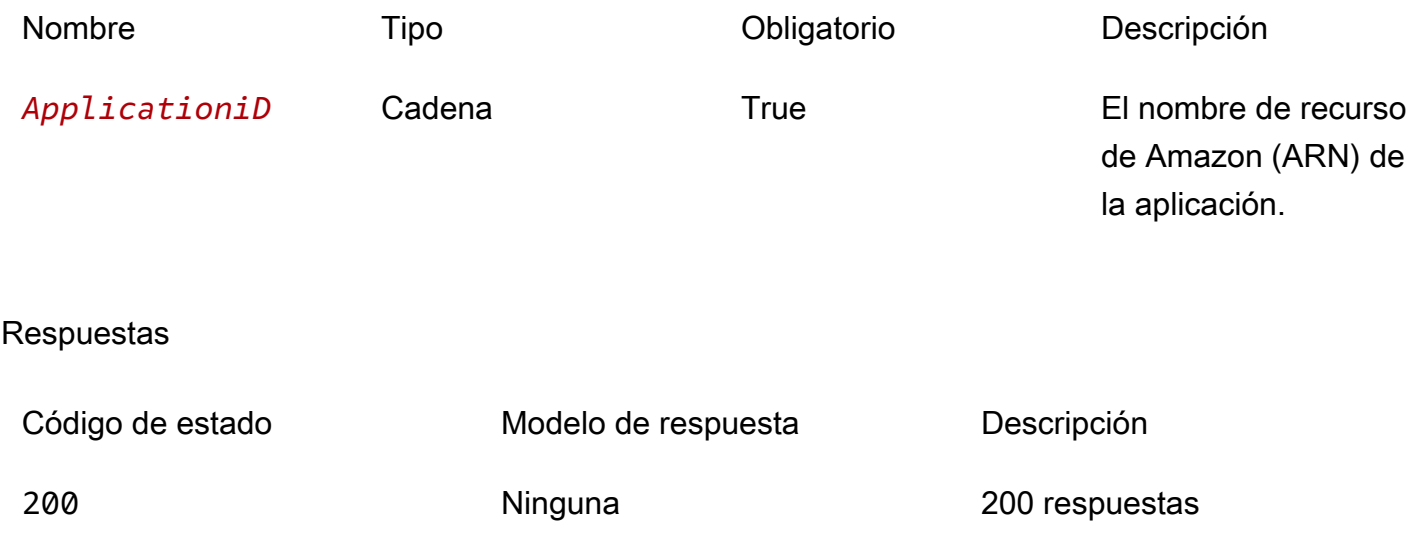

# **Schemas**

## Cuerpos de respuesta

<span id="page-158-0"></span>esquema ApplicationDependencyPage

```
{ 
   "dependencies": [ 
     { 
        "applicationId": "string", 
        "semanticVersion": "string" 
     } 
   ], 
   "nextToken": "string"
}
```
## <span id="page-158-1"></span>esquema BadRequestException

```
{ 
  message": "string",
   "errorCode": "string"
}
```
## <span id="page-158-2"></span>esquema ForbiddenException

```
{ 
  message": "string",
   "errorCode": "string"
}
```
## <span id="page-158-3"></span>esquema NotFoundException

```
{ 
   "message": "string", 
   "errorCode": "string"
}
```
### <span id="page-159-0"></span>esquema TooManyRequestsException

```
{ 
   "message": "string", 
   "errorCode": "string"
}
```
<span id="page-159-1"></span>esquema InternalServerErrorException

```
{ 
  message": "string",
   "errorCode": "string"
}
```
## Propiedades

## ApplicationDependencyPage

Una lista de los resúmenes de las solicitudes incluidos en la solicitud.

<span id="page-159-2"></span>dependencies

Conjunto de resúmenes de aplicaciones anidados en la aplicación.

Tipo: matriz de tipo [ApplicationDependencySummary](#page-159-5) Obligatorio: true

<span id="page-159-4"></span>nextToken

El token para solicitar la siguiente página de resultados.

Tipo: cadena Obligatorio: false

## <span id="page-159-5"></span>ApplicationDependencySummary

Un resumen anidado de la aplicación.

<span id="page-159-3"></span>applicationId

El nombre de recurso de Amazon (ARN) de la aplicación anidada.

## Tipo: cadena Obligatorio: true

## <span id="page-160-0"></span>semanticVersion

La versión semántica de la aplicación anidada.

Tipo: cadena Obligatorio: true

## BadRequestException

Uno de los parámetros de la solicitud no es válido.

#### <span id="page-160-1"></span>message

Uno de los parámetros de la solicitud no es válido.

Tipo: cadena Obligatorio: false

### <span id="page-160-2"></span>errorCode

## 400

Tipo: cadena Obligatorio: false

## ForbiddenException

El cliente no está autenticado.

#### <span id="page-160-3"></span>message

El cliente no está autenticado.

Tipo: cadena Obligatorio: false

#### <span id="page-161-0"></span>errorCode

#### 403

Tipo: cadena Obligatorio: false

## InternalServerErrorException

El AWS Serverless Application Repository servicio ha detectado un error interno.

#### <span id="page-161-3"></span>message

El AWS Serverless Application Repository servicio detectó un error interno.

Tipo: cadena Obligatorio: false

### <span id="page-161-4"></span>errorCode

#### 500

Tipo: cadena Obligatorio: false

## NotFoundException

El recurso (por ejemplo, una declaración de política de acceso) especificado en la solicitud no existe.

#### <span id="page-161-1"></span>message

El recurso (por ejemplo, una declaración de política de acceso) especificado en la solicitud no existe.

Tipo: cadena Obligatorio: false

#### <span id="page-161-2"></span>errorCode

## 404

Tipo: cadena Obligatorio: false

## TooManyRequestsException

El cliente envía más solicitudes por unidad de tiempo de las permitidas.

<span id="page-162-0"></span>message

El cliente envía más solicitudes de las permitidas por unidad de tiempo.

Tipo: cadena Obligatorio: false

<span id="page-162-1"></span>errorCode

429

Tipo: cadena Obligatorio: false

# Véase también

Para obtener más información sobre el uso de esta API en uno de los AWS SDK y referencias específicos del idioma, consulta lo siguiente:

## ListApplicationDependencies

- Interfaz de línea de comandos de AWS
- AWS SDK para .NET
- AWS SDK para C++
- AWS SDK para Go v2
- AWS SDK para Java V2
- AWS SDK para la JavaScript versión 3
- SDK de AWS para PHP V3
- AWS SDK para Python
- AWS SDK para Ruby V3

# Política de ApplicationID de aplicaciones

# URI

## /applications/*applicationId*/policy

# Métodos HTTP

# **GET**

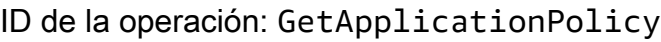

Recupera la política de la aplicación.

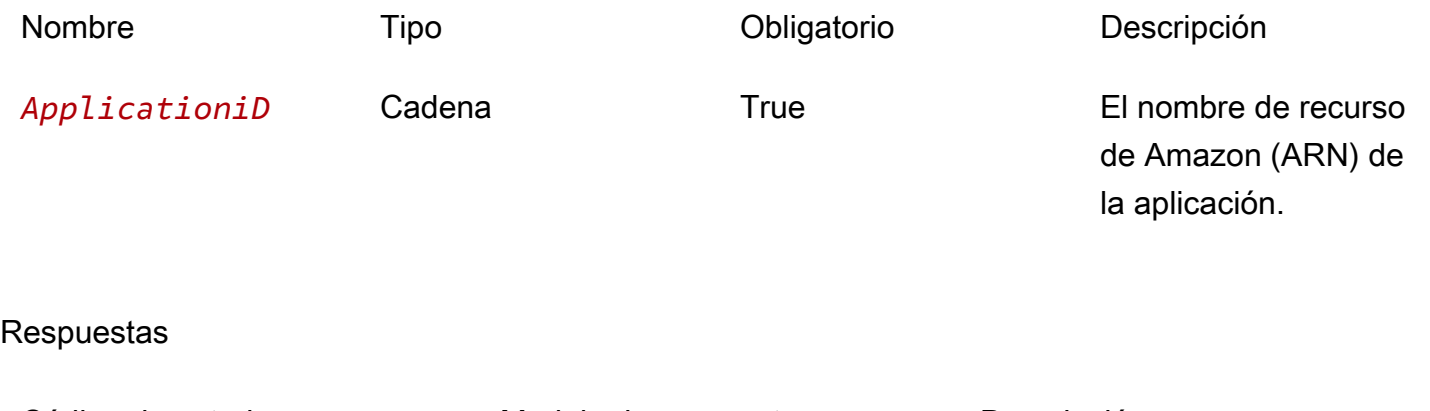

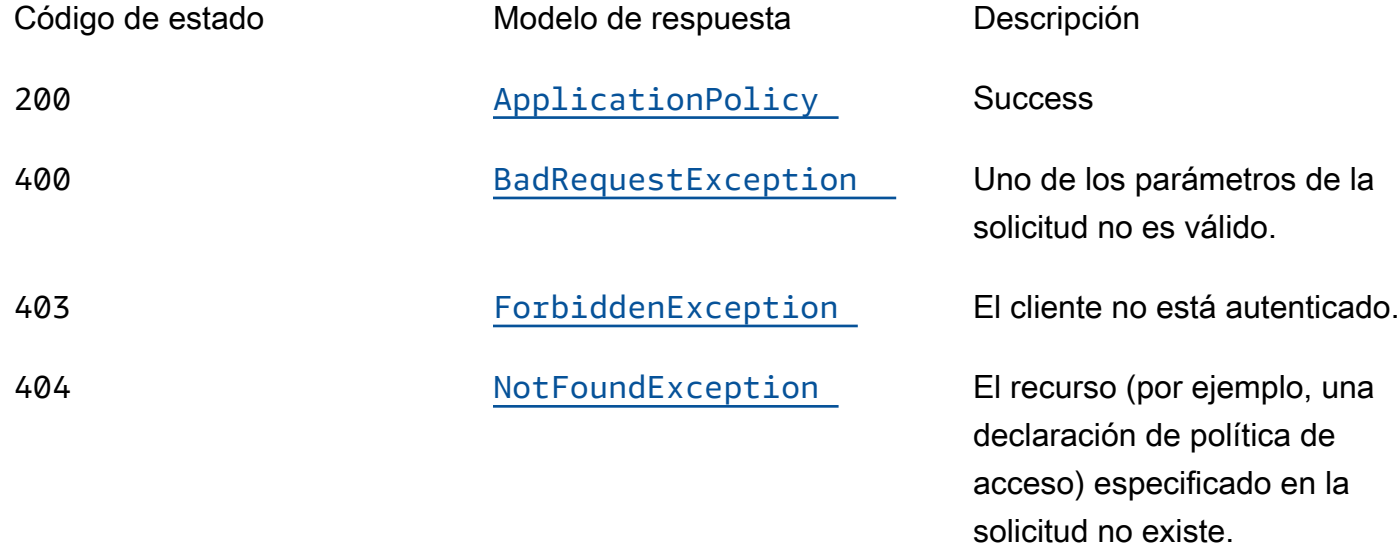

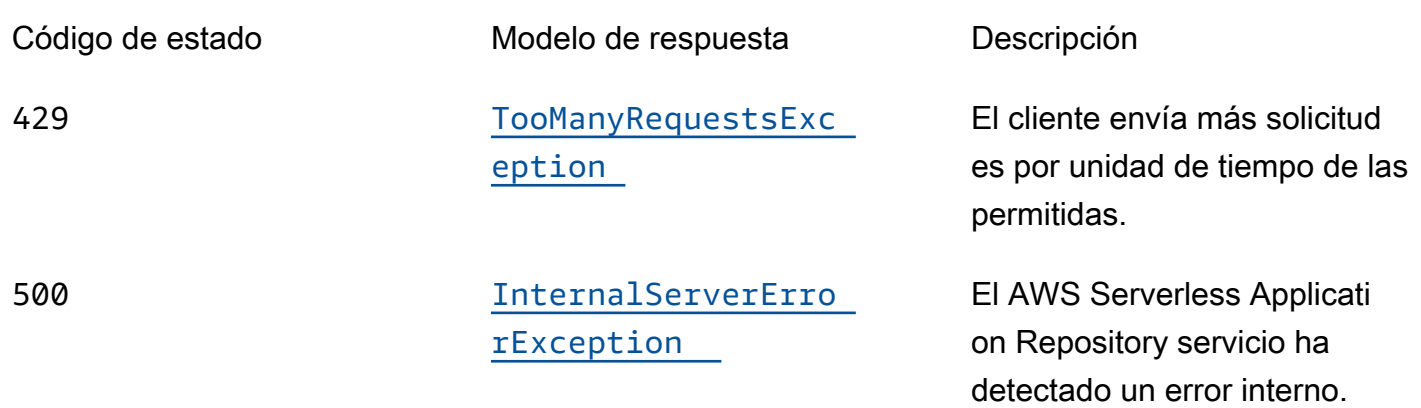

## PUT

## ID de la operación: PutApplicationPolicy

Establece la política de permisos de una aplicación. Para ver la lista de acciones compatibles con esta operación, consulte [Permisos de aplicaciones](https://docs.aws.amazon.com/serverlessrepo/latest/devguide/access-control-resource-based.html#application-permissions).

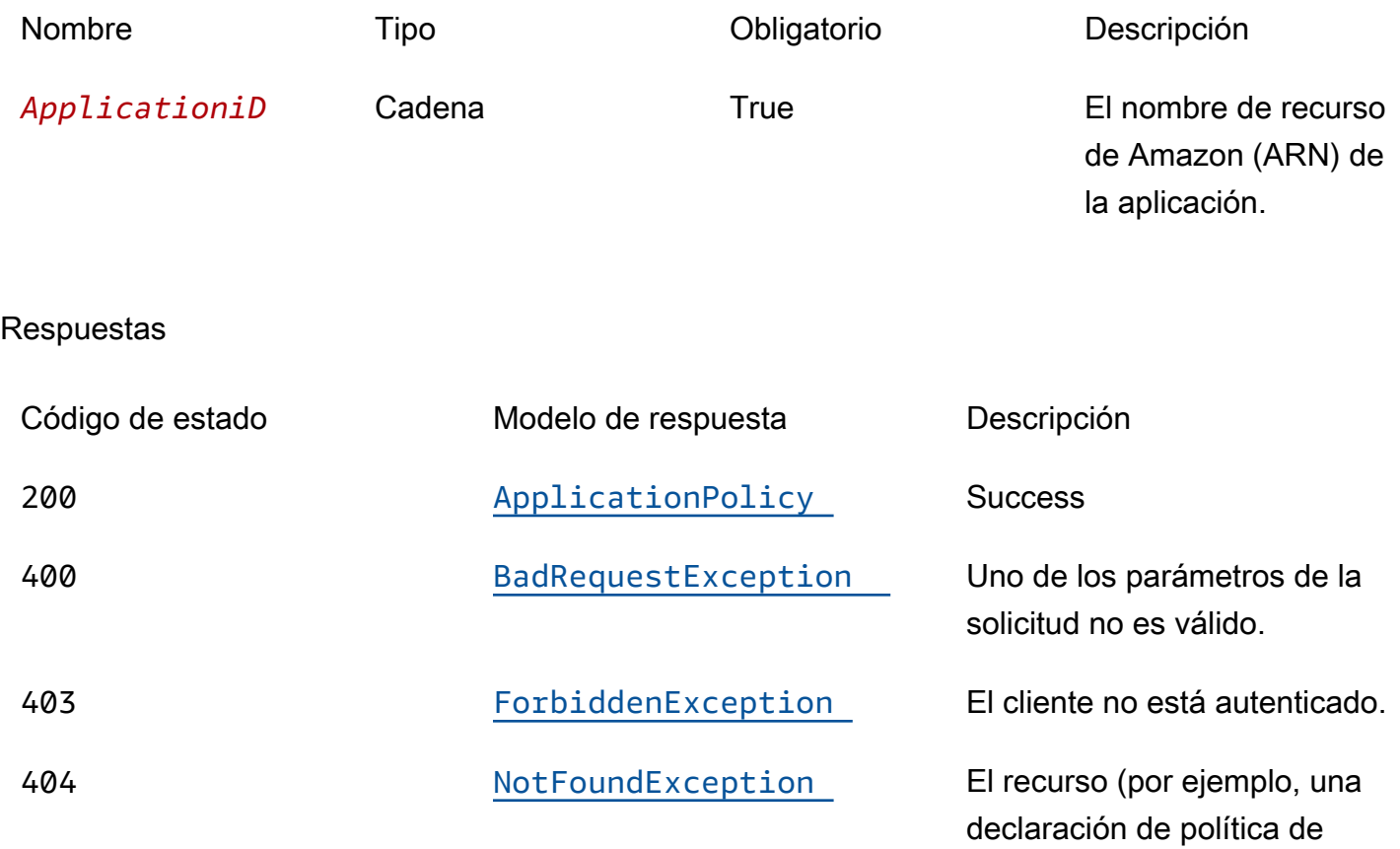

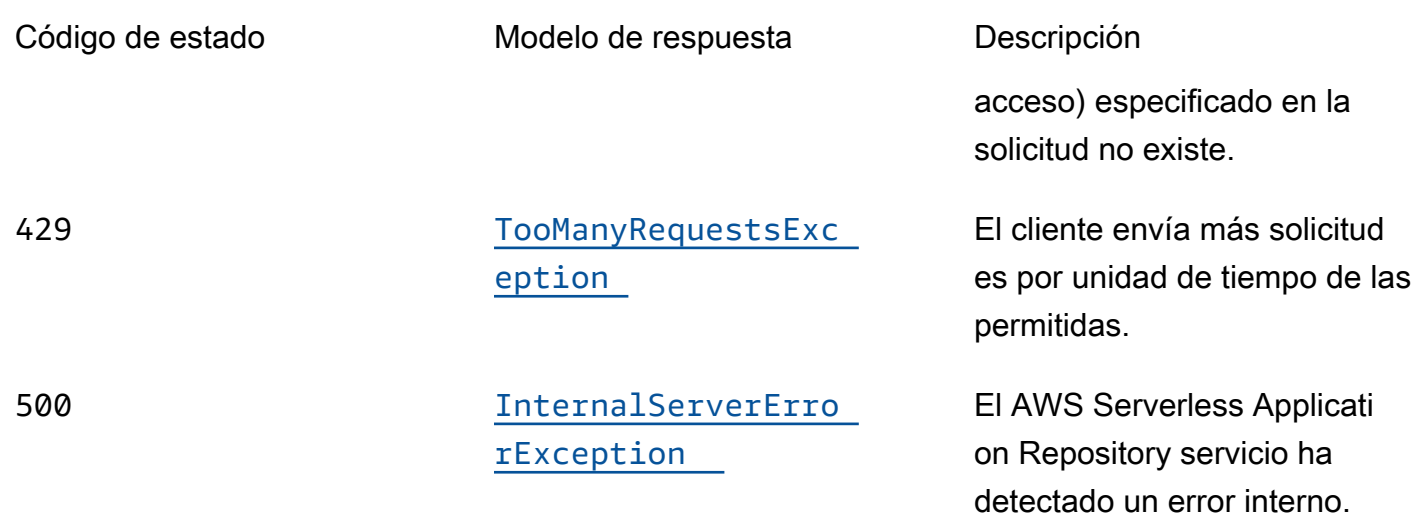

# **OPTIONS**

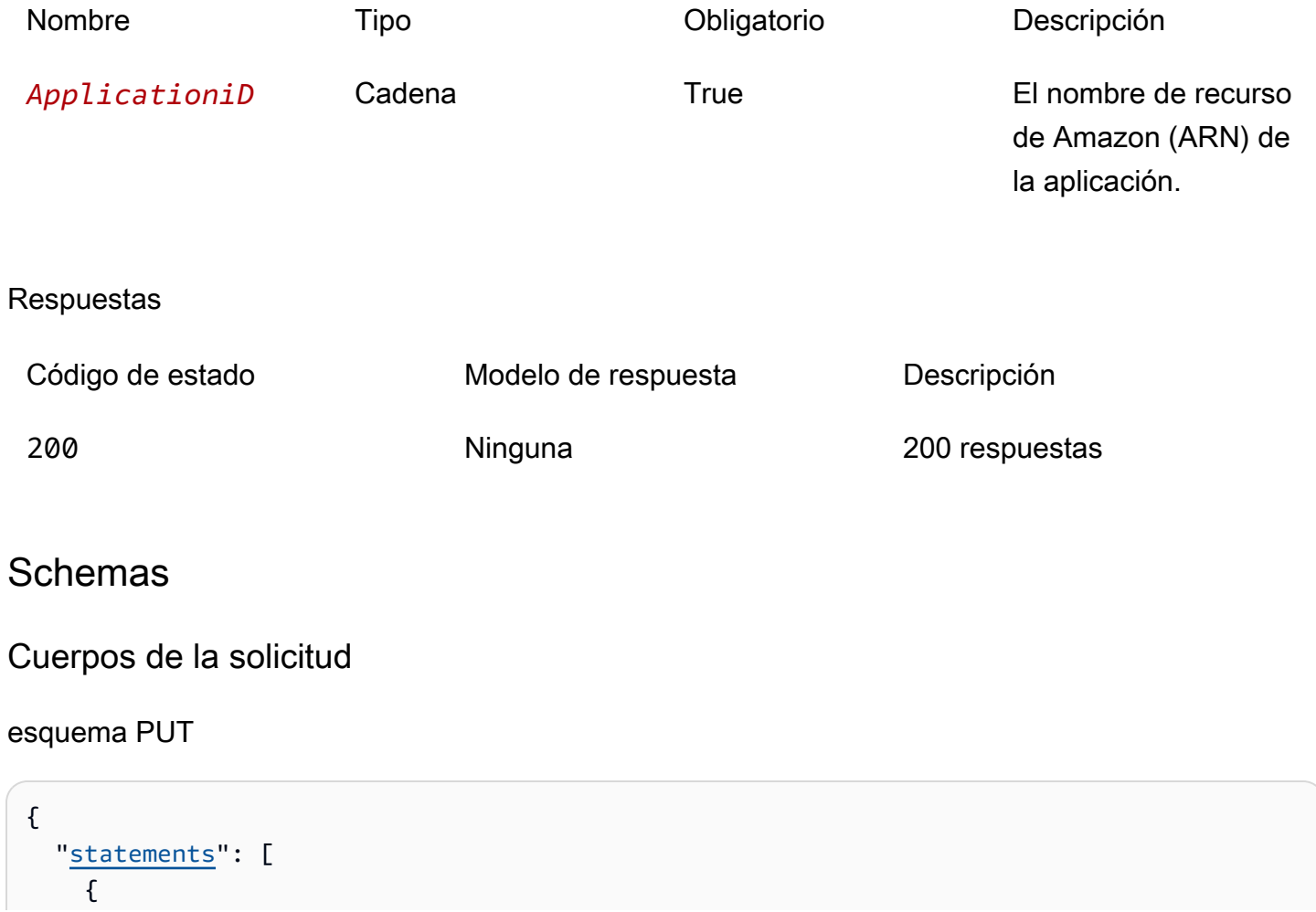

```
 "statementId": "string", 
        "principals": [ 
           "string" 
        ], 
        "actions": [ 
           "string" 
        ], 
        "principalOrgIDs": [ 
           "string" 
        ] 
      } 
   ]
}
```
## Cuerpos de respuesta

## <span id="page-166-0"></span>esquema ApplicationPolicy

```
{ 
    "statements": [ 
      { 
        "statementId": "string", 
        "principals": [ 
           "string" 
        ], 
        "actions": [ 
           "string" 
        ], 
        "principalOrgIDs": [ 
           "string" 
        ] 
      } 
   ]
}
```
#### <span id="page-166-1"></span>esquema BadRequestException

```
{ 
  message": "string",
   "errorCode": "string"
}
```
#### <span id="page-167-0"></span>esquema ForbiddenException

```
{ 
   "message": "string", 
   "errorCode": "string"
}
```
#### <span id="page-167-1"></span>esquema NotFoundException

```
{ 
   "message": "string", 
   "errorCode": "string"
}
```
<span id="page-167-2"></span>esquema TooManyRequestsException

```
{ 
   "message": "string", 
   "errorCode": "string"
}
```
<span id="page-167-3"></span>esquema InternalServerErrorException

```
{ 
   "message": "string", 
   "errorCode": "string"
}
```
# Propiedades

## **ApplicationPolicy**

Declaraciones de política aplicadas a la solicitud.

<span id="page-167-4"></span>statements

Conjunto de declaraciones de políticas aplicadas a la aplicación.

Tipo: matriz de tipo [ApplicationPolicyStatement](#page-168-4)

Obligatorio: true

## <span id="page-168-4"></span>ApplicationPolicyStatement

Declaración de política aplicada a la aplicación.

<span id="page-168-0"></span>statementId

Un identificador único para la declaración.

Tipo: cadena Obligatorio: false

#### <span id="page-168-1"></span>principals

Un conjunto de identificadores de AWS cuenta con los que compartir la aplicación o \* para hacerla pública.

Tipo: matriz de tipo string Obligatorio: true

#### <span id="page-168-2"></span>actions

Para ver la lista de acciones compatibles con esta operación, consulte [Permisos de la aplicación.](https://docs.aws.amazon.com/serverlessrepo/latest/devguide/access-control-resource-based.html#application-permissions)

Tipo: matriz de tipo string Obligatorio: true

#### <span id="page-168-3"></span>principalOrgIDs

El AWS Organizations ID con el que se va a compartir la aplicación.

Tipo: matriz de tipo string Obligatorio: false

## BadRequestException

Uno de los parámetros de la solicitud no es válido.

#### <span id="page-169-0"></span>message

Uno de los parámetros de la solicitud no es válido.

Tipo: cadena Obligatorio: false

#### <span id="page-169-1"></span>errorCode

400

Tipo: cadena Obligatorio: false

## ForbiddenException

El cliente no está autenticado.

<span id="page-169-2"></span>message

El cliente no está autenticado.

Tipo: cadena Obligatorio: false

### <span id="page-169-3"></span>errorCode

403

Tipo: cadena Obligatorio: false

## InternalServerErrorException

El AWS Serverless Application Repository servicio ha detectado un error interno.

#### <span id="page-169-4"></span>message

El AWS Serverless Application Repository servicio detectó un error interno.

## Tipo: cadena Obligatorio: false

#### <span id="page-170-3"></span>errorCode

500

Tipo: cadena Obligatorio: false

## **NotFoundException**

El recurso (por ejemplo, una declaración de política de acceso) especificado en la solicitud no existe.

<span id="page-170-0"></span>message

El recurso (por ejemplo, una declaración de política de acceso) especificado en la solicitud no existe.

Tipo: cadena Obligatorio: false

#### <span id="page-170-1"></span>errorCode

#### 404

Tipo: cadena Obligatorio: false

## TooManyRequestsException

El cliente envía más solicitudes por unidad de tiempo de las permitidas.

<span id="page-170-2"></span>message

El cliente envía más solicitudes de las permitidas por unidad de tiempo.

Tipo: cadena Obligatorio: false

### <span id="page-171-0"></span>errorCode

429

Tipo: cadena Obligatorio: false

# Véase también

Para obtener más información sobre el uso de esta API en uno de los AWS SDK y referencias específicos del idioma, consulta lo siguiente:

# **GetApplicationPolicy**

- Interfaz de línea de comandos de AWS
- AWS SDK para .NET
- AWS SDK para C++
- AWS SDK para Go v2
- AWS SDK para Java V2
- AWS SDK para la JavaScript versión 3
- SDK de AWS para PHP V3
- AWS SDK para Python
- AWS SDK para Ruby V3

# PutApplicationPolicy

- Interfaz de línea de comandos de AWS
- AWS SDK para .NET
- AWS SDK para C++
- AWS SDK para Go v2
- AWS SDK para Java V2
- AWS SDK para la JavaScript versión 3
- SDK de AWS para PHP V3
- AWS SDK para Python

## • AWS SDK para Ruby V3

# Applications applicationId Templates

# URI

/applications/*applicationId*/templates

# Métodos HTTP

## POST

ID de la operación: CreateCloudFormationTemplate

Crea una AWS CloudFormation plantilla.

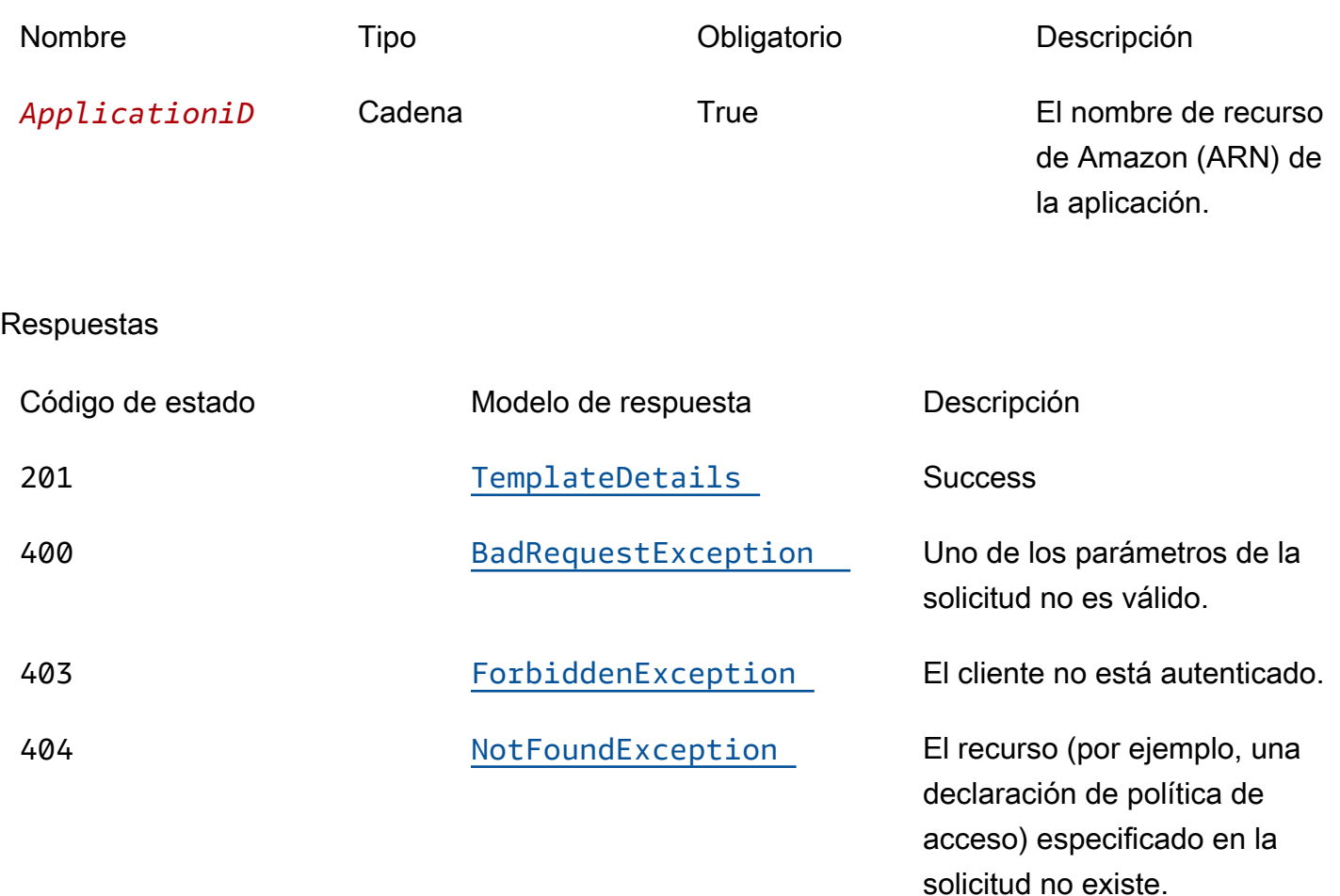

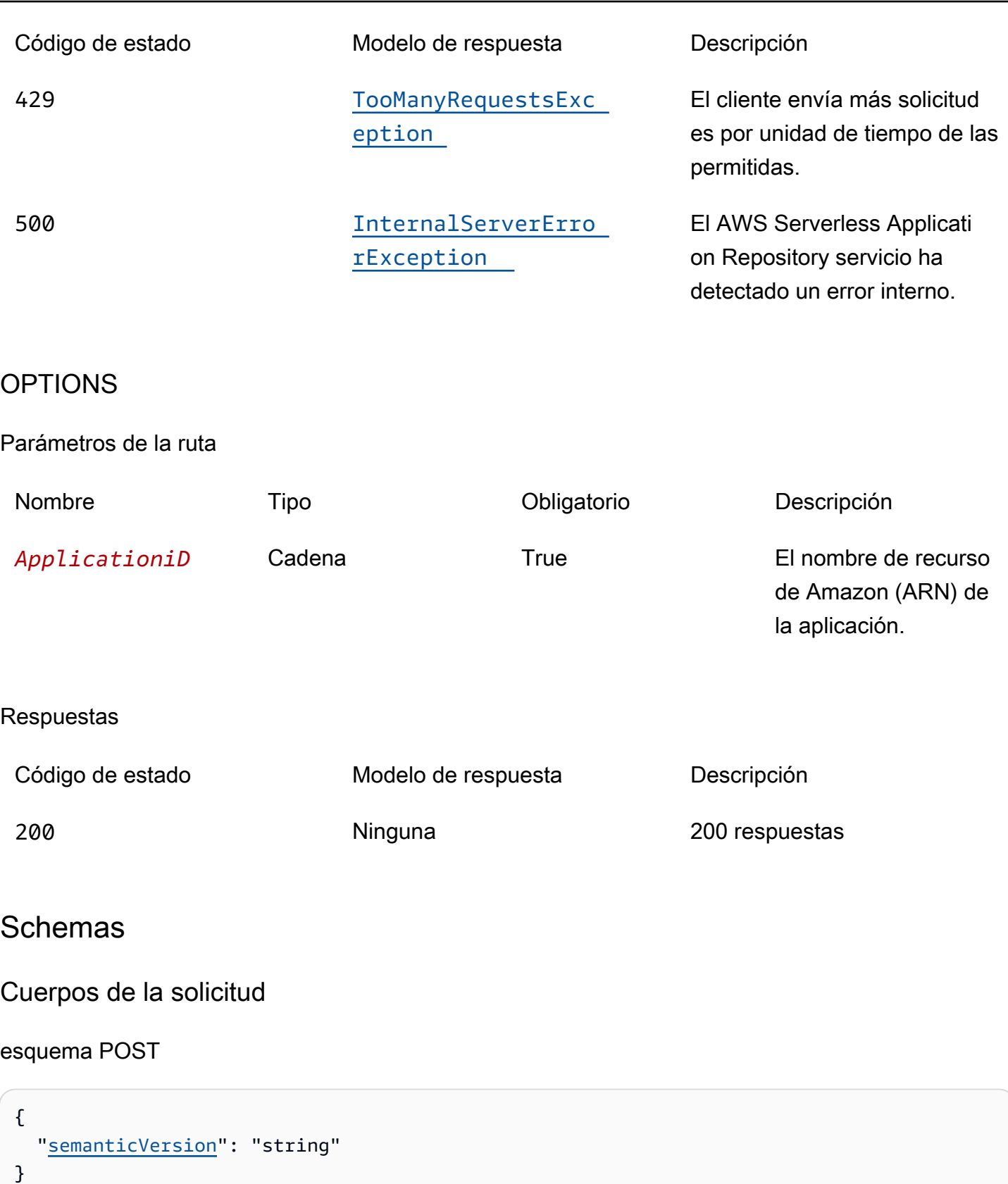

# Cuerpos de respuesta

#### <span id="page-174-0"></span>esquema TemplateDetails

```
{ 
   "templateId": "string", 
   "templateUrl": "string", 
   "applicationId": "string", 
   "semanticVersion": "string", 
   "status": enum, 
   "creationTime": "string", 
   "expirationTime": "string"
}
```
<span id="page-174-1"></span>esquema BadRequestException

```
{ 
  message": "string",
   "errorCode": "string"
}
```
#### <span id="page-174-2"></span>esquema ForbiddenException

```
{ 
  message": "string",
   "errorCode": "string"
}
```
#### <span id="page-174-3"></span>esquema NotFoundException

```
{ 
   "message": "string", 
   "errorCode": "string"
}
```
<span id="page-174-4"></span>esquema TooManyRequestsException

```
{ 
  message": "string",
   "errorCode": "string"
}
```
### <span id="page-175-0"></span>esquema InternalServerErrorException

```
{ 
   "message": "string", 
   "errorCode": "string"
}
```
# Propiedades

## BadRequestException

Uno de los parámetros de la solicitud no es válido.

<span id="page-175-2"></span>message

Uno de los parámetros de la solicitud no es válido.

Tipo: cadena Obligatorio: false

<span id="page-175-3"></span>errorCode

400

Tipo: cadena Obligatorio: false

## CreateCloudFormationTemplateInput

Crea una solicitud de plantilla.

<span id="page-175-1"></span>semanticVersion

La versión semántica de la aplicación:

#### <https://semver.org/>

Tipo: cadena Obligatorio: false

## ForbiddenException

El cliente no está autenticado.

<span id="page-176-0"></span>message

El cliente no está autenticado.

Tipo: cadena Obligatorio: false

<span id="page-176-1"></span>errorCode

403

Tipo: cadena Obligatorio: false

## InternalServerErrorException

El AWS Serverless Application Repository servicio ha detectado un error interno.

<span id="page-176-2"></span>message

El AWS Serverless Application Repository servicio detectó un error interno.

Tipo: cadena Obligatorio: false

<span id="page-176-3"></span>errorCode

500

Tipo: cadena Obligatorio: false

## NotFoundException

El recurso (por ejemplo, una declaración de política de acceso) especificado en la solicitud no existe.

#### <span id="page-177-3"></span>message

El recurso (por ejemplo, una declaración de política de acceso) especificado en la solicitud no existe.

Tipo: cadena Obligatorio: false

#### <span id="page-177-4"></span>errorCode

#### 404

Tipo: cadena Obligatorio: false

## **TemplateDetails**

Detalles de la plantilla.

<span id="page-177-0"></span>templateId

El UUID devuelto por CreateCloudFormationTemplate.

Patrón: [0-9a-fa-f] {8}\ - [0-9a-fa-f] {4}\ - [0-9a-fa-f] {4}\ - [0-9a-FA-f] {4}\ - [0-9a-fa-f] {12}

Tipo: cadena Obligatorio: true

#### <span id="page-177-1"></span>templateUrl

Un enlace a la plantilla que AWS CloudFormation se puede utilizar para implementar la aplicación mediante.

Tipo: cadena Obligatorio: true

#### <span id="page-177-2"></span>applicationId

El nombre de recurso de Amazon (ARN) de la aplicación.

Tipo: cadena

Obligatorio: true

#### <span id="page-178-0"></span>semanticVersion

La versión semántica de la aplicación:

<https://semver.org/>

Tipo: cadena Obligatorio: true

<span id="page-178-1"></span>status

Estado del flujo de trabajo de creación de plantillas.

Valores posibles: PREPARING | ACTIVE | EXPIRED

Tipo: cadena Obligatorio: true Valores: PREPARING | ACTIVE | EXPIRED

<span id="page-178-2"></span>creationTime

Fecha y hora en que se creó este recurso.

Tipo: cadena Obligatorio: true

#### <span id="page-178-3"></span>expirationTime

La fecha y la hora en que caduca esta plantilla. Las plantillas caducan 1 hora después de su creación.

Tipo: cadena Obligatorio: true

## TooManyRequestsException

El cliente envía más solicitudes por unidad de tiempo de las permitidas.

#### <span id="page-179-0"></span>message

El cliente envía más solicitudes de las permitidas por unidad de tiempo.

Tipo: cadena Obligatorio: false

#### <span id="page-179-1"></span>errorCode

429

Tipo: cadena Obligatorio: false

# Véase también

Para obtener más información sobre el uso de esta API en uno de los AWS SDK y referencias específicos del idioma, consulta lo siguiente:

## CreateCloudFormationTemplate

- Interfaz de línea de comandos de AWS
- AWS SDK para .NET
- AWS SDK para C++
- AWS SDK para Go v2
- AWS SDK para Java V2
- AWS SDK para la JavaScript versión 3
- SDK de AWS para PHP V3
- AWS SDK para Python
- AWS SDK para Ruby V3

# Applications applicationId Templates templateId

## URI

/applications/*applicationId*/templates/*templateId*
# Métodos HTTP

# **GET**

ID de la operación: GetCloudFormationTemplate

Obtiene la AWS CloudFormation plantilla especificada.

## Parámetros de la ruta

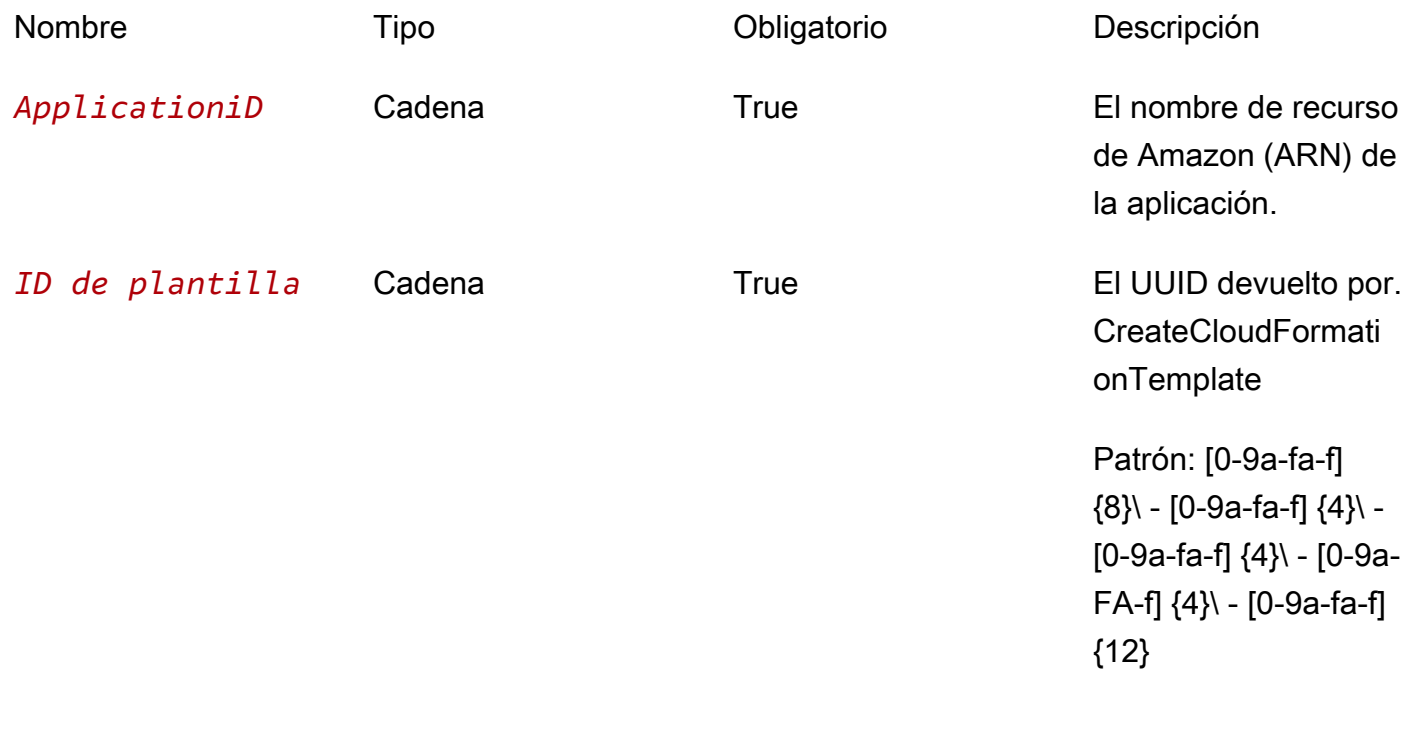

## Respuestas

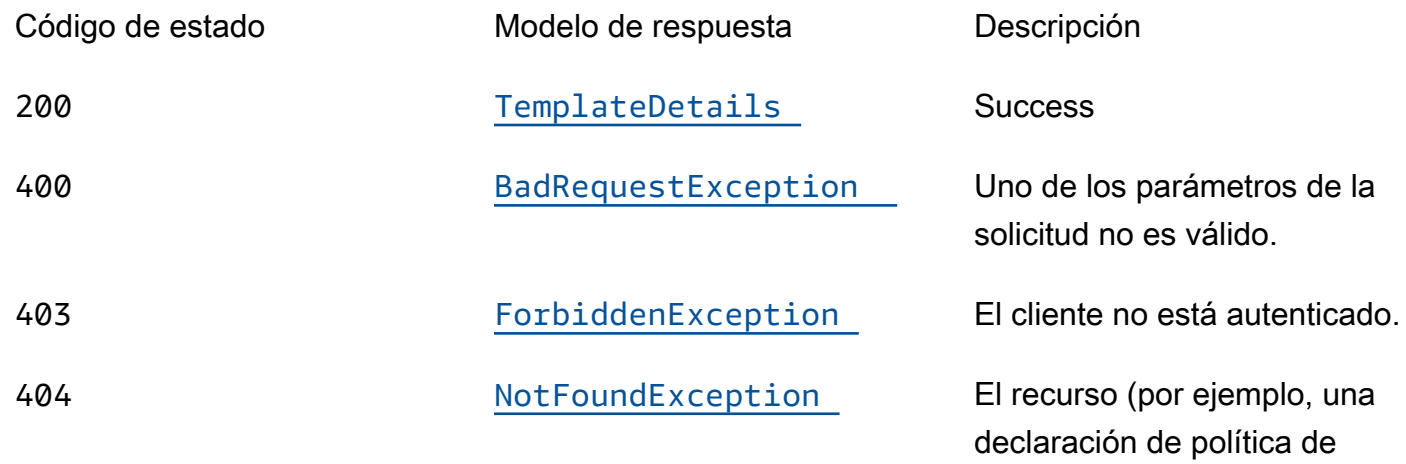

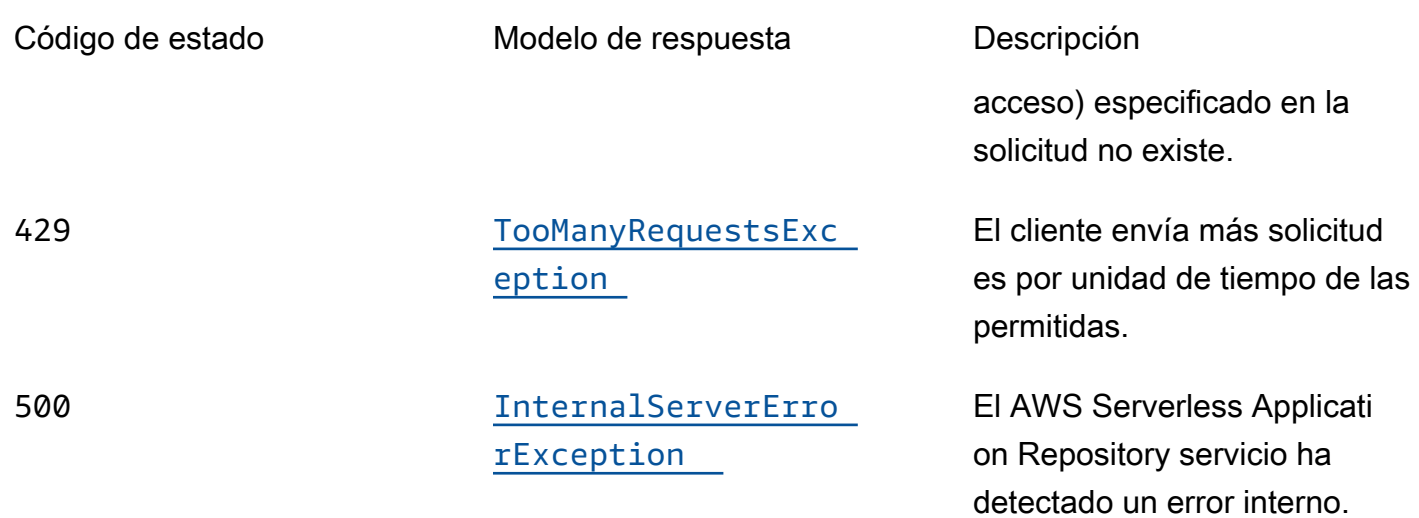

# **OPTIONS**

# Parámetros de la ruta

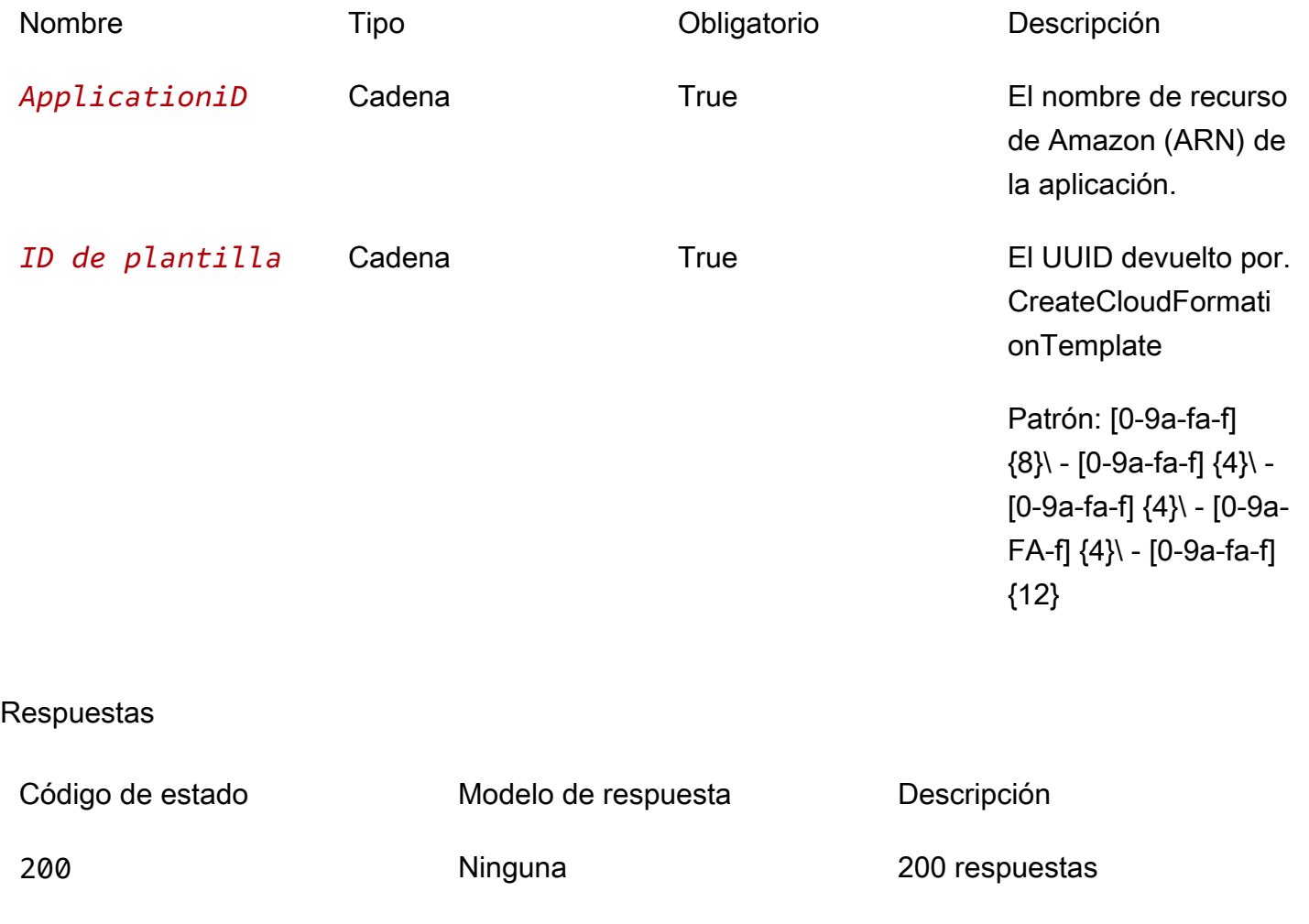

# **Schemas**

# Cuerpos de respuesta

<span id="page-182-0"></span>esquema TemplateDetails

```
{ 
  templateId": "string",
  templateUrl": "string",
   "applicationId": "string", 
   "semanticVersion": "string", 
   "status": enum, 
   "creationTime": "string", 
   "expirationTime": "string"
}
```
## <span id="page-182-1"></span>esquema BadRequestException

```
{ 
  message": "string",
   "errorCode": "string"
}
```
## <span id="page-182-2"></span>esquema ForbiddenException

```
{ 
   "message": "string", 
   "errorCode": "string"
}
```
## <span id="page-182-3"></span>esquema NotFoundException

```
{ 
  message": "string",
   "errorCode": "string"
}
```
#### <span id="page-183-0"></span>esquema TooManyRequestsException

```
{ 
   "message": "string", 
   "errorCode": "string"
}
```
<span id="page-183-1"></span>esquema InternalServerErrorException

```
{ 
  message": "string",
   "errorCode": "string"
}
```
# Propiedades

## BadRequestException

Uno de los parámetros de la solicitud no es válido.

<span id="page-183-2"></span>message

Uno de los parámetros de la solicitud no es válido.

Tipo: cadena Obligatorio: false

<span id="page-183-3"></span>errorCode

400

Tipo: cadena Obligatorio: false

ForbiddenException

El cliente no está autenticado.

<span id="page-183-4"></span>message

El cliente no está autenticado.

# Tipo: cadena Obligatorio: false

#### <span id="page-184-0"></span>errorCode

## 403

Tipo: cadena Obligatorio: false

# InternalServerErrorException

El AWS Serverless Application Repository servicio ha detectado un error interno.

#### <span id="page-184-2"></span>message

El AWS Serverless Application Repository servicio detectó un error interno.

Tipo: cadena Obligatorio: false

#### <span id="page-184-3"></span>errorCode

## 500

Tipo: cadena Obligatorio: false

# NotFoundException

El recurso (por ejemplo, una declaración de política de acceso) especificado en la solicitud no existe.

<span id="page-184-1"></span>message

El recurso (por ejemplo, una declaración de política de acceso) especificado en la solicitud no existe.

Tipo: cadena Obligatorio: false

#### <span id="page-185-4"></span>errorCode

## 404

Tipo: cadena Obligatorio: false

# **TemplateDetails**

Detalles de la plantilla.

<span id="page-185-0"></span>templateId

El UUID devuelto por CreateCloudFormationTemplate.

```
Patrón: [0-9a-fa-f] {8}\ - [0-9a-fa-f] {4}\ - [0-9a-fa-f] {4}\ - [0-9a-FA-f] {4}\ - [0-9a-fa-f] {12}
```
Tipo: cadena Obligatorio: true

## <span id="page-185-1"></span>templateUrl

Un enlace a la plantilla que AWS CloudFormation se puede utilizar para implementar la aplicación mediante.

Tipo: cadena Obligatorio: true

<span id="page-185-2"></span>applicationId

El nombre de recurso de Amazon (ARN) de la aplicación.

Tipo: cadena Obligatorio: true

<span id="page-185-3"></span>semanticVersion

La versión semántica de la aplicación:

<https://semver.org/>

Tipo: cadena Obligatorio: true

#### <span id="page-186-0"></span>status

Estado del flujo de trabajo de creación de plantillas.

Valores posibles: PREPARING | ACTIVE | EXPIRED

Tipo: cadena

Obligatorio: true

Valores: PREPARING | ACTIVE | EXPIRED

<span id="page-186-1"></span>creationTime

Fecha y hora en que se creó este recurso.

Tipo: cadena Obligatorio: true

#### <span id="page-186-2"></span>expirationTime

La fecha y la hora en que caduca esta plantilla. Las plantillas caducan 1 hora después de su creación.

Tipo: cadena Obligatorio: true

# TooManyRequestsException

El cliente envía más solicitudes por unidad de tiempo de las permitidas.

<span id="page-186-3"></span>message

El cliente envía más solicitudes de las permitidas por unidad de tiempo.

Tipo: cadena Obligatorio: false

## <span id="page-187-0"></span>errorCode

429

Tipo: cadena Obligatorio: false

# Véase también

Para obtener más información sobre el uso de esta API en uno de los AWS SDK y referencias específicos del idioma, consulta lo siguiente:

# GetCloudFormationTemplate

- Interfaz de línea de comandos de AWS
- AWS SDK para .NET
- AWS SDK para C++
- AWS SDK para Go v2
- AWS SDK para Java V2
- AWS SDK para la JavaScript versión 3
- SDK de AWS para PHP V3
- AWS SDK para Python
- AWS SDK para Ruby V3

# Applications applicationId Unshare

# URI

/applications/*applicationId*/unshare

# Métodos HTTP

# POST

ID de la operación: UnshareApplication

Deja de compartir una aplicación de una AWS organización.

Esta operación se puede llamar únicamente desde la cuenta de administración de la organización.

Parámetros de la ruta

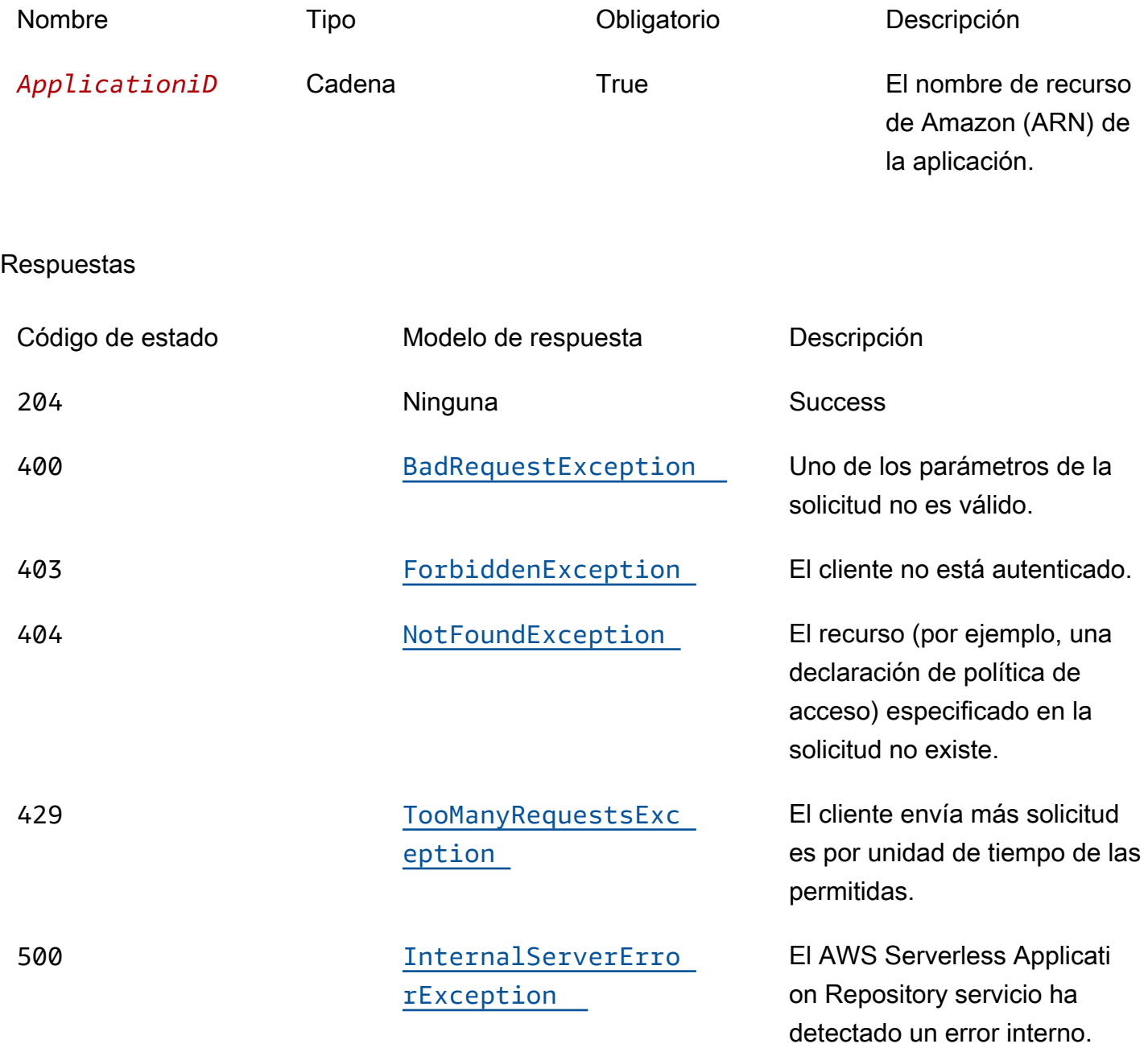

# **OPTIONS**

#### Parámetros de la ruta

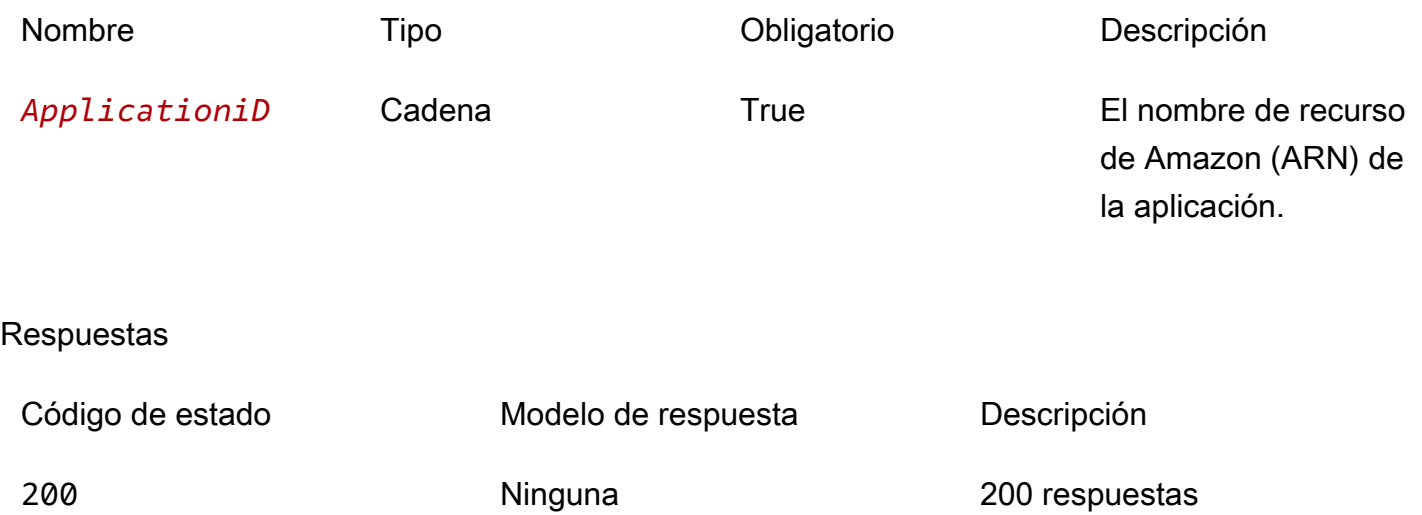

# **Schemas**

Cuerpos de la solicitud

## esquema POST

```
{ 
   "organizationId": "string"
}
```
# Cuerpos de respuesta

<span id="page-189-0"></span>esquema BadRequestException

```
{ 
   "message": "string", 
   "errorCode": "string"
}
```
# <span id="page-189-1"></span>esquema ForbiddenException

```
{ 
   "message": "string",
```

```
 "errorCode": "string"
}
```
<span id="page-190-0"></span>esquema NotFoundException

```
{ 
   "message": "string", 
   "errorCode": "string"
}
```
<span id="page-190-1"></span>esquema TooManyRequestsException

```
{ 
   "message": "string", 
   "errorCode": "string"
}
```
<span id="page-190-2"></span>esquema InternalServerErrorException

```
{ 
  message": "string",
   "errorCode": "string"
}
```
# Propiedades

BadRequestException

Uno de los parámetros de la solicitud no es válido.

<span id="page-190-3"></span>message

Uno de los parámetros de la solicitud no es válido.

Tipo: cadena Obligatorio: false

<span id="page-190-4"></span>errorCode

400

Tipo: cadena Obligatorio: false

# ForbiddenException

El cliente no está autenticado.

<span id="page-191-0"></span>message

El cliente no está autenticado.

Tipo: cadena Obligatorio: false

#### <span id="page-191-1"></span>errorCode

403

Tipo: cadena Obligatorio: false

# InternalServerErrorException

El AWS Serverless Application Repository servicio ha detectado un error interno.

<span id="page-191-2"></span>message

El AWS Serverless Application Repository servicio detectó un error interno.

Tipo: cadena Obligatorio: false

#### <span id="page-191-3"></span>errorCode

500

Tipo: cadena Obligatorio: false

# NotFoundException

El recurso (por ejemplo, una declaración de política de acceso) especificado en la solicitud no existe.

<span id="page-192-0"></span>message

El recurso (por ejemplo, una declaración de política de acceso) especificado en la solicitud no existe.

Tipo: cadena Obligatorio: false

<span id="page-192-1"></span>errorCode

#### 404

Tipo: cadena Obligatorio: false

# TooManyRequestsException

El cliente envía más solicitudes por unidad de tiempo de las permitidas.

<span id="page-192-2"></span>message

El cliente envía más solicitudes de las permitidas por unidad de tiempo.

Tipo: cadena Obligatorio: false

#### <span id="page-192-3"></span>errorCode

## 429

Tipo: cadena Obligatorio: false

# UnshareApplicationInput

Deja de compartir la solicitud.

#### <span id="page-193-0"></span>organizationId

El AWS Organizations ID desde el que dejar de compartir la aplicación.

Tipo: cadena Obligatorio: true

# Véase también

Para obtener más información sobre el uso de esta API en uno de los AWS SDK y referencias específicos del idioma, consulta lo siguiente:

# UnshareApplication

- Interfaz de línea de comandos de AWS
- AWS SDK para .NET
- AWS SDK para C++
- AWS SDK para Go v2
- AWS SDK para Java V2
- AWS SDK para la JavaScript versión 3
- SDK de AWS para PHP V3
- AWS SDK para Python
- AWS SDK para Ruby V3

# Aplicaciones: versiones de ApplicationID

# URI

/applications/*applicationId*/versions

# Métodos HTTP

# **GET**

ID de la operación: ListApplicationVersions

# Muestra las versiones de la aplicación especificada.

# Parámetros de la ruta

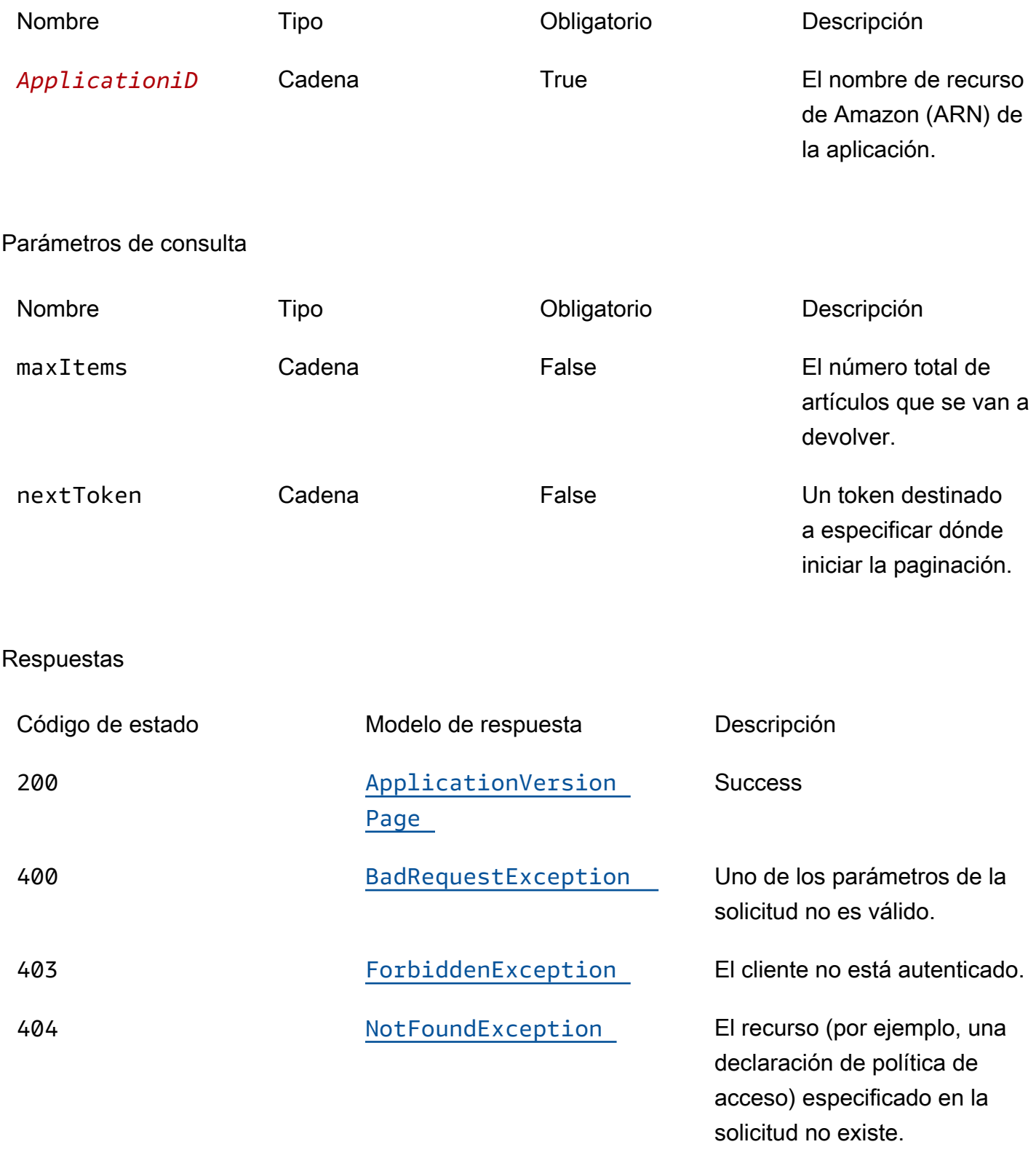

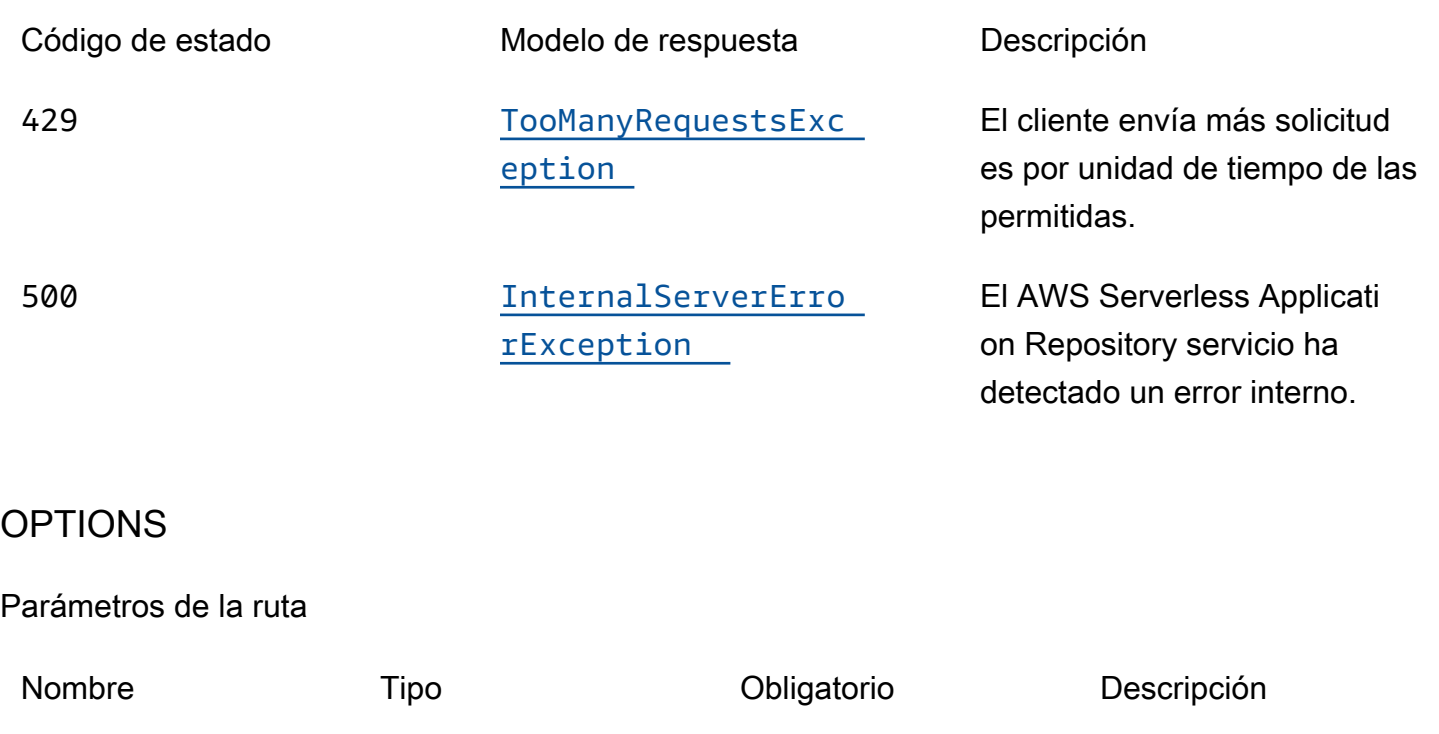

*ApplicationiD* Cadena True El nombre de recurso de Amazon (ARN) de la aplicación.

## **Respuestas**

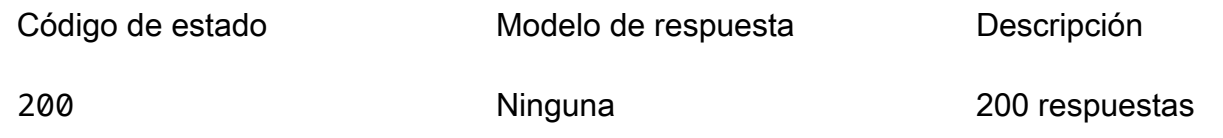

# **Schemas**

# Cuerpos de respuesta

## <span id="page-195-0"></span>esquema ApplicationVersionPage

```
{ 
   "versions": [ 
     { 
        "applicationId": "string", 
        "semanticVersion": "string", 
        "sourceCodeUrl": "string",
```

```
 "creationTime": "string" 
     } 
   ], 
   "nextToken": "string"
}
```
<span id="page-196-0"></span>esquema BadRequestException

```
{ 
  message": "string",
   "errorCode": "string"
}
```
<span id="page-196-1"></span>esquema ForbiddenException

```
{ 
  message": "string",
   "errorCode": "string"
}
```
<span id="page-196-2"></span>esquema NotFoundException

```
{ 
   "message": "string", 
   "errorCode": "string"
}
```
<span id="page-196-3"></span>esquema TooManyRequestsException

```
{ 
  message": "string",
   "errorCode": "string"
}
```
<span id="page-196-4"></span>esquema InternalServerErrorException

```
{ 
  message": "string",
```
"[errorCode"](#page-198-3): "string"

# Propiedades

# ApplicationVersionPage

Una lista de resúmenes de las versiones de la aplicación.

#### <span id="page-197-0"></span>versions

}

Conjunto de resúmenes de versiones de la aplicación.

Tipo: matriz de tipo [VersionSummary](#page-199-5) Obligatorio: true

## <span id="page-197-1"></span>nextToken

El token para solicitar la siguiente página de resultados.

Tipo: cadena Obligatorio: false

# BadRequestException

Uno de los parámetros de la solicitud no es válido.

#### <span id="page-197-2"></span>message

Uno de los parámetros de la solicitud no es válido.

Tipo: cadena Obligatorio: false

## <span id="page-197-3"></span>errorCode

400

Tipo: cadena Obligatorio: false

# ForbiddenException

El cliente no está autenticado.

<span id="page-198-0"></span>message

El cliente no está autenticado.

Tipo: cadena Obligatorio: false

<span id="page-198-1"></span>errorCode

403

Tipo: cadena Obligatorio: false

# InternalServerErrorException

El AWS Serverless Application Repository servicio ha detectado un error interno.

<span id="page-198-2"></span>message

El AWS Serverless Application Repository servicio detectó un error interno.

Tipo: cadena Obligatorio: false

<span id="page-198-3"></span>errorCode

500

Tipo: cadena Obligatorio: false

# NotFoundException

El recurso (por ejemplo, una declaración de política de acceso) especificado en la solicitud no existe.

#### <span id="page-199-1"></span>message

El recurso (por ejemplo, una declaración de política de acceso) especificado en la solicitud no existe.

Tipo: cadena Obligatorio: false

#### <span id="page-199-2"></span>errorCode

404

Tipo: cadena Obligatorio: false

# TooManyRequestsException

El cliente envía más solicitudes por unidad de tiempo de las permitidas.

<span id="page-199-3"></span>message

El cliente envía más solicitudes de las permitidas por unidad de tiempo.

Tipo: cadena Obligatorio: false

#### <span id="page-199-4"></span>errorCode

429

Tipo: cadena Obligatorio: false

<span id="page-199-5"></span>**VersionSummary** 

Resumen de la versión de la aplicación.

<span id="page-199-0"></span>applicationId

El nombre de recurso de Amazon (ARN) de la aplicación.

Tipo: cadena

Obligatorio: true

#### <span id="page-200-0"></span>semanticVersion

La versión semántica de la aplicación:

<https://semver.org/>

Tipo: cadena Obligatorio: true

#### <span id="page-200-1"></span>sourceCodeUrl

Un enlace a un repositorio público para el código fuente de tu aplicación, por ejemplo, la URL de una GitHub confirmación específica.

Tipo: cadena Obligatorio: false

<span id="page-200-2"></span>creationTime

La fecha y la hora en que se creó este recurso.

Tipo: cadena Obligatorio: true

# Véase también

Para obtener más información sobre el uso de esta API en uno de los AWS SDK y referencias específicos del idioma, consulta lo siguiente:

# ListApplicationVersions

- Interfaz de línea de comandos de AWS
- AWS SDK para .NET
- AWS SDK para C++
- AWS SDK para Go v2
- AWS SDK para Java V2
- AWS SDK para la JavaScript versión 3
- SDK de AWS para PHP V3
- AWS SDK para Python
- AWS SDK para Ruby V3

# Aplicaciones ApplicationID Versiones SemanticVersion

# URI

/applications/*applicationId*/versions/*semanticVersion*

# Métodos HTTP

# PUT

ID de la operación: CreateApplicationVersion

Crea una versión de la aplicación.

Parámetros de la ruta

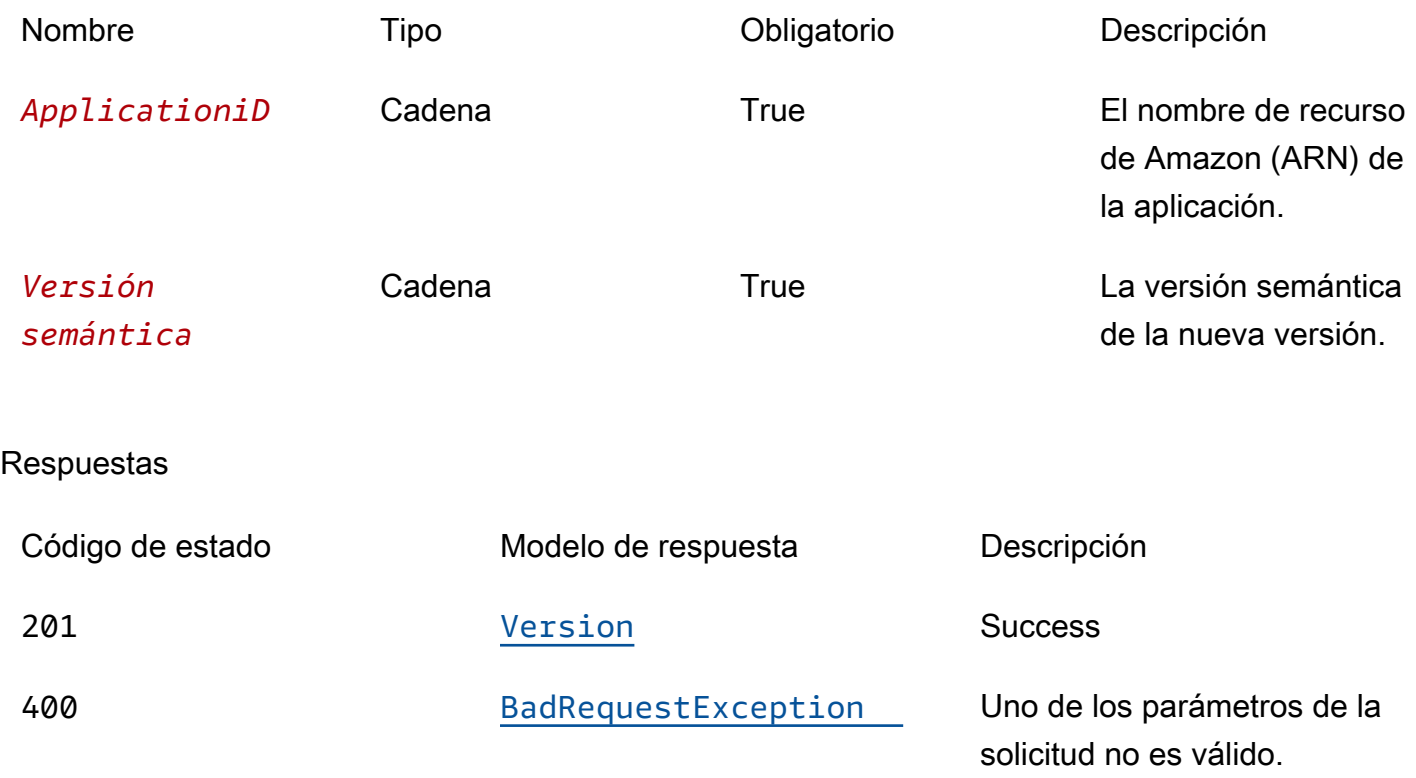

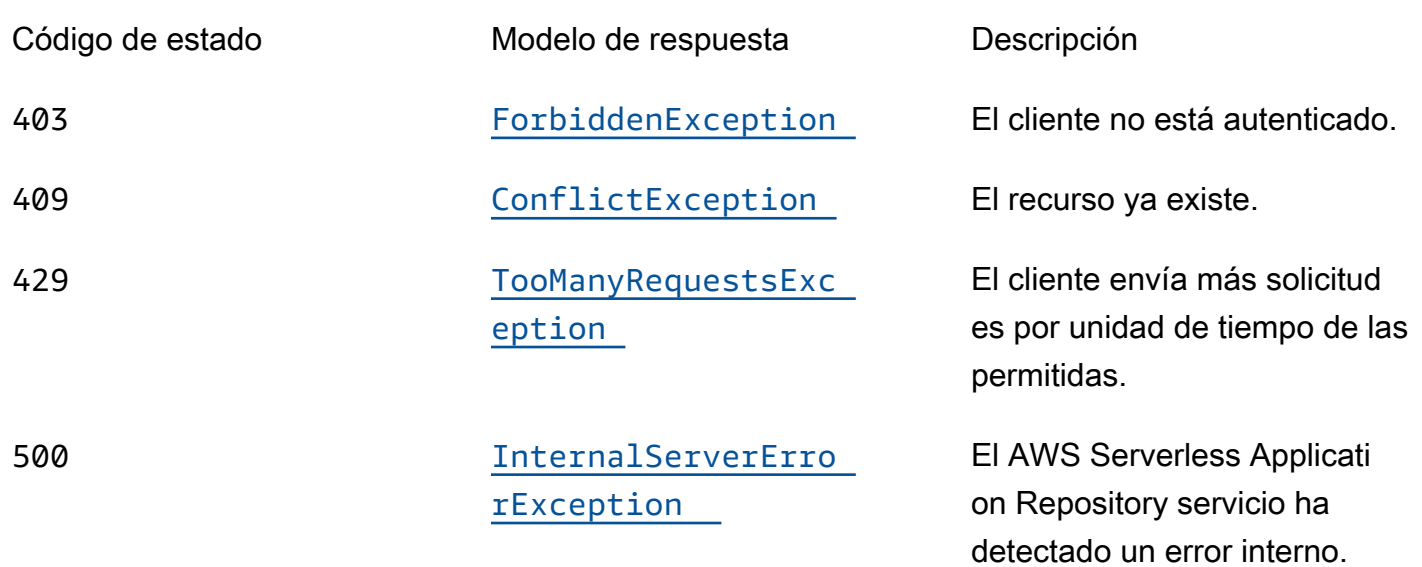

# OPTIONS

Parámetros de la ruta

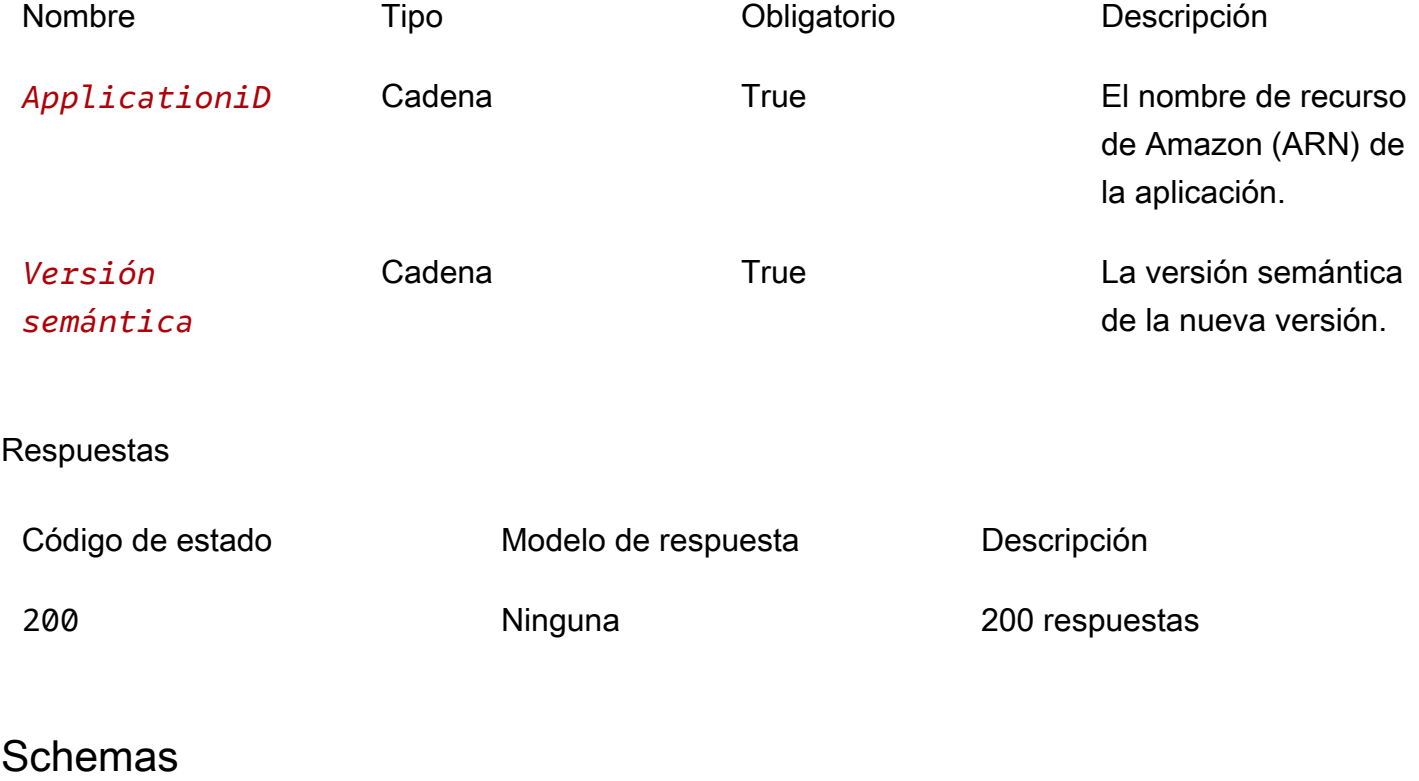

# Cuerpos de la solicitud

#### esquema PUT

```
{ 
  templateBody": "string",
   "templateUrl": "string", 
   "sourceCodeUrl": "string", 
   "sourceCodeArchiveUrl": "string"
}
```
## Cuerpos de respuesta

#### <span id="page-203-0"></span>esquema Version

```
{ 
  applicationId": "string",
   "semanticVersion": "string", 
   "sourceCodeUrl": "string", 
   "sourceCodeArchiveUrl": "string", 
   "templateUrl": "string", 
   "creationTime": "string", 
   "parameterDefinitions": [ 
     { 
       "name": "string", 
       "defaultValue": "string", 
       "description": "string", 
       "type": "string", 
       "noEcho": boolean, 
       "allowedPattern": "string", 
       "constraintDescription": "string", 
      minValue": integer,
       "maxValue": integer, 
       "minLength": integer, 
      maxLength": integer,
       "allowedValues": [ 
          "string" 
       ], 
       "referencedByResources": [ 
          "string" 
       ] 
     } 
   ], 
   "requiredCapabilities": [ 
     enum
```

```
 ], 
   "resourcesSupported": boolean
}
```
<span id="page-204-0"></span>esquema BadRequestException

```
{ 
   "message": "string", 
   "errorCode": "string"
}
```
<span id="page-204-1"></span>esquema ForbiddenException

```
{ 
   "message": "string", 
   "errorCode": "string"
}
```
<span id="page-204-2"></span>esquema ConflictException

```
{ 
   "message": "string", 
   "errorCode": "string"
}
```
<span id="page-204-3"></span>esquema TooManyRequestsException

```
{ 
   "message": "string", 
   "errorCode": "string"
}
```
<span id="page-204-4"></span>esquema InternalServerErrorException

```
{ 
  message": "string",
   "errorCode": "string"
```
}

# Propiedades

# BadRequestException

Uno de los parámetros de la solicitud no es válido.

## <span id="page-205-0"></span>message

Uno de los parámetros de la solicitud no es válido.

Tipo: cadena Obligatorio: false

## <span id="page-205-1"></span>errorCode

400

Tipo: cadena Obligatorio: false

# <span id="page-205-3"></span>**Capability**

Valores que se deben especificar para poder implementar algunas aplicaciones.

CAPABILITY\_IAM CAPABILITY\_NAMED\_IAM CAPABILITY\_AUTO\_EXPAND CAPABILITY\_RESOURCE\_POLICY

# **ConflictException**

El recurso ya existe.

#### <span id="page-205-2"></span>message

El recurso ya existe.

Tipo: cadena

#### Obligatorio: false

#### <span id="page-206-4"></span>errorCode

409

Tipo: cadena Obligatorio: false

# CreateApplicationVersionInput

Cree una solicitud de versión.

<span id="page-206-0"></span>templateBody

La AWS SAM plantilla empaquetada sin procesar de su solicitud.

Tipo: cadena Obligatorio: false

<span id="page-206-1"></span>templateUrl

Un enlace a la AWS SAM plantilla empaquetada de su solicitud.

Tipo: cadena Obligatorio: false

#### <span id="page-206-2"></span>sourceCodeUrl

Un enlace a un repositorio público para el código fuente de tu aplicación, por ejemplo, la URL de una GitHub confirmación específica.

Tipo: cadena Obligatorio: false

#### <span id="page-206-3"></span>sourceCodeArchiveUrl

Un enlace al objeto S3 que contiene el archivo ZIP del código fuente de esta versión de la aplicación.

Tamaño máximo: 50 MB

Tipo: cadena Obligatorio: false

ForbiddenException

El cliente no está autenticado.

<span id="page-207-0"></span>message

El cliente no está autenticado.

Tipo: cadena Obligatorio: false

<span id="page-207-1"></span>errorCode

403

Tipo: cadena Obligatorio: false

## InternalServerErrorException

El AWS Serverless Application Repository servicio ha detectado un error interno.

<span id="page-207-2"></span>message

El AWS Serverless Application Repository servicio detectó un error interno.

Tipo: cadena Obligatorio: false

<span id="page-207-3"></span>errorCode

500

Tipo: cadena Obligatorio: false

# <span id="page-208-4"></span>ParameterDefinition

Parámetros compatibles con la aplicación.

<span id="page-208-0"></span>name

El nombre del parámetro.

Tipo: cadena Obligatorio: true

#### <span id="page-208-1"></span>defaultValue

Un valor del tipo apropiado para la plantilla que se debe utilizar si no se especifica ningún valor al crear una pila. Si define restricciones para el parámetro, debe especificar un valor que cumpla dichas restricciones.

Tipo: cadena Obligatorio: false

<span id="page-208-2"></span>description

Cadena de hasta 4000 caracteres que describe el parámetro.

Tipo: cadena Obligatorio: false

```
type
```
El tipo del parámetro.

```
Valores válidos: String | Number | List<Number> | CommaDelimitedList
```
String: cadena literal.

Por ejemplo, los usuarios pueden especificar"MyUserName".

Number: entero o flotante. AWS CloudFormation valida el valor del parámetro como un número. Sin embargo, cuando se utiliza el parámetro en otro lugar de la plantilla (por ejemplo, mediante la función Ref intrínseca), el valor del parámetro se convierte en una cadena.

Por ejemplo, los usuarios pueden especificar"8888".

List<Number>: matriz de números enteros o flotantes separados por comas. AWS CloudFormation valida el valor del parámetro en forma de números. Sin embargo, cuando se utiliza el parámetro en otro lugar de la plantilla (por ejemplo, mediante la función Ref intrínseca), el valor del parámetro se convierte en una lista de cadenas.

Por ejemplo, los usuarios pueden especificar «80,20" y, a continuación, dar Ref como resultado. ["80","20"]

CommaDelimitedList: matriz de cadenas literales separadas por comas. El número total de cadenas debería ser uno más que el número total de comas. Además, cada cadena de miembros está recortada con espacios.

Por ejemplo, los usuarios pueden especificar «test, dev, prod» y, a continuación, arrojar los resultados. Ref ["test","dev","prod"]

Tipo: cadena Obligatorio: false

#### <span id="page-209-0"></span>noEcho

Si se debe enmascarar el valor del parámetro cada vez que alguien haga una llamada que describa la pila. Si establece el valor en verdadero, el valor del parámetro se enmascara con asteriscos (\*\*\*\*\*).

Tipo: booleano Obligatorio: false

#### <span id="page-209-1"></span>allowedPattern

Una expresión regular que representa los patrones que hay que permitir para tipos de String.

Tipo: cadena Obligatorio: false

#### <span id="page-209-2"></span>constraintDescription

Una cadena que explica una restricción cuando se infringe la restricción. Por ejemplo, sin una descripción de la restricción, un parámetro con un patrón permitido de [A-Za-z0-9]+ muestra el siguiente mensaje de error cuando el usuario especifica un valor no válido:

Malformed input-Parameter MyParameter must match pattern [A-Za-z0-9]+

Al agregar una descripción de la restricción, como «debe contener solo letras y números mayúsculas y minúsculas», puede mostrar el siguiente mensaje de error personalizado:

Malformed input-Parameter MyParameter must contain only uppercase and lowercase letters and numbers.

Tipo: cadena Obligatorio: false

<span id="page-210-0"></span>minValue

Un valor numérico que determina el valor numérico más pequeño que desea permitir para los tipos. Number

Tipo: entero Obligatorio: false

<span id="page-210-1"></span>maxValue

Un valor numérico que determina el valor numérico más grande que desea permitir para los Number tipos.

Tipo: entero Obligatorio: false

<span id="page-210-2"></span>minLength

Un valor entero que determina el número mínimo de caracteres que desea permitir para los String tipos.

Tipo: entero Obligatorio: false

<span id="page-210-3"></span>maxLength

Un valor entero que determina el número máximo de caracteres que desea permitir para los String tipos.

Tipo: entero Obligatorio: false

## <span id="page-211-0"></span>allowedValues

Una matriz que contiene la lista de valores permitidos para el parámetro.

Tipo: matriz de tipo string Obligatorio: false

#### <span id="page-211-1"></span>referencedByResources

Una lista de AWS SAM recursos que utilizan este parámetro.

Tipo: matriz de tipo string Obligatorio: true

# TooManyRequestsException

El cliente envía más solicitudes por unidad de tiempo de las permitidas.

<span id="page-211-2"></span>message

El cliente envía más solicitudes de las permitidas por unidad de tiempo.

Tipo: cadena Obligatorio: false

#### <span id="page-211-3"></span>errorCode

#### 429

Tipo: cadena Obligatorio: false

## Version

Detalles de la versión de la aplicación.

#### <span id="page-212-0"></span>applicationId

El nombre de recurso de Amazon (ARN) de la aplicación.

Tipo: cadena Obligatorio: true

<span id="page-212-1"></span>semanticVersion

La versión semántica de la aplicación:

<https://semver.org/>

Tipo: cadena Obligatorio: true

#### <span id="page-212-2"></span>sourceCodeUrl

Un enlace a un repositorio público para el código fuente de tu aplicación, por ejemplo, la URL de una GitHub confirmación específica.

Tipo: cadena Obligatorio: false

## <span id="page-212-3"></span>sourceCodeArchiveUrl

Un enlace al objeto S3 que contiene el archivo ZIP del código fuente de esta versión de la aplicación.

Tamaño máximo: 50 MB

Tipo: cadena Obligatorio: false

#### <span id="page-212-4"></span>templateUrl

Un enlace a la AWS SAM plantilla empaquetada de su solicitud.

Tipo: cadena Obligatorio: true

#### <span id="page-213-0"></span>creationTime

La fecha y la hora en que se creó este recurso.

Tipo: cadena

Obligatorio: true

<span id="page-213-1"></span>parameterDefinitions

Conjunto de tipos de parámetros compatibles con la aplicación.

Tipo: matriz de tipo [ParameterDefinition](#page-208-4) Obligatorio: true

#### <span id="page-213-2"></span>requiredCapabilities

Una lista de valores que debe especificar antes de poder implementar determinadas aplicaciones. Algunas aplicaciones pueden incluir recursos que pueden afectar a los permisos de su AWS cuenta, por ejemplo, al crear nuevos AWS Identity and Access Management (IAM) usuarios. En el caso de esas aplicaciones, debes reconocer explícitamente sus capacidades especificando este parámetro.

Los únicos valores válidos son CAPABILITY\_IAMCAPABILITY\_NAMED\_IAM,CAPABILITY\_RESOURCE\_POLICY, yCAPABILITY\_AUTO\_EXPAND.

Los siguientes recursos requieren que especifique CAPABILITY IAM oCAPABILITY\_NAMED\_IAM: [AWS::IAM::Group](https://docs.aws.amazon.com/AWSCloudFormation/latest/UserGuide/aws-properties-iam-group.html)[AWS::IAM::InstanceProfile](https://docs.aws.amazon.com/AWSCloudFormation/latest/UserGuide/aws-resource-iam-instanceprofile.html), [AWS::IAM::Policy](https://docs.aws.amazon.com/AWSCloudFormation/latest/UserGuide/aws-resource-iam-policy.html), y [AWS::IAM::Role.](https://docs.aws.amazon.com/AWSCloudFormation/latest/UserGuide/aws-resource-iam-role.html) Si la aplicación contiene recursos de IAM, puede especificar una CAPABILITY\_IAM oCAPABILITY\_NAMED\_IAM. Si la aplicación contiene recursos de IAM con nombres personalizados, debe especificar CAPABILITY\_NAMED\_IAM.

Los siguientes recursos requieren que especifiqueCAPABILITY\_RESOURCE\_POLICY: [AWS::Lambda::Permission](https://docs.aws.amazon.com/AWSCloudFormation/latest/UserGuide/aws-resource-lambda-permission.html), [AWS: :IAM:Policy,](https://docs.aws.amazon.com/AWSCloudFormation/latest/UserGuide/aws-resource-iam-policy.html), [AWS::ApplicationAutoScaling::ScalingPolicy](https://docs.aws.amazon.com/AWSCloudFormation/latest/UserGuide/aws-resource-applicationautoscaling-scalingpolicy.html), [AWS::S3::BucketPolicyy](https://docs.aws.amazon.com/AWSCloudFormation/latest/UserGuide/aws-properties-s3-policy.html). [AWS::SQS::QueuePolicy](https://docs.aws.amazon.com/AWSCloudFormation/latest/UserGuide/aws-properties-sqs-policy.html)[AWS::SNS::TopicPolicy](https://docs.aws.amazon.com/AWSCloudFormation/latest/UserGuide/aws-properties-sns-policy.html)

Las aplicaciones que contienen una o varias aplicaciones anidadas requieren que especifique CAPABILITY\_AUTO\_EXPAND.

Si la plantilla de su aplicación contiene alguno de los recursos anteriores, le recomendamos que revise todos los permisos asociados a la aplicación antes de implementarla. Si no especifica este parámetro para una aplicación que requiere capacidades, la llamada fallará.

Tipo: matriz de tipo [Capability](#page-205-3) Obligatorio: true

#### <span id="page-214-0"></span>resourcesSupported

Si todos los AWS recursos contenidos en esta aplicación son compatibles en la región en la que se está recuperando.

Tipo: booleano Obligatorio: true

# Véase también

Para obtener más información sobre el uso de esta API en uno de los AWS SDK y referencias específicos del idioma, consulta lo siguiente:

# CreateApplicationVersion

- Interfaz de línea de comandos de AWS
- AWS SDK para .NET
- AWS SDK para C++
- AWS SDK para Go v2
- AWS SDK para Java V2
- AWS SDK para la JavaScript versión 3
- SDK de AWS para PHP V3
- AWS SDK para Python
- AWS SDK para Ruby V3

# <span id="page-215-0"></span>Historial de revisión

- Versión de la API: la más reciente
- Última actualización de la documentación: 10 de marzo de 2020

En la siguiente tabla se describen los cambios importantes de cada versión de la Guía para desarrolladores de la Guía para desarrolladores de la Guía paraAWS Serverless Application Repository desarrolladores de anteriores a. Para obtener notificaciones sobre las actualizaciones de esta documentación, puede suscribirse a una fuente RSS.

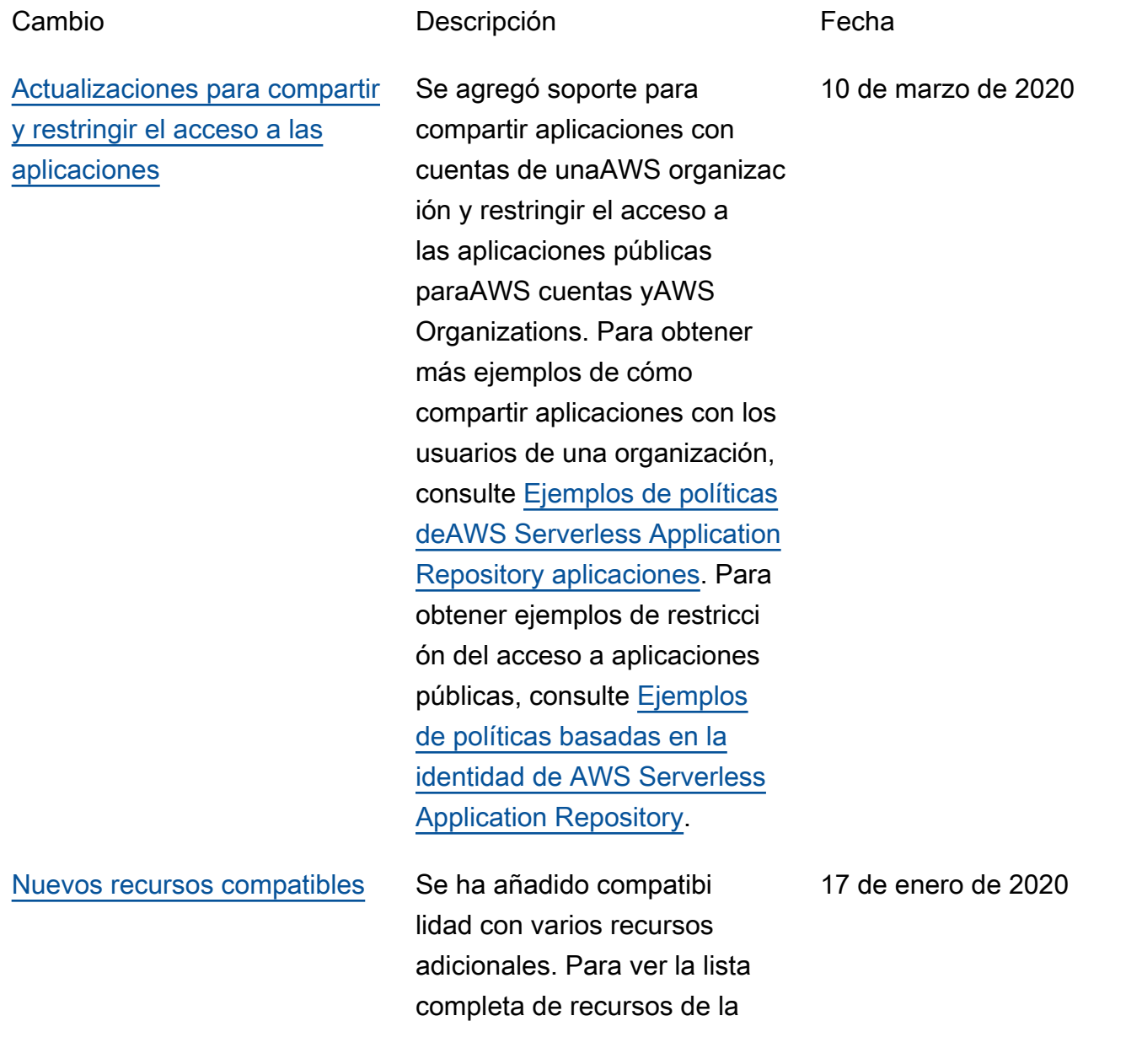
[servicios.](#page-215-0)

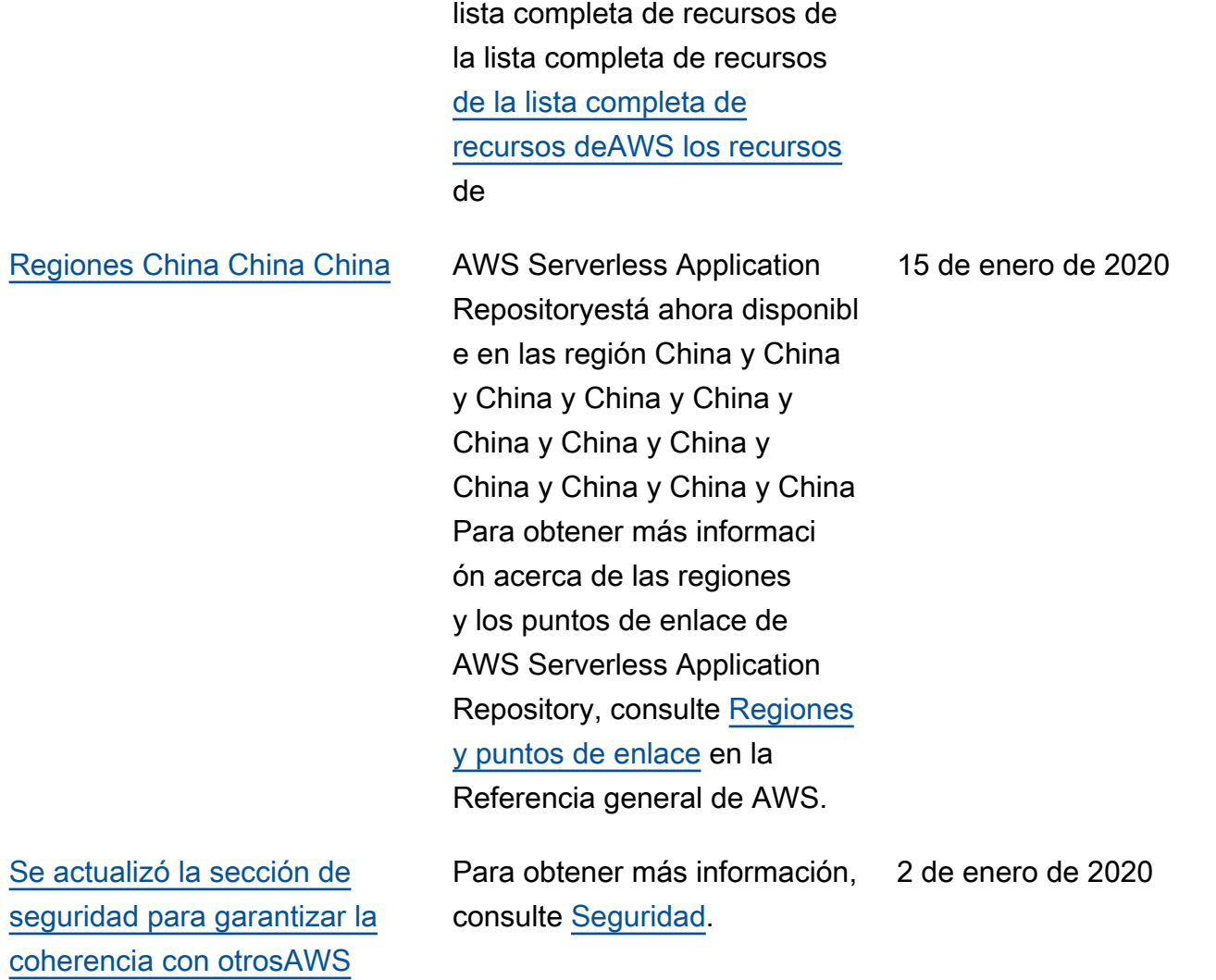

[Proceso simplificado para](#page-215-0) [publicar aplicaciones](#page-215-0) El nuevo comando sam publish de la CLI de AWS SAM simplifica el proceso de publicación de aplicaciones sin servidor en AWS Serverless Application Repository. Para ver un end-to-end tutorial sobre cómo descargar y publicar una aplicación de ejemplo, consulte [Inicio rápido:](https://docs.aws.amazon.com/serverlessrepo/latest/devguide/serverlessrepo-quick-start.html) [publicación de aplicaciones.](https://docs.aws.amazon.com/serverlessrepo/latest/devguide/serverlessrepo-quick-start.html) Para obtener instrucciones sobre cómo publicar una aplicación que ya ha desarroll ado y probado en laAWS nube, consulte [Publicar una](https://docs.aws.amazon.com/serverlessrepo/latest/devguide/serverless-app-publishing-applications.html#publishing-application-through-cli)  [aplicación a través de laAWS](https://docs.aws.amazon.com/serverlessrepo/latest/devguide/serverless-app-publishing-applications.html#publishing-application-through-cli) [SAM CLI](https://docs.aws.amazon.com/serverlessrepo/latest/devguide/serverless-app-publishing-applications.html#publishing-application-through-cli).

[Compatibilidad con aplicacio](#page-215-0)  [nes anidadas y capas](#page-215-0)

Se ha añadido compatibi lidad con capas y aplicacio nes anidadas. Esto incluye actualizaciones de los [AWSrecursos compatibles](https://docs.aws.amazon.com/serverlessrepo/latest/devguide/using-aws-sam.html#supported-resources-for-serverlessrepo) y el [reconocimiento de las](https://docs.aws.amazon.com/serverlessrepo/latest/devguide/acknowledging-application-capabilities.html) [capacidades de la aplicación.](https://docs.aws.amazon.com/serverlessrepo/latest/devguide/acknowledging-application-capabilities.html) 21 de diciembre de 2018

29 de noviembre de 2018

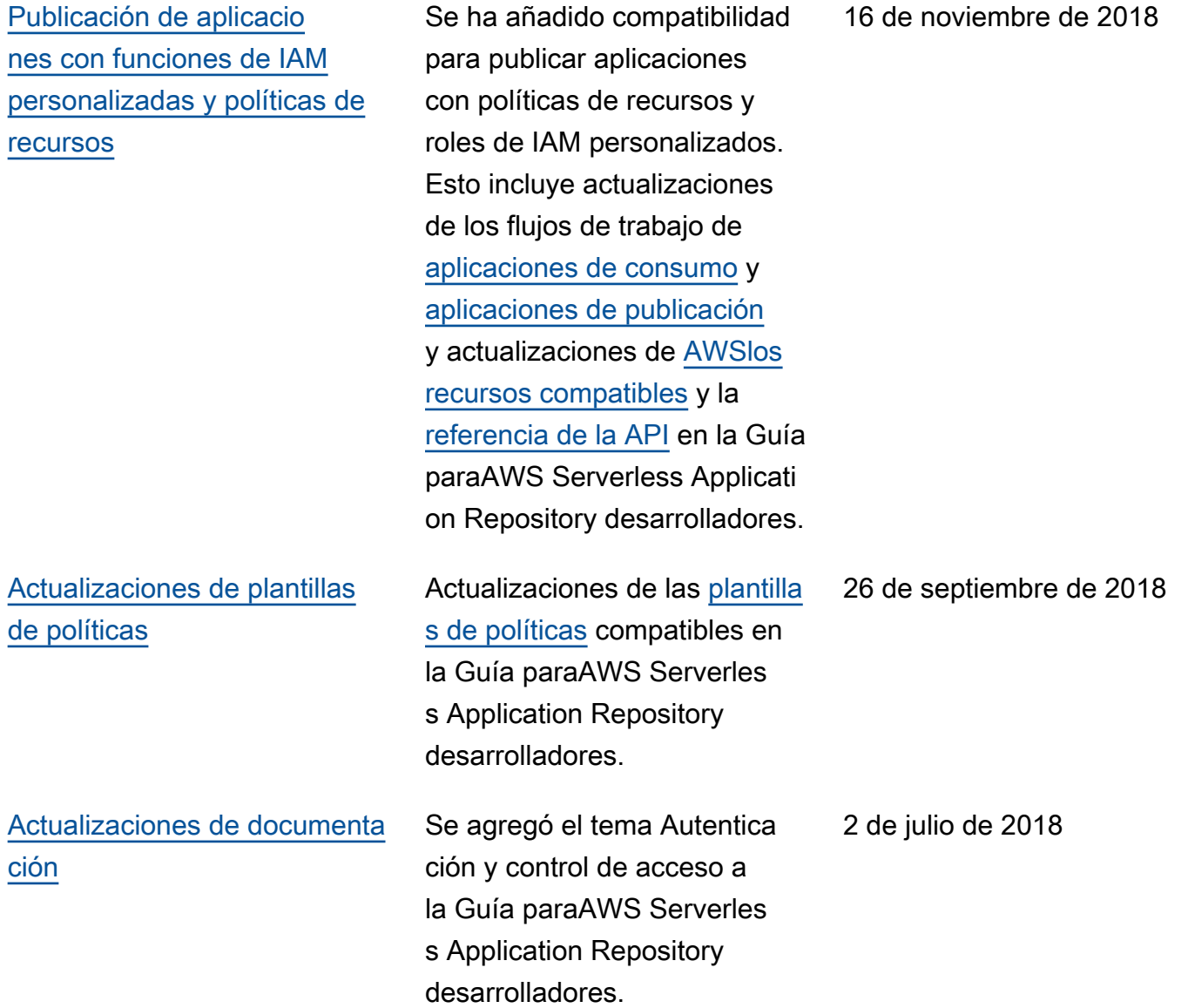

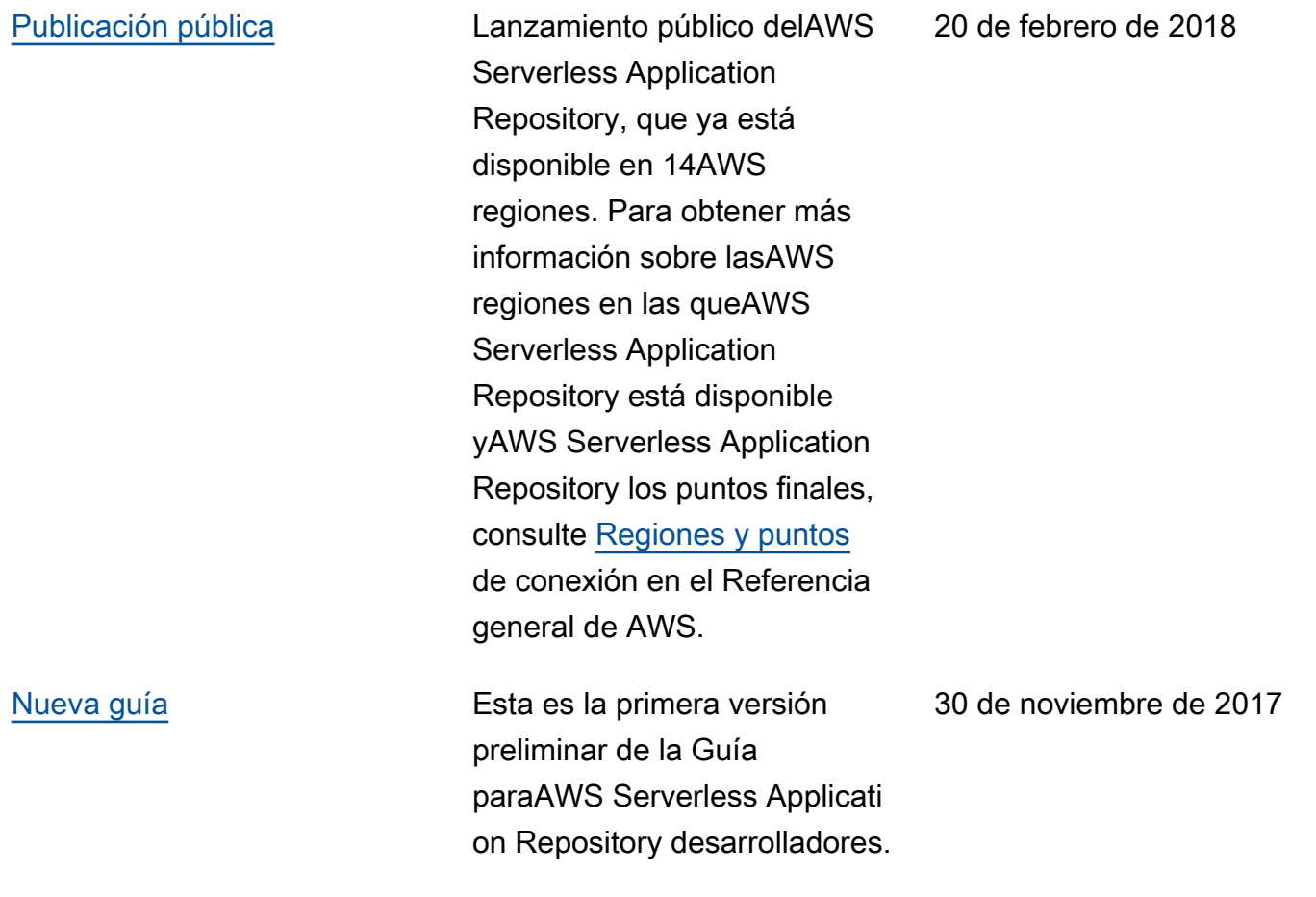

## Glosario de AWS

Para ver la terminología más reciente de AWS, consulte el [Glosario de AWS](https://docs.aws.amazon.com/glossary/latest/reference/glos-chap.html) en la Referencia de Glosario de AWS.

Las traducciones son generadas a través de traducción automática. En caso de conflicto entre la traducción y la version original de inglés, prevalecerá la version en inglés.